**CISCO SYSTEMS** وبنالسونالس

# Cisco MeetingServer<sup>™</sup> 5.1

## Installation Planning Guide

Release 5.1.0 March 2003

Cisco Document Number OL-5695-01

THE SPECIFICATIONS AND INFORMATION REGARDING THE PRODUCTS IN THIS MANUAL ARE SUBJECT TO CHANGE WITHOUT NOTICE. ALL STATEMENTS, INFORMATION, AND RECOMMENDATIONS IN THIS MANUAL ARE BELIEVED TO BE ACCURATE BUT ARE PRESENTED WITHOUT WARRANTY OF ANY KIND, EXPRESS OR IMPLIED. USERS MUST TAKE FULL RESPONSIBILITY FOR THEIR APPLICATION OF ANY PRODUCTS.

THE SOFTWARE LICENSE AND LIMITED WARRANTY FOR THE ACCOMPANYING PRODUCT ARE SET FORTH IN THE INFORMATION PACKET THAT SHIPPED WITH THE PRODUCT AND ARE INCORPORATED HEREIN BY THIS REFERENCE. IF YOU ARE UNABLE TO LOCATE THE SOFTWARE LICENSE OR LIMITED WARRANTY, CONTACT YOUR CISCO REPRESENTATIVE FOR A COPY.

The Cisco implementation of TCP header compression is an adaptation of a program developed by the University of California, Berkeley (UCB) as part of UCB's public domain version of the UNIX operating system. All rights reserved. Copyright © 1981, Regents of the University of California.

NOTWITHSTANDING ANY OTHER WARRANTY HEREIN, ALL DOCUMENT FILES AND SOFTWARE OF THESE SUPPLIERS ARE PROVIDED "AS IS" WITH ALL FAULTS. CISCO AND THE ABOVE-NAMED SUPPLIERS DISCLAIM ALL WARRANTIES, EXPRESSED OR IMPLIED, INCLUDING, WITHOUT LIMITATION, THOSE OF MERCHANTABILITY, FITNESS FOR A PARTICULAR PURPOSE AND NONINFRINGEMENT OR ARISING FROM A COURSE OF DEALING, USAGE, OR TRADE PRACTICE.

IN NO EVENT SHALL CISCO OR ITS SUPPLIERS BE LIABLE FOR ANY INDIRECT, SPECIAL, CONSEQUENTIAL, OR INCIDENTAL DAMAGES, INCLUDING, WITHOUT LIMITATION, LOST PROFITS OR LOSS OR DAMAGE TO DATA ARISING OUT OF THE USE OR INABILITY TO USE THIS MANUAL, EVEN IF CISCO OR ITS SUPPLIERS HAVE BEEN ADVISED OF THE POSSIBILITY OF SUCH DAMAGES.

CCIP, CCSP, the Cisco Arrow logo, the Cisco *Powered* Network mark, Cisco Unity, Follow Me Browsing, FormShare, and StackWise are trademarks of Cisco Systems, Inc.; Changing the Way We Work, Live, Play, and Learn, and iQuick Study are service marks of Cisco Systems, Inc.; and Aironet, ASIST, BPX, Catalyst, CCDA, CCDP, CCIE, CCNA, CCNP, Cisco, the Cisco Certified Internetwork Expert logo, Cisco IOS, the Cisco IOS logo, Cisco Press, Cisco Systems, Cisco Systems Capital, the Cisco Systems logo, Empowering the Internet Generation, Enterprise/Solver, EtherChannel, EtherSwitch, Fast Step, GigaStack, Internet Quotient, IOS, IP/TV, iQ Expertise, the iQ logo, iQ Net Readiness Scorecard, LightStream, MGX, MICA, the Networkers logo, Networking Academy, Network Registrar, *Packet*, PIX, Post-Routing, Pre-Routing, RateMUX, Registrar, ScriptShare, SlideCast, SMARTnet, StrataView Plus, Stratm, SwitchProbe, TeleRouter, The Fastest Way to Increase Your Internet Quotient, TransPath, and VCO are registered trademarks of Cisco Systems, Inc. and/or its affiliates in the United States and certain other countries.

All other trademarks mentioned in this document or Website are the property of their respective owners. The use of the word partner does not imply a partnership relationship between Cisco and any other company. (0401R)

*Cisco MeetingServer 5.1 Installation Planning Guide*  Copyright © 2003 Cisco Systems, Inc. All rights reserved.

## **Contents**

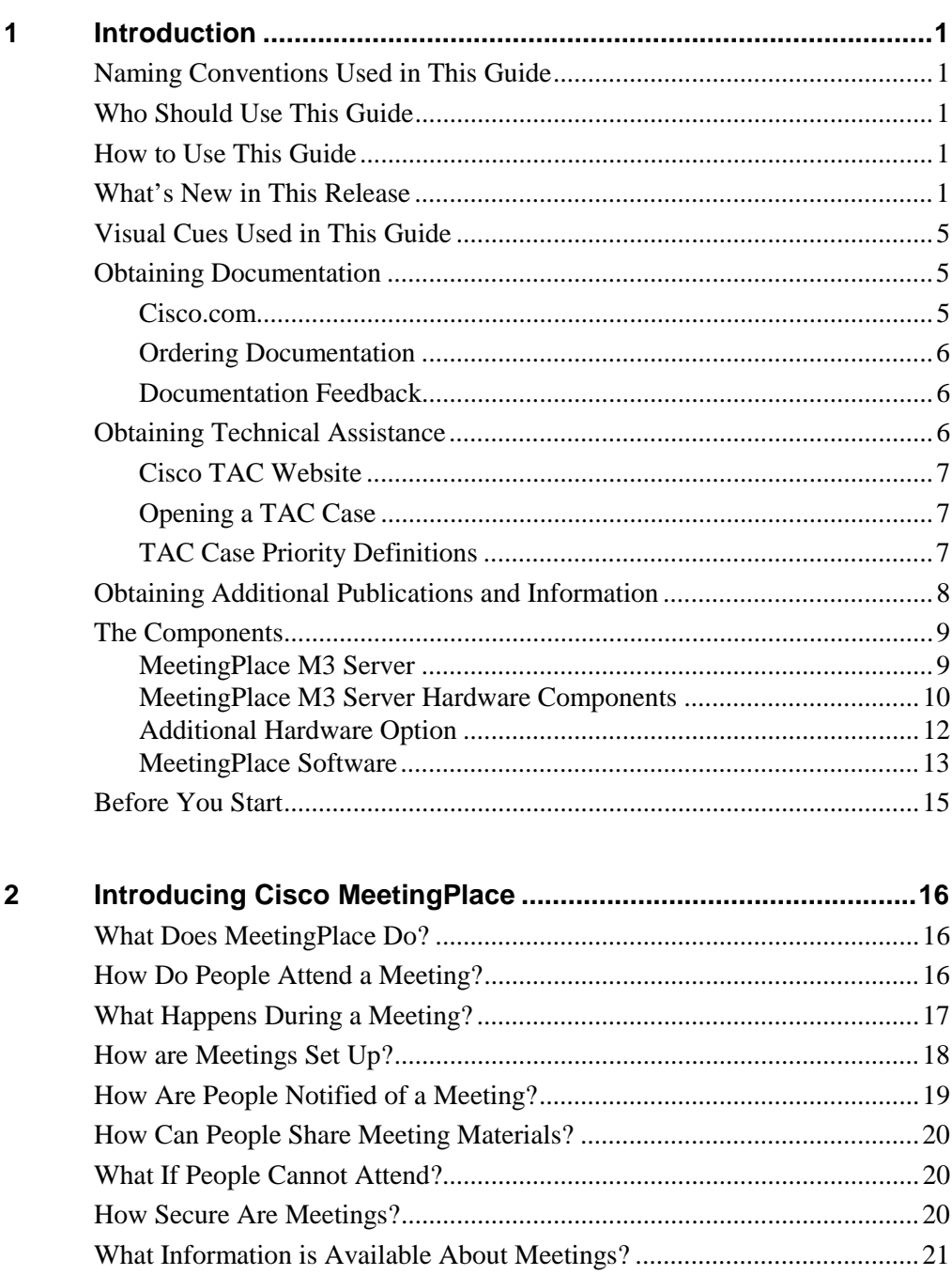

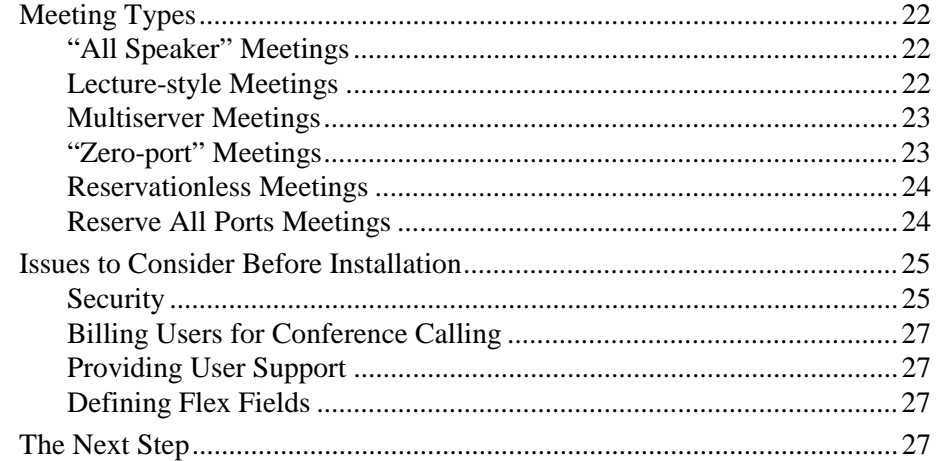

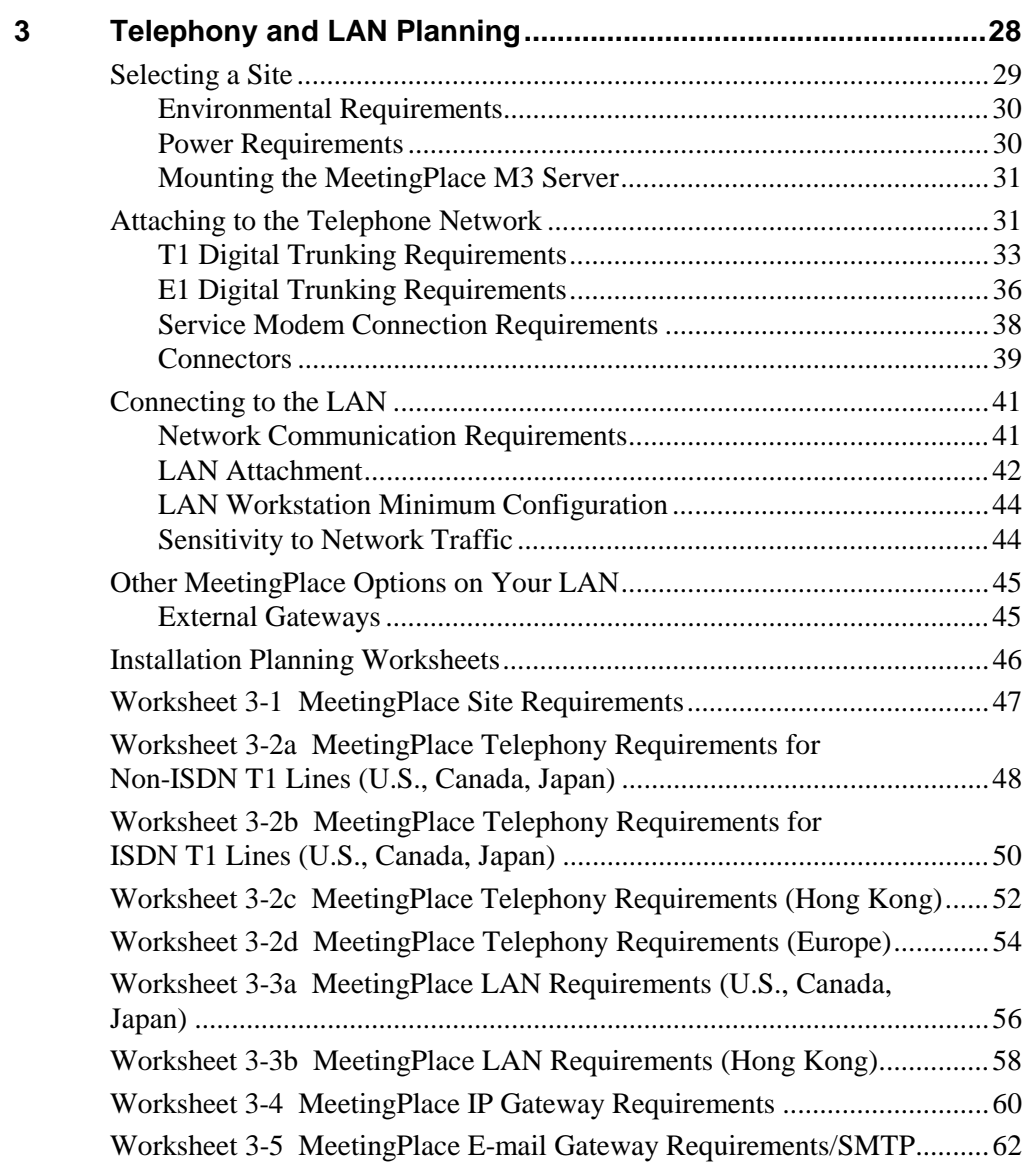

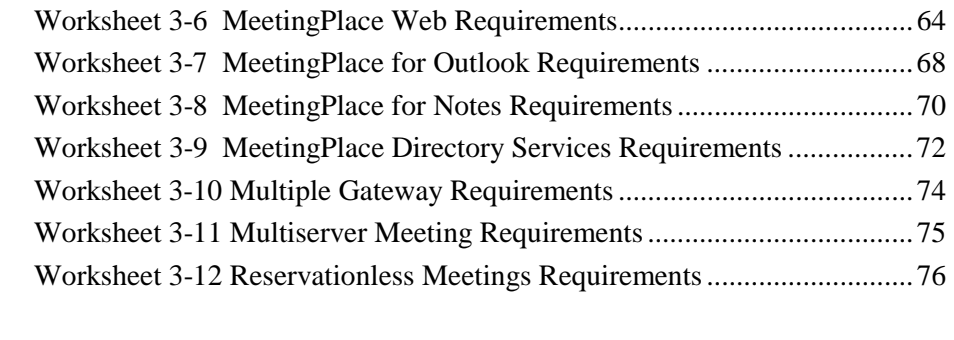

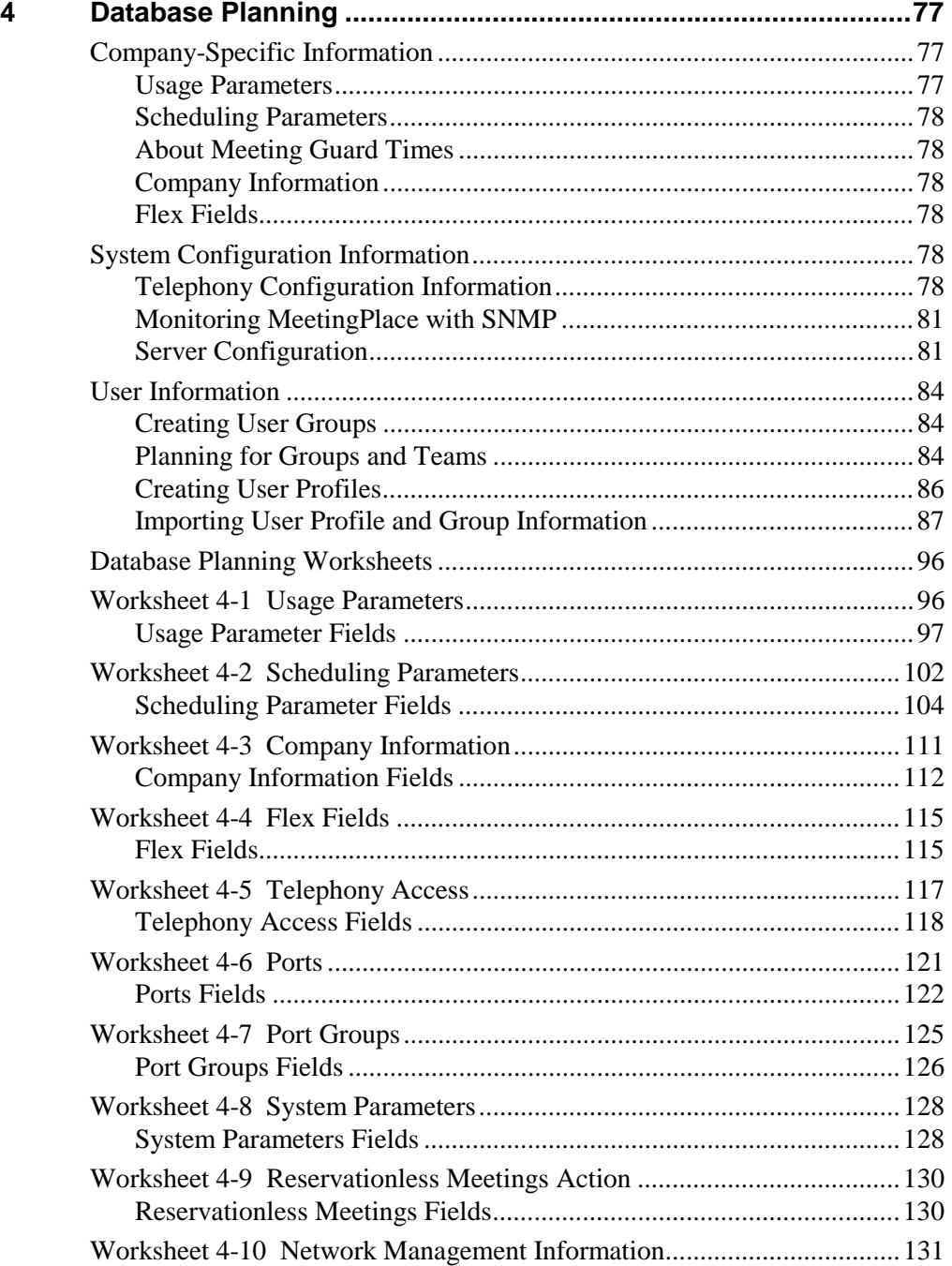

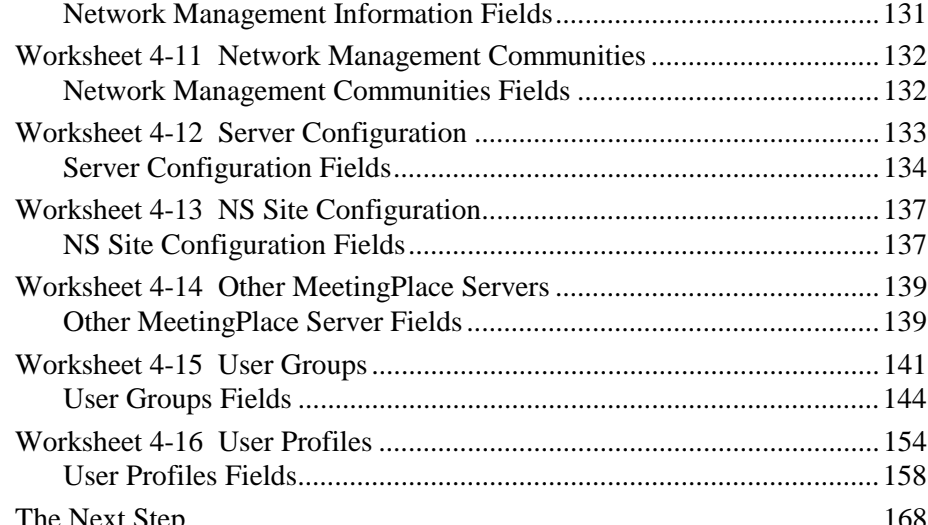

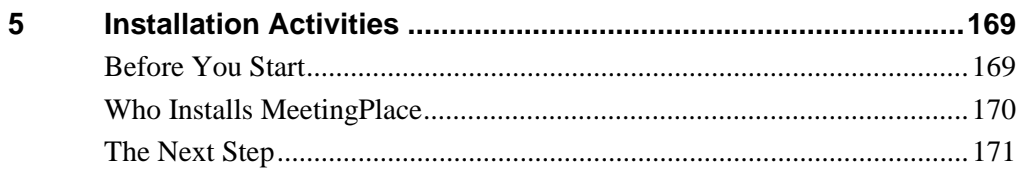

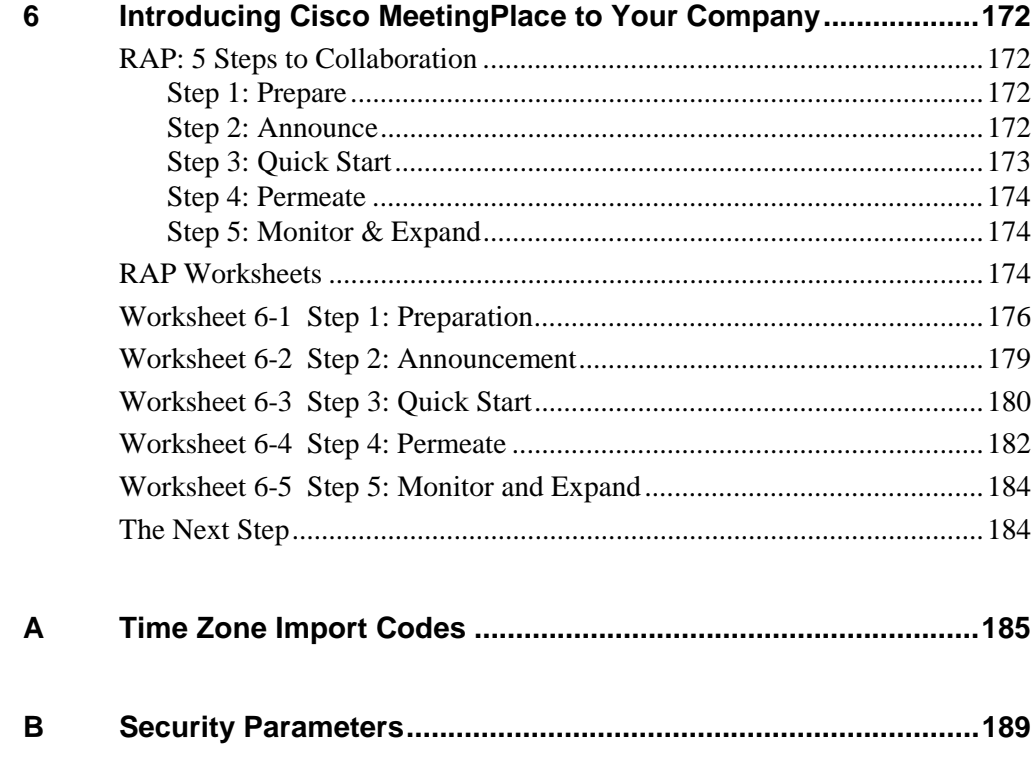

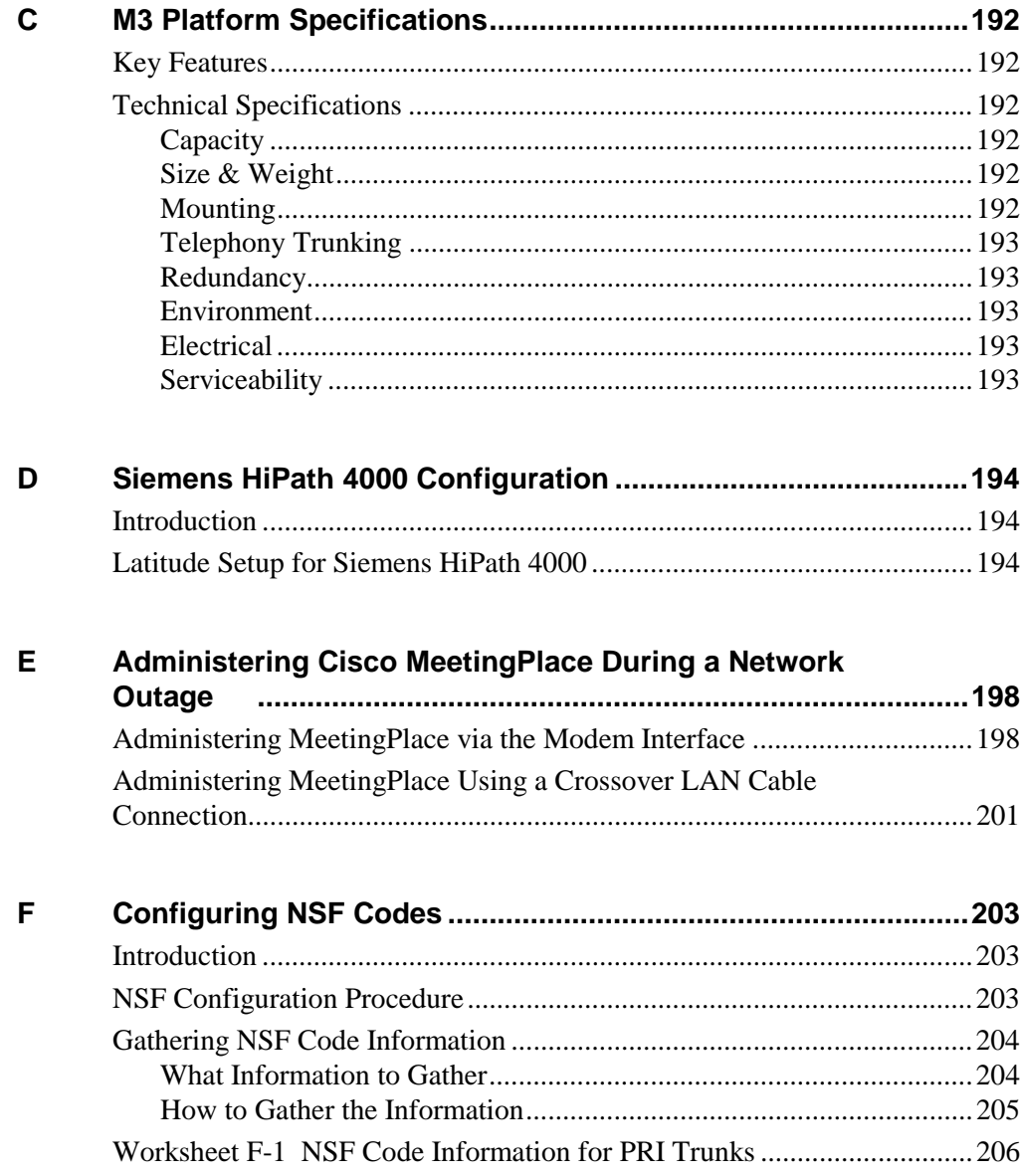

Index

## *1* Introduction

This guide helps you manage the installation and configuration of your MeetingPlace M3 system. It also offers choices and recommendations to ensure you make the right decisions for your company. (For instructions on setting up and maintaining MeetingPlace after the system has been installed, see the *Cisco MeetingServer 5.1 System Manager's Guide*.)

## **Naming Conventions Used in This Guide**

Throughout the remainder of this document, we refer to Cisco MeetingPlace as "MeetingServer," or "MeetingPlace," and we refer to Cisco MeetingPlace MeetingTime as "MeetingTime."

### **Who Should Use This Guide**

This guide is for MeetingPlace system managers. Use the worksheets in this guide to plan installation and upgrade projects for your MeetingPlace M3 conference servers.

### **How to Use This Guide**

Before you install MeetingPlace, fill out all or most of the worksheets in this guide with your MeetingPlace support representative. Because MeetingPlace supports both your voice and data networks, successful installation requires assistance or information from multiple parties in your organization. Following the steps in this guide can dramatically streamline the installation process.

As you read this guide, make a list of questions for your MeetingPlace support representative to answer at the pre-installation meeting—or sooner, if necessary. Once you have the answers you need, complete the planning activities. Keep this guide handy during installation and rollout to anticipate the next step in the process.

### **What's New in This Release**

The MeetingServer software in this version includes the following new features:

**International Deployments—MeetingPlace M3 systems now support** both E1 Euro ISDN and QSIG trunking protocols for deployments in the European Union, Asia, and Australia. E1 systems can scale up to 960 user licenses per M3 system. Mixed IP and PSTN (E1) systems are supported for customers migrating to IP telephony, but mixing E1 and other PSTN protocols are not supported. Customers who wish to deploy a converged IP only solution can scale up to 384 user licenses per M3 system. Information that's unique to E1 trunking types is preceded in this guide by this icon:

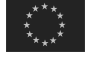

*North American PRI Support***—MeetingPlace M3 now supports direct** connectivity to ISDN Primary Rate Interface (PRI) from the central office or from the PBX. PRI-based systems can scale up to 736 user licenses. Mixing PRI with existing T1 PSTN telephony protocols is not supported within an M3 system, but mixed PRI and IP systems are supported.

#### *System Management Enhancements*

- **Report Enhancements—Several enhancements have been added to** reports to increase their flexibility and ease of use. These improvements include the following new features:
	- *Ability to Track Number of Meeting Extensions*—Two fields have been added to the Raw Meeting Details report. The first field provides information on the number of successful extensions to each meeting. When a meeting cannot be extended, the second field provides an error code for the reason. Reasons include lack of voice ports, lack of recording space, Meeting ID conflict, and so on. System managers can use this information to assess customer satisfaction in a highly utilized system. For more information, see the *Raw Meeting Details Information Data* section in Appendix G. of the *Cisco MeetingServer System Manager's Guide*.
	- *Peak Usage and Summary Port Utilization Reports*—This new report in the Capacity Management tab in MeetingTime provides insight to both peak and average port utilization over a user specified period of time. The report can be run in real time or offline with previously generated data. This tool is especially important for reservationless deployments to ensure adequate capacity to support peak load traffic at all times. For more information, see the *Managing Capacity* section in Chapter 4 of the *Cisco MeetingServer System Manager's Guide*.
- *Outdial Billing Report*—The Outdial Billing report now allows for a 60 second buffer before outdial calls (calls placed by the server to participants at the time of a meeting) are reported. Any outdial calls that terminate within this initial 60-second time limit are not reported (or billed). These changes apply to all trunk types.
- *Report Generation Progress Indication*—While running reports that involve a large amount of data, a report generation progress bar now indicates the percentage of data being retrieved. System managers can more accurately estimate the amount of time the report will take to generate.

#### *Administrative Enhancements*

- *New Meeting Category: Reserve All Ports*—The Reserve All Ports meeting category allows system managers and technicians to book out all the available ports for system maintenance or upgrade activities. The benefits of using this meeting type instead of scheduling a standard meeting include:
	- No need to change system parameters to reserve all available ports.
	- The meeting is not terminated even when no invitees are attending the meeting.

Once a Reserve All Ports meeting is in session, nobody is allowed to call into the system or schedule other meetings. The RAP meeting ends at the scheduled end time, or the system manager can terminate the meeting through MeetingTime. For more information, see the *Meeting Types* section in Chapter 2.

- *New SNMP Alarms*—Four new notification types have been added to the MeetingPlace MIB file to improve system monitoring capabilities. These four notifications correspond to alarms generated within the MeetingPlace server. The categories include: Major Hardware Alarm, Minor Hardware Alarm, Major Software Alarm and Minor Software Alarm. A new MIB file is provided which includes these new notifications with the current ones available on the system. For more information, see the *Monitoring MeetingPlace Using SNMP* section in Chapter 4 of the *Cisco MeetingServer System Manager's Guide.*
- *Additional Flex Fields*—Four additional flex fields are now available for user or group profiles, and four additional fields for meeting specific information. There is also enhanced flexibility in the definition of these fields such as the ability to specify that input is required to that field as well as provide multiple-choice input options. For more information, see the *Creating Flex Fields* section in Chapter 3 of the *Cisco MeetingServer System Manager's Guide.*
- *Configurations for Reservationless Meetings*—System configurations related to reservationless meeting deployments are now available in MeetingTime under the System tab. Three new fields have been added (the first, Enable Reservationless Meeting, is read only.) Also, the Reservationless Meetings feature is now available for the Japanese language. For more information, see Appendix I of the *Cisco MeetingServer System Manager's Guide*.
- *Restrict Changing Vanity IDs through Voice User Interface* When Vanity IDs are allowed within the MeetingPlace server, the meeting scheduler is prompted with the option to change the system generated meeting ID when scheduling over the phone. A new configuration within a user's profile removes this option. For more information, see the *Securing Meetings* section in Chapter 3 of the *Cisco MeetingServer System Manager's Guide*.

#### *Supportability Improvements*

• *Remote Upgrades*—Improvements to the upgrade process will allow M3 software upgrades to be performed remotely. Once the upgrade tape is inserted into the M3 system, technicians can initiate the upgrade by remote access, such as through modem, Telnet, and so on. Progress updates are provided at regular intervals and all diagnostic logs are saved to a file. In the unlikely event that there are problems with the upgrade, technicians can also remotely revert the system back to the existing version of software.

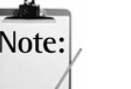

#### *Notes:*

- Customizing the "Welcome to MeetingPlace" prompt must now be done through the Latitude Customization Services Group.
- This version of the MeetingPlace M3 server platform does **not** support Analog trunks or alarm relay.
- MeetingServer 5.0 and later does not support EISA or PCI platforms. However, it is possible to convert a server from PCI to M3 through a network transfer. For more information, see the *Cisco MeetingServer Customer Engineer Guide,* or contact your MeetingPlace support representative.

## **Visual Cues Used in This Guide**

Special information in this guide looks like this:

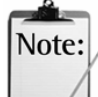

*Note:* Notes contain "for your information" text that corresponds to a topic.

*Tip*: Tips offer helpful hints and time-saving suggestions about using MeetingPlace features.

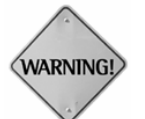

**WARNING:** Warnings identify essential steps, actions, or system messages that should not be ignored.

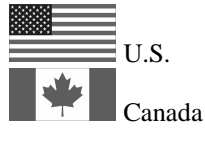

*U.S./Canada:* These icons represent the United States and Canada and specific information for these countries only.

*Hong Kong:* This icon represents Hong Kong and specific information for this city.

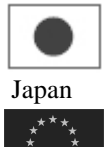

Hong Kong

28

*Japan:* This icon represents Japan and specific information for this country.

European Union

*European Union:* This icon represents the European Union and specific information for these countries.

## **Obtaining Documentation**

Cisco documentation and additional literature are available on Cisco.com and the Customer Support Resource Center for Cisco MeetingPlace. Cisco also provides several ways to obtain technical assistance and other technical resources. These sections explain how to obtain technical information from Cisco Systems.

#### **Cisco.com**

You can access the most current Cisco documentation on the World Wide Web at these URLs:

http://www.cisco.com/univercd/home/home.htm

or

http://support.latitude.com/ You can access the Cisco website at this URL: http://www.cisco.com International Cisco websites can be accessed from this URL: http://www.cisco.com/public/countries\_languages.shtml

#### **Ordering Documentation**

You can find instructions for ordering documentation at this URL: http://www.cisco.com/univercd/cc/td/doc/es\_inpck/pdi.htm

You can order Cisco documentation in these ways:

• Registered Cisco.com users (Cisco direct customers) can order Cisco product documentation from the Ordering tool:

http://www.cisco.com/en/US/partner/ordering/index.shtml

• Nonregistered Cisco.com users can order documentation through a local account representative by calling Cisco Systems Corporate Headquarters (California, USA) at 408 526-7208 or, elsewhere in North America, by calling 800 553-NETS (6387).

#### **Documentation Feedback**

You can submit e-mail comments about technical documentation to bug-doc@cisco.com.

You can submit comments by using the response card (if present) behind the front cover of your document or by writing to the following address:

Cisco Systems Attn: Customer Document Ordering 170 West Tasman Drive San Jose, CA 95134-9883

We appreciate your comments.

## **Obtaining Technical Assistance**

For all customers, partners, resellers, and distributors who hold valid Cisco service contracts, the Cisco Technical Assistance Center (TAC) provides 24-hour-a-day, award-winning technical support services, online and over the phone. Cisco.com features the Cisco TAC website as an online starting

point for technical assistance. If you do not hold a valid Cisco service contract, please contact your reseller.

#### **Cisco TAC Website**

The Cisco TAC website provides online documents and tools for troubleshooting and resolving technical issues with Cisco products and technologies. The Cisco TAC website is available 24 hours a day, 365 days a year. The Cisco TAC website is located at this URL:

http://www.cisco.com/tac

Accessing all the tools on the Cisco TAC website requires a Cisco.com user ID and password. If you have a valid service contract but do not have a login ID or password, register at this URL:

http://tools.cisco.com/RPF/register/register.do

#### **Opening a TAC Case**

Using the online TAC Case Open Tool is the fastest way to open P3 and P4 cases. (P3 and P4 cases are those in which your network is minimally impaired or for which you require product information.) After you describe your situation, the TAC Case Open Tool automatically recommends resources for an immediate solution. If your issue is not resolved using the recommended resources, your case will be assigned to a Cisco TAC engineer. The online TAC Case Open Tool is located at this URL:

http://www.cisco.com/tac/caseopen

For P1 or P2 cases (P1 and P2 cases are those in which your production network is down or severely degraded) or if you do not have Internet access, contact Cisco TAC by telephone. Cisco TAC engineers are assigned immediately to P1 and P2 cases to help keep your business operations running smoothly.

To open a case by telephone, use one of the following numbers:

Asia-Pacific: +61 2 8446 7411 (Australia: 1 800 805 227) EMEA: +32 2 704 55 55 USA: 1 800 553-2447

For a complete listing of Cisco TAC contacts, go to this URL: http://www.cisco.com/warp/public/687/Directory/DirTAC.shtml

#### **TAC Case Priority Definitions**

To ensure that all cases are reported in a standard format, Cisco has established case priority definitions.

*Priority 1 (P1)—Your network is "down" or there is a critical impact to your* business operations. You and Cisco will commit all necessary resources around the clock to resolve the situation.

*Priority 2 (P2)—Operation of an existing network is severely degraded, or* significant aspects of your business operation are negatively affected by inadequate performance of Cisco products. You and Cisco will commit full-time resources during normal business hours to resolve the situation.

*Priority 3 (P3)—Operational performance of your network is impaired, but* most business operations remain functional. You and Cisco will commit resources during normal business hours to restore service to satisfactory levels.

*Priority 4 (P4)*—You require information or assistance with Cisco product capabilities, installation, or configuration. There is little or no effect on your business operations.

## **Obtaining Additional Publications and Information**

Information about Cisco products, technologies, and network solutions is available from various online and printed sources.

• Cisco Marketplace provides a variety of Cisco books, reference guides, and logo merchandise. Go to this URL to visit the company store:

http://www.cisco.com/go/marketplace/

• The Cisco *Product Catalog* describes the networking products offered by Cisco Systems, as well as ordering and customer support services. Access the Cisco Product Catalog at this URL:

http://cisco.com/univercd/cc/td/doc/pcat/

• *Cisco Press* publishes a wide range of general networking, training and certification titles. Both new and experienced users will benefit from these publications. For current Cisco Press titles and other information, go to Cisco Press online at this URL:

http://www.ciscopress.com

• *Packet* magazine is the Cisco quarterly publication that provides the latest networking trends, technology breakthroughs, and Cisco products and solutions to help industry professionals get the most from their networking investment. Included are networking deployment and troubleshooting tips, configuration examples, customer case studies, tutorials and training, certification information, and links to numerous in-depth online resources. You can access Packet magazine at this URL:

#### http://www.cisco.com/packet

• *iO Magazine* is the Cisco bimonthly publication that delivers the latest information about Internet business strategies for executives. You can access iQ Magazine at this URL:

#### http://www.cisco.com/go/iqmagazine

• *Internet Protocol Journal* is a quarterly journal published by Cisco Systems for engineering professionals involved in designing, developing, and operating public and private internets and intranets. You can access the Internet Protocol Journal at this URL:

http://www.cisco.com/ipj

• Training—Cisco offers world-class networking training. Current offerings in network training are listed at this URL:

http://www.cisco.com/en/US/learning/index.html

## **The Components**

MeetingPlace can be purchased in a standard, voice-only configuration, which includes server hardware, server software, and desktop software components, with additional hardware and software options available.

#### **MeetingPlace M3 Server**

The M3 server is a rack mountable box 21" tall and 18.9" wide. Fully loaded, it weighs up to 110 pounds.

It has capacity for a CPU card, a Hot Swap Controller (HSC) card, 12 Smart Blades that provide physical connectivity to your telephone network, and three drives—two SCSI hard disk drives and one tape drive. The front of the chassis allows access to the CPU, Smart Blades, and redundant power supplies. Local Area Network (LAN) cables, and telephony and Voice over IP (VoIP) cables plug into the back. See Appendix C for a condensed list of key M3 features and technical specifications.

An alarm panel, located on the top portion of the front of the chassis, indicates major and minor alarms as well as system status. For more information on the alarm panel, see "Interpreting the Alarm Lights on the Server" in Chapter 7 of the *Cisco MeetingServer System Manager's Guide*.

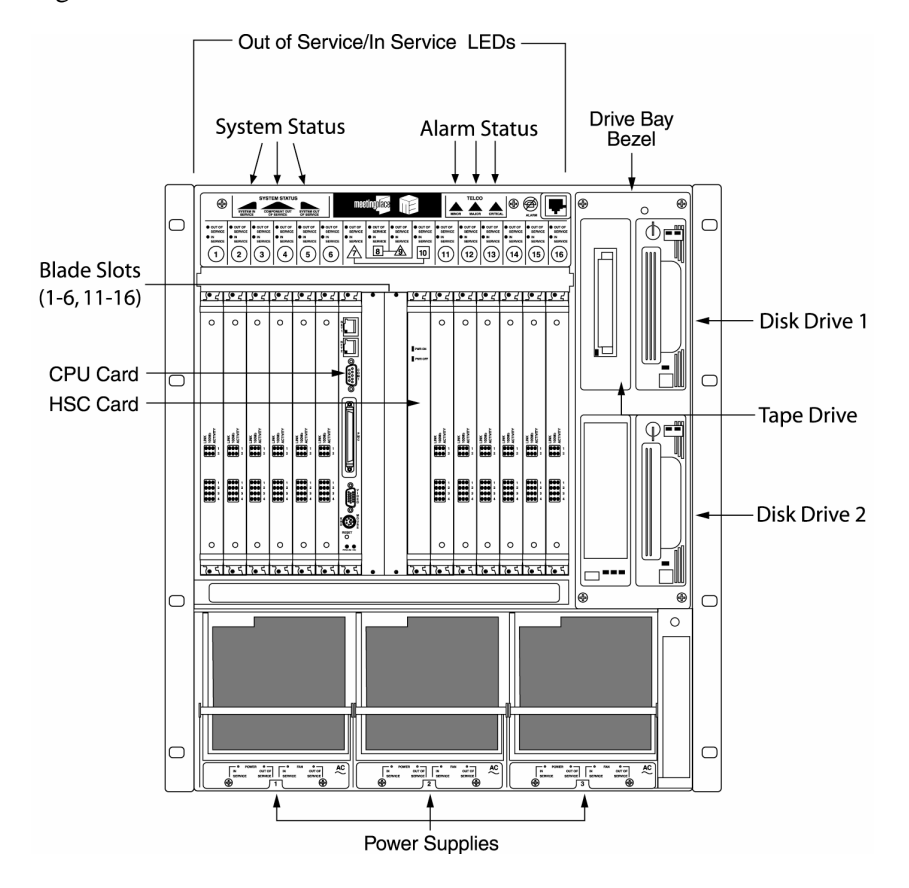

Figure 1-1 illustrates the location of various M3 server features.

*Figure 1-1 Front of MeetingPlace M3 Server* 

#### **MeetingPlace M3 Server Hardware Components**

MeetingPlace M3 server hardware components include:

*Mounting Kits*—Mechanical components necessary to mount the MeetingPlace system in one of the following configurations:

- □ 19-Inch or 23-Inch Rack EIA-310 (U.S./Canada)
- □ 19-Inch or 23-Inch Rack Frame-Relay

*Travan-NS Tape Drive*—High-speed, high-capacity digital tape drive used for making backup copies of system database information.

*Travan-NS 20 Backup Cartridge*—Ten-gigabyte cartridge for use with the Travan-NS backup drive.

*Travan-NS 20 Cleaning Cartridge*—A cleaning cartridge for use with the Travan-NS tape drive. The head of the tape drive should be cleaned approximately once a month.

*MeetingPlace Smart Blades*—Components required to provide physical connectivity to your telephone network.

- □ *Smart Blade*—The Smart Blade is Latitude's proprietary high performance conferencing card. It provides digital signal processing to ensure the highest voice quality as well as superior conferencing functions.
- *T1 Smart Blade*The T1 Smart Blade enhances the Smart Blade by adding T1 PSTN connectivity directly to the card.
- *IP Access Blade*The IP Access Blade enhances the Smart Blade by including the necessary Ethernet interface for IP-based telephony. The IP Access Blade supports both the G.711 and H.323 telephony protocols. MeetingPlace IP is required for full functionality.

*Multi-Access Blade*—Includes the necessary trunk interface card functionality for T1 ISDN Primary Rate Interface (PRI) and E1 digital telephony. For T1 PRI, the Multi-Access Blade supports AT&T, Bell, and Nortel protocols. For E1, the Multi-Access Blade supports Euro ISDN and QSIG protocols. Each Multi-Access Blade requires at least one Smart Blade. The Multi-Access Blade supports up to 16 spans.

**Break out Box and Cables—The break out box provides a standard RJ-45** telephony interface for E1/T1 PRI systems. It will interface to a maximum of 16 cables. There will be 16 cables shipped with each Multi-Access Blade (MA-16) and two Trunk Interface Cables (with Telco 50 connectors) to connect each MA-16 to the break out box.

Each MeetingPlace M3 server comes equipped with 12 Smart Blade slots. Each T1 Smart Blade holds 96 PSTN access ports; each IP Access Blade holds 48 IP access ports.

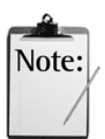

*Note:* Since IP Access Blades do not provide conferencing capability, IP telephony requires the pairing of two IP Access Blades with a Smart Blade.

**System Database Disks—The system incorporates two 36-gigabyte hard** drives for MeetingPlace server software and the system database. Space is allocated equally on each drive, resulting in an extra database and system space as follows:

- $\Box$  *System Database Disk 1*—Supports up to 500-megabytes of primary system files, 800-megabytes of temporary work space, and fivegigabytes of alternate space for storing the automatic database backup from disk 2. Disk 1 also includes 22-gigabytes of additional storage for MeetingNotes and voice storage of user and meeting names.
- $\Box$  *System Database Disk 2*—Supports up to 500-megabytes of alternate system files, 800-megabytes of temporary workspace, and five-gigabytes of alternate space for storing the automatic database backup from disk 1. Disk 2 also includes 22-gigabytes of additional storage for MeetingNotes and voice storage of user and meeting names.

*Network Interface*—A pair of 10/100 Ethernet ports on the CPU card transition module. The first port is used as the primary network interface.

**External Modem—The M3 system includes an external modem connected** to the system through a serial cable. The modem cable connects through the back of the system through a com2 connector to the CPU card transition module.

#### **Additional Hardware Option**

Beyond the MeetingPlace M3 server, Latitude Communications offers the following hardware option:

□ *Windows Server Option*—The MeetingPlace Windows Server Option is a complete product offering for installing MeetingPlace software gateway products. Each server is Latitude tested, configured and installed. The number of servers required depends on the number of MeetingPlace Web Conferencing licenses purchased, and the total number of gateways requiring installation. Refer to Table 1-1 for details.

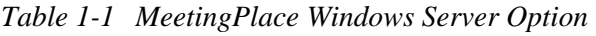

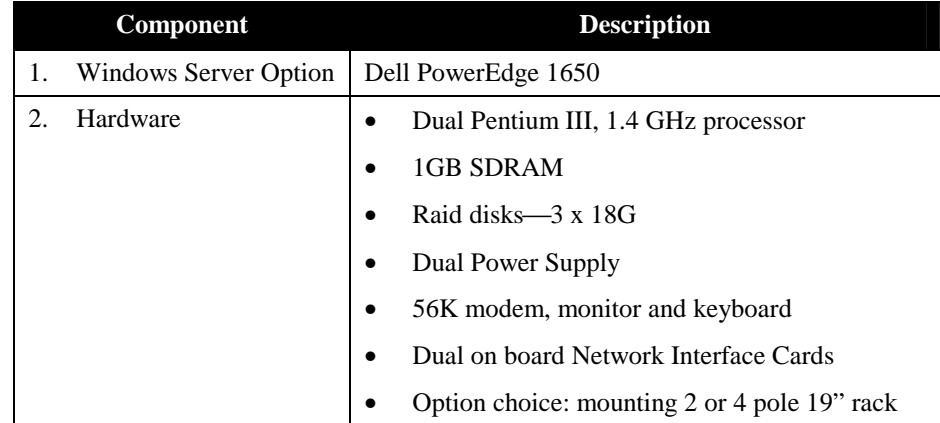

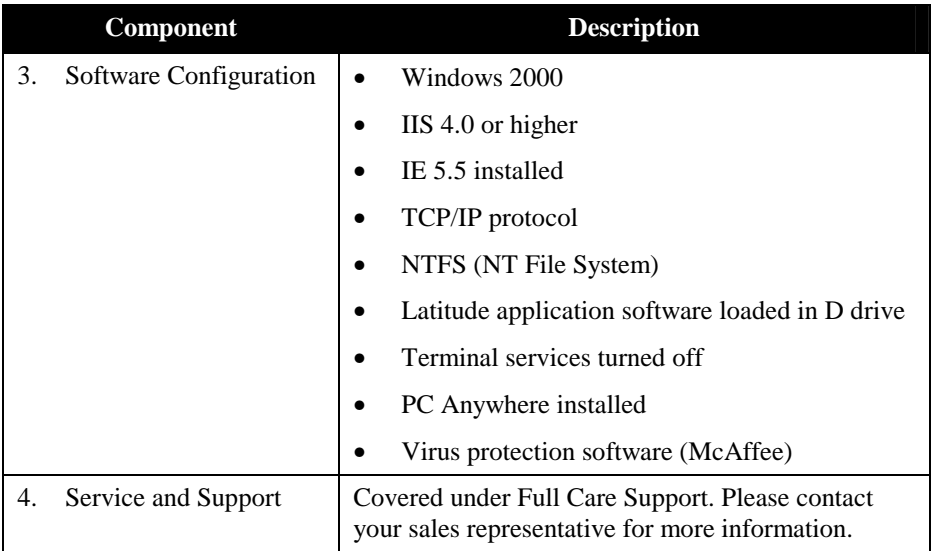

Each MeetingPlace M3 conference server can support up to six gateways. MeetingPlace gateways include MeetingPlace Web<sup>1</sup>, MeetingPlace for Outlook, MeetingPlace for Notes, MeetingPlace E-mail Gateway, MeetingPlace Directory Services, and MeetingPlace IP Gateway.

#### **MeetingPlace Software**

MeetingServer software resides on the MeetingPlace M3 conference server. Windows-based server software is installed on either customer-provided servers or a customer-purchased Windows Server Option. This software communicates with the MeetingPlace M3 conference server over your local area network (LAN) or wide area network (WAN). Desktop software resides on user's client desktops.

#### **MeetingPlace Voice-Only Configuration**

 $\Box$  *MeetingPlace User Licenses—Software license that allows callers to* attend conferences. You may purchase more user licenses than you foresee for conference attendance, to provide telephony connectivity to support MeetingPlace activities outside conferences (for example, to listen to meeting recordings).

 $\overline{a}$ 

<sup>&</sup>lt;sup>1</sup> MeetingPlace Web counts as two gateways when the data conferencing licenses are purchased.

- $\Box$  *MeetingTime***—Desktop software that allows users to access and use** MeetingPlace functions from customer-provided Windows computers. The MeetingPlace voice-only configuration includes five MeetingTime licenses.
- $\Box$  *MeetingPlace Web (Web Scheduling Only)*—Windows-based server software that allows users to schedule conferences, share meeting materials, or listen to recorded meetings and voice comments from Netscape Navigator or Microsoft Internet Explorer web browsers. Users can also link to meeting list pages for today's meetings, past meetings, and future meetings.

#### **Additional Software Options**

MeetingPlace provides several software options beyond those included in the voice-only configuration:

- $\Box$  *MeetingPlace for Outlook*—Integrates MeetingPlace with an Exchange server, enabling users to schedule and attend MeetingPlace meetings using their Outlook client and receive e-mail notifications for meetings they have been invited to. Users can accept notifications and have meetings automatically appear in their Outlook calendar, or decline notifications.
- $\Box$  *MeetingPlace for Notes—Integrates MeetingPlace with a Domino* server, allowing users to schedule and attend MeetingPlace meetings using their Notes client and receive e-mail notifications for meetings they have been invited to. Users can accept notifications and have meetings automatically appear in their Notes calendar, or decline notifications.
- $\Box$  *MeetingPlace Directory Services—Offers seamless integration between* an existing corporate directory server and MeetingPlace. This integration automatically creates, updates, and deletes user profiles, which eases system management and enhances MeetingPlace's security features.
- $\Box$  **MeetingPlace IP Gateway—Software installed on a customer-provided** Windows server that uses H.323 standard protocol to process call activity. The MeetingPlace IP Gateway is used with MeetingPlace IP server hardware and software to provide users meeting access from Cisco IP phones using Cisco CallManager and H.323 endpoints like Microsoft NetMeeting.
- $\Box$  *MeetingPlace for IP Phone—Software installed on a customer-provided* Windows server to allow users to schedule, attend, and locate meetings from Cisco 7960 and 7940 IP phones.
- $\Box$  *MeetingNotes*—Software installed on the MeetingPlace system that allows users to record meetings and individual voice comments, and attach documents to meetings.
- $\Box$  *MeetingPlace Web (for web conferencing)*—Windows-based server software with which users schedule conferences, share meeting materials, or listen to recorded meetings and voice comments from Netscape Navigator or Microsoft Internet Explorer web browsers. MeetingPlace Web also allows multiple users to share applications in real time, brainstorm using white board annotation, or make presentations using their desktop or laptop computer, with additional features like annotations, polling, chat, and synchronized voice and web recordings. Optional data conferencing licenses must be purchased to take advantage of these capabilities.
- $\Box$  *MeetingPlace E-mail Gateway—Software installed on a Windows*based server that distributes meeting notifications and meeting materials to conference call participants through e-mail.

## **Before You Start**

Because MeetingPlace is a telecommunications system that also connects to a LAN, some knowledge of both telephony and networking will be helpful. Your telephone service provider and your LAN administrator are good sources of information in these particular areas.

## *2* Introducing Cisco MeetingPlace

MeetingPlace is a leading secure, integrated voice and web conferencing solution. MeetingPlace allows users in different locations to collaborate in real time through live voice communication and by sharing documents over their PCs.

Because MeetingPlace integrates with common interfaces, such as groupware clients, web browsers, and PSTN and IP-based phones, users can quickly schedule and attend conferences from their preferred interface from any location.

MeetingPlace can be deployed as a single M3 conference server—for a system that exceeds 96 user licenses (ports), or a single PCI conference server—for a system that requires less than 96 user licenses (ports). Both enable users to set up and manage conferences.

## **What Does MeetingPlace Do?**

MeetingPlace provides a full set of conferencing capabilities that enable users to set up and manage conference calls quickly and easily. Anyone with access to a touchtone telephone can participate in a MeetingPlace conference.

MeetingPlace enables your users to conduct telephone conferences that work much more like face-to-face meetings. MeetingPlace also goes beyond the conference itself to help make people more productive before and after the meeting.

## **How Do People Attend a Meeting?**

*"Meet me"—*MeetingPlace provides many ways for people to attend meetings over the telephone. At a predetermined date and time (or immediately for reservationless meetings), participants can dial into MeetingPlace and enter a number that identifies a particular meeting (meeting ID). Depending on the telephony connection between MeetingPlace and your telephone network, participants may be able to dial a number that connects them directly into their meeting.

*"Get me"—*Participants can use MeetingPlace to dial out to parties and bring them into a meeting. Because MeetingPlace works with any touchtone phone, participants don't have to be at their desk phones to add people to a meeting. If they get a party's voice mail, they can leave a message containing the MeetingPlace telephone number and meeting ID, so the party can join at his or her convenience.

*"Blast outdial"*—Meeting schedulers can configure MeetingPlace to automatically dial out to participants at the time of the meeting. Participants can specify the telephone numbers they want to be reached at, or the meeting organizers can specify phone numbers for them. MeetingPlace can even page mobile workers at the time of the meeting and leave them with the MeetingPlace telephone number and meeting ID.

## **What Happens During a Meeting?**

Just as in a face-to-face meeting, MeetingPlace provides several ways to help people know who is in the conference. As participants enter a meeting, they are prompted to speak their names. The system records the participant names and announces their arrival to the meeting. When participants hang up, the system announces their departure. At any time, participants can hear a private "roll call" of the first 120 members in the meeting.

MeetingPlace also enables users to take issues "offline." Should a subgroup need to confer privately during the meeting, they can leave the main meeting temporarily, talk privately among themselves in a breakout session, and then rejoin the meeting—without hanging up. There can be up to nine simultaneous breakout sessions per meeting. To reconvene participants to the main meeting, any participant can broadcast a meeting message into the main meeting and all breakout sessions.

With the MeetingNotes Option users can manage the content of their meetings by starting and stopping recording at any time. Once the conference is over, MeetingPlace can post the recording immediately for others to access.

#### **Outdial Function**

The MeetingPlace outdial function can be accessed from a touchtone telephone or MeetingTime (on a desktop computer). During a meeting, any participant who has outdial privileges can choose to outdial all the other invitees of that meeting.

#### **From the Telephone**

- Automated outdial to teams
- Automated outdial to missing invitees
- Managed outdial to any telephone number

#### **From MeetingTime**

MeetingPlace can outdial people in three ways:

- 1. *Automated outdial to teams* You can select a Team and request that all the members be outdialed. The system will dial each member using the phone number specified in their profile.
- 2. *Automated outdial to missing invitees* While attending a meeting, users with outdial privileges can request that

participants who are invited but have not arrived be outdialed. MeetingPlace searches the invited users' list of names and marks those that are already in the meeting. It then checks to see if enough free ports are available and outdials each of the missing invitees (regardless of participant notification preferences).

3. *Screened outdial to a profile user or phone number*

Any MeetingPlace user with outdial privileges can outdial to individuals one at a time. A MeetingTime user can specify a participant or team, then click the dial button to begin outdialing. MeetingPlace provides the telephone number from the participants' user profiles, and allows users to override the phone number if necessary. The system connects the participant who dialed out with the dialed person, allowing the two parties to speak before being placed in the meeting.

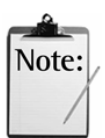

*Note:* To initiate a screened outdial you must be attending the meeting by telephone. If the participant initiating the outdial is not attending the meeting from the phone, selecting screened outdial will result in the system outdialing the user first.

## **How Are Meetings Set Up?**

To set up meetings on MeetingPlace, users require a *profile* with the appropriate scheduling privileges. A profile uniquely identifies a user on the system, and it contains the user's privileges and preferences for setting up meetings.

MeetingPlace provides several ways to set up meetings:

- *From a touchtone phone*—Users can set up immediate or future meetings by dialing into MeetingPlace and following a series of voice prompts.
- *From MeetingTime*—MeetingTime users can schedule meetings from their Windows computers. MeetingTime provides access to more advanced features than the telephone interface, such as the ability to set up recurring meetings or blast outdials.
- *From the Web*—Users can schedule meetings using a schedule form on the Web (requires MeetingPlace Web). Users are notified by a schedule confirmation form that their meetings were successfully scheduled.
- *From a MeetingPlace IP Phone* Software installed on a customerprovided Windows server to allow users to schedule, attend, and locate meetings from Cisco 7960 and 7940 IP phones.
- *From groupware applications*—Users can schedule meetings using groupware applications like Microsoft Outlook and Lotus Notes (requires MeetingPlace for Outlook or MeetingPlace for Notes).

When people schedule a meeting from within MeetingTime or MeetingPlace Web they can specify a list (including Teams) of invited participants and attach files to the meeting for distribution to users.

#### **Teams**

Meetings can be attended by teams of participants. Teams are users with a common interest or community of interests (people most likely to attend the same meetings). This feature allows users to build a team (or list) of MeetingPlace users, and then use this list to invite people when scheduling a meeting or to outdial several people from a meeting.

## **How Are People Notified of a Meeting?**

With the MeetingPlace Notification Option, MeetingPlace automatically sends out e-mail notifications to all invited participants whenever people schedule, reschedule, or cancel meetings.

Even without the MeetingPlace Notification Option, users can request the schedule of meetings to which they have been invited by dialing into the system using a touchtone telephone. They can then request either a spoken list of meetings or a schedule to be sent to them via e-mail.

## **How Can People Share Meeting Materials?**

With MeetingNotes, users can submit "attachments" to a meeting via MeetingTime or MeetingPlace Web. These attachments can be agendas, presentations, or other related documents submitted anytime before, during, or after a meeting. Once attachments to a meeting are submitted, MeetingPlace provides several ways for users to access them.

For users who are connected to the local area network (LAN) or wide area network (WAN), MeetingTime enables any other meeting participant to download the attachments to their own computers to follow along during a meeting.

Users without MeetingTime access can dial in using the touchtone phone and request e-mail copies of the associated attachments "on demand".

If the MeetingPlace Notification Option is installed, MeetingPlace can automatically send copies of the documents via e-mail to meeting participants as the attachments are submitted.

If MeetingPlace Web is installed, users with access to the Internet or their company's intranet can click meeting attachment icons or hypertext links to the documents that are posted with the associated MeetingPlace meeting.

## **What If People Cannot Attend?**

If MeetingNotes is installed, people who cannot attend a meeting can contribute by submitting attachments or voice comments to the meeting. Voice comments provide an easy way for people to submit their thoughts to a meeting from any touchtone phone.

During the meeting, participants can choose to record all or portions of meetings for invitees who cannot attend. People who missed the meeting can then dial into MeetingNotes, enter the date and meeting ID for the conference, and access the recording. They can also access all of the related meeting materials and comments associated with the meeting.

If MeetingPlace Web is installed, users can connect to the Meeting Details Page, which provides information for meetings including the meeting recording, voice comments, and attached documents. Users click icons to listen to popular recording formats such as WAV, RealAudio, or MP3.

## **How Secure Are Meetings?**

With MeetingPlace, you can discuss confidential information without worrying about security. Meetings can be protected on several different levels.

Scheduled meetings are more secure than reservationless meetings. This is because reservationless meetings do not require a meeting password and are always displayed to everyone.

Anyone who wants to enter a meeting must first provide the meeting ID. Whoever schedules the meeting may also require that attendees provide the correct password before being allowed to enter. Meetings can be restricted to invitees or to users with MeetingPlace user profiles.

MeetingPlace can also announce the name of each attendee as that person enters the meeting; if someone enters who shouldn't be there, that person can be dropped from the call. When sensitive information is being discussed, users can lock the meeting so that no one can enter without explicit permission.

## **What Information is Available About Meetings?**

The MeetingPlace conference server accumulates historical information about meetings and associated resource usage. The system tracks details on meeting organizers, schedules, participants, meeting recordings, and outdialing activity. This information is retained in the MeetingPlace database and can be included in printed reports.

### **How Do Different People Use MeetingPlace?**

MeetingPlace enables anyone to participate in telephone conferences. People outside your organization have the option of attending meetings over the phone as guests. Guest users have restricted privileges and typically cannot schedule meetings, start recording, or initiate outdials in a meeting.

For users inside your organization, you should set up user profiles. User profiles contain their privileges (such as scheduling, recording, and outdialing) and user level. Each user level denotes a class of user:

- *End users*—Most people are end users. These users typically attend meetings, access MeetingNotes, and set up their own meetings.
- *Contacts*—Contacts are administrators who may support the system or the user community at a departmental level. Contacts can schedule and manage meetings on behalf of their specific set of users.
- *Attendants*—Attendants are administrators who support all users in the system. Attendants can schedule, control, and manage meetings on behalf of all users. Attendants may also create and delete new user profiles, lock and unlock profiles, run reports, monitor capacity, view alarms and end meetings currently in session if a system manager has given them these privileges.

Attendants are typically company operators or help desk employees. Callers can reach the attendant by pressing 0 at the MeetingPlace main menu.

• *System Manager*—The system manager sets up and maintains MeetingPlace. As system manager, you need access to all of the information in the MeetingPlace database, including system configuration information and information about the user community.

Each user type has its own set of needs. As you use this guide, think about how your organization will deploy MeetingPlace.

## **Meeting Types**

#### **"All Speaker" Meetings**

MeetingPlace enables users to easily attend "meet me" conference calls at a predetermined time and date by dialing a given telephone number and a meeting ID number. Each of the participants can speak and listen equally.

MeetingPlace provides meeting features such as breakout sessions, roll call, outdial, lock, mute, and MeetingNotes for use in conducting organized and productive meetings.

#### **Lecture-style Meetings**

MeetingPlace lecture-style meetings are based on the concept that there are one or more *speakers* and the remaining participants are *listeners* and not granted speaking ability. While scheduling a lecture-style meeting, the meeting controller can use the Lecture Meeting Attend Settings parameter to specify how they want listen-only participants to attend the meeting. This parameter contains the following choices:

- Admit as listeners—Automatically enables all participants to enter the meeting via the meeting room with their speaking ability turned **off**. Meeting controllers can **"Open the floor"** at any time to allow for general discussion (such as in a town meeting application).
- *Start callers in waiting room*—Automatically enables all participants to enter the meeting via the waiting room where they can listen to on-hold music plus any meeting announcements the moderator may have recorded. This option allows speakers to converse in private in the main meeting room before beginning the meeting.

When the moderators are ready to start the meeting they can **"Call the meeting to order"** and bring all the waiting room participants into the meeting. Participants will automatically have their speaking ability turned off until the moderator chooses to **"Open the floor"**.

*Start meeting with floor open*—Automatically enables all participants to enter the meeting via the meeting room with their speaking ability turned **on**. When the meeting is set to begin, the meeting controller can **"Close the floor"** and thereby turn off participants' speaking ability.

For more information about scheduling a lecture-style meeting, see "Scheduling and Hosting Lecture-Style Meetings" in Chapter 7.

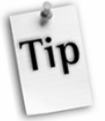

*Tip*: For increased efficiency, it is recommended that you schedule large meetings—any meeting involving more than 100 participants—as lecturestyle meetings rather than "all speaker" meetings. When scheduling large meetings, ensure that all entry/departure announcements are set to **"Silent"** and that the roll call feature is disabled.

To monitor large meetings, meeting controllers must be using MeetingTime 5.0 or later.

#### **Q&A Meetings**

Q&A Meetings are an enhancement to the lecture-style meeting. With the Q&A feature, listen-only participants can "**Request the floor**" to ask a question, and moderators can selectively grant temporary speaking ability to those participants. MeetingTime provides full feature control and the MeetingPlace touchtone interface will provide capabilities for both listenonly participants and moderators.

#### **Multiserver Meetings**

Multiserver meetings allow participants on different MeetingPlace servers to communicate with each other as if they were in the same meeting. Multiserver meetings are ideal for:

- Minimizing long distance calls between major corporate locations. Users in a particular region can connect to their local conference servers, and the conference servers will automatically call each other over standard phone lines to form a multiserver meeting. This reduces the number of long distance calls required to connect the users.
- Large conference calls (over 550 participants) that require more than one MeetingPlace M3 server. Multiserver meetings can be conducted across both M3 and PCI platforms.

#### **"Zero-port" Meetings**

A zero-port meeting is a meeting that allows you to conduct a web conference without a corresponding voice conference. It is particularly useful for two people engaged in a telephone conversation who wish to share documents. As suggested, zero-port meetings take up no port resources on your server.

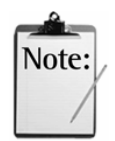

#### *Notes:*

- Zero-port meetings are subject to user license restrictions. If no user licenses are available, MeetingPlace allows you to schedule a zero-port meeting, but attendance is restricted.
- To protect meeting IDs that can be hacked easily (for example, 1234 and ABCD), create zero-port continuous meetings with those meeting IDs. Limit those meetings to invitees only, and don't invite other people.

#### **Reservationless Meetings**

Reservationless meetings enable profile users to create impromptu, "on-thefly," voice conferencing meetings. Meetings are started through any touchtone phone with the user's assigned meeting ID. Reservationless meetings are convenient because they do not require advanced scheduling of resources.

When used with MeetingPlace Web versions earlier than 3.0, web conferencing can be enabled after the voice conference has been activated. When used with version 3.0 or later, reservationless meetings can be started either from the Web or the phone. For more information on reservationless meetings, see Appendix I of the *MeetingServer System Manager's Guide*.

#### **Reserve All Ports Meetings**

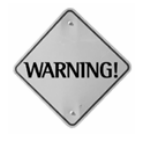

#### *WARNINGS:*

- It is the system manager's responsibility to ensure that no regular meetings are scheduled before scheduling a Reserve All Ports meeting.
- Because Reserve All Ports meetings prevent the system from scheduling any meetings, it is strongly recommended that Reserve All Ports meetings are scheduled during lowest usage times.

Reserve All Ports meetings allow system managers to perform system upgrades. When you schedule a Reserve All Ports meeting, MeetingServer performs the following actions:

- Reserves all available ports, or the maximum number of user licenses available in the M3 system
- Blocks out all new callers for the duration of the scheduled meeting
- Prohibits the extension of in-session meetings that began before the Reserve All Ports meeting begins

For more information about Reserve All Ports meetings, see the *Reserve All Ports Meetings* section in Chapter 2 of the *MeetingServer System Manager's Guide.* 

### **Issues to Consider Before Installation**

There are some important things to consider when planning for the installation and setup of your MeetingPlace system. Your implementation of MeetingPlace should support your business policies and be consistent with your other business practices. Make these decisions before you begin installation so that you do not have to go back later and redo portions of the installation and setup.

#### **Security**

As with your other enterprise-wide resources (such as network, e-mail, and voicemail), security is an important issue when installing and configuring MeetingPlace. Potential threats are posed by outside parties, ex-employees and even current employees. As you plan for the security of your MeetingPlace system, be sure to consider its overall ease of use. There are several areas of security to consider:

- Unauthorized entrance to legitimate meetings
- Scheduling and participation in unauthorized meetings
- Outdialing abuse and toll fraud
- Unauthorized access to system configuration and parameters via the System Manager Profile

In addition to the security parameters in the MeetingPlace system itself, there are several Best Practices that your organization can adopt that will greatly enhance security. Your MeetingPlace support organization will gladly discuss MeetingPlace security with you and assist in configuring the system and developing Best Practices to ensure a secure conferencing environment.

Appendix B lists the MeetingPlace parameters that affect security, arranged by the types of threats listed above.

#### **Summary of Best Practices**

• Write and implement a policy regarding user and group profiles, including the security parameter settings from Appendix B for each user and group.

- Keep the number of user profiles with system manager access to a minimum. Use longer IDs and passwords for these accounts and change them more frequently.
- If possible, automate the process of adding and deleting user profiles by installing MeetingPlace Directory Services or by manually scripting these actions from your Human Resources' database. Either of these actions will ensure that terminated employees' profiles are deleted or deactivated. Your MeetingPlace support organization can provide further information on both these options.
- If you cannot automate the profile process, write and strictly follow a program of regular, frequent additions and deletions based upon information from your Human Resources group. It is particularly important that user profiles for terminated employees be quickly deactivated or deleted.
- Select a system of profile numbers that are not easy to guess, but also not difficult for your users to remember. Telephone extensions on their own can often be easily guessed; therefore, consider adding a prefix. Employee IDs can also be used as long as they are not vulnerable to a random attack. For security purposes, we recommend selecting profile numbers that are at least seven digits in length.
- Make sure the default profile password cannot be easily guessed, and be sure that users change it quickly. Run regular periodic reports to determine which profile passwords have not been changed from the default and respond by either contacting the user, changing the password, or deactivating or deleting the profile.
- Write and communicate a policy regarding profile passwords so that users don't select trivial passwords, such as ones that contain repeated or consecutive digits.
- Provide tips to the end user community regarding how to secure their meetings. Meeting security features include unique meeting IDs, nontrivial meeting IDs, announced entry, meeting passwords, attendance restrictions, locking meetings, deleting unwanted participants, and roll call.
- Write and implement a policy of regular system monitoring for undesired access. Reports and alarms are the primary instruments for such monitoring.
- Plan your response in case of different types of unauthorized access. In particular, determine any changes you will make to MeetingPlace security parameters or other system access such as changing phone numbers, as well as procedural changes you might make in your organization.

#### **Billing Users for Conference Calling**

Internal billback is a requirement of many organizations. MeetingPlace is designed to be able to report meeting scheduling and attendance, outdialing, disk usage, and attachment information activities by user. You can define billing codes in a user's profile or in the group settings.

#### **Providing User Support**

There are two specific times when a user can dial out for assistance from the telephone: before a meeting is identified to the system by the user and after a meeting has been identified. MeetingPlace is designed to identify a specific user and telephone number to handle each of these situations. Additionally, a contact person can be identified to support a specific group of people.

#### **Defining Flex Fields**

The MeetingPlace database is designed to allow customers to add fields that customize meetings to their own business needs. There are seven flex fields for each profile and each meeting. Examples of profile flex fields include Cost Center, Billing Exemption, and Hire Date. Meeting-specific examples include Conference Room, Building Number, and Instructor Name.

## **The Next Step**

Now that you know a little more about MeetingPlace, you are ready to start planning. The following chapters contain information and instructions to assist you in preparing your installation plan.

## *3* Telephony and LAN **Planning**

This chapter describes the telephony and LAN planning for the MeetingPlace Conference Server. Use the information in this chapter to prepare for the installation of the MeetingPlace system components. Also included are worksheets to use as a checklist for MeetingPlace's hardware and software requirements.

MeetingPlace includes the following hardware and software components:

- The conference server hardware is a call/voice-processing hardware platform that connects to the telephone network and to a compatible LAN.
- The conference server software controls the platform and provides MeetingPlace functions to desktops on the LAN. It also provides digital telephony access to Public Switched Telephone Network (PSTN) callers and IP telephony access to Voice over IP (VoIP) callers.
- The desktop software communicates with MeetingPlace over the LAN or WAN. Latitude offers numerous desktop software applications including MeetingTime, MeetingPlace E-mail Gateway, MeetingPlace for Outlook, MeetingPlace for Notes, MeetingPlace Web, MeetingPlace Directory Services, and MeetingPlace IP Gateway.

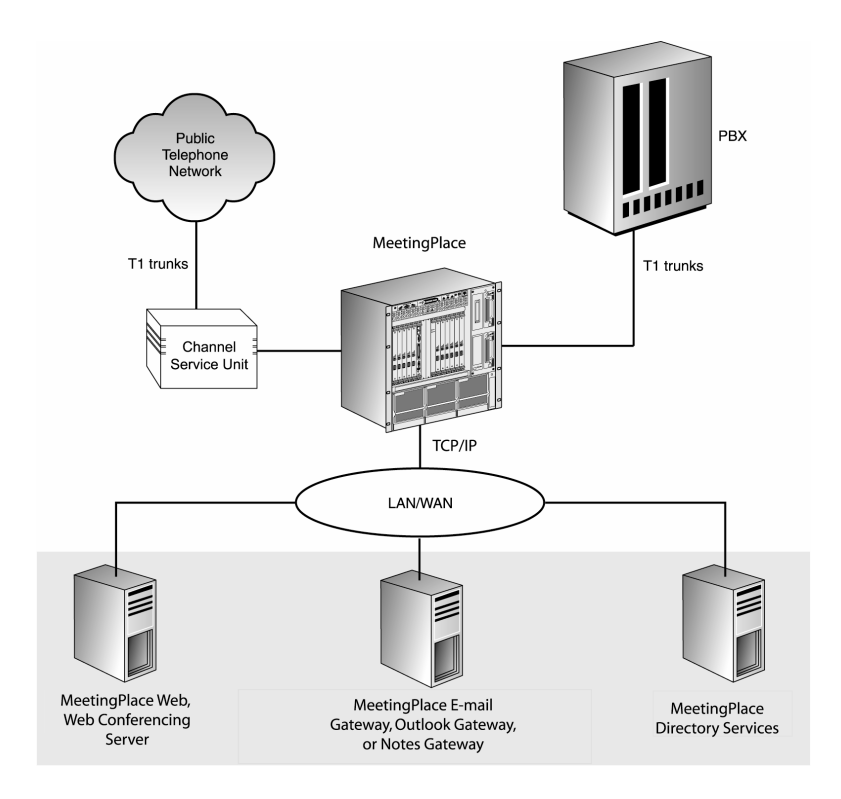

*Figure 3-1 How MeetingPlace M3 Connects to Other Business Systems* 

## **Selecting a Site**

The MeetingPlace M3 system hardware is designed to be installed typically in an equipment room—for example, a PBX or computer room. The location must not only meet the MeetingPlace system's environmental and power requirements, but also allow you to connect the system to the telephone network and LAN.

The rest of this section provides the information you need to:

- Select a MeetingPlace location that fulfills the system's operating requirements.
- Mount MeetingPlace properly in the location you select.
- Decide whether additional power outlets, cables, or other equipment will be required to accommodate the system.
- Obtain any necessary cables and other hardware not supplied with the system.
#### **Environmental Requirements**

The recommended operating temperature range for MeetingPlace is  $50^{\circ}$ –104°F (10°–40°C), with a non-condensing humidity of 5% – 80%.

It is essential to keep equipment properly cooled. Towards this aim, three internal fans cool the M3 system's drives, CPU modules, and transition modules. To ensure adequate cooling of all system components:

- Allow at least 24 inches (60 cm) of clearance in back of the unit
- Allow at least 1.75 inches (4.4 cm) of clearance on top of the unit
- Fill or cover all module slots (use filler panels in empty slots)
- Make sure airflow in an open frame rack flows from front to rear
- Make sure airflow in an enclosed cabinet flows from front to rear, bottom to top

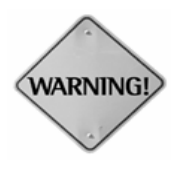

**WARNING: Supplemental earth grounding is required at all times.** This supplemental grounding consists of a grounding cable attached to supplemental ground lugs on the back of the MeetingPlace server chassis and permanently connected to an earth ground point at the other end via an appropriate facilities grounding terminal.

The ground lugs consist of two #10 screws. To attach to these, crimp a #10 ring lug onto the ground conductor being used.

Additionally, all of the power outlets in the vicinity of the MeetingPlace system must be of the grounding type and they must be properly grounded.

#### **Power Requirements**

Power for the rack system should come from a totally dedicated circuit breaker within 8 feet (2 meters) of the equipment. Do not plug any other electrical device into an outlet connected to the circuit breaker serving the rack equipment. In addition, the site should have additional power outlets for test and maintenance equipment.

MeetingPlace power requirements are 100-115/200-230V, 12A/6A, 50/60 Hz. If the power in your area is susceptible to fluctuations or interruptions, consider installing surge suppressors or connecting MeetingPlace to an uninterruptible power supply (UPS). MeetingPlace draws a maximum of 600 watts of power and produces a maximum of 2048 BTU/hour.

*Table 3-1 Environmental and Power Requirements by Country* 

| <b>Country</b>  | <b>Clearance</b> | Power | Socket             |
|-----------------|------------------|-------|--------------------|
| ■<br>التكلف<br> | 24 inches of     | 5VAC  | NEMA 5-15R socket- |

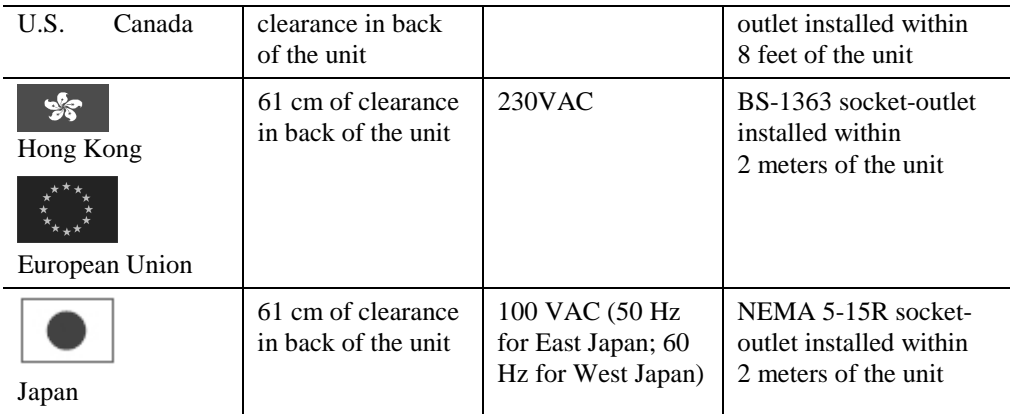

### **Mounting the MeetingPlace M3 Server**

The M3 server can be mounted in either an open or closed rack/cabinet. You will require a MeetingPlace 19-inch or 23-inch EIA or Frame Relay rack mount kit for this purpose.

To avoid hazards arising from uneven mechanical loading of the rack, plan your installation so that (within the limits of equipment and cabling):

- The weight of the equipment is evenly distributed in the rack
- The heaviest units are mounted towards the bottom of the rack

Guidelines for mounting the MeetingPlace M3 server are provided in the *MeetingServer Customer Engineer Guide*.

# **Attaching to the Telephone Network**

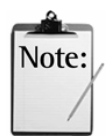

*Note:* This equipment has been tested and found to comply with the limits for a Class A digital device pursuant to Part 15 of the FCC Rules. These limits are designed to provide reasonable protection against harmful interference when the equipment is operated in a commercial environment. This equipment generates, uses, and can radiate radio frequency energy and, if not installed and used in accordance with the instruction manual, may cause harmful interference to radio communications. Operation of this equipment in a residential area is likely to cause harmful interference in which case the user will be required to correct the interference at his own expense.

MeetingPlace's digital T1 Smart Blades provide direct connectivity to a PBX or to the telephone network. Connection to the telephone network is through a Channel Service Unit. MeetingPlace's IP Access Blades provide connectivity with IP Voice networks. MeetingPlace also supports different trunk signaling types.

The rest of this section presents the information you need to order your trunk lines. Before you start, check your MeetingPlace order schedule to find out how many access ports (user licenses) your company ordered. The MeetingPlace M3 system supports up to 1152 PSTN access ports or 384 IP access ports. You may also configure your system for a combination of both PSTN and IP, but the overall number of access ports supported will be less than 1152.

Figures 3-2 to 3-4 are examples of different configurations and their resulting system capacities.

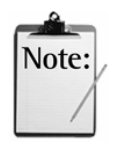

*Note:* T1 Smart Blades are installed starting at the left most card slot (slot 1) and proceed towards the right, followed by Smart Blades. IP Access Blades are installed starting at the right most card slot (slot 16) and proceed towards the left.

|                     |                    | 2<br>. .       | 4  | j              | n         | 10<br>-               | 11  | 12 <sup>1</sup> | 13  | 14        | 15 | 16         |
|---------------------|--------------------|----------------|----|----------------|-----------|-----------------------|-----|-----------------|-----|-----------|----|------------|
| TT1<br>$\mathbf{1}$ | <b>COLL</b><br>. . | T <sub>1</sub> | m. | m <sub>1</sub> | m.<br>. . | <b>Reserved Slots</b> | TT1 | T<br>. .        | m s | m.<br>. . | m. | <b>TT1</b> |

*Figure 3-2 Pure T1 Configuration: 1152 PSTN ports, 1152 total ports*<sup>2</sup>

|          |                    | œ  | 4        |               |    | $7 - 10$<br>L         | 11 | 12                    | 13            | 14             | 15             | 16     |
|----------|--------------------|----|----------|---------------|----|-----------------------|----|-----------------------|---------------|----------------|----------------|--------|
| CD<br>QС | $_{\rm CP}$<br>ם ט | SB | CD<br>םכ | <b>TD</b><br> | IP | <b>Reserved Slots</b> | п  | <b>ID</b><br>$\bf{H}$ | <b>TD</b><br> | <b>TD</b><br>п | <b>TT</b><br>щ | ТE<br> |

*Figure 3-3 Pure IP Configuration: 384 IP ports, 384 total ports<sup>3</sup>*

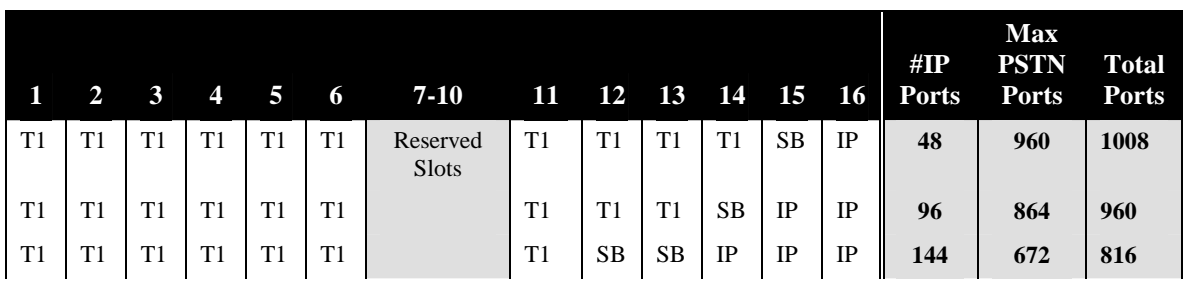

 $\overline{a}$  $2$  T1=T1 Smart Blade. Slots 7-10 are reserved for CPU and system controller cards.

<sup>&</sup>lt;sup>3</sup> SB=Smart Blade (no T1 functionality). IP=IP Access Blade. Smart Blades can support up to two IP Access Blades. IP Access Blades require an associated Smart Blade.

| T1 | T1        | T1             | T1        | T1        | T1        | <b>SB</b> | <b>SB</b> | IP            | IP | IP | $\mathbb{I}$<br>IP | 192 | 576 | 768 |
|----|-----------|----------------|-----------|-----------|-----------|-----------|-----------|---------------|----|----|--------------------|-----|-----|-----|
| T1 | T1        | T1             | T1        | <b>SB</b> | <b>SB</b> | <b>SB</b> | IP        | $\mathbf{IP}$ | IP | IP | IP<br>$\mathbf{I}$ | 240 | 384 | 624 |
| T1 | T1        | T <sub>1</sub> | ' SB      | <b>SB</b> | <b>SB</b> | IP        | IP        | IP            | IP | IP | IP<br>$\mathbf{I}$ | 288 | 288 | 576 |
| T1 | <b>SB</b> | SB.            | <b>SB</b> | <b>SB</b> | IP        | IP        | IP        | IP            | IP | IP | IP<br>$\mathbf{I}$ | 336 | 96  | 432 |

*Figure 3-4 Mixed Configuration Examples<sup>4</sup>*

## **T1 Digital Trunking Requirements**

T1 Smart Blades support digital connections to a PBX system or to a PSTN. The framing for the digital lines can be one of the following:

- Extended superframe (ESF)
- $\bullet$  D4

The digital lines can use either B8ZS coding or jammed bit.

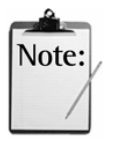

#### *Notes:*

- ESF framing and B8ZS coding are strongly recommended. Using D4 framing or jammed bit coding may produce unsatisfactory service.
- End-to-end positive disconnect supervision is essential. Without it, MeetingPlace cannot reliably tell when a caller hangs up, with a variety of undesirable results. Many PBX and central office systems can provide disconnect signaling—E&M Wink Start lines are recommended because they provide for positive answer and disconnect supervision. However, in many cases the person taking an order for lines will not understand the term and it will be necessary to escalate the request to someone with a more technical background.

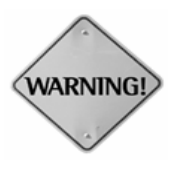

**WARNING: Supplemental earth grounding is required at all times.** This supplemental grounding consists of a grounding cable attached to supplemental ground lugs on the back of the MeetingPlace server chassis and is permanently connected to an earth ground point at the other end via an appropriate facilities grounding terminal.

The ground lugs consist of two #10 screws. To attach to these, crimp a #10 ring lug onto the ground conductor being used.

Additionally, all of the power outlets in the vicinity of the MeetingPlace system must be of the grounding type and they must be properly grounded.

 $\overline{a}$ 

<sup>&</sup>lt;sup>4</sup> The T1 trunks may or may not be enabled depending upon the number of IP Access Blades populated.

Shielded cable must be used, and the shield must be electrically terminated at the rear of the MeetingPlace server. MeetingPlace also supports fractional T1 services and has complete flexibility to activate one or all ports on a span.

MeetingPlace can use dialed number information to connect the caller directly to a meeting or to determine the MeetingPlace services to which the caller has access.

MeetingPlace can also be configured to support devices where the T1 trunk does not provide any signaling and is always offhook. This is used in applications where a Clear Channel connection is required. (For more information, contact your MeetingPlace support representative.)

### **T1 Supported Protocols**

The following are the supported protocols for T1 digital trunks.

- T1 CAS Systems E&M wink start, ground or loop
- T1 PRI Systems AT&T (TR41459, Bell (NI-2), Nortel (DMS-100)

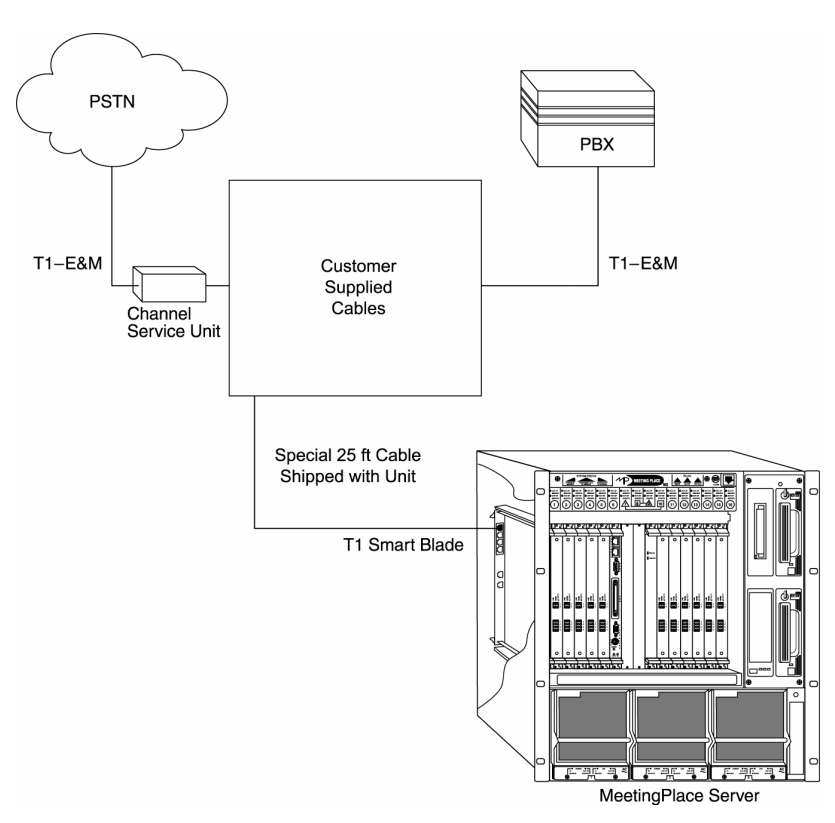

*Figure 3-5 MeetingPlace Digital Connection Requirements, T1* 

| Country                                 | <b>Requirements</b>                                                                                                    |
|-----------------------------------------|----------------------------------------------------------------------------------------------------|
| $\overline{\overline{\mathsf{E}}}$ U.S. | <b>Public Network to CSU connection</b><br>• E&M Wink Start – Line Side and Trunk Side<br>• Ground start or loop start $-$ Line Side only                                                                                                    |
| Canada                                  | (U.S. Only) — FCC and CSA listed CSU; channel service unit required                                                                                                    |
| Hong Kong                               | <b>Customer-supplied connectors</b> — USOC (male) RJ-48 jacks. (For more<br>information, see "Customer-supplied Connectors," later in this chapter.)                                                                                                    |
|                                         | Cable provided by Latitude $-25$ -foot shielded cable with ferrite                                                                                                    |
|                                         | <b>PBX</b> to CSU connection — FCC and CSA listed CSU; channel service unit<br>required for connections over 600 feet. MeetingPlace comes with a 25-foot shielded<br>cable with ferrite bead for each T1 span. The cable terminates in an RJ-48 connector,<br>which the customer needs to interface with. Listed CSU is provided for over voltage<br>protection for the T1 Smart Blade(s). |
|                                         | T1 connection into PBX with INS1500-to-T1 converter<br>$\bullet$                                                                                                    |
| Japan                                   | Latitude-supplied 15-meter shielded cable (male-male)—one per T1 span.<br>Customer provides RJ45 connector.                                                                                                    |
|                                         | Notes:                                                                                                    |
| :Note                                   | <b>U.S. Only</b> —The FCC Part 68 registration number is EMC USA-34550-<br>XD-T. Be sure to use only FCC and CSA- or UL-listed channel service<br>units (CSUs).                                                                                                    |
| Australia                               | Australia-Latitude does not supply any T1 cables with servers shipped<br>to Australia.                                                                                                    |

*Table 3-2 Telephony Requirements by Country* 

In some cases, the cables provided may not be appropriate for the customer's PBX or NIU side connections. In this case, customers can create their own custom cables. Custom T1 CAS and IP cables require:

- Cat5e STP UTP cable, with shielded RJ-45 connectors terminated to the cable shielded at both ends
- Add the ferrite that came on the Latitude-shipped cable

## **E1 Digital Trunking Requirements**

This section describes the E1 digital trunking requirements.

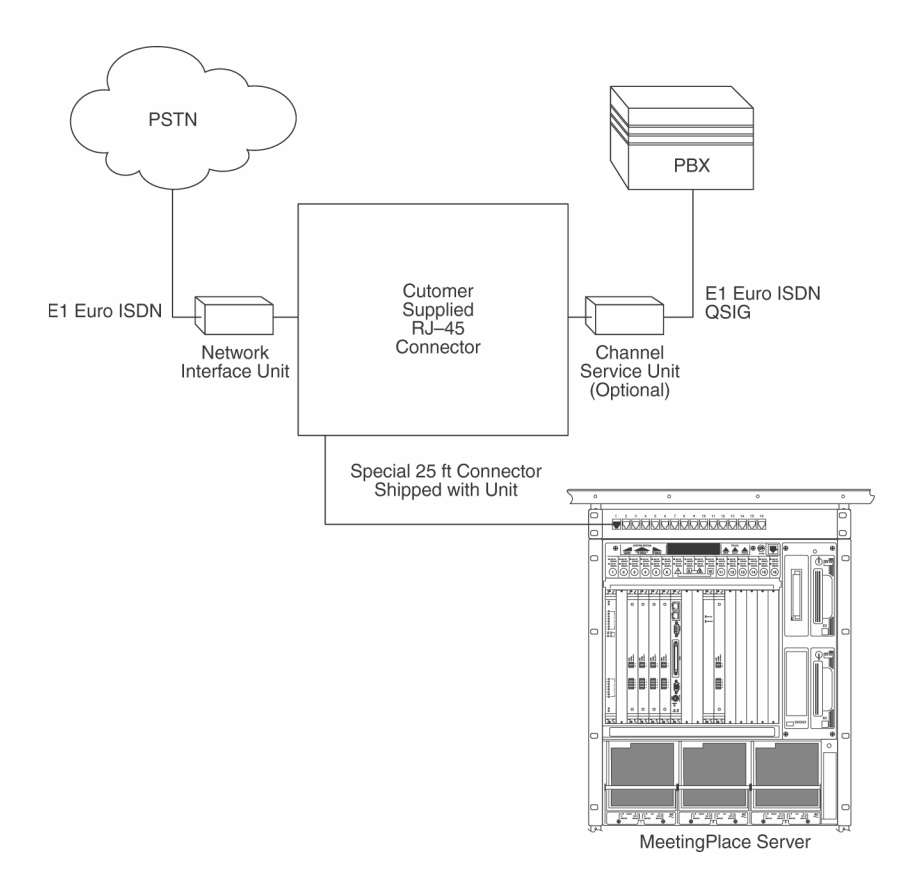

*Figure 3-6 MeetingPlace Digital Connection Requirements, E1* 

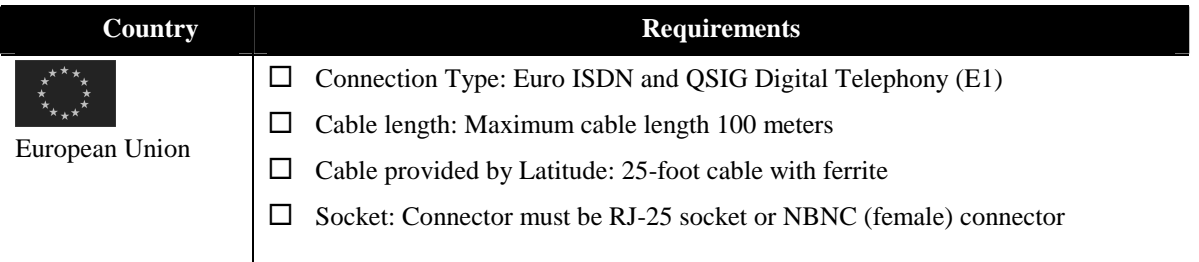

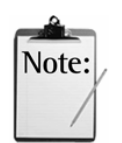

*Notes:* 

- In some cases, the cables provided are not appropriate for the customer's PBX or NIU side connections. In this case, customers can create custom cables. Custom E1 and T1 PRI cables require:
	- Cat5e STP UTP cable
	- Add the ferrite that came on the Latitude-shipped cable
	- RJ-48c connector on the break out side box
- In E1 environments, MeetingPlace can be tied directly to the PSTN, and no CSU is needed.

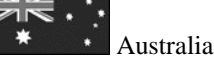

**Australia—Latitude does not supply any E1 cables with servers shipped** to Australia.

Figures 3-7 to 3-9 are examples of different configurations and their resulting system capacities.

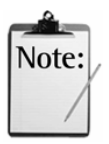

*Note:* E1 Multi Access Blades are installed starting at the left-most card slot (slot 1, when you are facing the front of the server) and proceed towards the right, followed by Smart Blades. IP Access Blades are installed starting at the right most card slot (slot 16) and proceed towards the left.

|    |    | 2. | 4  |    | b  | $7 - 10$              | 11               | 12 | 13 | 14 | 15 | 16       |
|----|----|----|----|----|----|-----------------------|------------------|----|----|----|----|----------|
| MA | MA | SВ | ມມ | SB | SB | <b>Reserved Slots</b> | <b>CD</b><br>ם כ | SB | SB | SB | SB | CD<br>ΩD |

*Figure 3-7 Pure E1 Configuration: 960 PSTN ports, 960 total ports*<sup>5</sup>

|          | ∸        | ю. | 4  | . .             |          | ı<br>10           |                | 12            | 13              | 14      | 15           | 16             |
|----------|----------|----|----|-----------------|----------|-------------------|----------------|---------------|-----------------|---------|--------------|----------------|
| CD<br>DБ | cг<br>םט | SB | SB | <b>TD</b><br>пr | TD.<br>п | Slots<br>Reserved | <b>TD</b><br>п | <b>TD</b><br> | <b>TE</b><br>л. | TD.<br> | $\mathbb{I}$ | <b>TD</b><br>п |

*Figure 3-8 Pure IP Configuration: 384 IP ports, 384 total ports<sup>6</sup>*

|    |    | 2 3 4     | $\overline{5}$ | $6 \qquad$ | 7-10 11 12 13 14 15 16 #IP Max |    |      |    |  | <b>Ports</b>        | <b>PSTN</b><br><b>Ports</b> | <b>Total</b><br><b>Ports</b> |
|----|----|-----------|----------------|------------|--------------------------------|----|------|----|--|---------------------|-----------------------------|------------------------------|
| MA | MA | <b>SB</b> | $SB$ $SB$ $SB$ |            | Reserved<br>Slots              | SB | - SB | SB |  | $SB$ $SB$ $IP$ $48$ | 810                         | 858                          |

 $\ddot{\phantom{a}}$ <sup>5</sup> MA=E1 Multi-Access Blade. Slots 7-10 are reserved for CPU and system controller cards.

<sup>&</sup>lt;sup>6</sup> SB=Smart Blade (no E1 functionality). IP=IP Access Blade. Smart Blades can support up to two IP Access Blades or 96 PSTN Multi-Access Blade ports. IP Access Blades and Multi-Access Blades both require associated Smart Blades.

|    | $\overline{2}$ | 3         | $\overline{4}$ | 5         | 6         | $7 - 10$ | 11        | 12        | 13        | 14        | 15 | 16 | $\#\mathbf{IP}$<br><b>Ports</b> | <b>Max</b><br><b>PSTN</b><br><b>Ports</b> | <b>Total</b><br><b>Ports</b> |
|----|----------------|-----------|----------------|-----------|-----------|----------|-----------|-----------|-----------|-----------|----|----|---------------------------------|-------------------------------------------|------------------------------|
| MA | MA             | <b>SB</b> | <b>SB</b>      | <b>SB</b> | <b>SB</b> |          | <b>SB</b> | <b>SB</b> | <b>SB</b> | <b>SB</b> | IP | IP | 96                              | 660                                       | 756                          |
| MA | MA             | <b>SB</b> | <b>SB</b>      | <b>SB</b> | <b>SB</b> |          | <b>SB</b> | <b>SB</b> | <b>SB</b> | IP        | IP | IP | 144                             | 510                                       | 654                          |
| MA | <b>SB</b>      | <b>SB</b> | <b>SB</b>      | SB        | <b>SB</b> |          | <b>SB</b> | <b>SB</b> | IP        | IP        | IP | IP | 192                             | 480                                       | 672                          |
| MA | SB             | <b>SB</b> | <b>SB</b>      | SB        | <b>SB</b> |          | <b>SB</b> | IP        | IP        | IP        | IP | IP | 240                             | 330                                       | 570                          |
| MA | <b>SB</b>      | <b>SB</b> | <b>SB</b>      | <b>SB</b> | <b>SB</b> |          | IP        | IP        | IP        | IP        | IP | IP | 288                             | 180                                       | 468                          |
| MA | <b>SB</b>      | <b>SB</b> | <b>SB</b>      | <b>SB</b> | IP        |          | <b>IP</b> | IP        | IP        | IP        | IP | IP | 336                             | 30                                        | 366                          |

*Figure 3-9 Mixed Configuration Examples<sup>7</sup>*

### **Service Modem Connection Requirements**

MeetingPlace M3 includes an external modem connected to the system through a serial cable. The modem cable connects through the back of the system to the CPU card transition module. Ensure that the modem extension is callable from the outside so that the system can be accessed by Latitude's Customer Support Center. The following table describes service modem requirements by country.

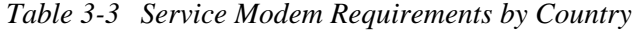

| <b>Country</b> | <b>Modem Requirements</b>                                                                                                    |
|----------------|----------------------------------------------------------------------------------------------------|
| U.S.           | Latitude-supplied U.S. modem, serial cable, 6-foot<br>modem cable                                                                        |
| Canada         | Customer-supplied standard analog telephone jack<br>(RJ-11). Extension needs to be callable from the                                     |
| Hong Kong      | outside                                                                                                    |
| Japan          | Latitude-supplied CE modem, serial cable, 2.5-meter<br>modem cable                                                                       |
|                | Customer-supplied standard analog telephone jack<br>(RJ-11). Extension needs to be callable from the<br>outside                          |
| European Union | Latitude-supplied global modem, serial cable (shipped<br>$\Box$<br>with Latitude-supplied break out box for E1 and ISDN-<br>PRI systems) |
|                | Customer-supplied standard analog telephone jack<br>(RJ-11). Extension needs to be callable from the<br>outside                          |

 $<sup>7</sup>$  The E1 trunks on the Multi-Access Blades may or may not be enabled depending upon the number of IP Access</sup> Blades populated.

 $\ddot{\phantom{a}}$ 

### **Customer-supplied Connectors**

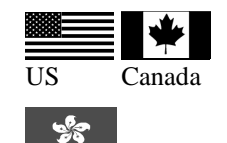

Hong Kong

The following table describes wiring of the customer-supplied RJ-48x connector.

*Table 3-4 Wiring of RJ-48 Connectors* 

| Pin | <b>Name</b> | <b>Description</b>                |
|-----|-------------|-----------------------------------|
|     | Τ1          | MeetingPlace received signal—tip  |
|     | R1          | MeetingPlace received signal—ring |
|     | т           | MeetingPlace outgoing signal—tip  |
|     | R           | MeetingPlace outgoing signal—ring |

To identify pins, hold the RJ-48 connector as if to plug it in, with the tab down. Pin 1 is on the left side.

If transmit and receive need to be reversed, the pins need to be reversed also.

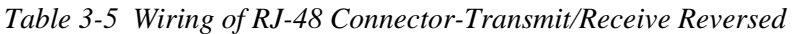

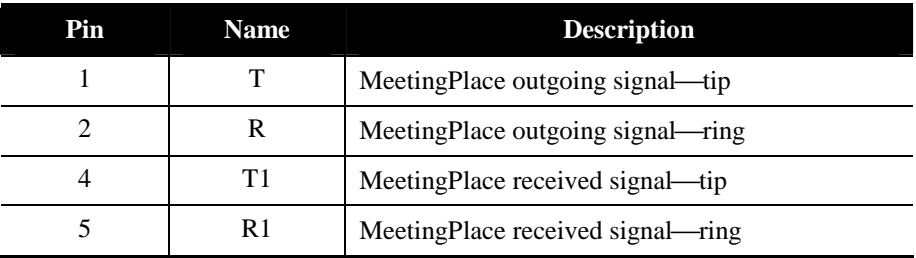

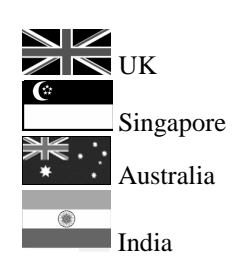

For the E1 card, the connection from the network interface to the network may be either of the following types:

RJ-45 connector

• SMB coaxial connectors with SMB/BNC adapters

### **RJ-45**

The following figures and describe pinout for the RJ-45 connector. The cable and plug must be shielded types to ensure EMC compliance.

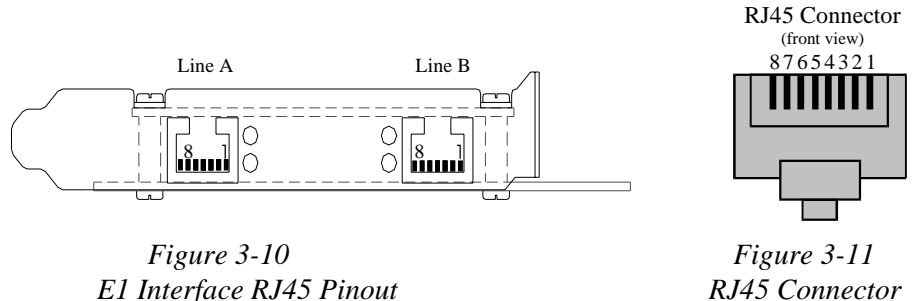

*E1 Interface RJ45 Pinout* 

*Table 3-6 RJ-45 Pinout Diagram* 

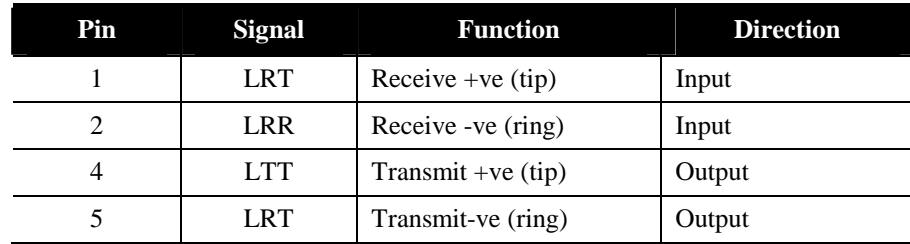

### **Coax**

The following figures and table describe the E1 pinout. The SMB/BNC line interface should be used with the SMB/BNC adapter (Radial R19125000) which comes installed on the E1 card.

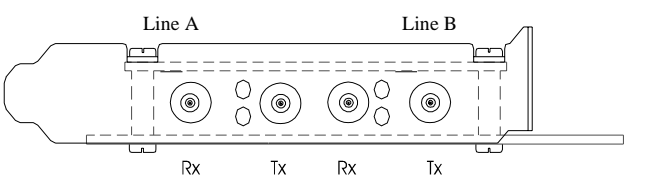

 *Figure 3-12 Figure 3-13* 

*E1 Line Interface SMB/BNC Pinout SMB/BNC Adapter* 

 $\bigcirc$ 

*Table 3-7 SMB/BNC Pinout Diagram* 

| Pin   | <b>Description</b> |
|-------|--------------------|
| Inner | tip (signal)       |
| Outer | ring (shield)      |

# **Connecting to the LAN**

As a system manager, you need access to a Windows-based PC from which to configure MeetingPlace using MeetingTime. The system you use does not need to be dedicated to system management—you can use any PC on the LAN.

The rest of this section presents the information you need to:

- Make sure your LAN is compatible.
- Decide whether you need additional desktop and network software for end users, contacts, and attendants
- Decide whether you need additional hardware and software to manage the system.

### **Network Communication Requirements**

All MeetingPlace M3 servers must reside in a network segment dedicated for MeetingPlace (i.e., network segment isolated from the rest of the corporate network by a dedicated switch or VLAN segment where applicable). To connect to other applications, such as MeetingTime and MeetingPlace Web, MeetingPlace requires certain TCP/UDP ports to remain open on your network. The following figure illustrates the ports a MeetingPlace M3 system uses for communication. Unless otherwise specified, all ports listed are TCP.

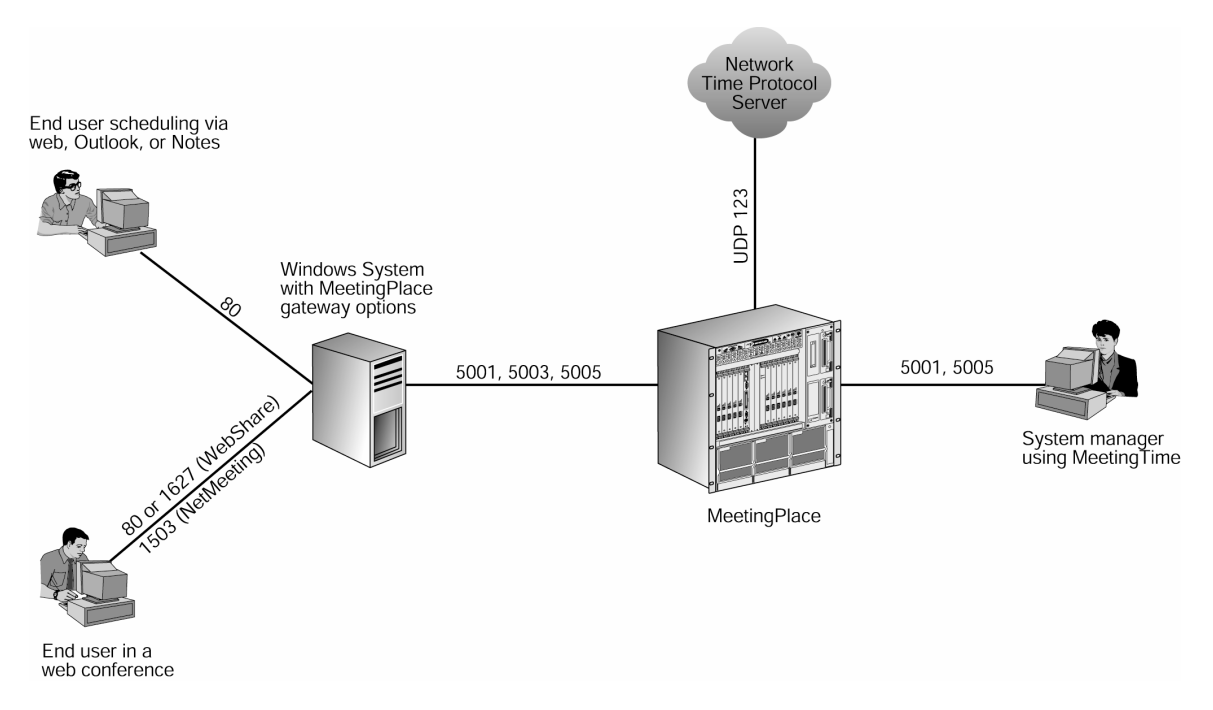

*Figure 3-14 TCP/UDP Port Requirements* 

### **LAN Attachment**

MeetingPlace attaches to an Ethernet LAN. This connection provides all communication from the MeetingPlace M3 server to your network. There are two possible scenarios for using an Ethernet LAN cable:

- Connection from MeetingPlace to your network
- Connection from MeetingPlace IP Access Blade to your network (for all IP ports)

The following figure illustrates the location of both LAN cables on the back of the M3 server.

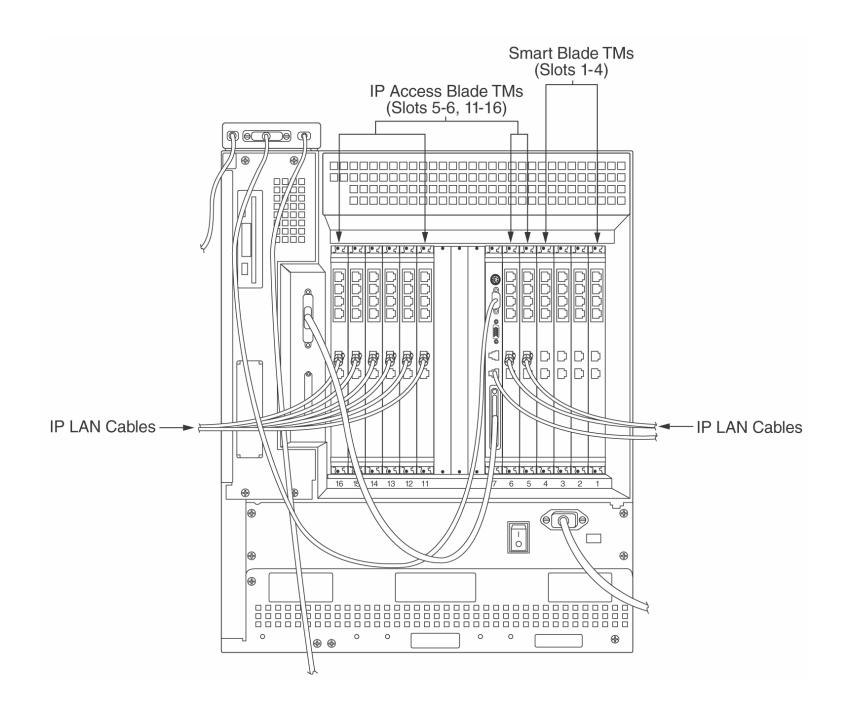

*Figure 3-15 Location of LAN Cables on Back of M3 Server* 

All servers configured for IP use are shipped with the necessary LAN cables used to connect the MeetingPlace IP Access Blade to your network. Refer to the following table for cable-specific requirements.

*Table 3-8 LAN Requirements by Country* 

| <b>Country</b>         | <b>LAN Requirements</b>                                                                                                    |
|------------------------|----------------------------------------------------------------------------------------------------|
| U.S.<br>Canada<br>ల్యా | <b>CPU LAN Cable</b> —For twisted-pair Ethernet, 100Base-<br>TX. Provide an RJ-45 connector. This cable is customer<br>supplied.<br><i>Note:</i> 10BaseT will work, but is <b>not</b> recommended.                                                                         |
| Hong Kong              | <b>IP Access Blade LAN Cable—</b> For twisted-pair Ethernet,<br>100Base-TX. Provide an RJ-45 connector. Latitude provides<br>a 7.5-meter CAT-5e cable (#3300-0029-02) with Ferrite<br>snap-on bead on one end. If the cable is changed, the snap-on<br>bead must be moved. |
|                        | Note: Set your switch to auto-negotiate. If your switch does<br>not support auto-negotiation, it is recommended that it be set<br>to 100 BaseT Full Duplex.                                                                                                    |
| Japan                  | <b>CPU LAN Cable—For twisted-pair Ethernet, 100Base-TX</b><br>UTP. Provide an RJ-45 connector. This cable is customer<br>supplied.                                                                                                    |
|                        | <i>Note:</i> 10BaseT will work, but is <b>not</b> recommended.                                                                                                    |
|                        | <b>IP Access Blade LAN Cable—For twisted-pair Ethernet,</b><br>100Base-TX. Provide an RJ-45 connector. Latitude provides                                                                                                    |

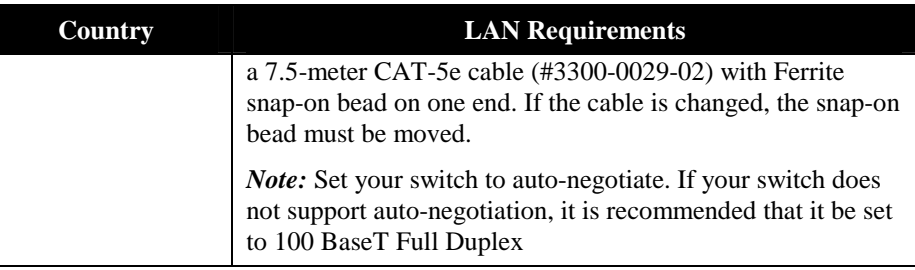

### **LAN Workstation Minimum Configuration**

You will need to install additional MeetingTime software on Windows-based desktops that are intended for use by MeetingPlace end users, contacts, or attendants.

### **Sensitivity to Network Traffic**

As a consequence of being connected to the LAN network, MeetingPlace operations can be affected by traffic on the local LAN segment. In particular, the phenomenon called a "broadcast storm" can bring a MeetingPlace system down for the duration of the storm. A broadcast storm occurs when one or more systems on a network segment continuously send message packets to the local broadcast address. The system manager should consider partially isolating the MeetingPlace server from the rest of the network unless there is a high confidence that broadcast storms would not occur.

An Ethernet router or switch can be used to provide isolation. An Ethernet switch is usually much simpler and less expensive than a router. Many switches include filtering mechanisms for the purpose of controlling broadcasts. For example, the 3COM LinkSwitch 1000 will temporarily shut down any port that generates an abnormal number of broadcast messages. A MeetingPlace system connected directly to a filtering switch should be immune to broadcast storms.

A MeetingPlace server placed on its own router segment should also be immune to broadcast storms. A moderately expensive solution is to place a two-Ethernet-port router in between the MeetingPlace system and the main network. An example of such a device is the Cisco 2514.

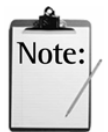

*Note:* A router-based solution implies creation of a new LAN segment with its own IP address range.

# **Other MeetingPlace Options on Your LAN**

### **External Gateways**

MeetingPlace for Outlook, MeetingPlace for Notes, MeetingPlace E-mail Gateway, MeetingPlace IP Gateway, MeetingPlace Directory Services, and MeetingPlace Web are other product options available to you. These options run on a dedicated Windows NT system or Windows 2000 server that is connected to MeetingPlace via TCP/IP over your LAN or WAN.

#### **Groupware Integration and Notification**

MeetingPlace for Outlook and MeetingPlace for Notes integrate MeetingPlace with an organization's Exchange or Domino server, enabling users to schedule and attend MeetingPlace meetings from their Outlook or Notes calendar.

MeetingPlace E-mail Gateway connects to all SMTP-compliant e-mail systems. All three products enable users to receive e-mail notifications for the meetings they are invited to.

#### **MeetingPlace IP Gateway**

MeetingPlace IP Gateway is a combination of software and hardware that integrates with Cisco CallManager to host meetings for users through Cisco IP, standard PSTN phones, as well as H.323 devices like Microsoft NetMeeting.

#### **MeetingPlace Directory Services**

MeetingPlace Directory Services integrates MeetingPlace with an existing corporate directory server. This integration automatically creates, updates, and deletes user profiles easing system management and enhancing MeetingPlace's security features.

#### **MeetingPlace Web**

MeetingPlace Web is a Windows-based software product that integrates MeetingPlace with your organization's Web server. The software enables users to schedule and attend meetings, as well as access meeting recordings, from common web browsers such as Microsoft Internet Explorer and Netscape Navigator. If you have the MeetingPlace Web Conferencing Option installed, MeetingPlace Web also allows multiple participants to share and collaborate on the same document in real time using their PCs.

# **Installation Planning Worksheets**

The following pages contain worksheets used to gather information for the telephony and LAN planning portion of your MeetingPlace installation. Each worksheet provides a list of the requirements you must provide to ensure a successful installation.

Your MeetingPlace support representative will work with you to fill out the worksheets. The following table describes the worksheets you'll find in this chapter.

| Worksheet #    | <b>Description</b>                                                |
|----------------|-------------------------------------------------------------------|
| Worksheet 3-1  | <b>Site Requirements</b>                                          |
| Worksheet 3-2a | Telephony Requirements for non-ISDN T1<br>Lines U.S./Canada/Japan |
| Worksheet 3-2b | Telephony Requirements for ISDN-PRI Lines<br>U.S./Canada/Japan    |
| Worksheet 3-2c | Telephony Requirements Hong Kong                                  |
| Worksheet 3-2d | <b>Telephony Requirements Europe</b>                              |
| Worksheet 3-3a | LAN Requirements U.S./Canada/Japan                                |
| Worksheet 3-3b | <b>LAN Requirements Hong Kong</b>                                 |
| Worksheet 3-4  | MeetingPlace IP Gateway Requirements                              |
| Worksheet 3-5  | E-mail Gateway Requirements/SMTP                                  |
| Worksheet 3-6  | MeetingPlace Web Requirements                                     |
| Worksheet 3-7  | MeetingPlace for Outlook Requirements                             |
| Worksheet 3-8  | MeetingPlace for Notes Requirements                               |
| Worksheet 3-9  | MeetingPlace Directory Services Requirements                      |
| Worksheet 3-10 | <b>Multiple Gateway Requirements</b>                              |
| Worksheet 3-11 | <b>Multiserver Meeting Requirements</b>                           |
| Worksheet 3-12 | <b>Reservationless Meeting Requirements</b>                       |

*Table 3-9 Telephony and LAN Planning Worksheets* 

# **Worksheet 3-1 MeetingPlace Site Requirements**

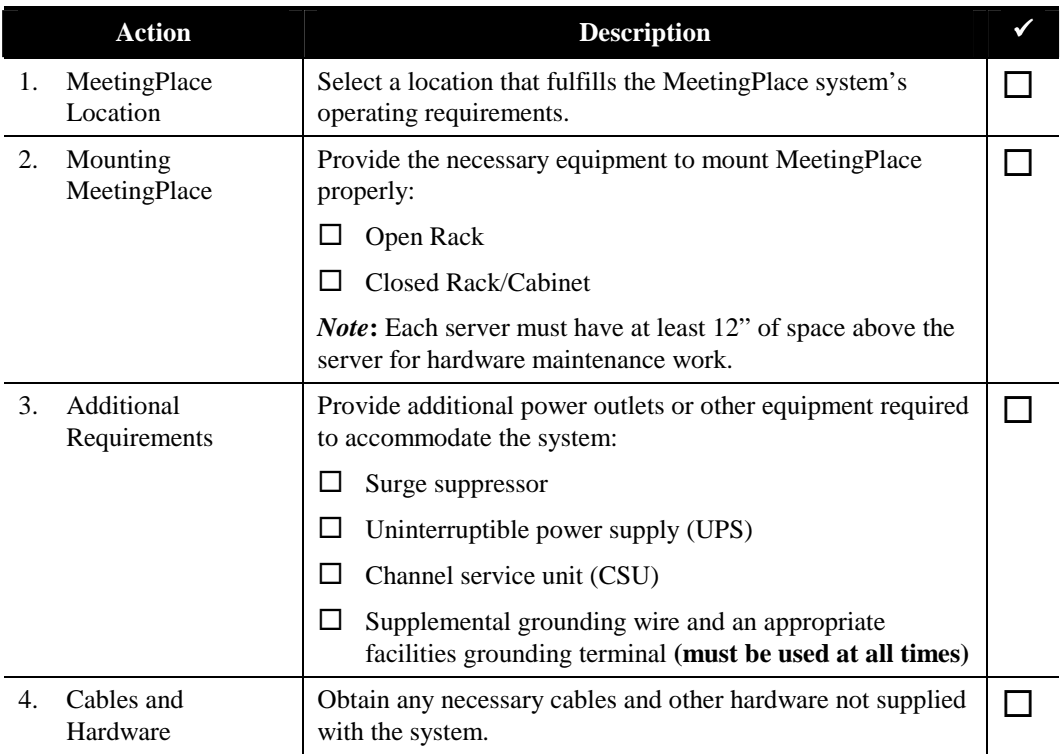

# **Worksheet 3-2a MeetingPlace Telephony Requirements for Non-ISDN T1 Lines (U.S., Canada, Japan)**

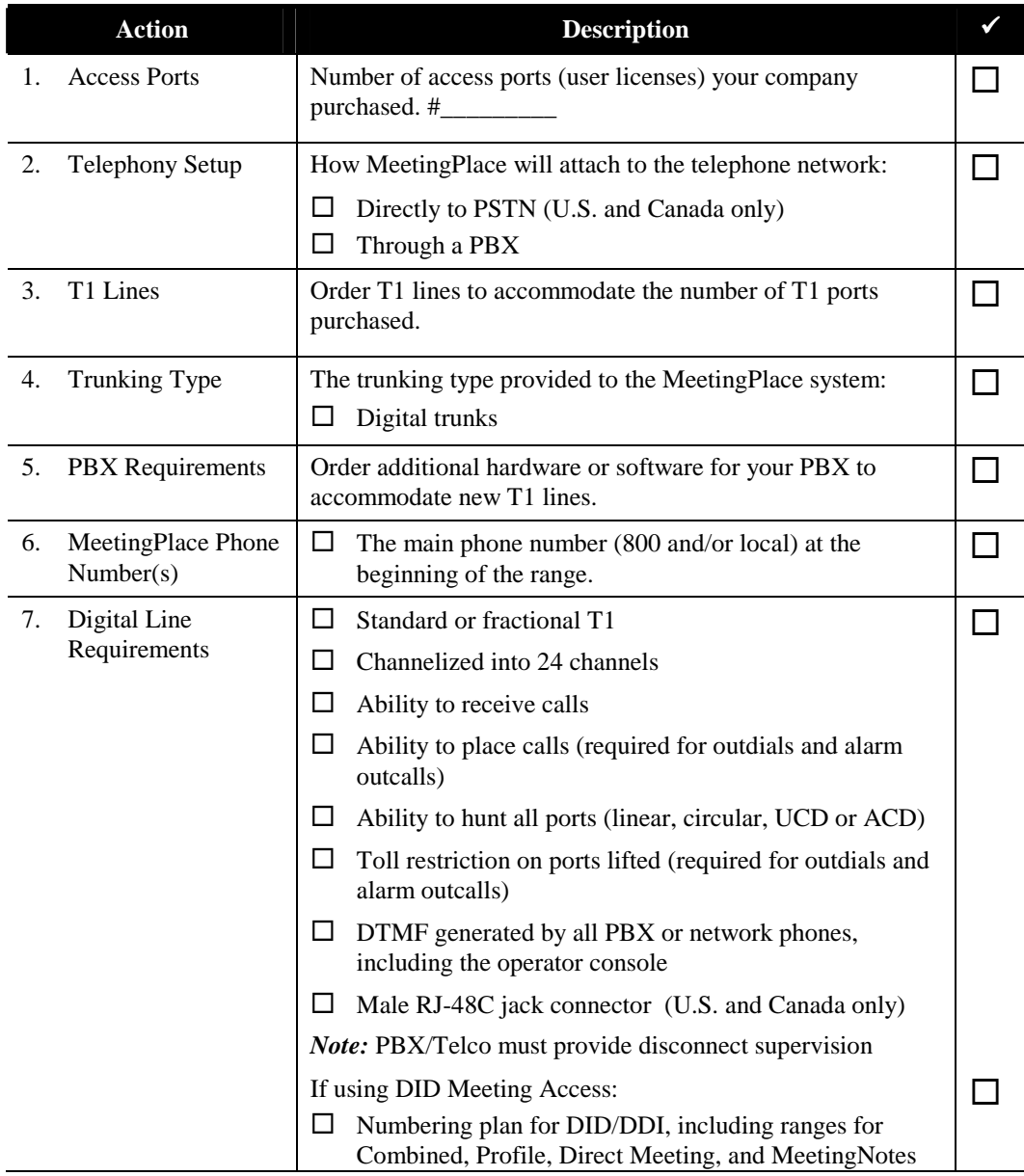

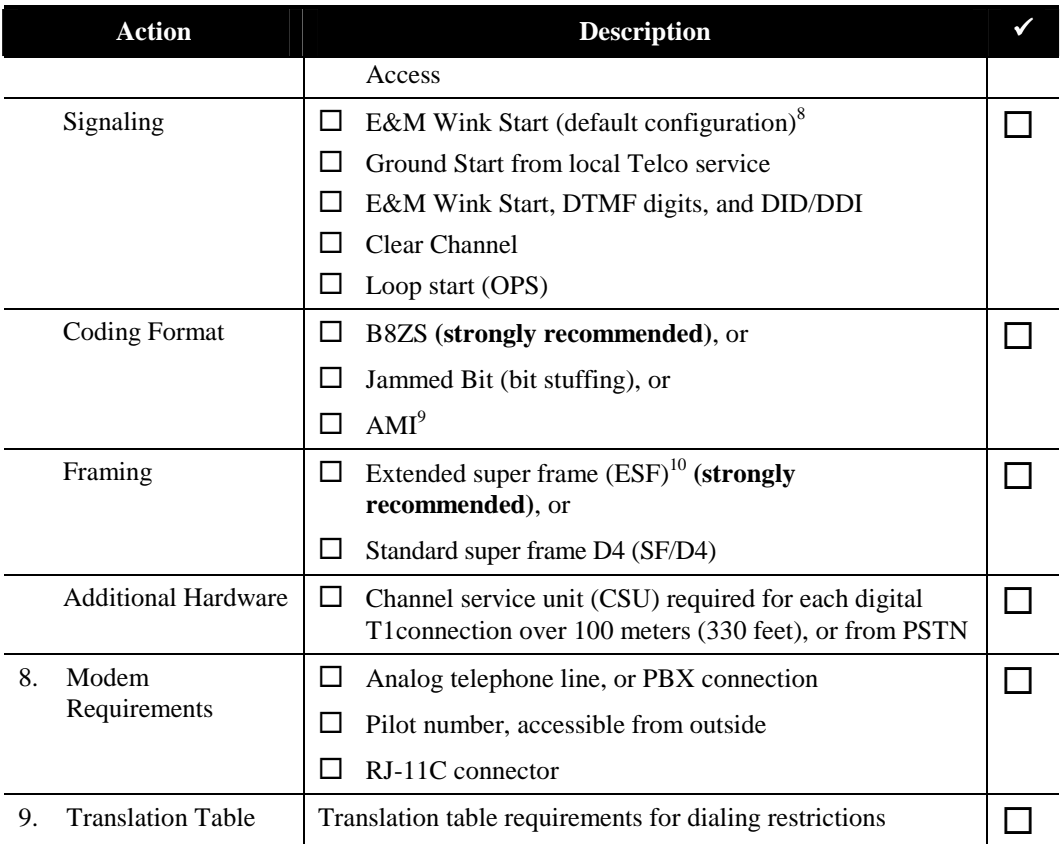

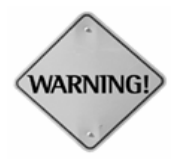

**WARNING:** The following telephony components or services can take from 4 to 6 weeks to order and install:

- Network Telco Service (trunk lines, main phone number or combined access numbers)
- PBX specific hardware or software (Smart Blades, software upgrade)
- Additional hardware (CSU, UPS)

 $\ddot{\phantom{a}}$ <sup>8</sup> MeetingPlace only supports line-side loop-start and Ground Start CAS protocols, but supports both line-side and trunk-side Wink Start CAS protocols.

 $9$  If AMI is used, the number of zeros in a row may exceed the recommended Telco value of 15. This can happen if all participants in the same meeting are on the same span. In that case, a 0s pattern could be sent to all channels at the same time, exceeding the zero's maximum. This, in turn, can lead to meeting participants being dropped by the Telco from the meeting. Therefore, use B8ZS or Jammed Bit, if possible.

<sup>&</sup>lt;sup>10</sup> T1 facilities using D4 framing are susceptible to false triggering of "yellow alarm" signals. This false triggering can lead to dropped calls. Conferencing applications are particularly susceptible to this problem with D4 framing. The problem can occur when all 24 channels on a single span are in a conference and are carrying identical data streams. D4 transmission equipment in the network can falsely interpret the identical data on all 24 channels as a "yellow alarm" signal. For this reason, Latitude recommends configuring T1 spans for ESF framing.

# **Worksheet 3-2b MeetingPlace Telephony Requirements for ISDN-PRI Lines (U.S., Canada, Japan)**

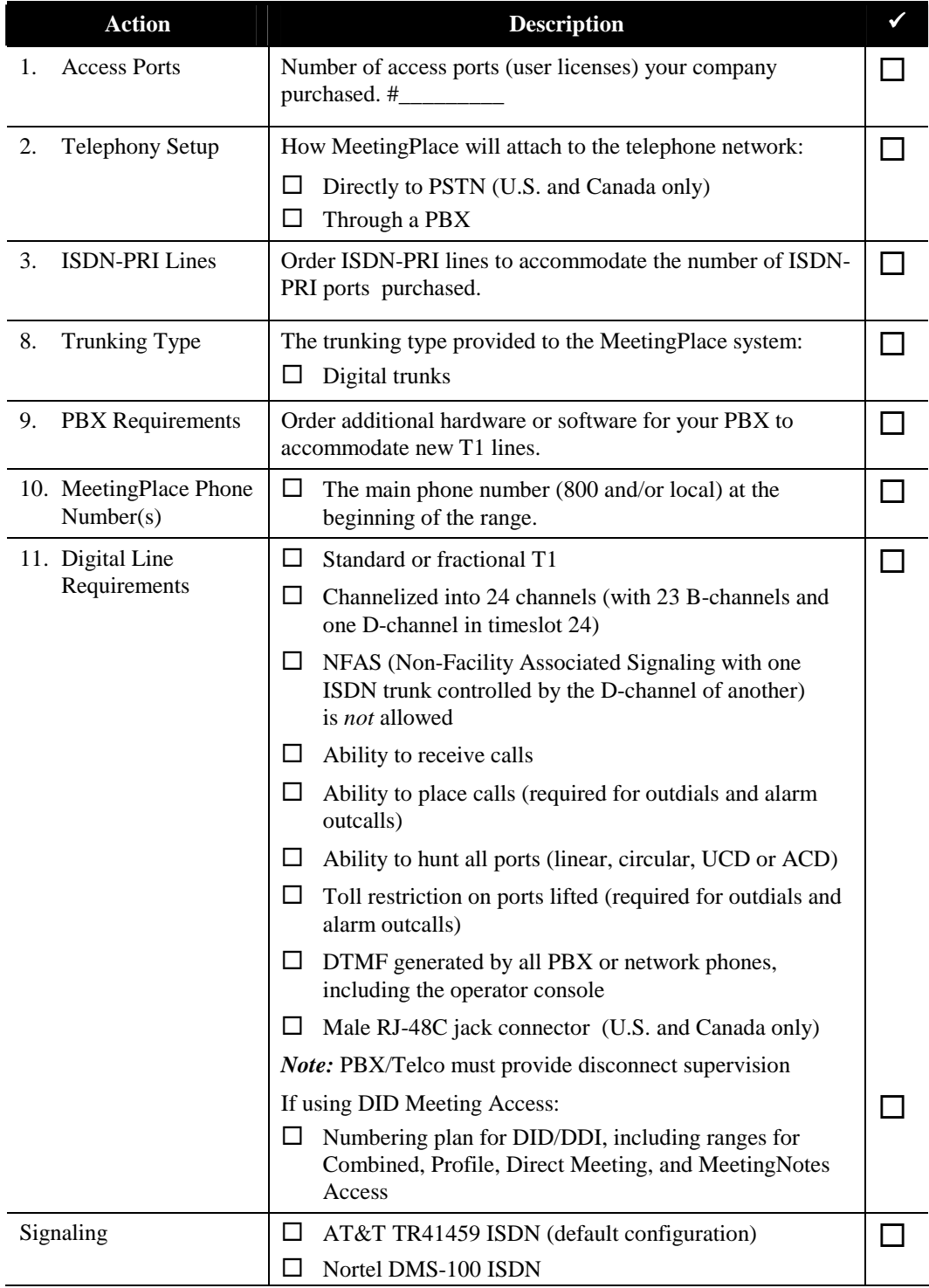

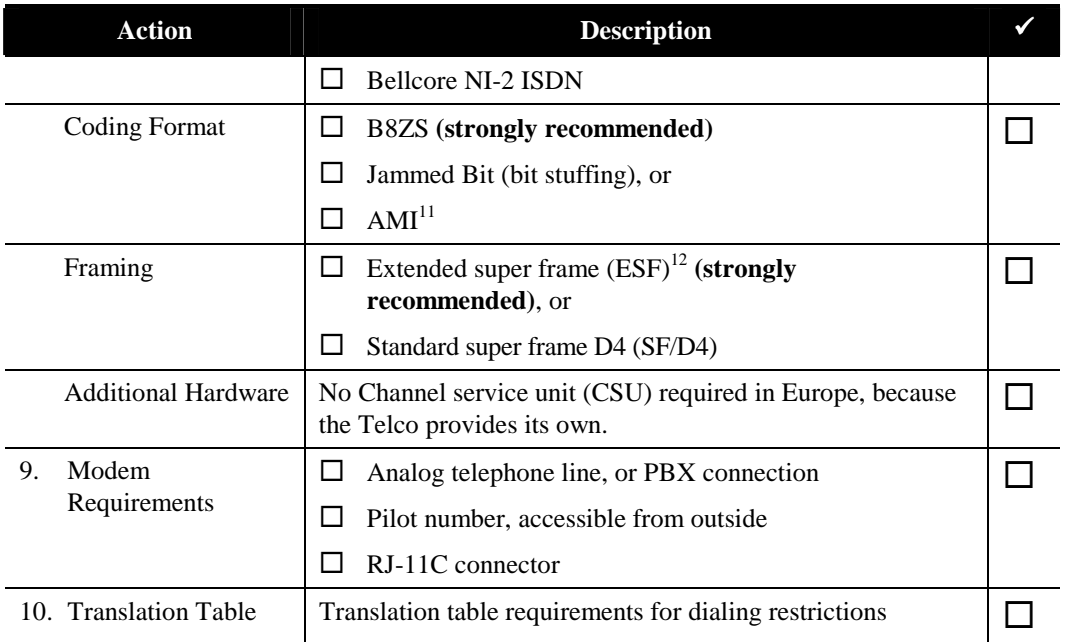

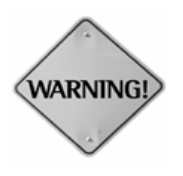

**WARNING:** The following telephony components or services can take from 4 to 6 weeks to order and install:

- Network Telco Service (trunk lines, main phone number or combined access numbers)
- PBX specific hardware or software (Smart Blades, software upgrade)
- Additional hardware (CSU, UPS)

 $\overline{a}$  $11$  If AMI is used, the number of zeros in a row may exceed the recommended Telco value of 15. This can happen if all participants in the same meeting are on the same span. In that case, a 0s pattern could be sent to all channels at the same time, exceeding the zero's maximum. This, in turn, can lead to meeting participants being dropped by the Telco from the meeting. Therefore, use B8ZS or Jammed Bit, if possible.

<sup>&</sup>lt;sup>12</sup> T1 facilities using D4 framing are susceptible to false triggering of "yellow alarm" signals. This false triggering can lead to dropped calls. Conferencing applications are particularly susceptible to this problem with D4 framing. The problem can occur when all 24 channels on a single span are in a conference and are carrying identical data streams. D4 transmission equipment in the network can falsely interpret the identical data on all 24 channels as a "yellow alarm" signal. For this reason, Latitude recommends configuring T1 spans for ESF framing.

# **Worksheet 3-2c MeetingPlace Telephony Requirements (Hong Kong)**

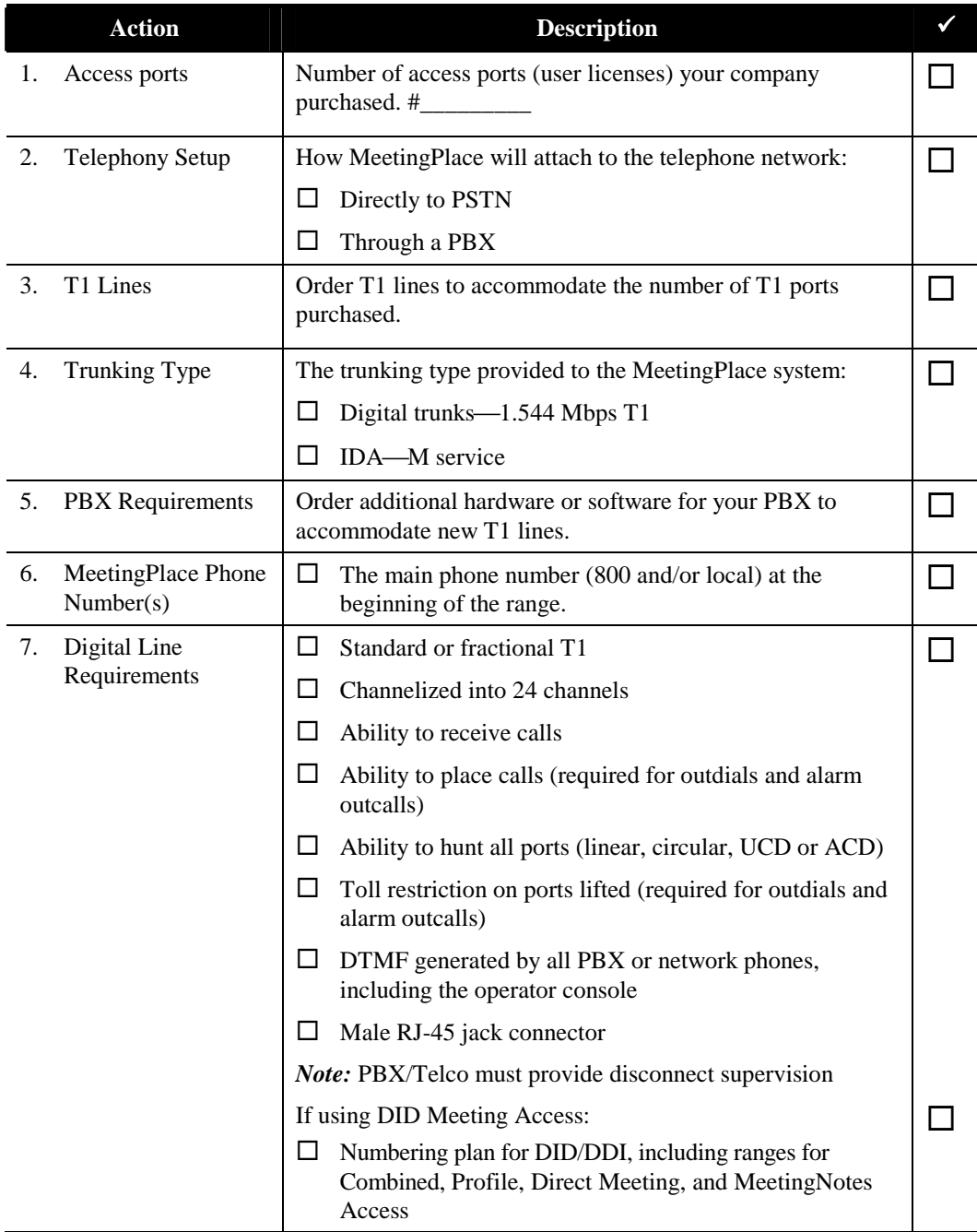

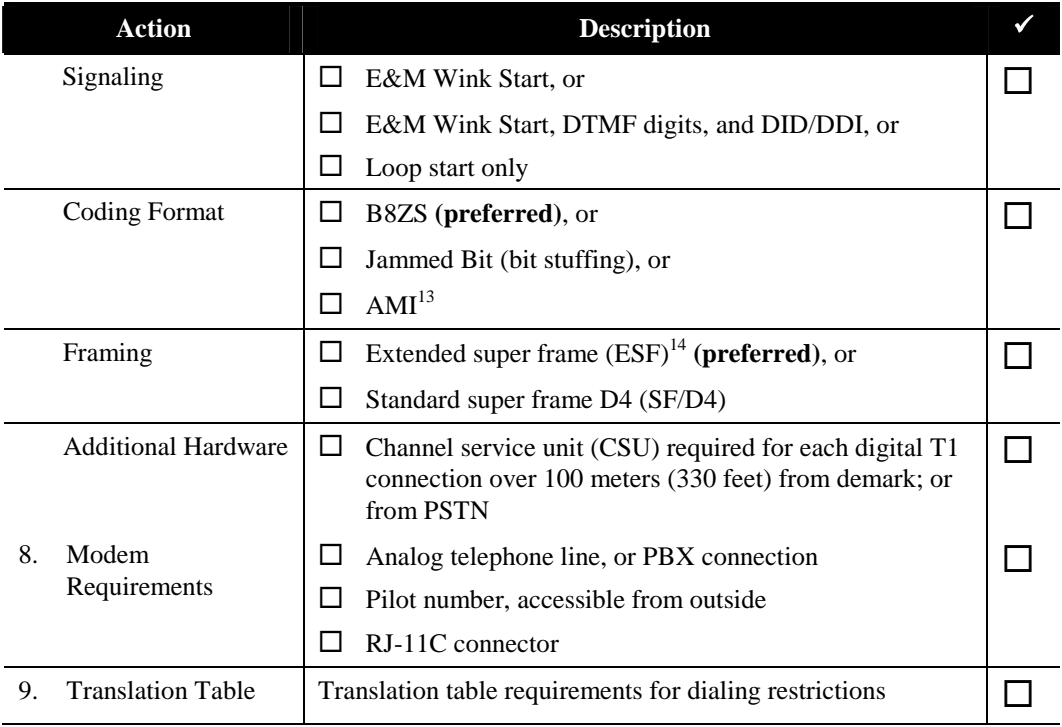

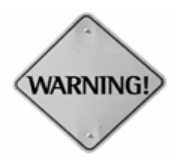

**WARNING:** The following telephony components or services can take from 4 to 6 weeks to order and install:

- Network Telco Service (trunk lines, main phone number or combined access numbers)
- PBX specific hardware or software (Smart Blades, software upgrade)
- Additional hardware (CSU, UPS)

 $\overline{a}$ <sup>13</sup> If AMI is used, the number of zeros in a row may exceed the recommended Telco value of 15. This can happen if all participants in the same meeting are on the same span. In that case, a 0s pattern could be sent to all channels at the same time, exceeding the zero's maximum. This, in turn, can lead to meeting participants being dropped by the Telco from the meeting. Therefore, use B8ZS or Jammed Bit, if possible.

<sup>&</sup>lt;sup>14</sup> T1 facilities using D4 framing are susceptible to false triggering of "yellow alarm" signals. This false triggering can lead to dropped calls. Conferencing applications are particularly susceptible to this problem with D4 framing. The problem can occur when all 24 channels on a single span are in a conference and are carrying identical data streams. D4 transmission equipment in the network can falsely interpret the identical data on all 24 channels as a "yellow alarm" signal. For this reason, Latitude recommends configuring T1 spans for ESF framing.

# **Worksheet 3-2d MeetingPlace Telephony Requirements (Europe)**

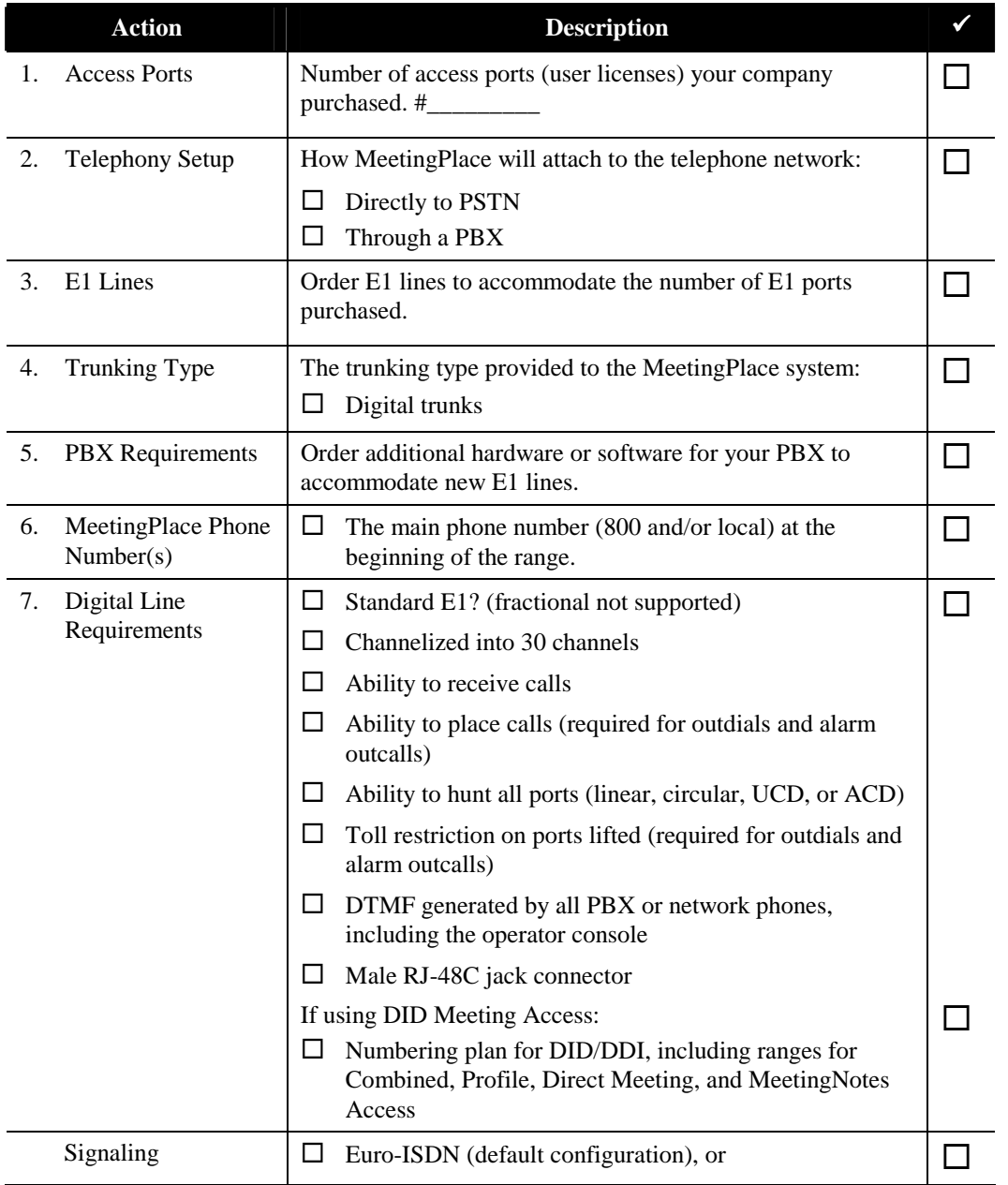

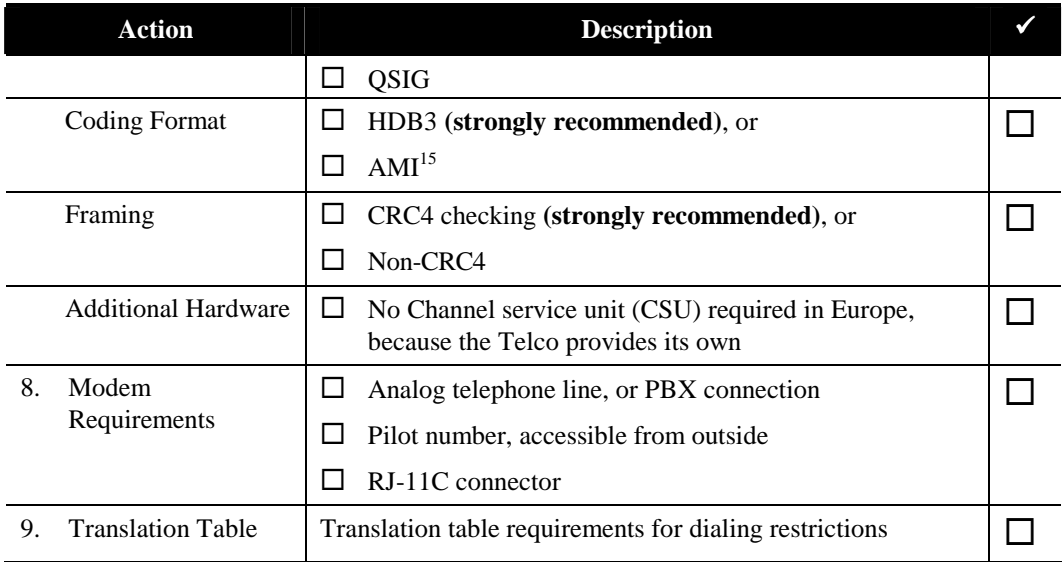

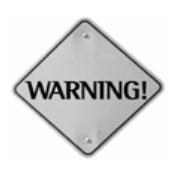

**WARNING:** The following telephony components or services can take from 4 to 6 weeks to order and install:

- Network Telco Service (trunk lines, main phone number or combined access numbers)
- PBX specific hardware or software (Smart Blades, software upgrade)
- Additional hardware (CSU, UPS)

 $\ddot{\phantom{a}}$ 

<sup>&</sup>lt;sup>15</sup> If AMI is used, the number of zeros in a row may exceed the recommended Telco value of 15. This can happen if all participants in the same meeting are on the same span. In that case, a zeros (0) pattern could be sent to all channels at the same time, exceeding the zero's maximum. This, in turn, can lead to meeting participants being dropped by the Telco from the meeting. Therefore, use HDB3, if possible.

# **Worksheet 3-3a MeetingPlace LAN Requirements (U.S., Canada, Japan)**

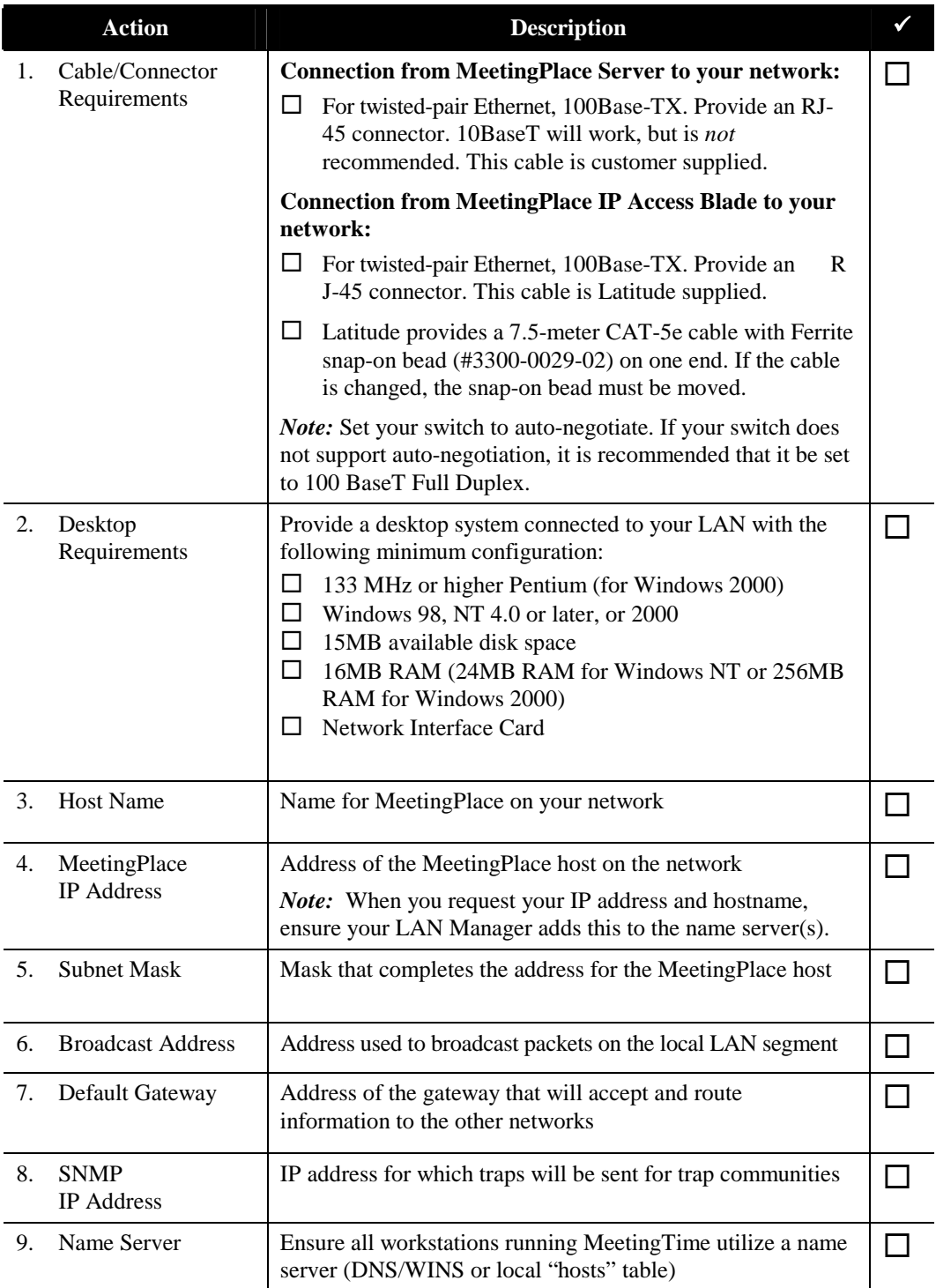

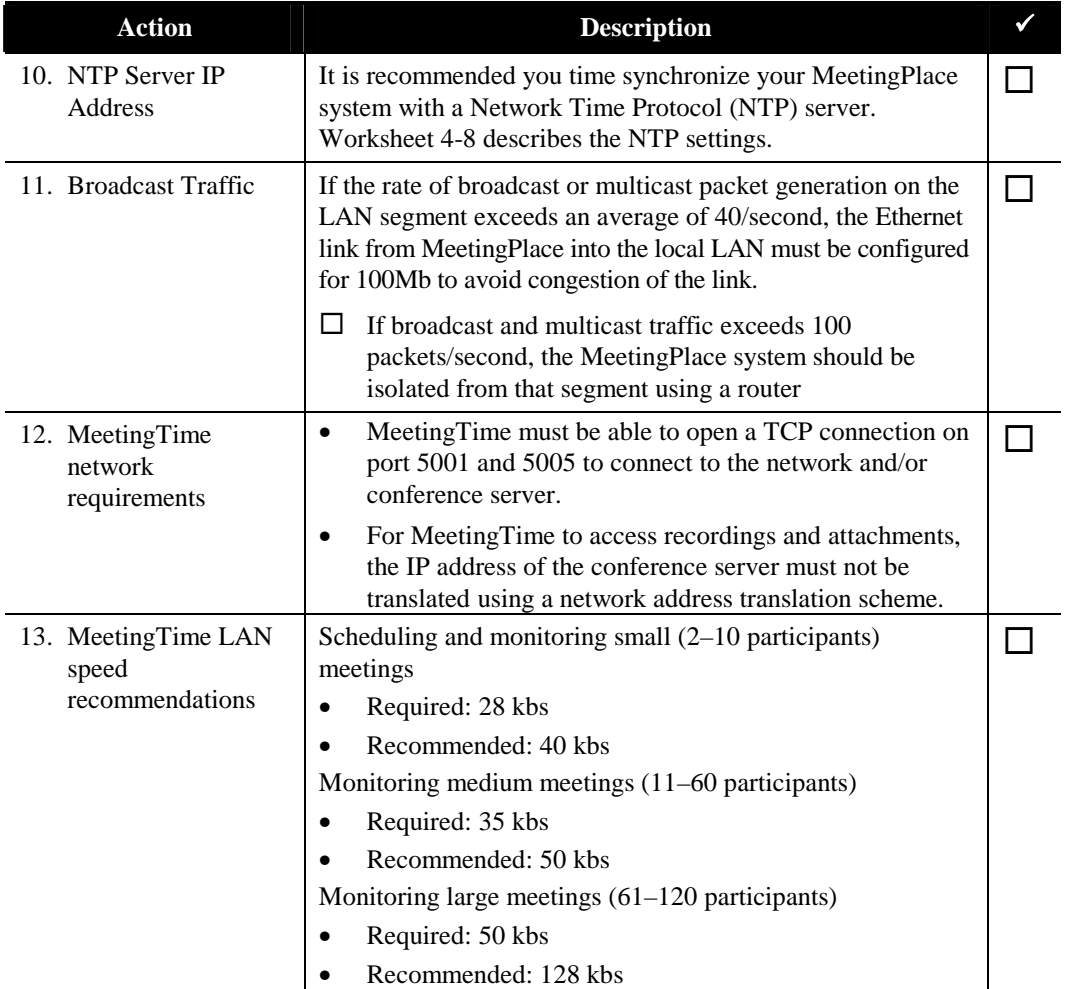

# **Worksheet 3-3b MeetingPlace LAN Requirements (Hong Kong)**

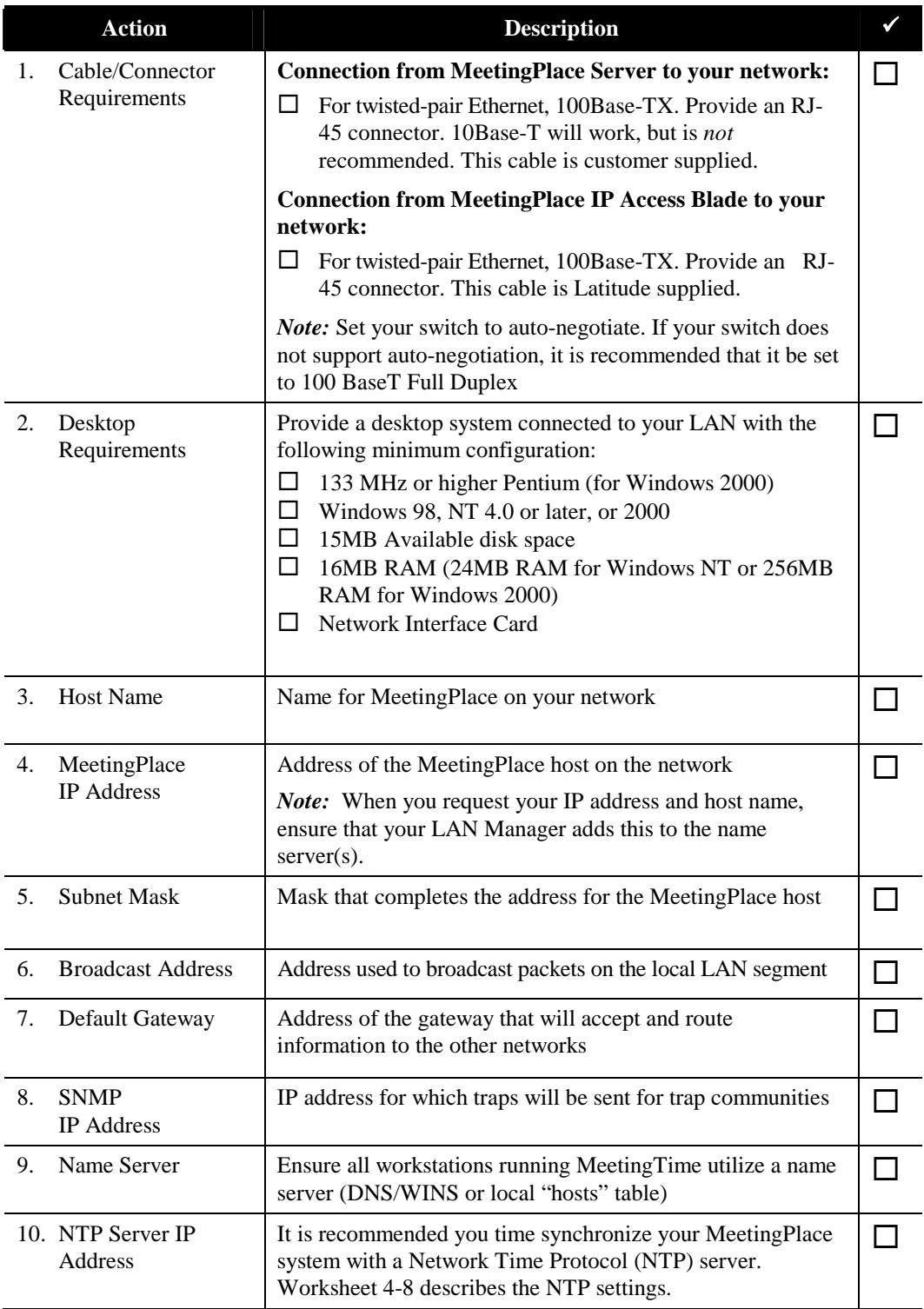

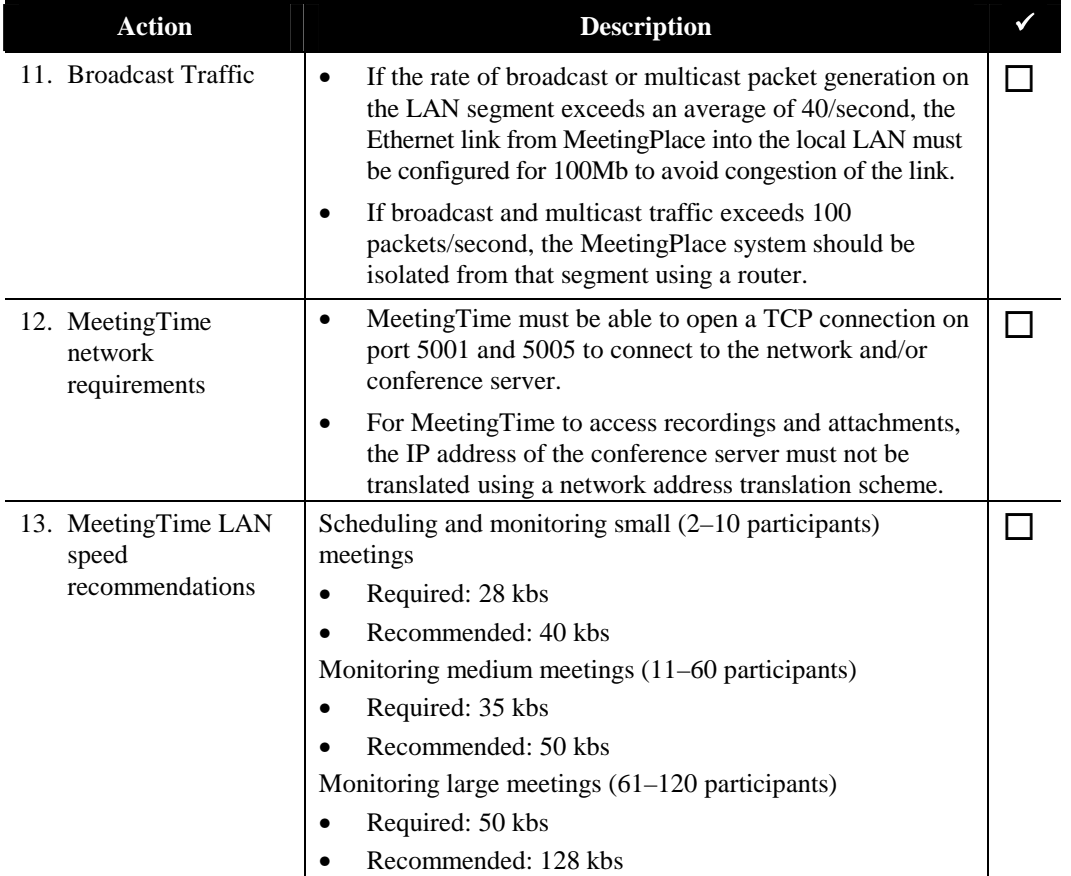

# **Worksheet 3-4 MeetingPlace IP Gateway Requirements**

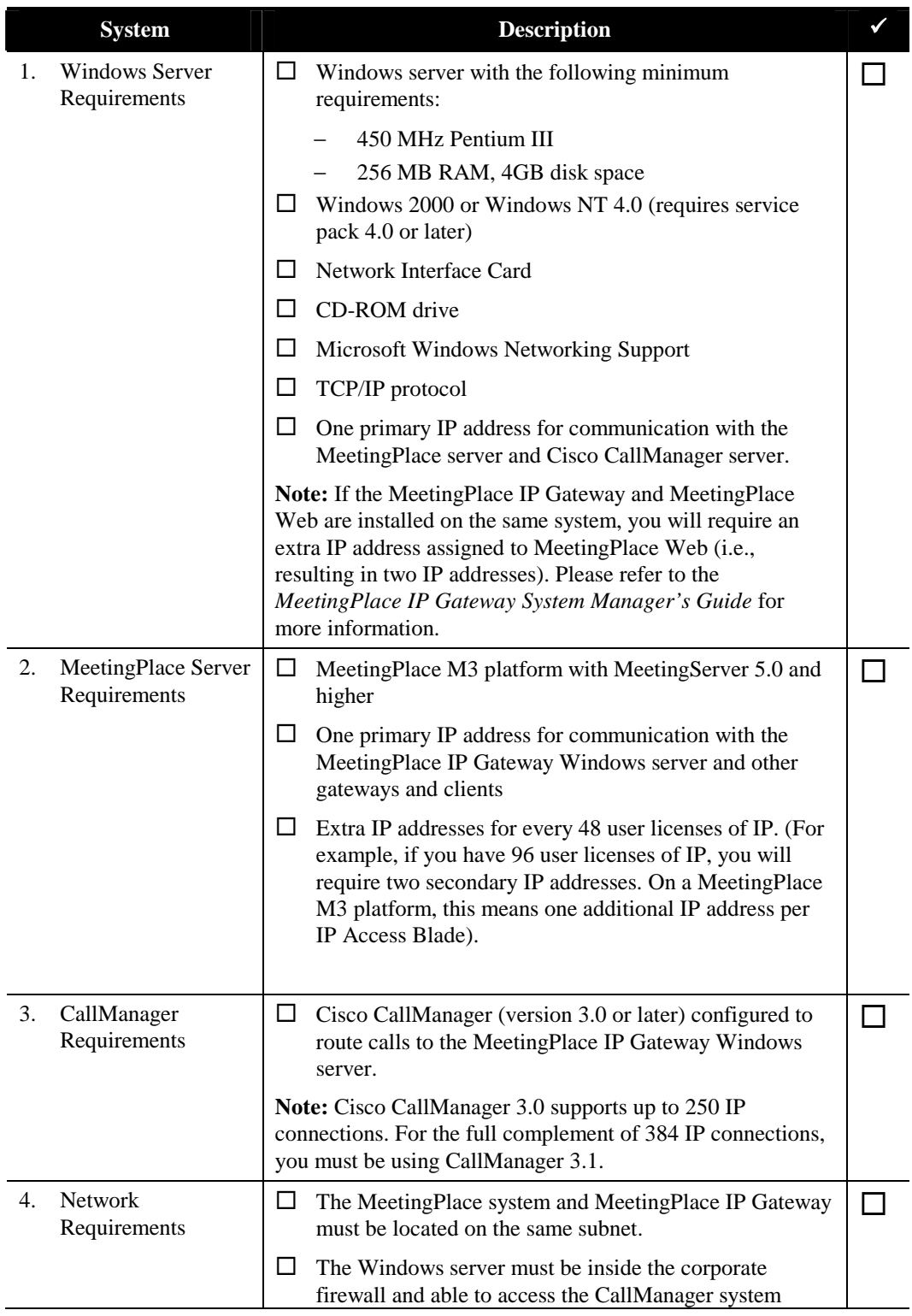

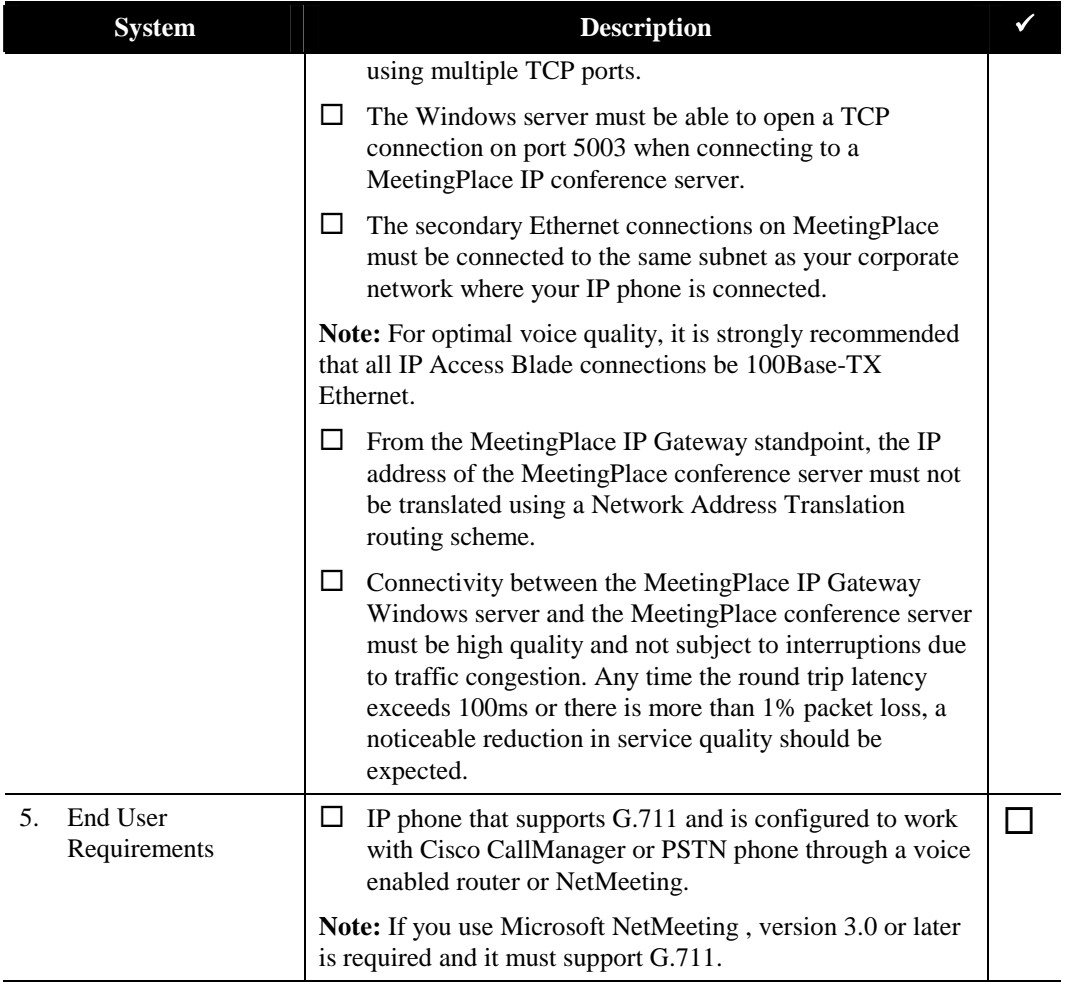

# **Worksheet 3-5 MeetingPlace E-mail Gateway Requirements/SMTP**

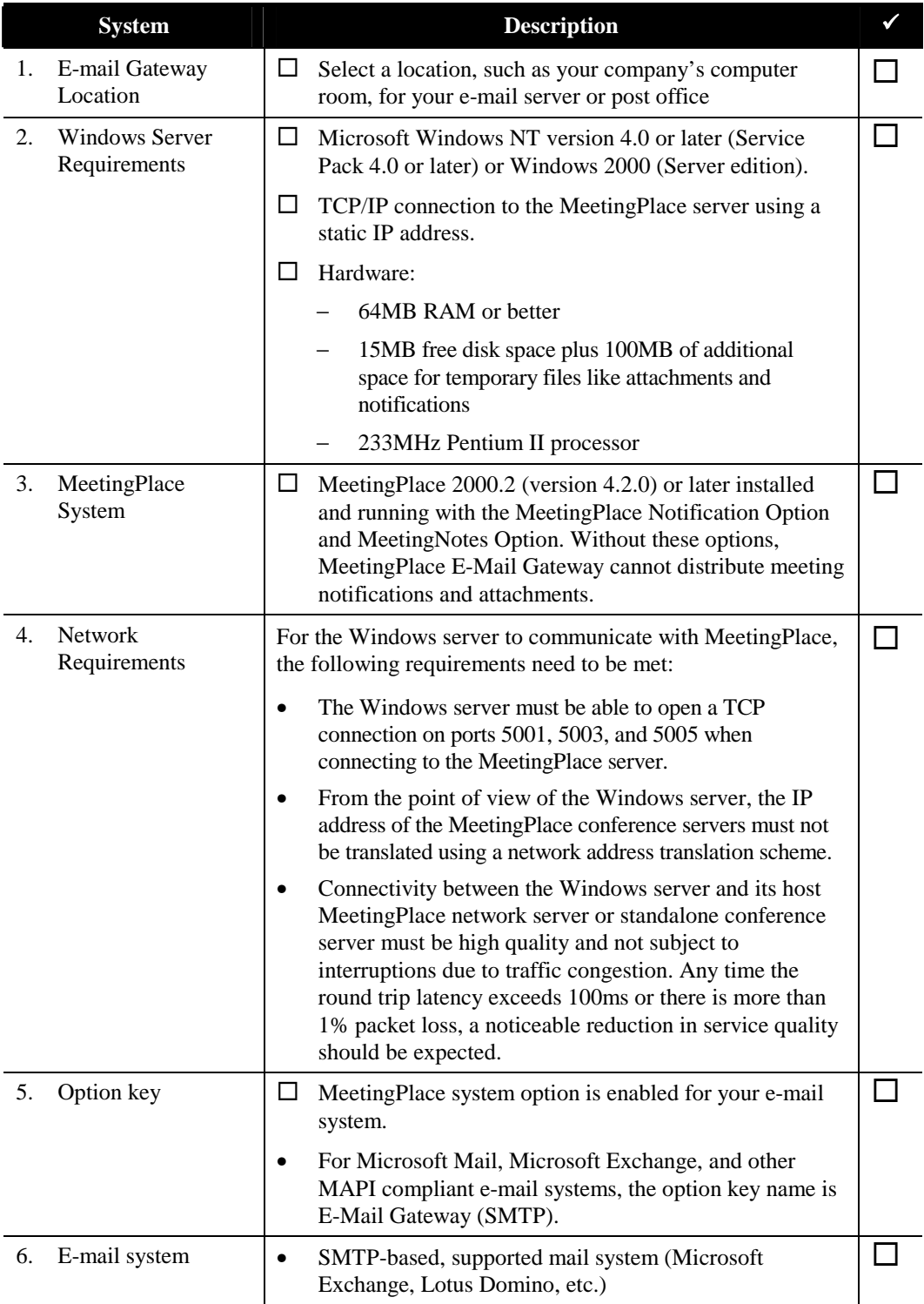

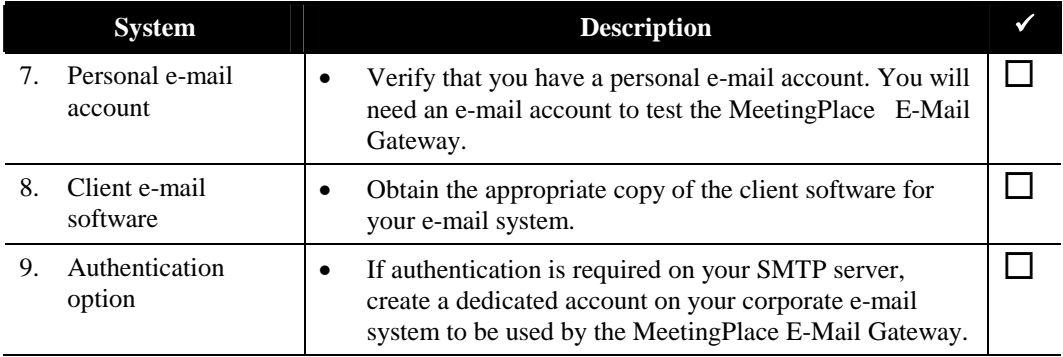

# **Worksheet 3-6 MeetingPlace Web Requirements**

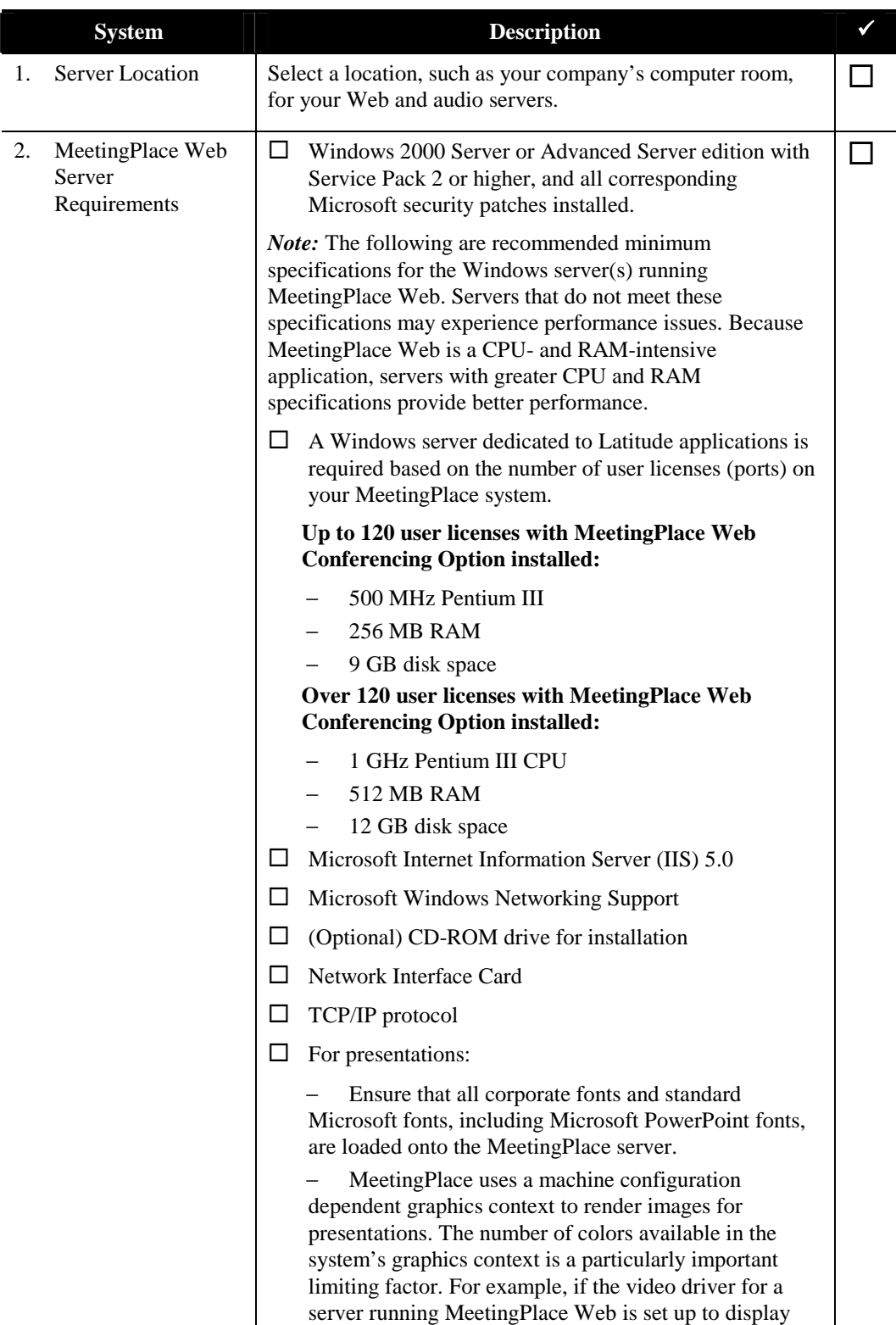

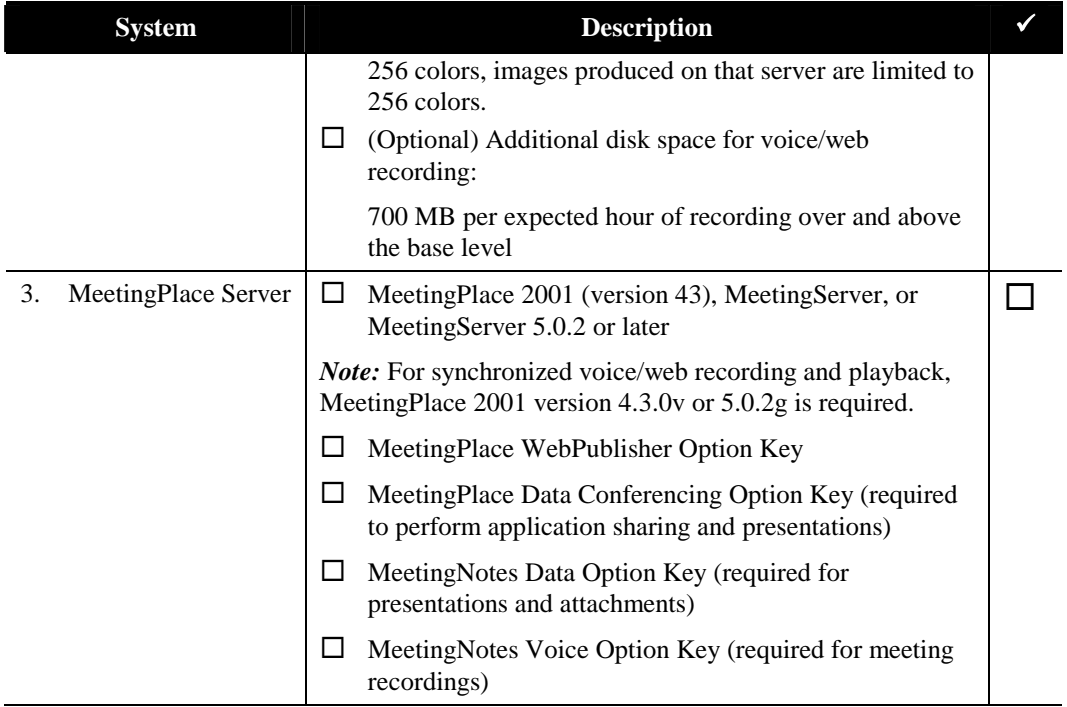
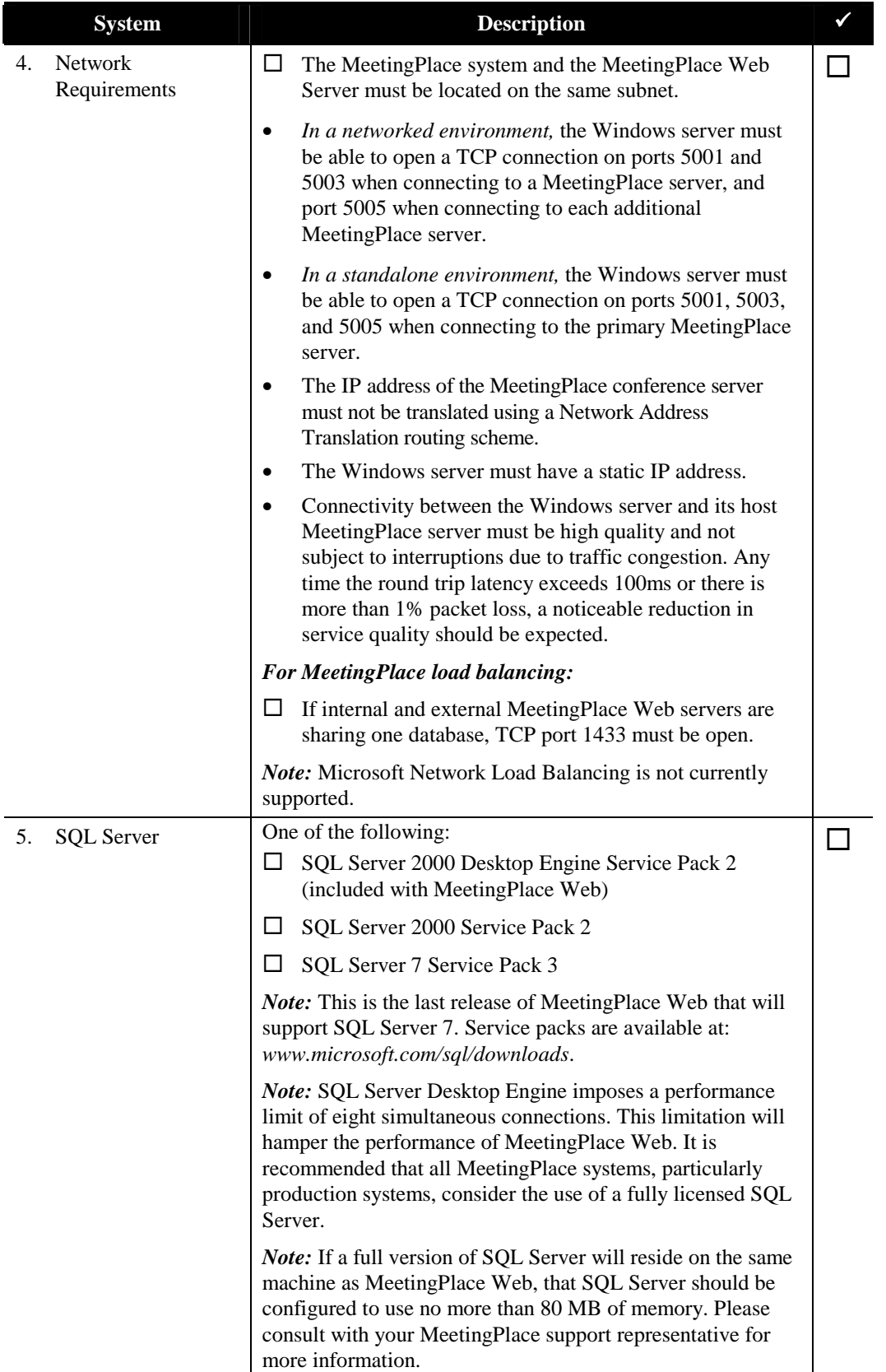

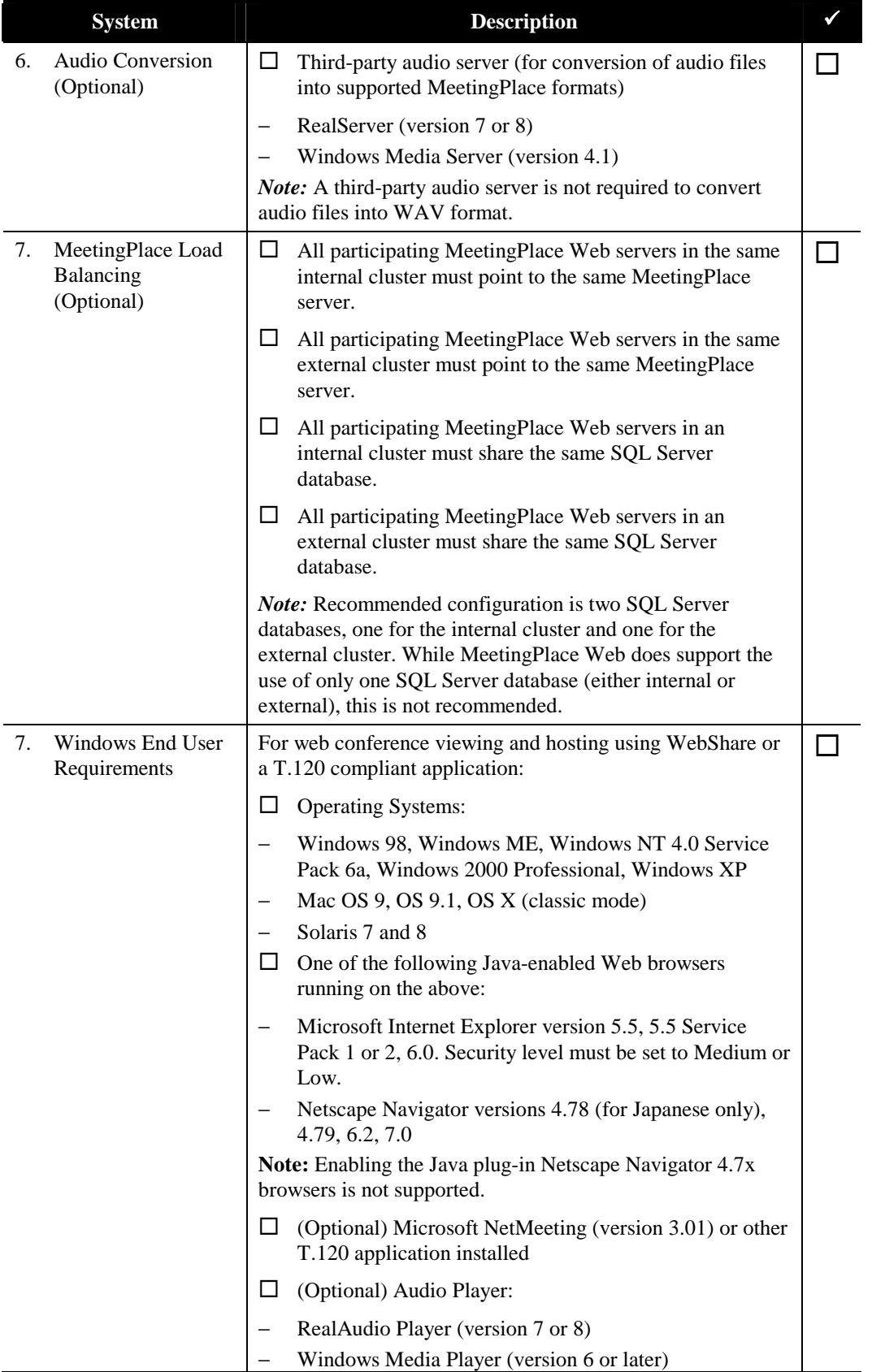

# **Worksheet 3-7 MeetingPlace for Outlook Requirements**

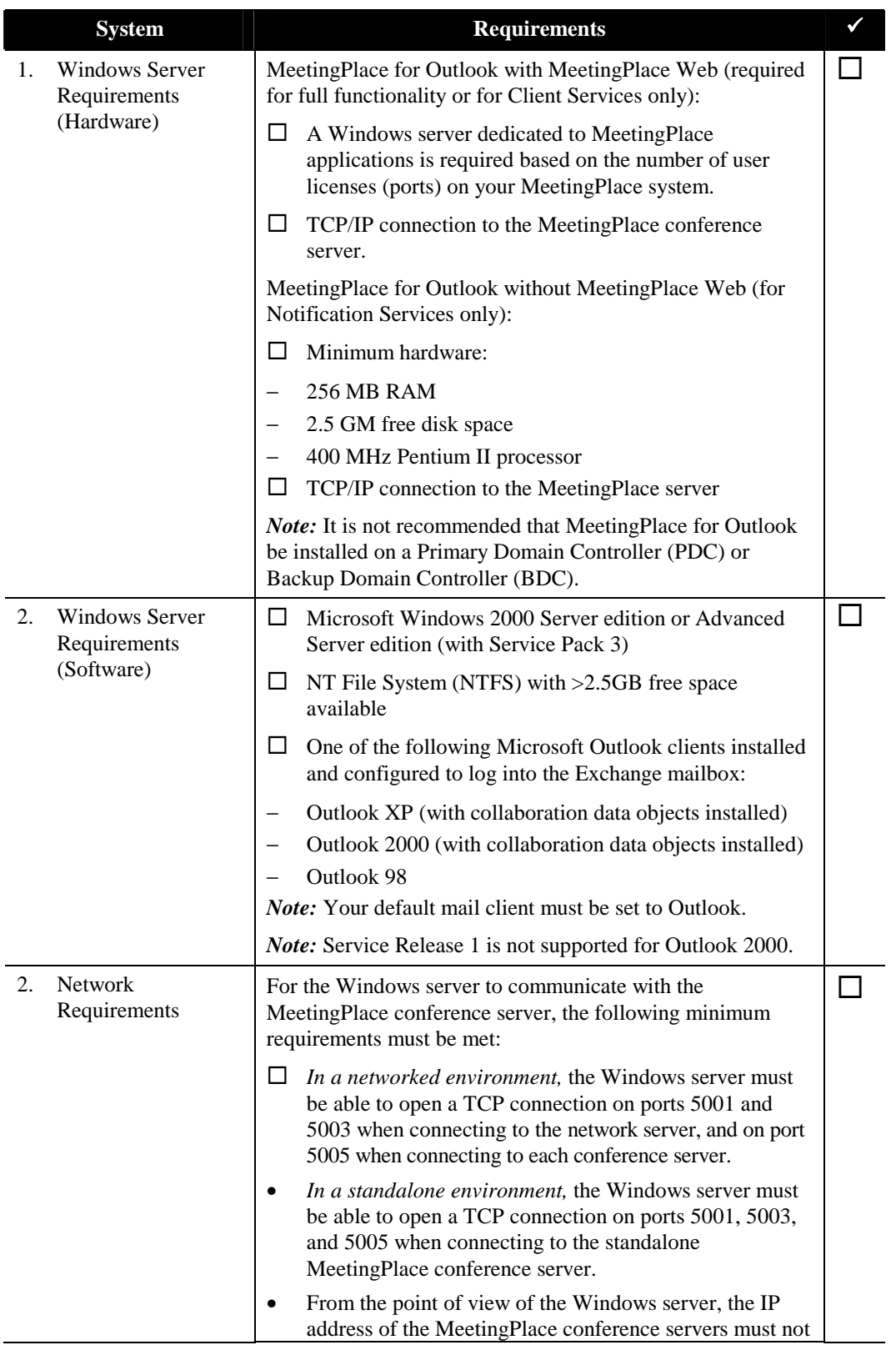

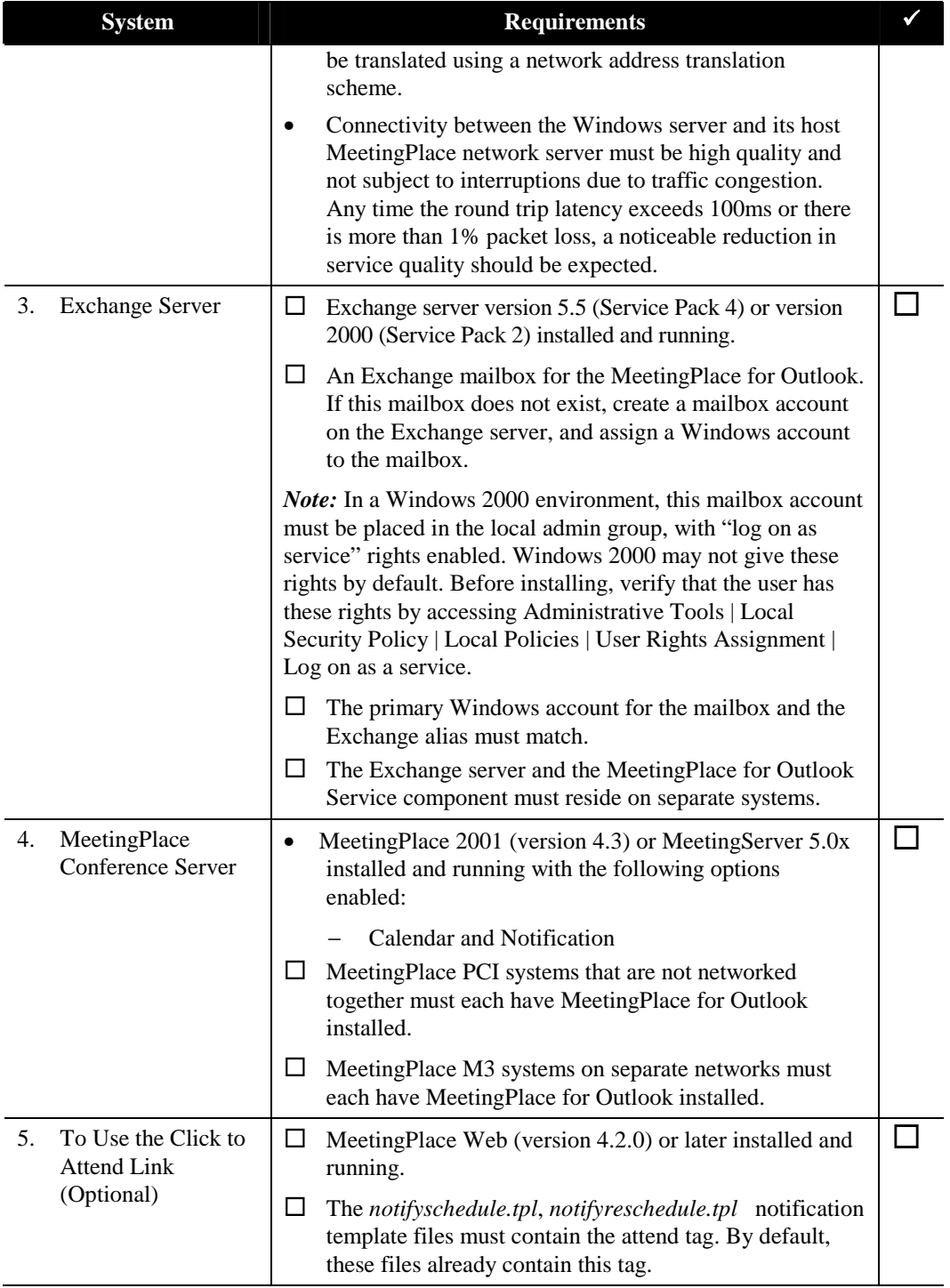

### **Worksheet 3-8 MeetingPlace for Notes Requirements**

System requirements depend on whether or not you are installing MeetingPlace Web with MeetingPlace for Notes. Installation of MeetingPlace Web (release 4.2.7.101 or higher) is required if you wish to schedule meetings through MeetingPlace for Notes.

To enable full MeetingPlace Web functionality on this system, please see the *MeetingPlace Web System Manager's Guide* for full installation requirements.

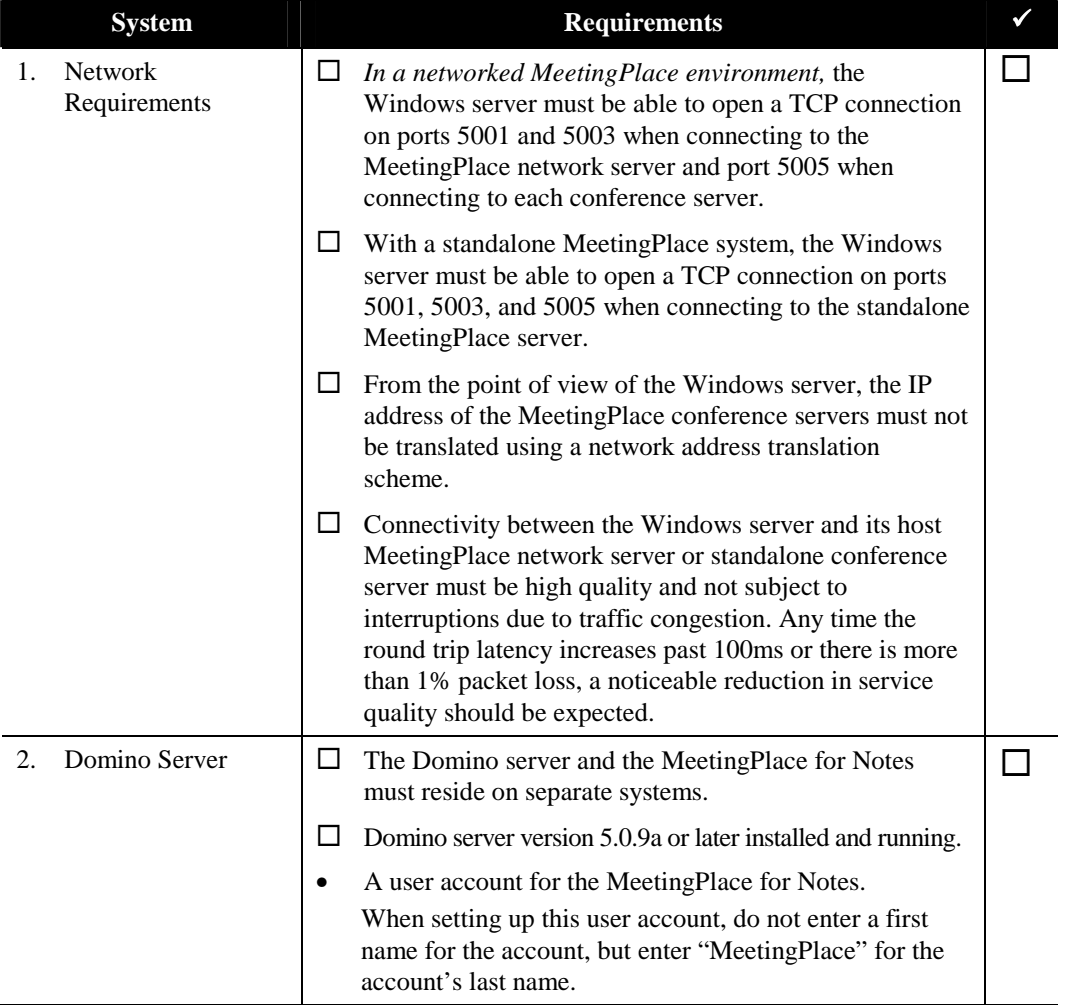

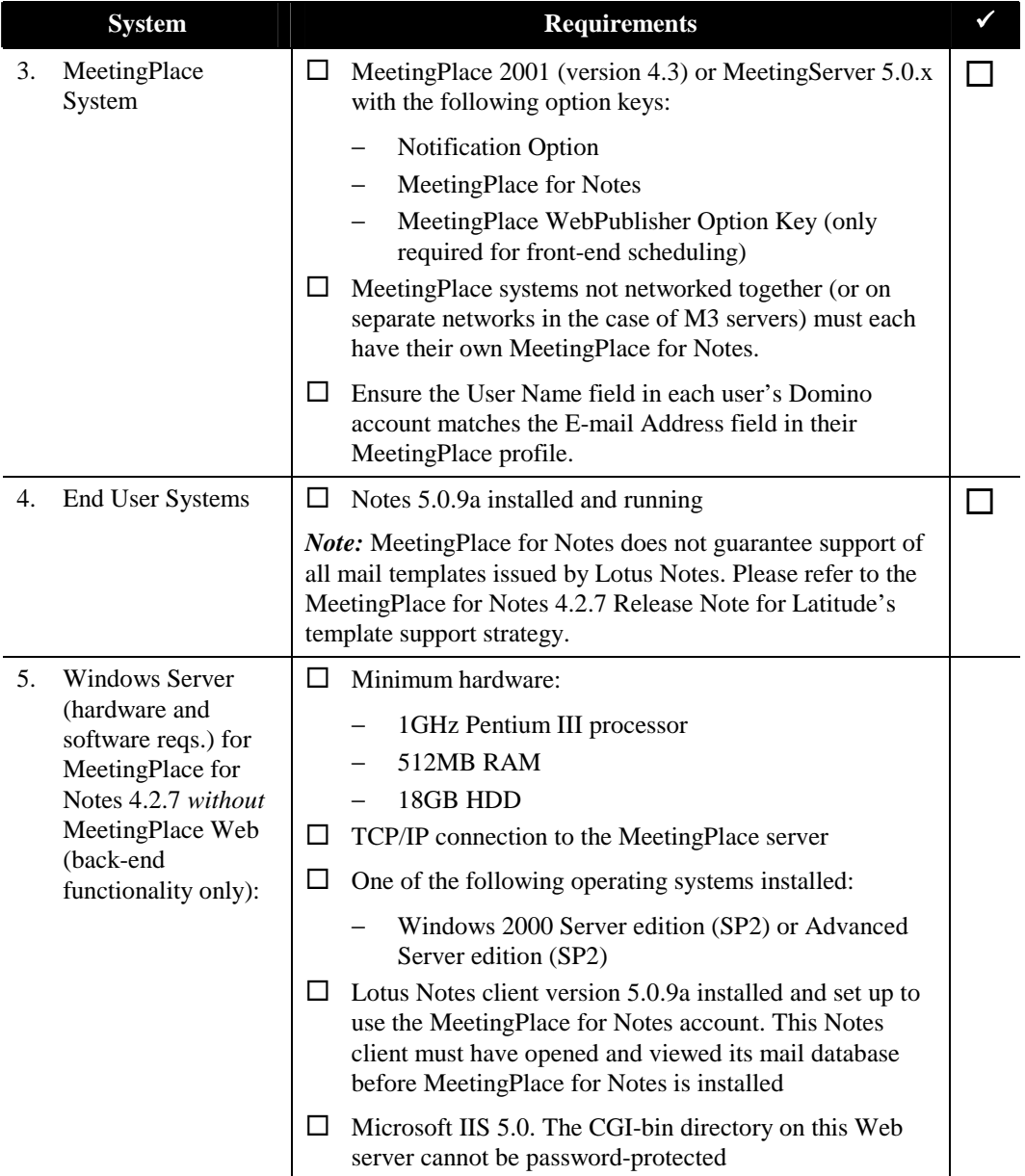

# **Worksheet 3-9 MeetingPlace Directory Services Requirements**

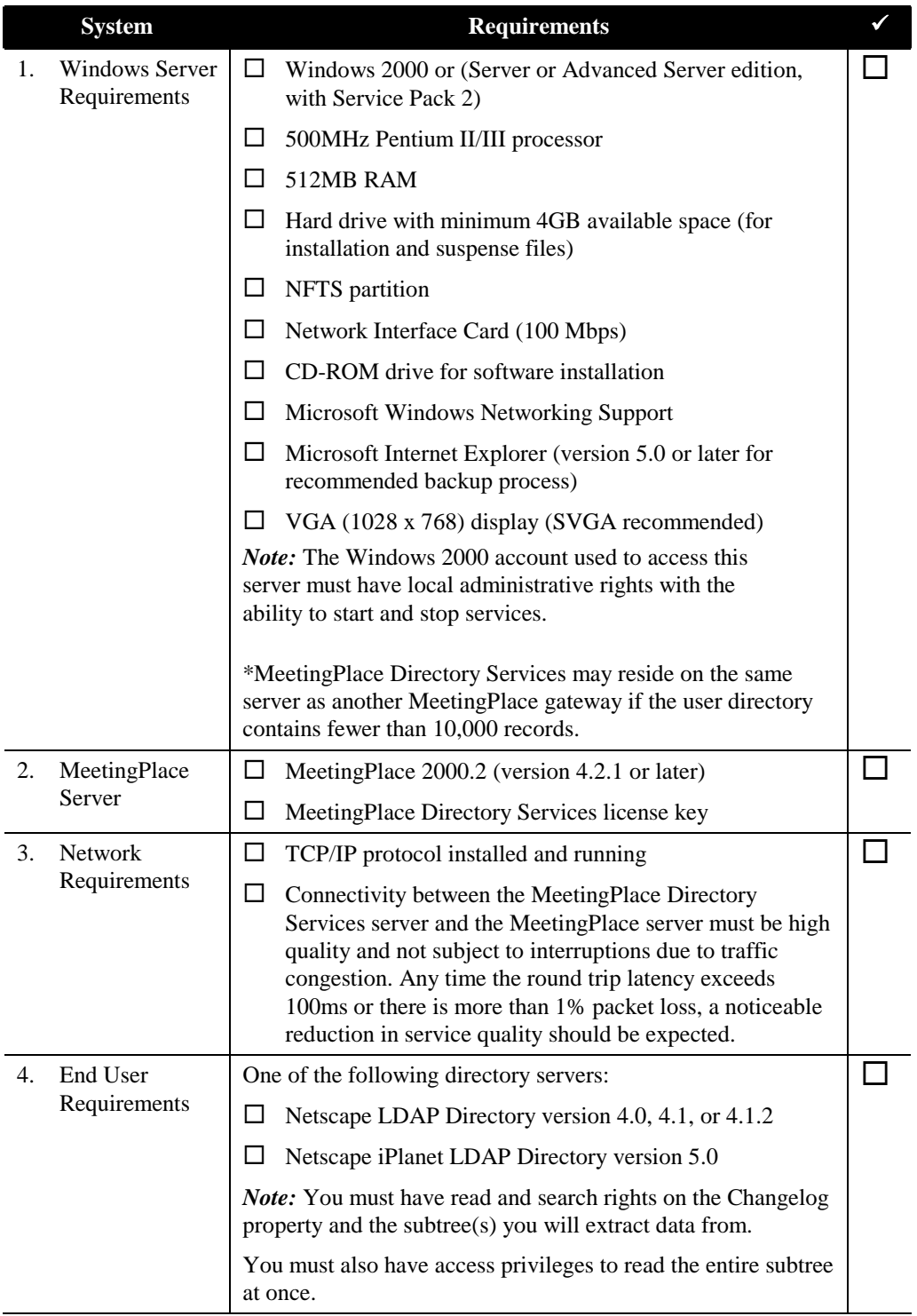

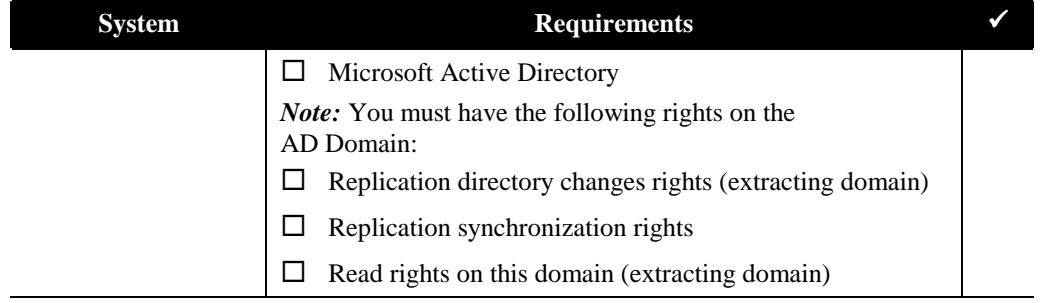

### **Worksheet 3-10 Multiple Gateway Requirements**

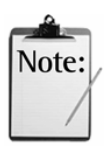

*Note:* These requirements are only relevant for those systems that are equal to or more powerful than those offered by the MeetingPlace Windows Server Option.

The MeetingPlace Windows Server Option allows for the installation and configuration of up to 6 MeetingPlace gateways on the same Windows server. Each MeetingPlace M3 conference server supports up to six gateways.

Refer to the "Additional Hardware Options" section in Chapter 1 for information on the Windows Server Option. The following table describes the minimum number of servers required for various gateway configurations.

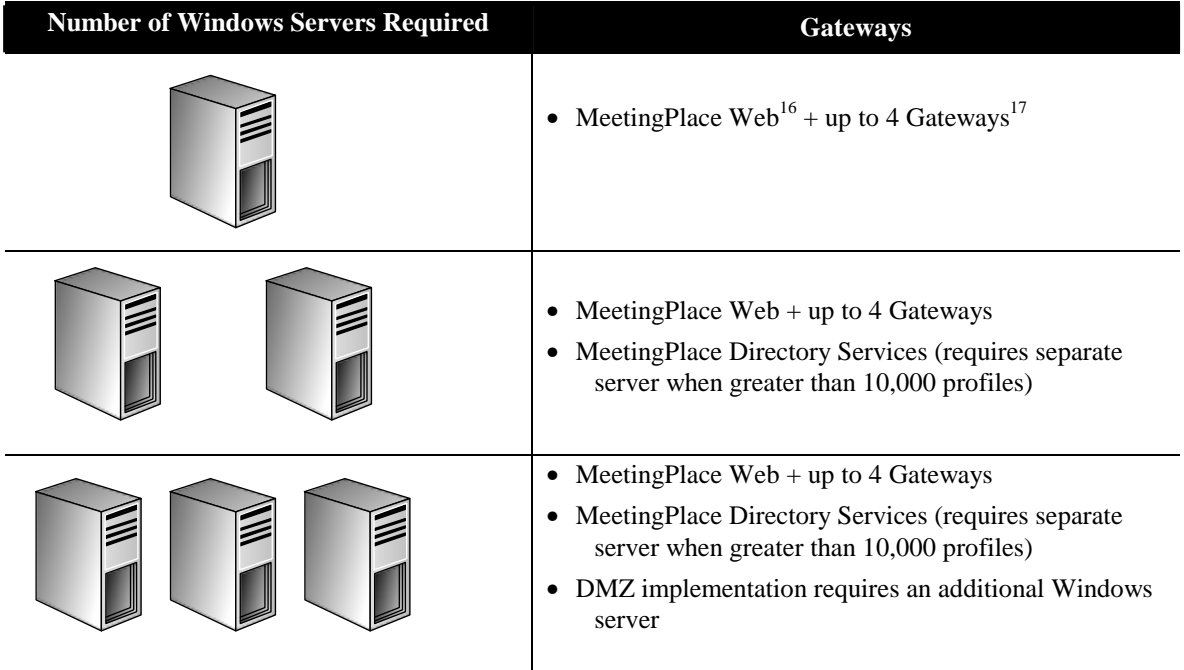

 $\overline{a}$ 

<sup>&</sup>lt;sup>16</sup> MeetingPlace Web counts as two gateways when the Web Conferencing Option is purchased. When Web exceeds 240 concurrent users, non-SSL, it will require a dedicated Windows server. When Web exceeds 480 concurrent users, non-SSL, it will require multiple dedicated Windows servers. Refer to the *MeetingPlace Web System Manager's Guide* for more information.

<sup>&</sup>lt;sup>17</sup> Gateways include: MeetingPlace Directory Services, MeetingPlace IP Gateway, MeetingPlace E-mail Gateway (SMTP), MeetingPlace for Outlook, and MeetingPlace for Notes.

# **Worksheet 3-11 Multiserver Meeting Requirements**

The requirements for scheduling and conducting multiserver meetings are listed below. For more information about preparing for multiserver meetings, refer to the *MeetingServer System Manager's Guide*.

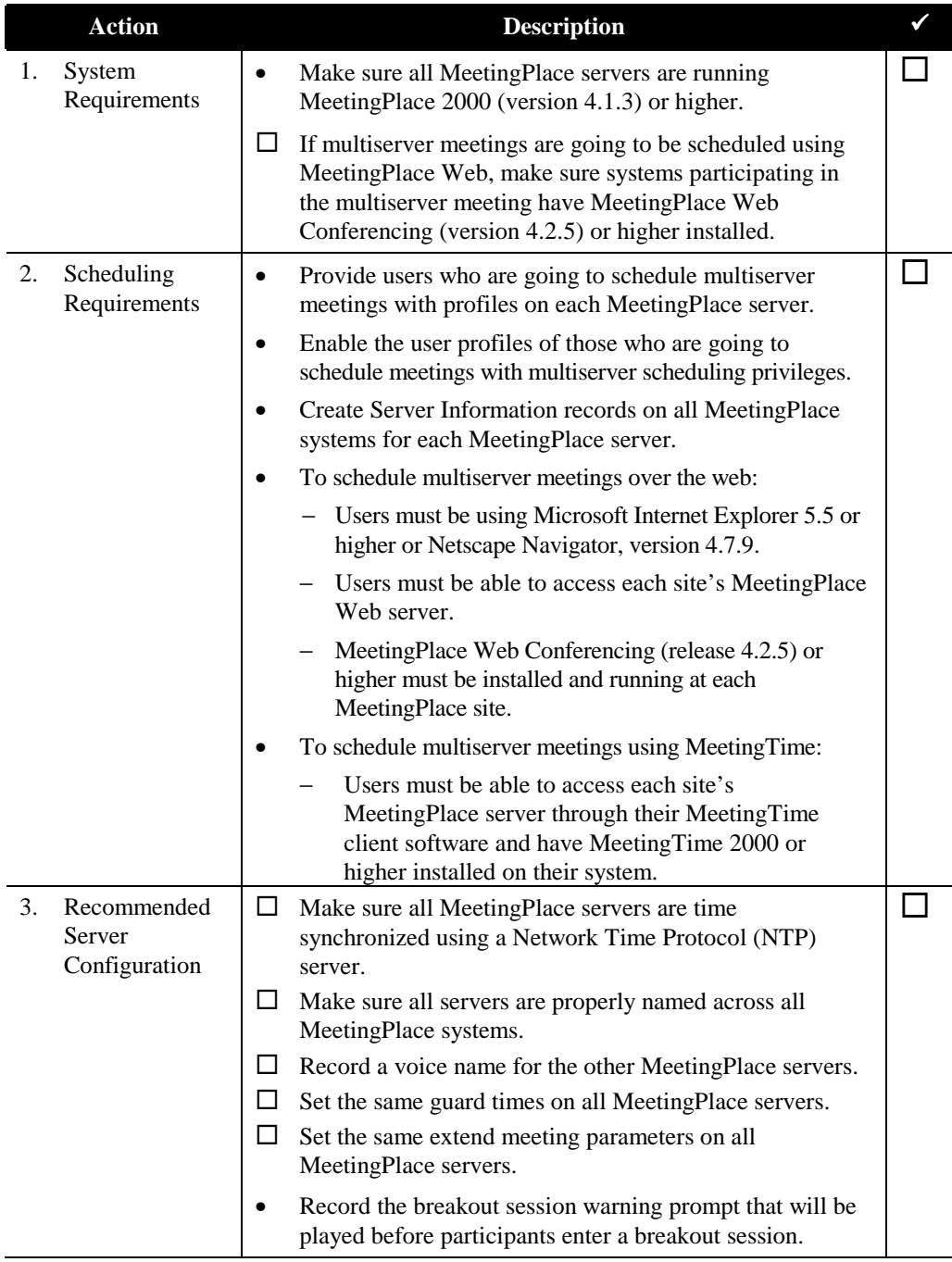

### **Worksheet 3-12 Reservationless Meetings Requirements**

The system requirements for conducting reservationless meetings are listed below. For more information about preparing for reservationless meetings, see the *MeetingServer System Manager's Guide*.

When using reservationless meetings, the server should be sized to accommodate peak usage with at least 20 percent additional capacity, to ensure there are no busy signals for end users. Latitude offers a several capacity assurance programs to provide additional capacity at no cost to the customer. For more information, please contact your account representative.

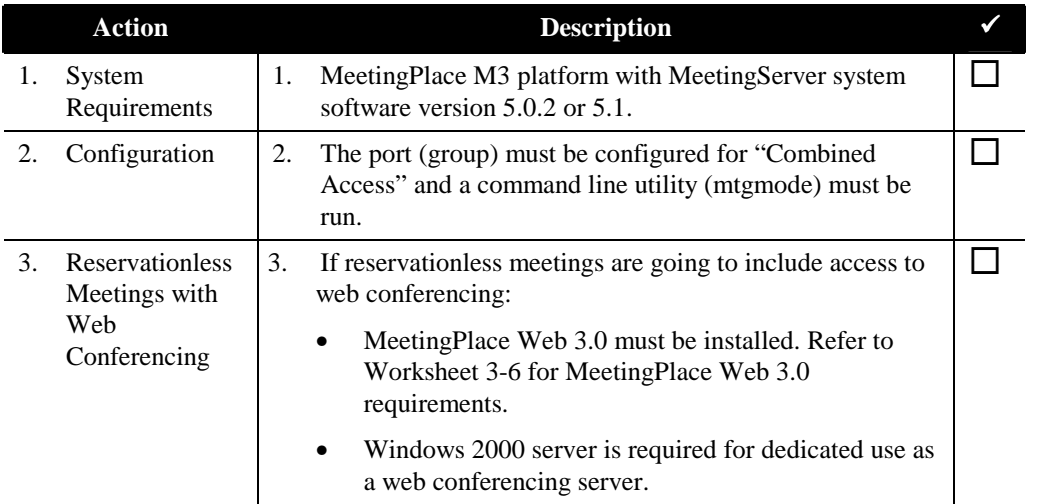

The Reservationless Meetings feature is available for the following languages: US English, UK English, French Canadian, and Japanese.

# *4* Database Planning

This chapter describes the categories of information you need for configuring MeetingPlace. You'll also find worksheets for gathering the information you need to populate the MeetingPlace database.

The MeetingPlace database includes four types of information:

- *Company-specific information*—Tailors MeetingPlace for your company. It includes general information, administrative information, and information that controls meeting scheduling.
- *System configuration information*—Identifies the MeetingPlace hardware and software. It also describes the interface between your system, the telephone network, and the LAN.
- *User information*—Identifies who has access to the MeetingPlace functions and which system functions are available to each person.
- *Meeting settings*—Identifies the various meeting categories that have been created.

### **Company-Specific Information**

Company-specific information includes general information about your company and parameters that tailor the way MeetingPlace operates. This information limits the total number of user licenses that can be involved in meetings at one time and determines meeting scheduling criteria. It also defines system-wide defaults for managing meetings.

The rest of this section presents the information you need to:

- Decide what default scheduling and usage parameters MeetingPlace should use.
- Define port availability for meetings.

#### **Usage Parameters**

Usage parameters establish default values for the parameters that control basic MeetingPlace operations. These parameters govern security, alarm handling, getting assistance, and outdial. The Usage Parameters window includes a *default time zone* for the location of the system. This time zone is calibrated to the system's internal clock.

#### **Scheduling Parameters**

Meeting scheduling parameters control the meetings scheduled at your location. The settings determine how many of the conference ports on your system can be reserved for meetings at one time.

#### **About Meeting Guard Times**

The Scheduling Parameters window includes *Meeting Guard Times,* which ensure that meetings do not overlap each other and that two meetings are not scheduled back-to-back with the same meeting ID number. Guard times may also be a factor in determining how early someone can call into a meeting before its scheduled start time, how long a meeting can be extended, and when ports should be released. Back-to-back reservationless meetings are permitted regardless of guard times. In effect, the guard time for reservationless meetings is equal to zero. The *MeetingServer System Manager's Guide* describes guard times in more detail.

#### **Company Information**

Company information records data that describes your organization, such as your company name, address, and the names and telephone numbers for people who will be the primary contacts for MeetingPlace service representatives, as well as whom you should call when you need help with MeetingPlace.

#### **Flex Fields**

Flex fields allow system managers and technicians to design specific fields for meetings that can be customized to your business needs. They enable you to track company or site-specific information on a per-profile or per-meeting basis. Flex fields record information to specify the type of field, the title associated with the field, the import title used for reporting, the protection level of the field, whether users must choose fields values from a list of possible entries (which you create), and whether a flex field requires a value.

### **System Configuration Information**

System configuration information controls how MeetingPlace operates at your company. You provide two types of configuration information: information describing the telephony configuration, and information describing the LAN to which MeetingPlace is connected.

#### **Telephony Configuration Information**

Telephony configuration information includes *port access* information that determines which MeetingPlace services are available to a caller.

Telephony configuration information also describes the type of signaling used by each port. Because multiple ports can use the same signaling, the database enables you to group any of the 1152 MeetingPlace ports into *port groups*. Port groups define signaling information for multiple ports simultaneously.

The rest of this section presents the information you need to:

- Assign an access type to each MeetingPlace port
- Decide whether to group ports into port groups

#### **MeetingPlace Port Access Types**

The specific MeetingPlace services that are available to a caller are determined by the *port access type* MeetingPlace assigns to the call. MeetingPlace includes four port access types:

- *Meeting access*—Allows callers to attend meetings.
- *MeetingNotes access*—Allows callers to listen to recorded meetings.
- *Profile access*—Allows callers to attend meetings, schedule meetings, change the information in their user profiles, and listen to information in MeetingNotes. User profiles are described in "User Information" later in this chapter. Callers without user profiles cannot schedule meetings and do not have any user profile privileges.
- *Combined access*—Available only to users with user profiles. Combined Access allows callers to attend meetings, schedule meetings, change the information in their user profiles, and listen to information in MeetingNotes.

When MeetingPlace receives dialed number information (DID/DDI), the port access type MeetingPlace assigns to a call is determined by the access type assigned to the telephone number used to reach MeetingPlace.

When MeetingPlace does not receive dialed number information, the port access type MeetingPlace assigns to a call is determined by the access type you assign to the port that is handling the call.

#### **Defining Telephony Access**

Refer to the following icons for country-specific information.

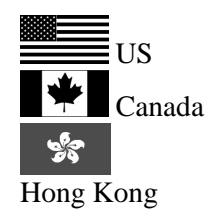

MeetingPlace can receive dialed number information (DID/DDI or DNIS information) when it is connected to the telephone network via T1 trunks using E&M Wink Start signaling. When MeetingPlace receives dialed number information, you can assign different port access types to blocks of telephone numbers and reserve the numbers in each block for certain uses.

MeetingPlace can receive both DNIS and Automatic Number Identification

(ANI) when it is connected to the telephone network via TI PRI trunks.

European Union

MeetingPlace can receive both DNIS and Automatic Number Identification (ANI) when it is connected to the telephone network via E1 PRI trunks.

For example, you can assign:

- Meeting access to one block of numbers to reserve those numbers for use by callers who only want to attend a meeting
- MeetingNotes access to another block for callers who only need MeetingNotes
- Profile access to a third block for callers with profiles
- Combined access to a fourth block for all callers

If MeetingPlace receives dialed number information, you need to decide how many numbers to reserve for each use. If MeetingPlace does not receive dialed number information, the configuration information you provide for each individual port will determine the port access types.

#### **Creating Port Groups**

Organizing ports into groups is a convenient way of configuring multiple ports at one time. The configuration information you enter for the port group, which includes a port access type, applies by default to all ports that are assigned to the group in the absence of individual port configuration information or a DID/DDI access plan.

Port groups are optional, although a port must belong to a port group for it to be used for outdial.

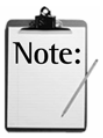

*Note:* Default port groups are assigned as follows: 0 for PSTN, 1 for IP; 2 for E1; and 3 for T1 PRI.

#### **Configuring Individual Ports**

Some of the configuration information for individual ports is also included in a port group definition. You do not have to provide this information twice when a port is a member of a port group unless you want different information to apply to an individual port from the information for the group. Individual port information has precedence over port group information.

Port configuration information includes a port access type. When MeetingPlace receives dialed number information, the DID/DDI access plan determines which port access type is assigned to a call. However, if for some reason the system cannot use the DID/DDI or DNIS information it receives from the network (for example, if the network passes MeetingPlace incorrect or unrecognizable digits), the configuration information you provide for each individual port will determine the port access type.

If your system does not receive dialed number information at all, decide what access types to assign to each port or group of ports that connect MeetingPlace to the telephone network.

#### **Monitoring MeetingPlace with SNMP**

You can monitor MeetingPlace by using the MeetingPlace SNMP option. This feature uses the Simple Network Management Protocol (SNMP) version 1 and supports MIB-II. If your server has an SNMP management tool, you can configure this feature to provide you with network status information and management access to MeetingPlace through your network management system. Traps can be activated by the SNMP module when the system restarts or crashes, one of the network links changes state, a T1 line goes down, the Gateway SIM registers an alarm, or an SNMP message is received which fails authentication.

The MeetingPlace SNMP option consists of two components you need to configure: Network Management Information and Network Management Communities. Network Management Information controls high-level access to the MeetingPlace SNMP module and allows MeetingPlace to exchange SNMP data with the rest of your network. Network Management Communities control the IP addresses to which SNMP messages are sent and the type of access provided in response to those messages.

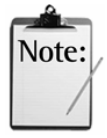

#### *Notes:*

- SNMP is turned on by default on all new systems. To disable the SNMP option, contact your MeetingPlace customer support representative.
- You must load MIB files into your monitoring system and configure them to enable the trap messages to show up properly. For more information, see the *Monitoring MeetingPlace Using SNMP* section in Chapter 4 of the *MeetingServer System Manager's Guide.*

#### **Server Configuration**

The Server and NS Site Configuration topics are where you enter address information for the MeetingPlace server on your LAN. Default information is filled in during installation, but you can make changes based on your planning worksheet information. The parameters also include the number of conference and access ports on each server at your company.

The Other MeetingPlace Servers topic is where you enter information about your company's other MeetingPlace servers if you are going to be conducting multiserver meetings, whether manual or automatic. These other servers may be geographically dispersed in other states or countries. For more information on multiserver meetings, refer to the *MeetingServer System Manager's Guide*.

#### **Understanding the MeetingPlace Port Types**

The ports that connect MeetingPlace to the telephone network are classified as *access ports* and *conference ports*. All ports are access ports, but a subset of your access ports are also pre-configured as conference ports. There is no physical difference between an access port and a conference port—the distinction is purely logical.

#### **Calculating the Number of Conference Ports**

When the system needs ports to set up a conference call or add people to a call in progress, it allocates them from the pool of available conference ports. If your access ports have all been pre-configured as conference ports and the system requires all available ports, it will take them all. In that case, no one other than people attending meetings can reach MeetingPlace (to schedule a meeting, for example).

Several safeguards ensure that ports are always available for uses other than conference calls, such as scheduling meetings:

- A certain number of conference ports can be classified as *contingency ports*. Contingency ports are ports that the system keeps in reserve so that people who are participating in a meeting can reach a contact or attendant for assistance during a meeting. One of the meeting scheduling parameters determines how many ports in your system are contingency ports.
- Of the remaining conference ports, a certain number are classified as *floating ports*. Floating ports can float between meetings, taking up the slack when an extra person suddenly decides to attend a meeting that is already full. One of the meeting scheduling parameters determines how many ports are floating ports.
- Sometimes, your access ports are not all pre-configured as conference ports. The number of conference port licenses you acquire, as listed on your order schedule, is the number of conference ports in your system.

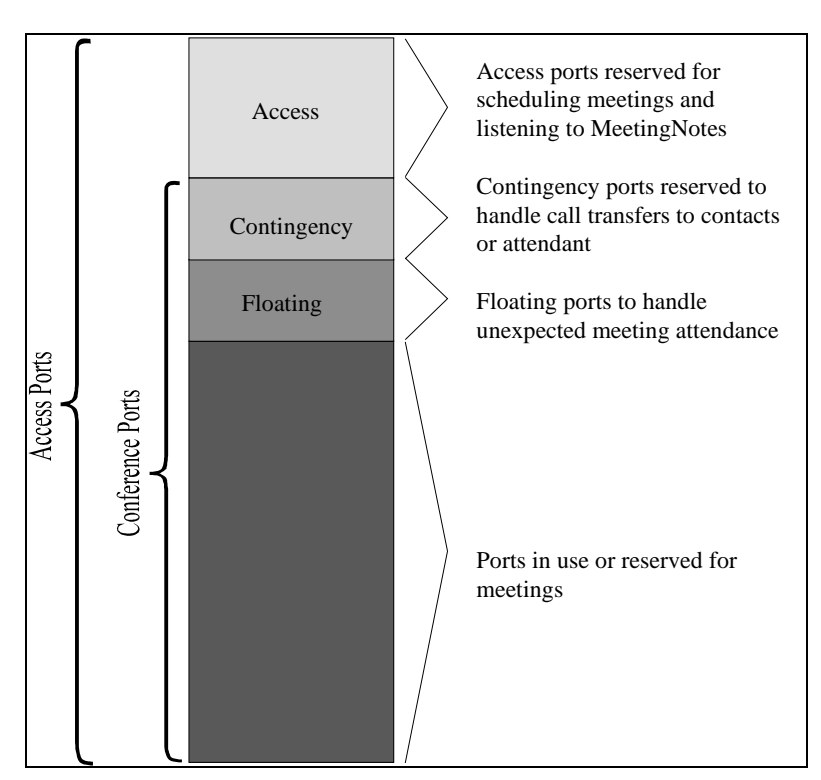

Figure 4-1 illustrates the uses for different types of ports.

*Figure 4-1 Access Ports and Conference Ports* 

### **User Information**

Most people who use MeetingPlace need user profiles. User profiles identify and define the limits of users' access. The information in each person's user profile identifies the person as an end user, a contact or attendant, a system manager, or a technician. User profiles also contain administrative and preference information.

**A user profile is required for anyone who wants to schedule a meeting, including vendors, consultants, and other people who may not work for your company.** People who use MeetingPlace only to attend meetings or listen to recorded meetings in MeetingNotes do not need user profiles.

Because multiple users may share common attributes, the database includes user groups, which enable you to enter information for many users simultaneously. You may also be able to import profile information from another database, such as the database that is part of your voicemail or e-mail system.

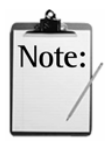

*Note:* Synchronization between the MeetingPlace database and a corporate database is automatic if you have MeetingPlace Directory Services installed. For more information, see the *MeetingPlace Directory Services System Manager's Guide*.

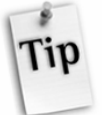

*Tip*: If no value is specified for a user group field, the default is the value for that field in the guest profile. You may find it useful to review the guest profile settings before entering user profiles and user groups.

The rest of this section presents the information you need to:

- Decide how to define your user groups
- Decide who will require a user profile
- Decide what access level each person needs
- Find out whether you can import the user or group profile information

#### **Creating User Groups**

Assigning users to a user group is a convenient way of entering default profile information for multiple users at one time. The information defined for the user group applies to every user who is a member of the group.

People who are members of a user group still need individual profiles. When their profile information differs from the information for their user group, the individual profile information has precedence.

You may wish to set up groups based on a user's class of service; examples of this are shown in Table 4-1. You may also define groups by region, department, or level of management and then assign a contact to represent each functional group. Additionally, your company may define particular groups by their billing codes.

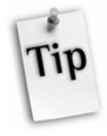

*Tip*: Because of the relationship between user groups and user profiles, it is usually best to create user groups *before* you create user profiles.

#### **Planning for Groups and Teams**

In database planning it is important to understand the differences between the following terms:

*Teams*—Define users who will most likely attend the same meeting. Users can belong to multiple teams.

*Groups*—Define users with a shared set of attributes like common system settings (such as class of service or regions) and other common business characteristics (such as departments, levels of management, or even billing codes). Users are assigned to only one group.

### *Table 4-1 User Groups Defined by Class of Service<sup>18</sup>*

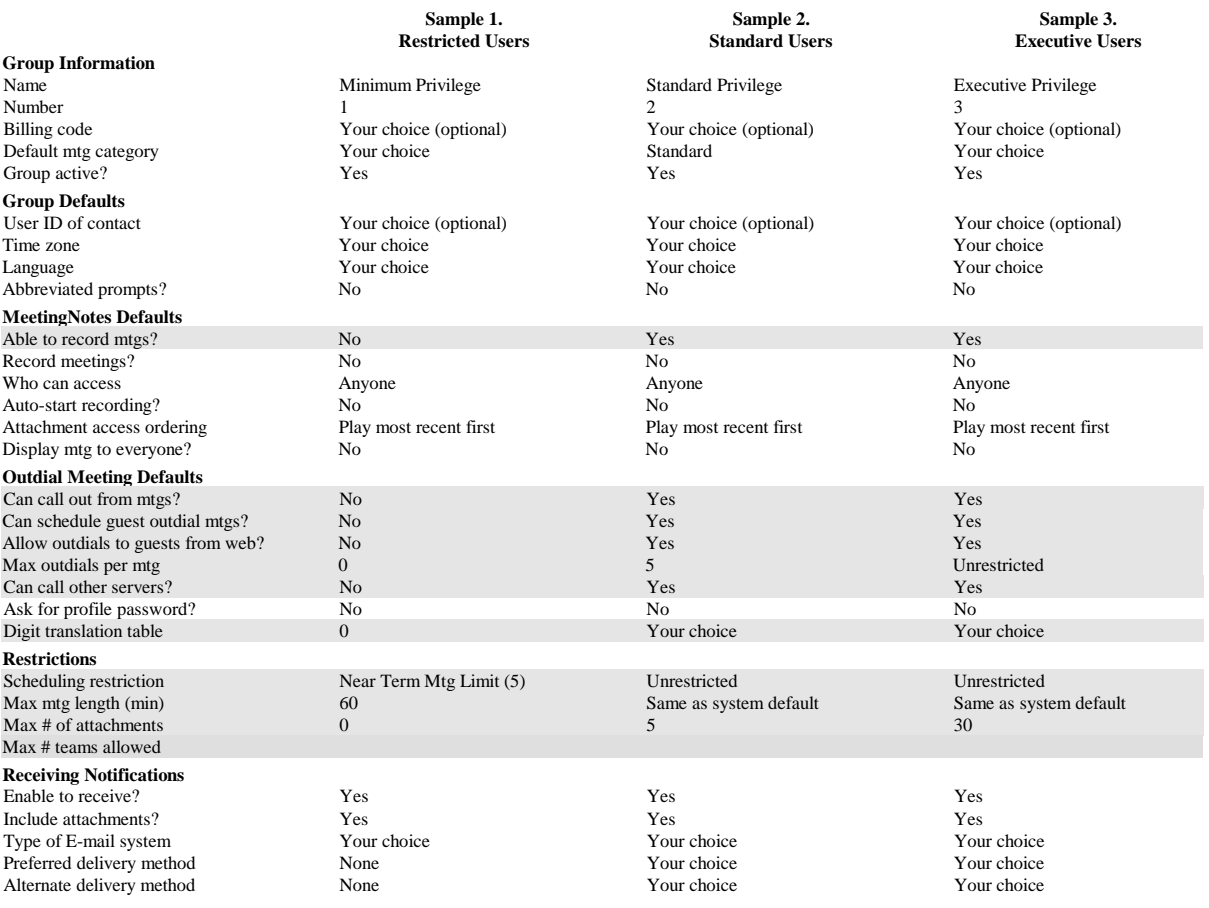

 $\overline{a}$ 

 $18$  Class-of-service is noted by the shaded areas.

#### **Creating User Profiles**

A user profile is required for any user who will be scheduling meetings on MeetingPlace. A user profile identifies the user to the system and classifies the type of system access that the user requires. The classification assigned to a user determines which MeetingPlace features the user can access. When users attend a meeting, MeetingPlace identifies them by their user profiles and assigns them privileges based on their profiles. For example, a profile determines whether or not a person can outdial during a meeting.

For a description of each parameter in a user's profile, refer to Worksheet 4-14.

To enable users without MeetingPlace profiles to attend meetings, a guest profile (profile number 0000) resides on the system. This profile defines the privileges of all guests and is used whenever users do not identify themselves to the system. As the MeetingPlace system manager, you can modify the guest profile, but you cannot delete it.

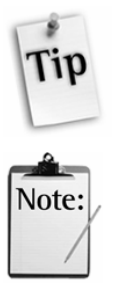

*Tip*: One of the most important settings in the guest profile is whether or not outdial is allowed. It is recommended that guest participants not be allowed to outdial. This will help prevent unauthorized outdialing from your system.

*Note:* When the Reservationless Meetings feature is turned on, profile numbers cannot match existing meeting IDs, since reservationless meetings use profile numbers as reservationless meeting IDs. If you attempt to create a profile number that matches an existing meeting ID, the system will notify you of the conflict. To resolve the conflict, you must either change the meeting ID or select another profile number for the user.

When you first create a user profile default values are obtained from the guest profile, which acts as a template. However, the guest profile does not provide values for the first name, last name, user ID, and profile number fields.

Because two users cannot have the same user ID or profile number, the values for these fields must be unique. Table 4-2 provides a few recommendations for creating user IDs and profile numbers that will be easy for your users to remember.

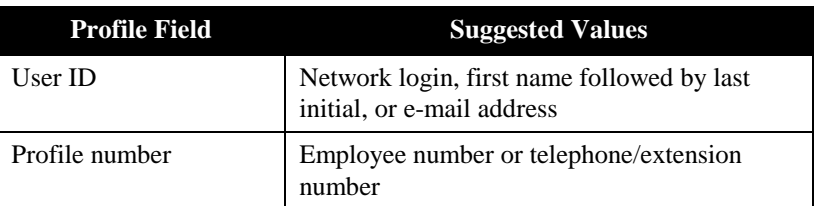

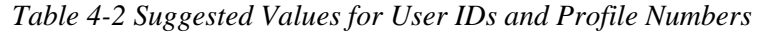

Once you have created user profiles, users can change their meeting preferences.

Each person's user profile includes a *time zone* setting. The time zone should be set to reflect the location of the office in which the user does business. When a user schedules a meeting, MeetingPlace uses the home time zone setting to determine the time. The guest profile time zone should be set to reflect the location of the MeetingPlace system.

#### **Importing User Profile and Group Information**

If the information required for user profiles or user groups already exists in another database, such as an e-mail directory, a voicemail directory, or a human resources database, you can import the profile information directly into the MeetingPlace database. There are two options available:

- MeetingPlace Directory Services
- Manual File Import

#### **MeetingPlace Directory Services**

A directory service allows a company to store information on all of its resources and personnel in one place and allow other applications to access that information from a single source. Utilization of directory services decreases the cost of managing information, thus increases control and consistency of information, and makes security uniform across applications.

MeetingPlace Directory Services synchronizes information in your corporate directory server with information in your MeetingPlace server. It interacts with common corporate directories such as Microsoft Active Directory and Netscape Directory Server via LDAP (Lightweight Data Access Protocol).

When a new employee enters the company, that person's information is entered into the corporate directory. MeetingPlace Directory Services detects the addition and instantaneously creates a profile for the person. As employees change departments and offices their contact information changes. To ensure that MeetingPlace has the most accurate information available, changes to a person's information on the corporate directory are recognized and replicated on MeetingPlace Directory Services. Automatic profile updates ease system use and limit help-desk calls.

For more information, see the *MeetingPlace Directory Services System Manager's Guide.*

#### **Manual File Import**

If you do not have MeetingPlace Directory Services installed, you must complete a manual file import. To simplify this process, you can choose to import only those fields that contain profile or group-specific information, such as user IDs, profile numbers, group names, group numbers, and contact information (e-mail addresses, phone numbers, etc.). The items marked with an asterisk (\*) in Table 4-3 identify user-specific fields and the items marked by two asterisks (\*\*) identify group-specific fields.

Any fields you do not include in the import file will automatically derive their value from either the guest profile or from the user group to which the user has been assigned.

If you are not assigning users to groups, you should review the settings in the guest profile to make sure they are appropriate for the users you are adding to the system. For example, if you want users to be able to outdial from meetings but the guest profile has the Can Call Out from Mtgs parameter set to No, you need to change this setting in the guest profile before importing your profiles. Once the profiles have been imported, make sure the settings in the guest profile have their appropriate values.

If you are assigning users to groups, make sure to include the Group Name or Group Number field in the import file.

You can use any value for the user ID and profile number, but it **must** be unique. For example, if you are importing the data from your voicemail system, you may want to use each person's telephone number as his or her profile number. If you are obtaining the information from an e-mail system database, you might want to use the person's e-mail user ID as the MeetingPlace user ID. If used, the group name and group number values must also be unique.

| <b>Field</b>               | <b>Abbreviation</b>   | <b>Field</b><br>Length <sup>1</sup> | <b>Type of Value or</b><br>Value Choices <sup>2</sup>                                |
|----------------------------|-----------------------|-------------------------------------|--------------------------------------------------------------------------------------|
| First name <sup>®</sup>    | Fnm                   | 17                                  | Alphanumeric                                                                         |
| Last name*                 | Lnm                   | 17                                  | Alphanumeric                                                                         |
| User ID*                   | Uid                   | 17                                  | Alphanumeric                                                                         |
| Encrypted user password    | EncryptedUserPWD      | 11                                  | Field not editable by the users <sup>3</sup>                                         |
| Last changed               | Wfpasswordlastchanged |                                     | MM/DD/YYYY HH:MM                                                                     |
| Profile number*            | Prfnum                | 17                                  | Numeric                                                                              |
| Encrypted profile password | EncryptedProfilePWD   | 11                                  | Field not editable by the users <sup>3</sup>                                         |
| Last changed               | Vupasswordlastchanged |                                     | MM/DD/YYYY HH:MM                                                                     |
| Type of user*              | Utype                 |                                     | enduser/contact/attendant/sysmgr/<br>technician                                      |
| Internet e-mail address*   | InternetEmailAddr     | 127                                 | Alphanumeric                                                                         |
| Time zone <sup>4</sup> *   | Tzcode                |                                     | Numeric-group default                                                                |
| Phone number*              | Phnum                 | 32                                  | Numeric <sup>5</sup>                                                                 |
| Alternate phone number*    | AltPhNum              | 32                                  | Numeric <sup>5</sup>                                                                 |
| Pager phone number*        | Pgrnum                | 32                                  | Direct Dial-pager number<br>Non Direct Dial—user's pager<br>information number (PIN) |
| Type of pager              | Pgrtype               |                                     | none/didpager/nondidpager/group default                                              |
| <b>First Search</b>        | 1stSearch             |                                     | none/main/alternate/pager/gd <sup>6</sup>                                            |
| <b>Second Search</b>       | 2ndSearch             |                                     | none/main/alternate/pager/gd <sup>6</sup>                                            |
| <b>Third Search</b>        | 3rdSearch             |                                     | none/main/alternate/pager/gd <sup>6</sup>                                            |
| User active?               | Uactive               |                                     | yes/no/locked/group default                                                          |
| Group name**               | Grpnme                | 11                                  | Alphanumeric                                                                         |
| Group number**             | Grpnum                | 17                                  | Numeric                                                                              |

*Table 4-3 Import Database Fields* 

 $\overline{a}$ 

<sup>1</sup> Important when there is a limit to the number of characters you can enter in a field.

<sup>&</sup>lt;sup>2</sup> Active values can be one of *y* or *yes*, *n* or *no*, *gd* or *group default*. Values are **not** case sensitive.  $*$  Lear apositio fields. These are the most important fields that pead to be included in the import fil

User-specific fields. These are the most important fields that need to be included in the import file when adding users

to the system. \*\* Group-specific fields. These are the most important fields that need to be included in the import file when adding

groups to the system.<br><sup>3</sup> This is a read-only field used to re-import encrypted passwords previously exported from MeetingPlace.

<sup>4</sup> Refer to Appendix A for the numeric values of time zones. From MeetingTime, you can use the "Time Zone Import Codes" selection from the Configure tab. 5

 $5$  Spaces are allowed, as are the following punctuation marks: (), - ""

Specifying "gd" for any one of these fields will automatically configure the other Search fields with the same value. For example, if you select "gd" for First Search, "gd" will be applied to Second Search and Third Search.

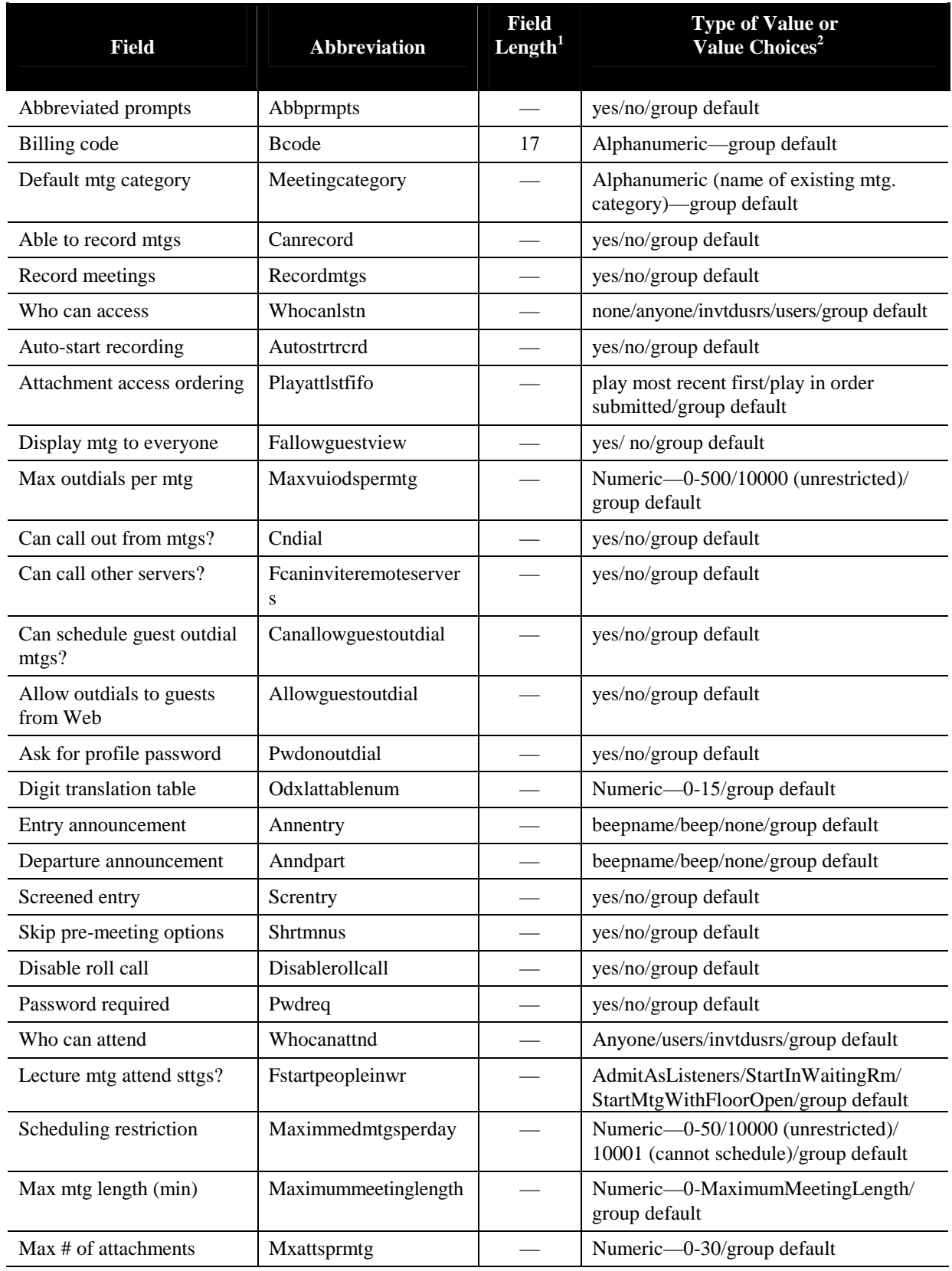

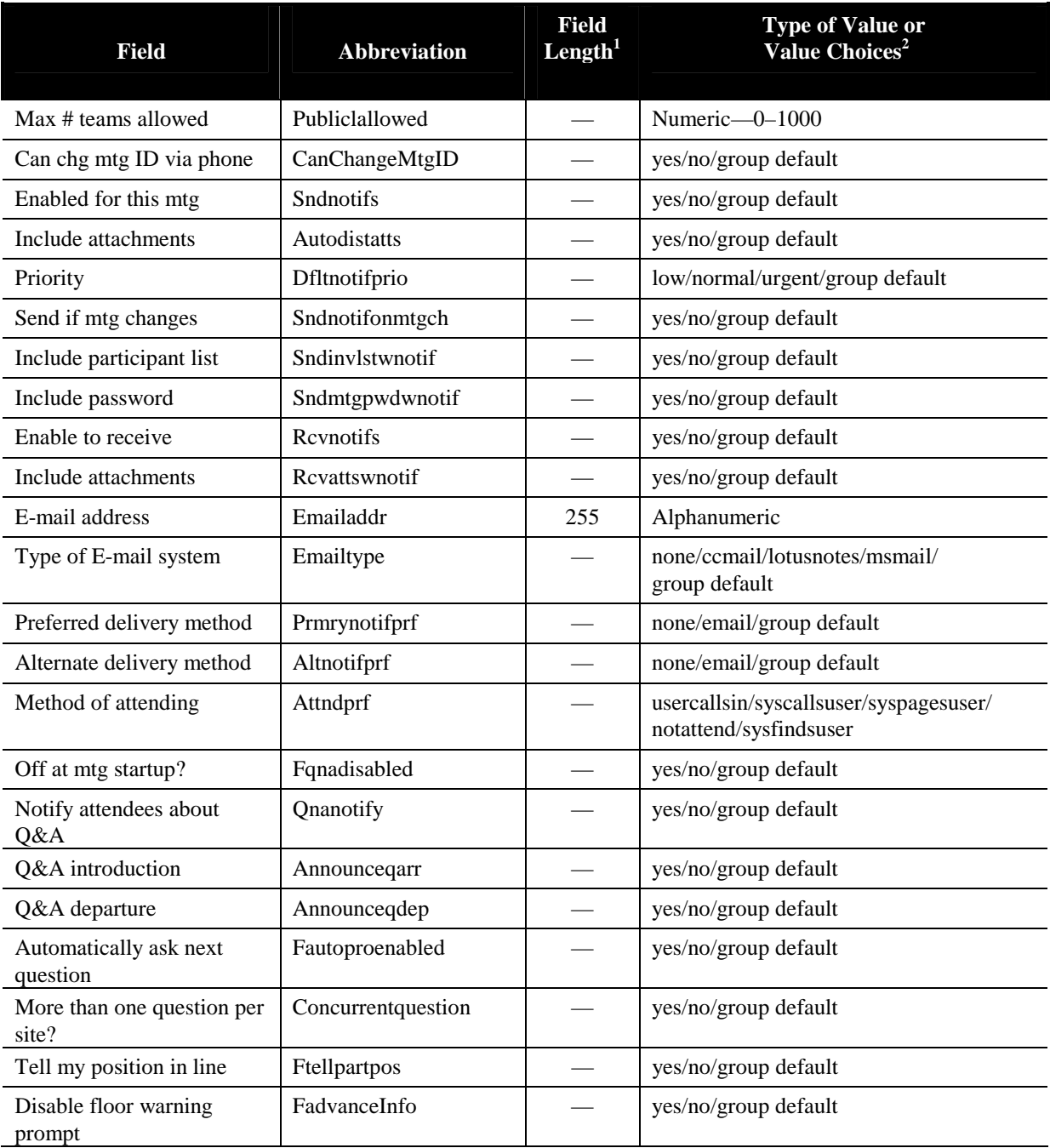

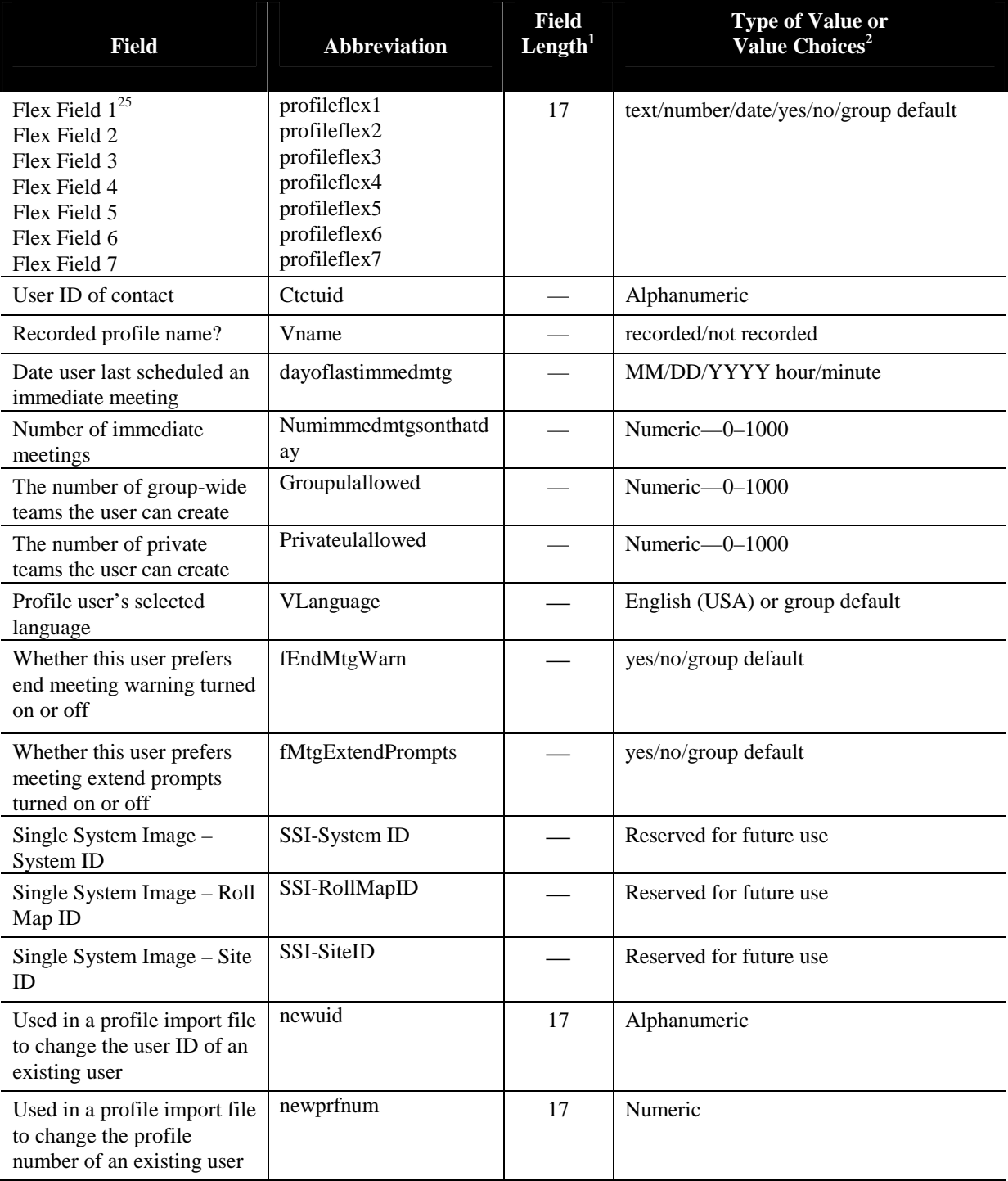

 $\,$  8  $\,$ These fields are customizable. Using MeetingTime, you can enter new names for these fields so you can create additional profile values. For more information on creating flex fields, refer to Chapter 3.

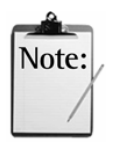

*Note:* Setting the following values to "Yes" overrides any group default values for these fields.

| <b>Field</b>                                 | <b>Abbreviation</b>                | <b>Type of Value or</b><br><b>Value Choices</b> |
|----------------------------------------------|------------------------------------|-------------------------------------------------|
| Abbreviated prompts                          | IsAdvancedPromptsIsDefault         | yes/no                                          |
| Departure announcement                       | NamedDisconnectIsDefault           | yes/no                                          |
| Entry announcement                           | NamedIntroductionIsDefault         | yes/no                                          |
| Password required                            | PasswordRequiredIsDefault          | yes/no                                          |
| Screened entry                               | ScreenedIntroductionIsDefault      | yes/no                                          |
| <b>Billing</b> code                          | BillCodeIsDefault                  | yes/no                                          |
| User active?                                 | IsActiveIsDefault                  | yes/no                                          |
| Allow guest outdial in mtgs                  | CanOutdialIsDefault                | yes/no                                          |
| User ID of contact                           | <b>IsContactIDDefault</b>          | yes/no                                          |
| Time zone                                    | TimeZoneIsDefault                  | yes/no                                          |
| Skip pre-meeting options                     | IsQuickMtgEntryAllowedDefault      | yes/no                                          |
| Ask for profile password<br>on guest outdial | IsPasswordRequiredOnODDefault      | yes/no                                          |
| Record meetings                              | RecordMeetingsIsDefault            | yes/no                                          |
| Who can attend                               | IsMeetingRestrictionDefault        | yes/no                                          |
| Who can access                               | <b>IsMtgNoteRestrictionDefault</b> | yes/no                                          |
| Able to record mtgs                          | CanRecordMeetingsIsDefault         | yes/no                                          |
| Digit translation table                      | <b>IsODXLatTableNumDefault</b>     | yes/no                                          |
| Scheduling restriction                       | IsMaxImmedMtgsPerDayDefault        | yes/no                                          |
| Max mtg length (min)                         | IsMaximumMeetingLengthDefault      | yes/no                                          |
| Max outdials per mtg                         | IsMaxVUIODsPerMtgDefault           | yes/no                                          |

*Table 4-4 Import Database Default Fields* 

#### **What Is the Required File Format?**

The import file must be a comma-delimited ASCII file (an unformatted or flat file). The first line of the file is a group of keywords that acts as a header and identifies the order in which data appears in all subsequent lines. For example, if each line of information starts with the first name of the user and then lists the person's last name, user ID, profile number, phone number, contact user ID, group name, and time zone code, it would look like the example in Figure 4-2.

```
fnm,lnm,uid,prfnum,phnum,ctcuid,grpnme,tzcode 
Alex,Bell,Bell,206,5551234,Patton,system,87 
Joe,Smith,Smith,202,5556789,Patton,system,87
```
*Figure 4-2 Sample of the Import File Format* 

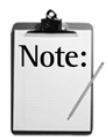

- *Note:* Before creating your import file, refer to the following information:
- Any spaces placed at the beginning or end of a value is automatically deleted during the import process unless the value and the leading or ending spaces are enclosed in quotation marks. Spaces within a value, for example using *Tech Support* for a billing code, are imported without being deleted.
- Any commas used in a value must be enclosed in quotation marks, such as using "Smith,Tom" for a user ID.
- No text types are case-sensitive.

# **Database Planning Worksheets**

The following pages contain worksheets used to populate your MeetingPlace database. The database worksheets are arranged in the order in which they are described in this chapter. When you are ready to enter the information in the database, you may rearrange the worksheets in any order.

Your MeetingPlace support representative will work with you to fill out the worksheets. Table 4-5 lists the worksheets you'll find in this chapter.

| Worksheet #    | <b>Description</b>                     |
|----------------|----------------------------------------|
| Worksheet 4-1  | <b>Usage Parameters</b>                |
| Worksheet 4-2  | <b>Scheduling Parameters</b>           |
| Worksheet 4-3  | Company Information                    |
| Worksheet 4-4  | <b>Flex Fields</b>                     |
| Worksheet 4-5  | <b>Telephony Access</b>                |
| Worksheet 4-6  | Ports                                  |
| Worksheet 4-7  | Port Groups                            |
| Worksheet 4-8  | <b>System Parameters</b>               |
| Worksheet 4-9  | <b>Reservationless Meetings Action</b> |
| Worksheet 4-10 | <b>Network Management Information</b>  |
| Worksheet 4-11 | <b>Network Management Communities</b>  |
| Worksheet 4-12 | Server Configuration                   |
| Worksheet 4-13 | NS Site Configuration                  |
| Worksheet 4-14 | <b>Other MeetingPlace Servers</b>      |
| Worksheet 4-15 | User Groups                            |
| Worksheet 4-16 | User Profiles                          |

*Table 4-5 Database Planning Worksheets* 

# **Worksheet 4-1 Usage Parameters**

Usage parameters establish default values for the parameters that control basic MeetingPlace operations.

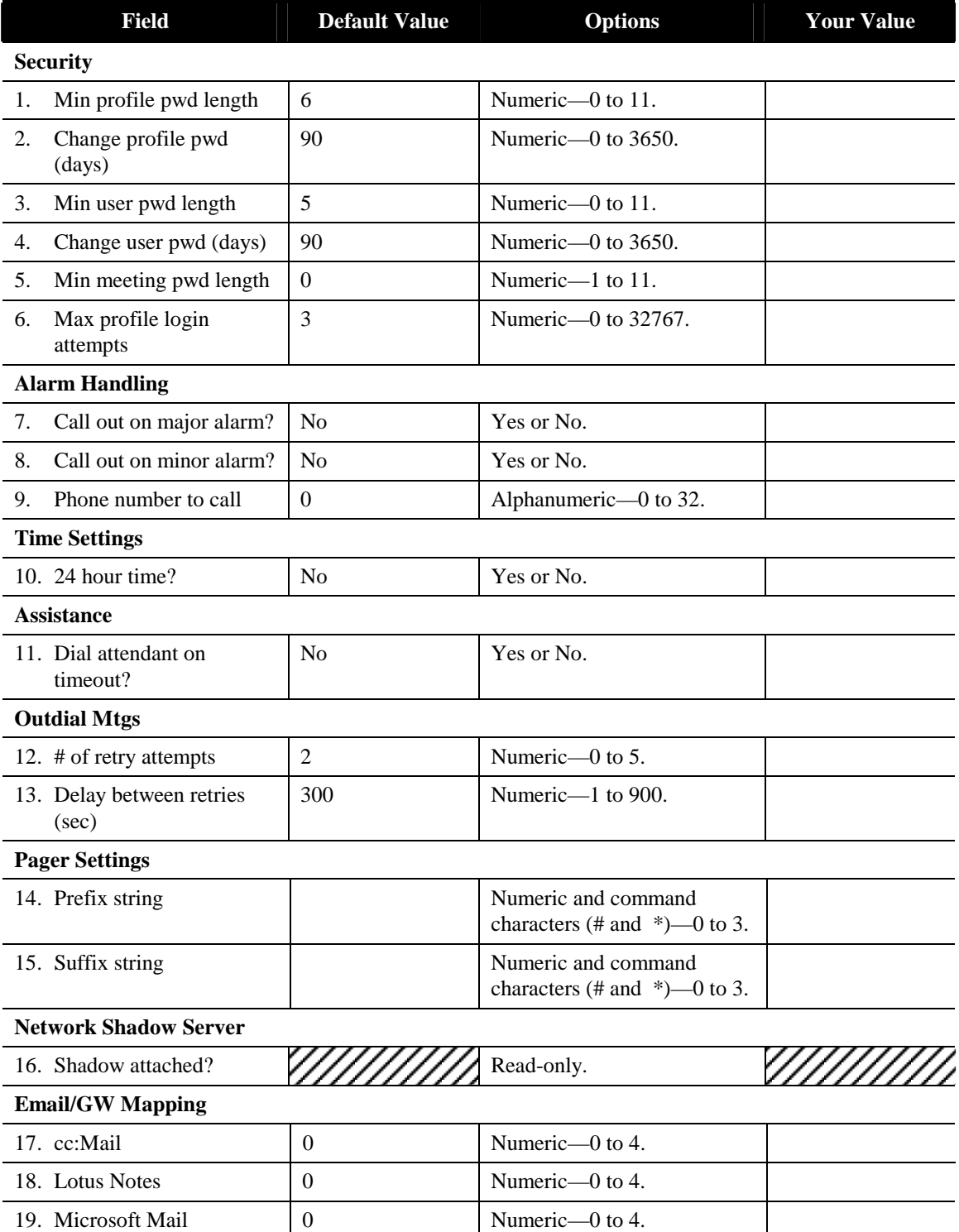

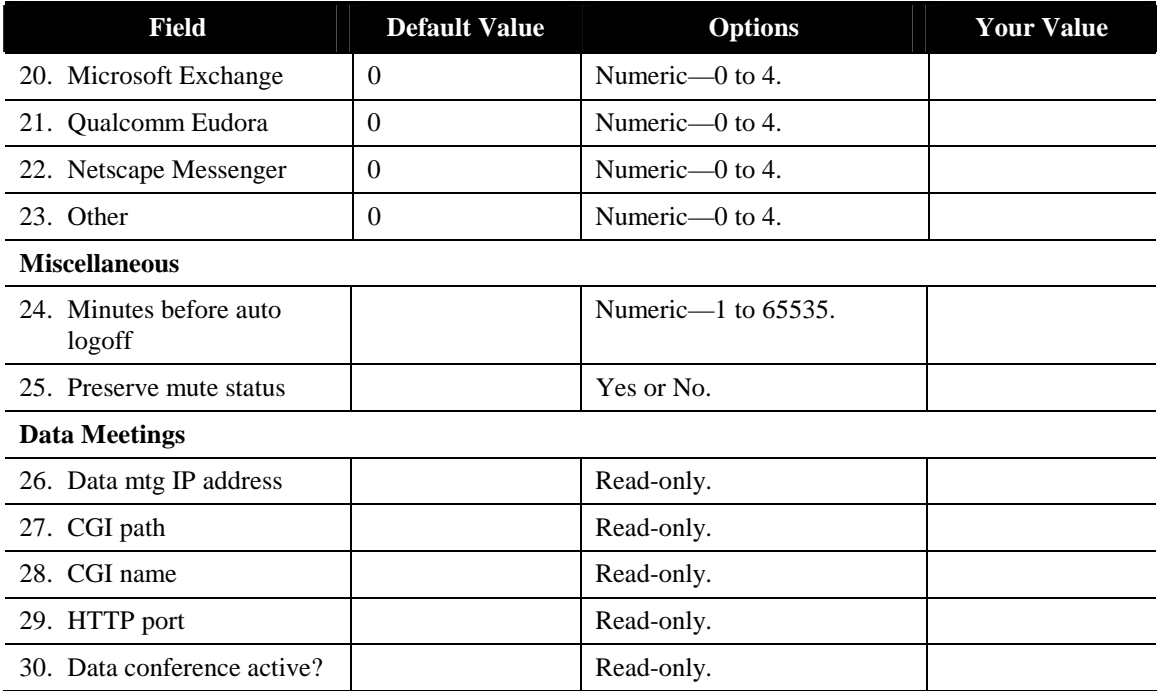

#### **Usage Parameters Fields**

### **1. Min profile pwd length**

The minimum number of characters in the password that protects each person's telephone access user profile.

Recommended setting is the length of internal telephone extensions.

# **2. Change profile pwd (days)**

How often people must change the passwords that protect their telephone access user profiles (in number of days).

Follow your company's general guidelines for similar telecommunications systems. When this parameter is set to 0, the password must be changed with each access.

## **3. Min user pwd length**

The minimum number of characters in each person's MeetingTime/ MeetingPlace Web password.

Follow your company's general guidelines for similar e-mail and networkbased systems.

# **4. Change user pwd (days)**

How often people must change their MeetingTime/MeetingPlace Web password (in number of days).

Follow your company's general guidelines for similar telecommunications systems. When this parameter is set to 0, the password must be changed with each access.

# **5. Min meeting pwd length**

The minimum number of characters in the passwords that protect meetings.

Follow your company's general guidelines for similar telecommunications systems.

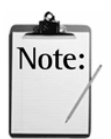

*Note:* This is an optional password used for securing individual meetings.

# **6. Max profile login attempts**

How many unsuccessful log-on attempts each user is allowed (from the telephone) before his or her profile is locked by the system.

Follow your company's general guidelines for similar telecommunications systems.

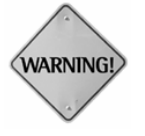

**WARNING:** A deactivated profile must be reactivated by the system manager before the user can regain access to the profile.

# **7. Call out on major alarm?**

Whether to have MeetingPlace automatically call the system manager if there is an error condition that affects system operation. Hardware and software failures and high-temperature conditions are considered major alarm conditions.

Recommended setting is Yes.

# **8. Call out on minor alarm?**

Whether to have MeetingPlace automatically call the system manager if there is a minor error condition, such as a trunk malfunction or repeated unsuccessful attempts to log on.

### **9. Phone number to call**

The telephone number called by the system if an alarm occurs.

The MeetingPlace system checks for alarm conditions every 10 minutes. The system outdials immediately to the Alarm Out Call Phone Number, leaving a recorded message that an alarm condition has occurred. The system continues to leave a message every 30 minutes until the alarm has been cleared.

The following prompt indicates an alarm condition: "Hello, this is the MeetingPlace System. An Error has occurred which requires your attention."

Recommended setting is the telephone or pager number of the system manager.

### **10. 24 hour time?**

Whether meetings are scheduled using 24-hour time. The alternative is 12-hour format (AM/PM).

### **11. Dial attendant on timeout?**

Whether callers are transferred to the attendant if they do not enter a number at the first voice menu.

### **12. # of retry attempts**

The number of times MeetingPlace attempts to call each person when outdial is set to Yes for a meeting.

### **13. Delay between retries (sec)**

The number of seconds between outdial retries.

### **14. Prefix string**

A number string required by certain paging services in some counties. MeetingPlace adds this string to the beginning of all pages. This field should remain blank if your users' paging service does not require a prefix string.

### **15. Suffix string**

A number string required by certain paging services in some counties. MeetingPlace will add this string to the end of all pages. This field should remain blank if your users' paging service does not require a suffix string.

### **16. Shadow attached?**

Whether a MeetingPlace shadow network server is attached to your system.

### **17. cc:Mail**

The MeetingPlace mailbox used for delivering meeting notifications to cc:Mail users. This setting should be kept at "0".

### **18. Lotus Notes**

The MeetingPlace mailbox used for delivering meeting notifications to Lotus Notes users.<sup>1</sup>

# **19. Microsoft Mail**

The MeetingPlace mailbox used for delivering meeting notifications to Microsoft Mail users. This setting should be kept at "0".

# **20. Microsoft Exchange**

The MeetingPlace mailbox used for delivering meeting notifications to Microsoft Outlook users.<sup>1</sup>

# **21. Qualcomm Eudora**

The MeetingPlace mailbox used for delivering meeting notifications to Qualcomm Eudora users. This setting should be kept at "0".

# **22. Netscape Messenger**

The MeetingPlace mailbox used for delivering meeting notifications to Netscape Messenger users. This setting should be kept at "0".

# **23. Other**

The MeetingPlace mailbox used for delivering meeting notifications to other types of mail users. This setting should be kept at "0".

# **24. Minutes before auto logoff**

The number of minutes the system waits before logging an idle system out of MeetingTime.

## **25. Preserve mute status**

Whether or not to preserve a speaker's mute status, during Q&A meetings, when they are removed from the floor or placed in the waiting room.

# **26. Data meeting IP address**

The IP address of the MeetingPlace Web server.

## **27. CGI path**

The alias name of the CGI script directory.

 $\ddot{\phantom{a}}$ <sup>1</sup> For organizations with MeetingPlace for Notes and MeetingPlace for Outlook both installed, each gateway needs to use a different mailbox on the MeetingPlace system. To make sure the gateways are not using the same mailbox, change either the Lotus Notes or Microsoft Exchange field to 2. For more information, refer to the *MeetingPlace for Notes System Manager's Guide* or the *MeetingPlace for Outlook System Manager's Guide*.

### **28. CGI name**

The executable name of the CGI script program used to launch a web conferencing session.

# **29. HTTP port**

The port number of the MeetingPlace Web server.

### **30. Data conference active**

The active state of the MeetingPlace Web server.
## **Worksheet 4-2 Scheduling Parameters**

Meeting scheduling parameters control the meeting schedules at your location, and the settings determine how many of the conference ports on your system can be reserved for meetings at one time.

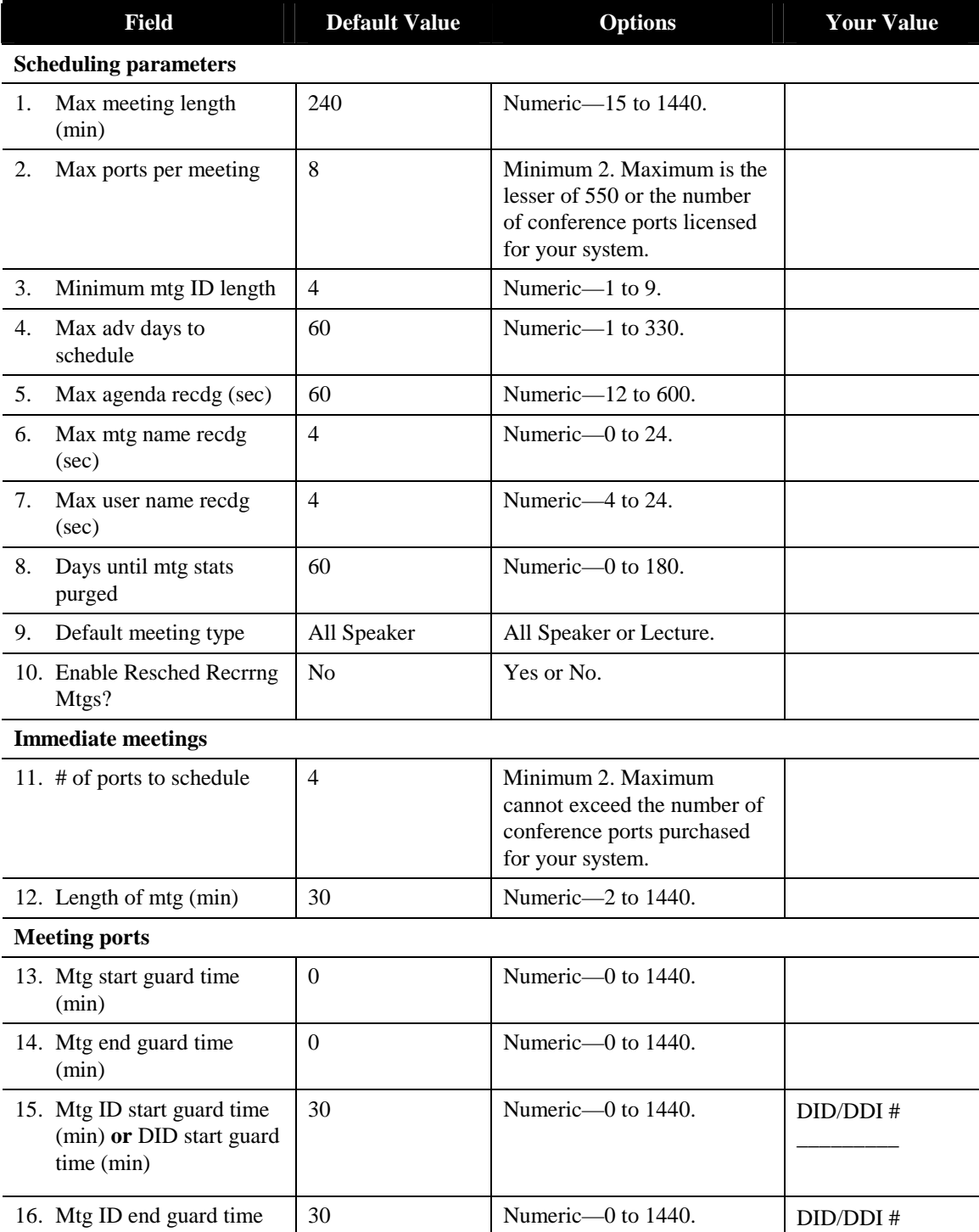

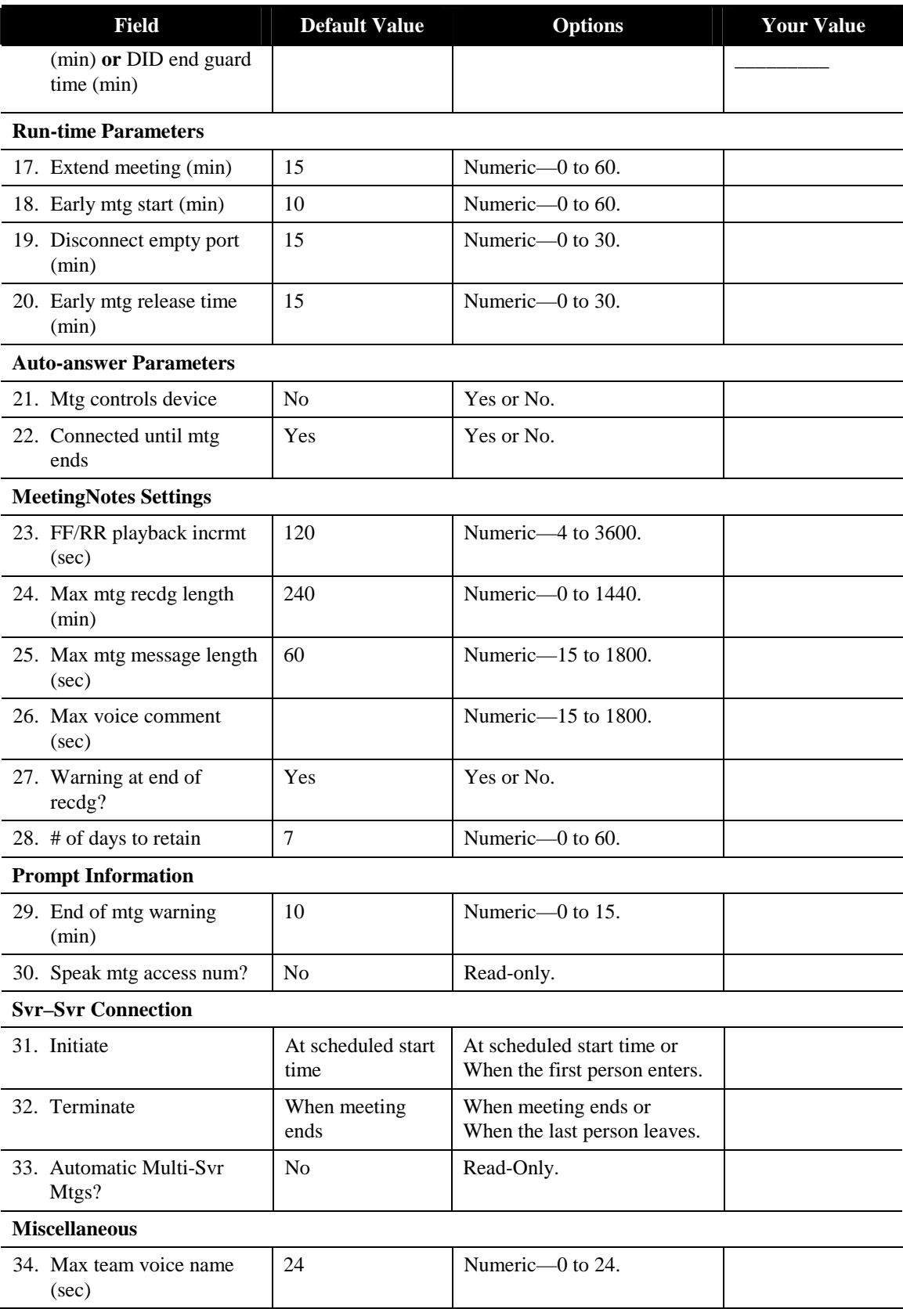

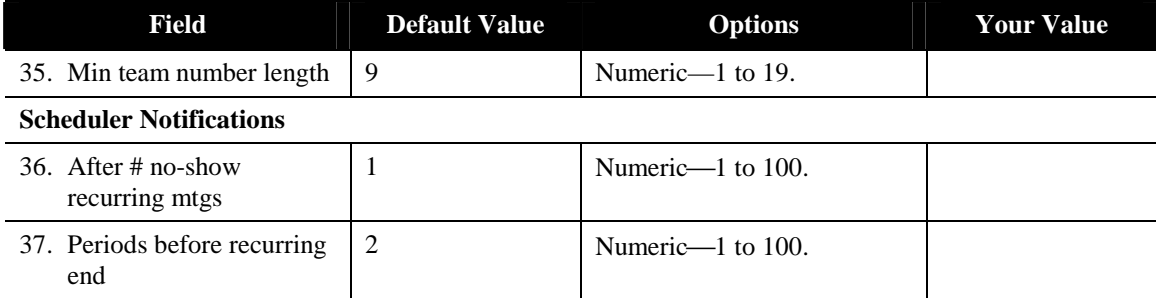

#### **Scheduling Parameters Fields**

## **1. Max meeting length (min)**

The maximum number of minutes for a meeting. MeetingPlace will not allow people to schedule a meeting for longer than this amount of time.

Consider the length of typical meetings for your company and users.

#### **2. Max ports per meeting**

How many conference ports can be reserved for an individual meeting.

Consider the meeting sizes typically conducted by your company and users.

## **3. Minimum mtg ID length**

The minimum number of characters in a meeting ID.

When configuring your system with a minimum meeting ID number less than 4 digits, the system will automatically assign four digit meeting ID numbers to new meetings when the scheduler does not choose a vanity ID number.

### **4. Max adv days to schedule**

How far in advance people are allowed to schedule a meeting.

Recommended setting is 330 days, to accommodate recurring meetings over the course of a full year.

# **5. Max agenda recdg (sec)**

The maximum length of a prerecorded agenda in seconds. MeetingPlace will not allow anyone to record an agenda that is longer than this.

## **6. Max mtg name recdg (sec)**

The maximum length of a prerecorded meeting name in seconds.

## **7. Max user name recdg (sec)**

The maximum length of a prerecorded user's name in seconds.

## **8. Days until mtg stats purged**

The number of days for which historical meeting data is kept on the system.

# **9. Default meeting type**

The default for the meeting type: All Speaker or Lecture.

This can be changed by the user on a meeting-by-meeting basis.

## **10. Enable Resched Recrrng Mtgs?**

Whether users may reschedule recurring meetings using MeetingTime or MeetingPlace Web. By selecting Yes, users may apply the change to a single meeting in the chain or to all future occurrences of the meeting.

## **11. # of ports to schedule**

The default for the number of participants (locations) for an immediate meeting.

This number can be changed by the user at the time of initiating an immediate meeting.

# **12. Length of mtg (min)**

The default length of an immediate meeting (in minutes).

This number can be changed by the user at the time of initiating an immediate meeting.

### **13. Mtg start guard time (min)**

The number of minutes before the scheduled meeting start time that ports are reserved for the meeting. MeetingPlace automatically adds this advance time to the requested start time. For example, if this parameter is set to 5 minutes, and a meeting is scheduled from 8:00 AM to 9:00 AM, the ports are reserved from 7:55 AM to 9:00 AM. This time accommodates early arrivals to meetings.

Recommended setting is 0, as most users will automatically schedule some padding into their meetings. This parameter does not apply for reservationless meetings.

## **14. Mtg end guard time (min)**

The number of minutes after the scheduled meeting end time that ports will remain reserved. MeetingPlace adds this post meeting time to the reserved end time of the meeting. For example, if this parameter is set to 5 minutes, and a meeting is scheduled from 8:00 AM to 9:00 AM the ports are reserved from 8:00 AM to 9:05 AM. This time accommodates meeting overruns.

Recommended setting is 0 if you want to ensure that meetings can be scheduled back-to-back. This parameter is not used for reservationless meetings.

## **15. Mtg ID start guard time (min) or DID start guard time (min)**

The number of minutes before the scheduled meeting start time that the associated meeting ID or DID/DDI number is reserved. This time and the Mtg ID End Guard Time (described below) control when meeting IDs are available for re-use and when the system will recognize a meeting ID.

When attempting to join a meeting before the Mtg ID Start Guard Time begins, callers hear the message, "This is not a recognized meeting ID number." After the Mtg ID Start Guard Time begins, callers hear the message, "The meeting has not started." Recommended setting is 30 minutes. This parameter does not apply for reservationless meetings.

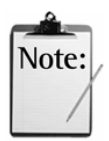

*Note:* To ensure DID/DDI meeting numbers are available for re-use, you should think about the number of simultaneous conferences to be held on your system versus the number of DID/DDI meeting numbers available. If the two values are relatively the same size, you should consider setting this parameter to a shorter number of minutes.

## **16. Mtg ID end guard time (min) or DID end guard time (min)**

The number of minutes after the scheduled meeting end time that the associated meeting ID or DID/DDI number is reserved and when the system will recognize a meeting ID.

If users join a meeting during the Mtg ID End Guard Time period, they hear the message, "The meeting has ended." After the Mtg ID End Guard Time period, they hear the message, "This is not a recognized meeting ID number."

Recommended setting is 30 minutes. This parameter is not used for reservationless meetings.

# **17. Extend Meeting (min)**

The number of minutes that a meeting is extended if the time runs over and ports are available. Callers will receive a warning notifying them that the meeting is scheduled to end but they can extend the meeting as long as ports are available.

Recommended setting is 15 minutes.

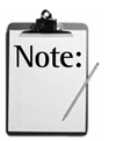

*Note:* If a meeting is not extended because all ports are in use, callers will hear the message, "This meeting will end in 2 minutes."

# **18. Early mtg start (min)**

The maximum time before the scheduled meeting start time that early arrivals can enter the meeting. This time is added to the Mtg Start Guard Time. For example, if the meeting start time is 9:00 AM, the Early Mtg Start Minutes is 15 minutes, and the Mtg Start Guard Time is 15 minutes, and ports are available, callers can enter the meeting at 8:30 AM.

Recommended setting is 15 minutes. For reservationless meetings, this parameter is not used.

# **19. Disconnect empty port (min)**

The number of minutes that reserved ports are held after *everyone* hangs up, even though the scheduled meeting end time has not arrived. This time is provided to account for longer meetings where people might want to take a break and return to the meeting.

Recommended setting is 15 minutes or longer. For reservationless meetings, this parameter is not used.

#### **20. Early mtg release time (min)**

The number of minutes before the scheduled meeting end time that ports will be released, *if not in use*. For example, if a meeting is scheduled from 8:00 AM to 9:30 AM, the Early Mtg Release Time Minutes is set to 15, and everyone hangs up from the meeting at 8:30 AM, the ports will be released at 9:15 AM.

Recommended setting is 15 minutes.

#### **21. Mtg controls device**

Whether the meeting is the controller of the auto-answer device.

This parameter is for use with auto-answer device applications.

#### **22. Connected until mtg ends**

Whether the auto-answer device remains connected until the meeting is over. When set to Yes, the disconnect timeout value is the same as the Disconnect empty port (min). When set to No, the disconnect timeout value is 0.

### **23. FF/RR playback incrmt (sec)**

The number of seconds MeetingPlace fast-forwards or rewinds when a user presses 1 or 3 while listening to a meeting recording over the phone.

### **24. Max mtg recdg length (min)**

The maximum recording time in minutes allowed per meeting.

Recommended setting is the same as the maximum meeting length parameter.

#### **25. Max mtg message length (sec)**

The maximum length of a prerecorded single meeting message in seconds.

#### **26. Max voice comment (sec)**

The maximum length of a voice comment in seconds.

## **27. Warning at end of recdg?**

Whether attendees hear a warning informing them that the meeting recording is about to end. When set to No, callers will still hear the final 2-minute warning.

## **28. # of days to retain**

The number of days after a meeting for which recordings are stored.

## **29. End of mtg warning (min)**

The number of minutes before the scheduled meeting end time when the end-of-meeting warning will be issued.

#### **30. Speak mtg access num?**

Whether users scheduling a meeting from the telephone will hear the telephone access number to inform them where their meeting has been scheduled.

When this parameter is set to No, users will only hear the telephone access number for meetings that are scheduled on a server other than their scheduling home server.

## **31.Initiate**

Determines when the primary MeetingPlace server establishes its connection to the secondary MeetingPlace servers in a multiserver meeting.

# **32.Terminate**

Determines when the primary MeetingPlace server terminates its connection to the secondary MeetingPlace servers in a multiserver meeting.

# **33. Automatic Multi-Svr Mtgs?**

Determines whether or not the user will have access to automatic multiserver meetings. Not supported in this release of the MeetingPlace M3 platform.

## **34. Max team voice name (sec)**

The maximum length of a team name in seconds.

#### **35. Min team number length**

The minimum number of characters in a team ID.

### **36. After # no-show recurring mtgs**

The number of no-show recurring meetings after which the system will send an e-mail to the meeting scheduler suggesting cancellation of the recurring meeting chain.

# **37. Periods before recurring end**

The number of meetings, before the predefined end of a recurring meeting chain, when the system should send an e-mail to the meeting scheduler warning them that their chain is about to end and prompting them to start a new one.

## **Worksheet 4-3 Company Information**

Site information records information that describes your company, such as your company name, address, and the names and telephone numbers for people who will be the primary contacts for MeetingPlace service representatives, as well as whom you should call when you need help with MeetingPlace.

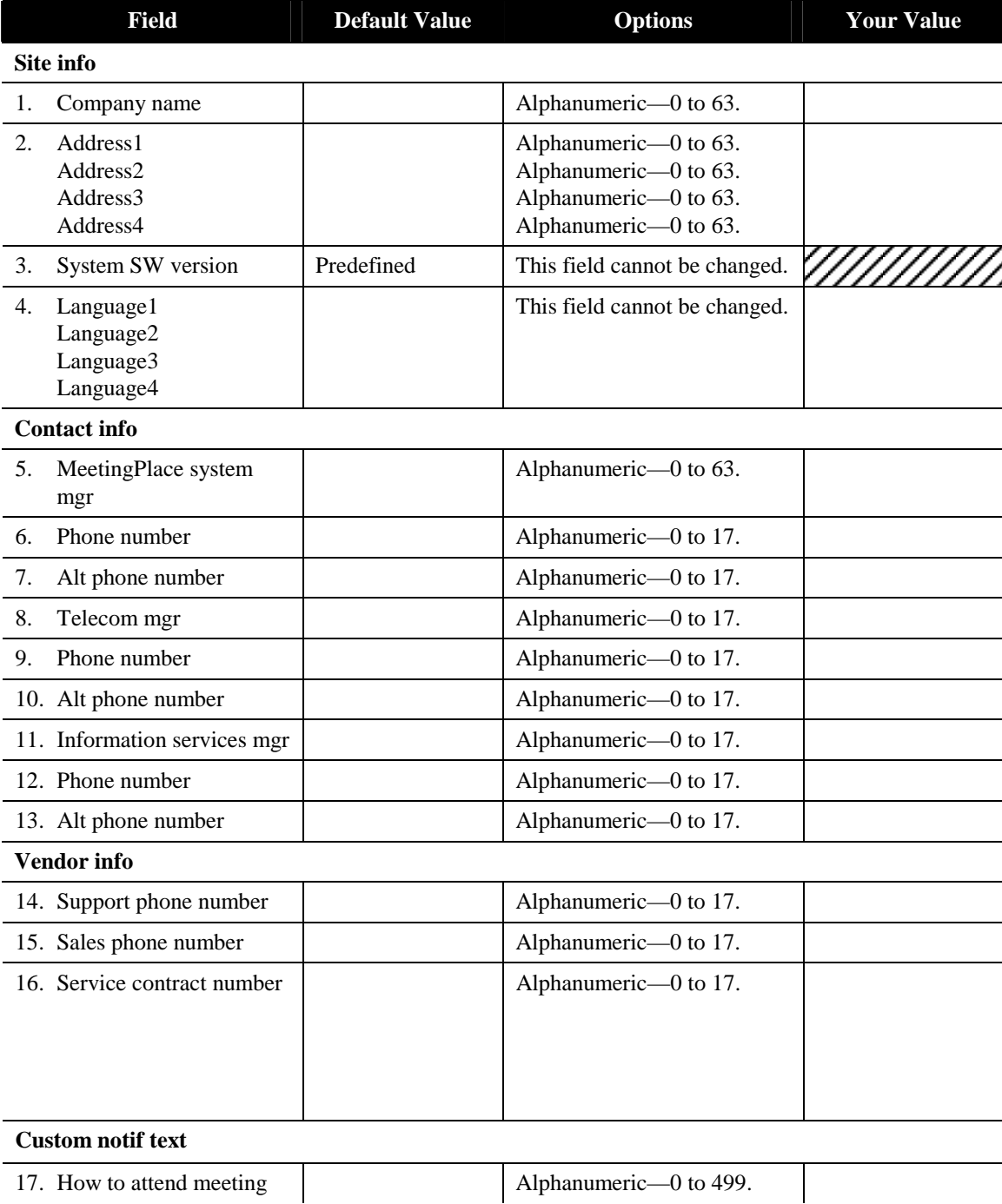

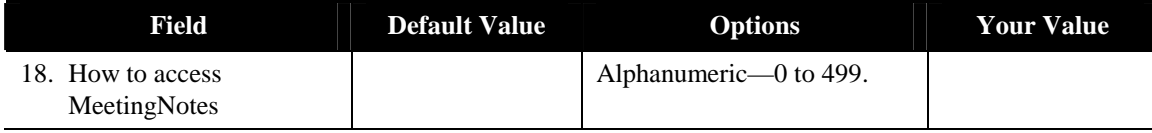

#### **Company Information Fields**

#### **1. Company name**

The name of your company.

## **2. Address lines (1-4)**

Your company's address.

## **3. System SW version**

MeetingPlace software version number. Default information shipped with your MeetingPlace system.

## **4. Language (1-4)**

The languages installed with your MeetingPlace system.

## **5. MeetingPlace system mgr**

The name of the person on-site who will be the primary contact for MeetingPlace service representatives.

### **6. Phone number**

The phone number to call to reach the MeetingPlace system manager.

### **7. Alt phone number**

An alternate number, usually a pager or fax number, at which to reach the MeetingPlace system manager.

### **8. Telecom mgr**

The name of the person who will be the telecommunications (telecom) contact for MeetingPlace service representatives.

### **9. Phone number**

The phone number to call to reach the MeetingPlace Telecom Manager.

## **10. Alt phone number**

An alternate number, usually a pager or fax number, at which to reach the MeetingPlace Telecom Manager.

### **11. Information services mgr**

The name of the person who will be the Information Services (IS) contact for MeetingPlace service representatives.

### **12. Phone number**

The phone number to call to reach the MeetingPlace IS Manager.

#### **13. Alt phone number**

An alternate number, usually a pager or fax number, at which to reach the MeetingPlace IS Manager.

## **14. Support phone number**

The number you use to call MeetingPlace support people. Provided by your MeetingPlace support representative.

## **15. Sales phone number**

The number you use to call for MeetingPlace sales information. Provided by your MeetingPlace support representative.

### **16. Service contract number**

Information provided for you by your MeetingPlace service representative.

### **17. How to attend meeting**

Detailed information, provided by you, describing how to attend meetings. This information appears in e-mail notifications.

A sample message might be, "Welcome to [Your Company's Name] MeetingPlace conference server. To attend a conference on the system, please dial the main number and follow the voice prompts."

#### **18. How to access MeetingNotes**

Detailed information, provided by you, describing how to access recorded meetings in MeetingNotes. This information appears in e-mail notifications.

A sample message might be, "The MeetingNotes feature of the MeetingPlace system enables participants to optionally record meetings, leave voice comments about a meeting, or attach relevant meeting materials. To access MeetingNotes over the phone, call the main number and select option 3."

#### **Worksheet 4-4 Flex Fields**

Flex fields allow you to design specific fields for meetings that can be customized to your business needs.

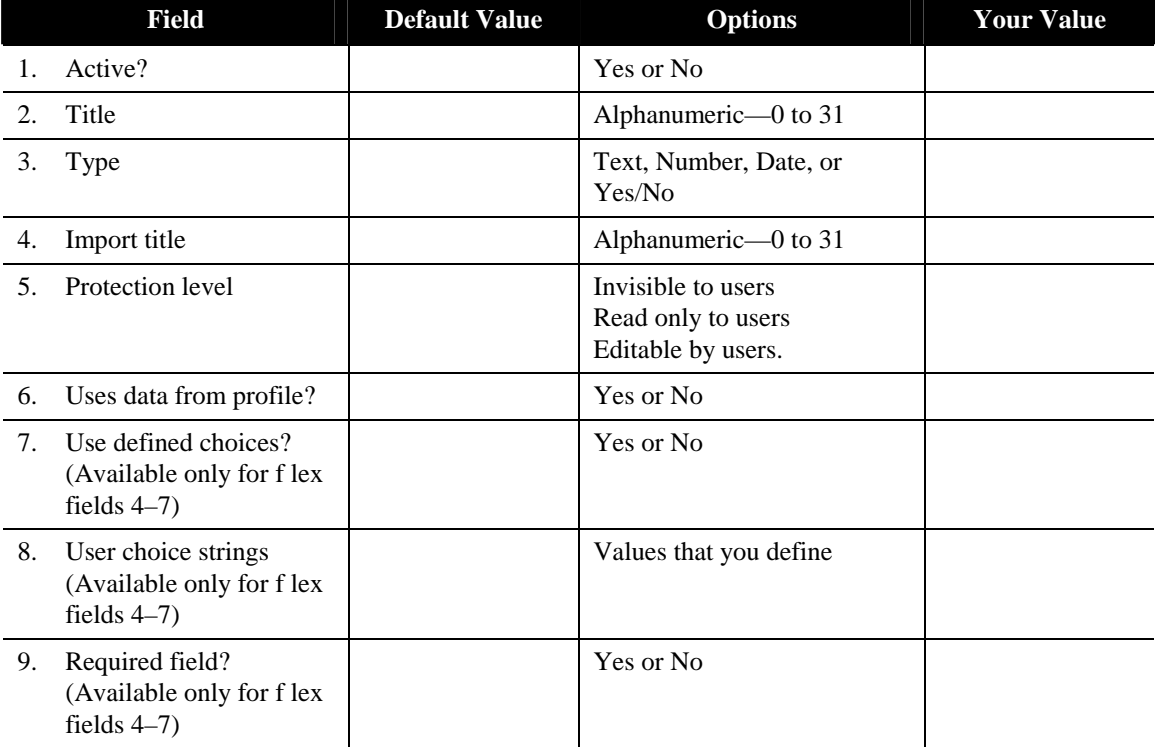

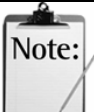

#### *Notes:*

- The first seven flex fields are for profile use, and the last seven flex fields are for meeting-specific use.
- Flex field values are always visible to system managers in the Configure Profiles and Groups windows.
- Flex fields 4–7 are available only in MeetingTime 5.1 and later. Earlier versions do not display these fields in the user, group, and meeting records.

#### **Flex Fields**

## **1. Active?**

Whether this flex field is active.

If this field is set to Yes, then the field is displayed in the MeetingTime profiles window and a value can be entered for it.

### **2. Title**

The title that is displayed in the corresponding MeetingTime window for this flex field.

# **3. Type**

The type of information the flex field represents: text, number, yes/no, or date.

## **4. Import title**

The field title used when importing raw profile report information containing flex field data.

# **5. Protection level**

The access that end users have to this flex field: invisible, read-only, or editable. This parameter is useful when defining a flex field for attributes such as billing codes that you don't want end users to override.

If access is invisible, end users cannot see the flex field. If access is read-only, end users can see but not edit, the flex field value. If access is editable, end users can both see and edit the flex field value.

# **6. Uses data from profile?**

Whether this flex field is used for profile purposes.

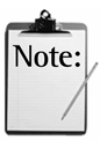

*Note:* The next three fields are available only for Profile Flex Fields 4–7 and Meeting Flex Fields 4–7.

# **7. Use defined choices?**

Whether users must choose from a list of predefined values (which you create) to enter in a flex field, or enter an unrestricted value. When this attribute is Yes (the default), users see the list of predefined values in the Schedule and Review tabs. To define values, see **User Choice Strings**, next.

# **8. User choice strings**

Use to define a list of predefined values when Use Defined Choices is Yes. (When Use Defined Choices is No, no list displays.)

To define the values (when Use Defined Choices is Yes), click User Choice Strings. Then click Add, type the first value (up to 23 characters) and click OK. Repeat for each value you want in the list. (The combined length of all values cannot exceed 299 characters. Do not include commas in values.) Click OK to save all the values.

## **9. Required field?**

Whether a flex field requires a value when users schedule or change a meeting. The default is No. When this attribute is Yes and users try to save a record that includes an empty required field, they see an error message. Required fields display in red in the Meeting attributes (in the Schedule, Attend, and Review tabs), and in the Configure tab for user profile and group profile records.

A flex field in a user profile that inherits the default value from the group profile flex field satisfies the requirement to contain a value.

## **Worksheet 4-5 Telephony Access**

Telephony access information describes how MeetingPlace accesses your telephone network.

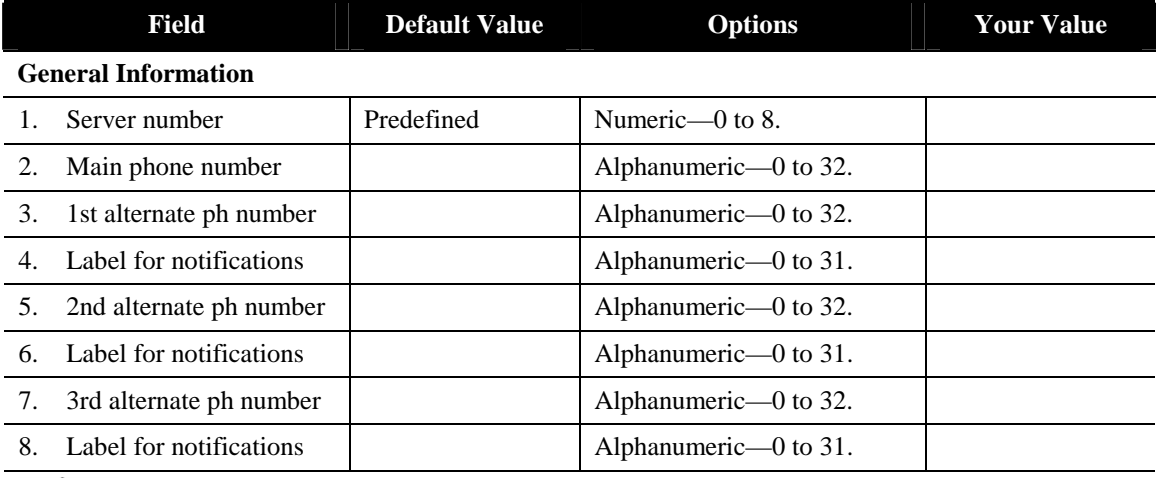

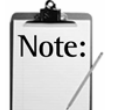

*Note:* If you are not using Direct Inward Dial (DID) or Direct Dialing Inward (DDI), skip the rest of this table.

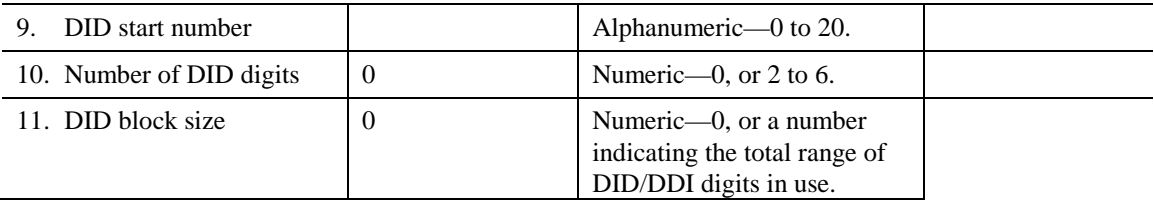

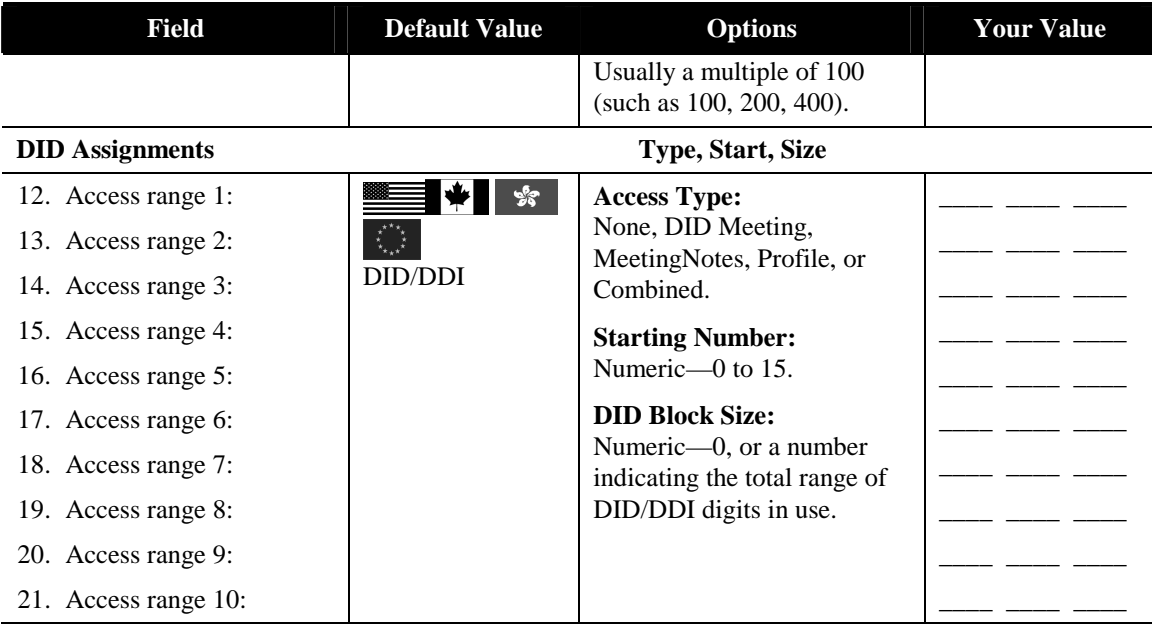

#### **Telephony Access Fields**

#### **1. Server number**

A predefined number, from 0 to 8, that identifies the server. As a standalone system, the MeetingPlace M3 conference server is always defined as server number 0.

### **2. Main phone number**

The main telephone number for the MeetingPlace conference server. Assigned by the phone service provider or your company's telephony network administrator.

### **3. 1st alternate number**

If your MeetingPlace server has multiple phone numbers (such as a toll-free 1-800 number as well as a local phone number), you can enter these numbers in the alternate number fields. These phone numbers will appear to users in future versions of the e-mail notifications.

## **4. Label for notifications**

Use this field to describe what the 1st alternate phone number is, such as a toll-free number or a local number. This label will appear to users in future versions of the e-mail notifications.

## **5. 2nd alternate number**

If your MeetingPlace system has more than one alternate phone number, enter the second alternate number in this field.

## **6. Label for notification**

Used to describe the 2nd alternate MeetingPlace number in the e-mail notifications.

## **7. 3rd alternate number**

If your MeetingPlace system has more than two alternate phone numbers, enter the third alternate number in this field.

## **8. Label for notification**

Used to describe the 3rd alternate MeetingPlace number in the e-mail notifications.

## **9. DID start number**

Determines where the range of DID/DDI digits in use begins.

## **10. Number of DID digits**

A number that defines how many digits the system receives.

Assigned by the phone service provider or by your company's telephony network administrator.

### **11. DID block size**

Total range of DID/DDI digits in use.

Assigned by the phone service provider or your company's telephony network administrator.

# **12. Access range 1 through 10 (Type, Start, Size)**

The blocks of DID/DDI numbers and the access type assigned to each block. You can create up to 10 blocks of numbers. The possible access types are DID Meeting, MeetingNotes, Profile, and Combined Access. When dialed, the DID/DDI number will provide direct access to a meeting, MeetingNotes, profile, or combined access.

We recommend one DID/DDI number assigned to each type of access meeting, MeetingNotes, profile, and combined access. The remaining blocks of numbers can be set for meeting IDs.

### **Worksheet 4-6 Ports**

The Ports parameters define what access type to assign to *each* port that connects MeetingPlace to the telephone network.

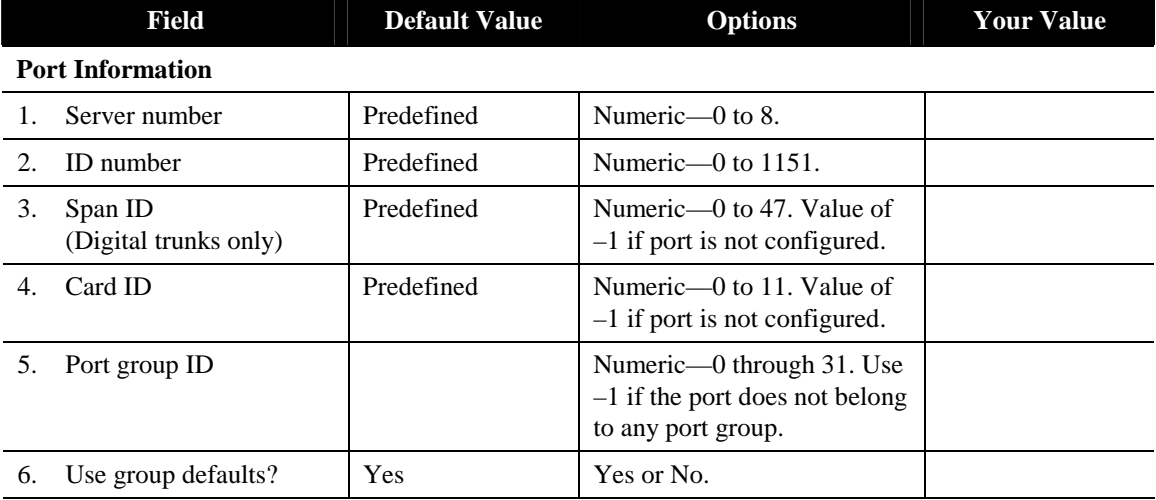

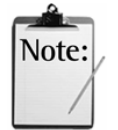

*Note:* When Use Group Defaults is Yes, the remainder of the fields are retrieved from the group profile and become read-only.

#### **Port Characteristics**

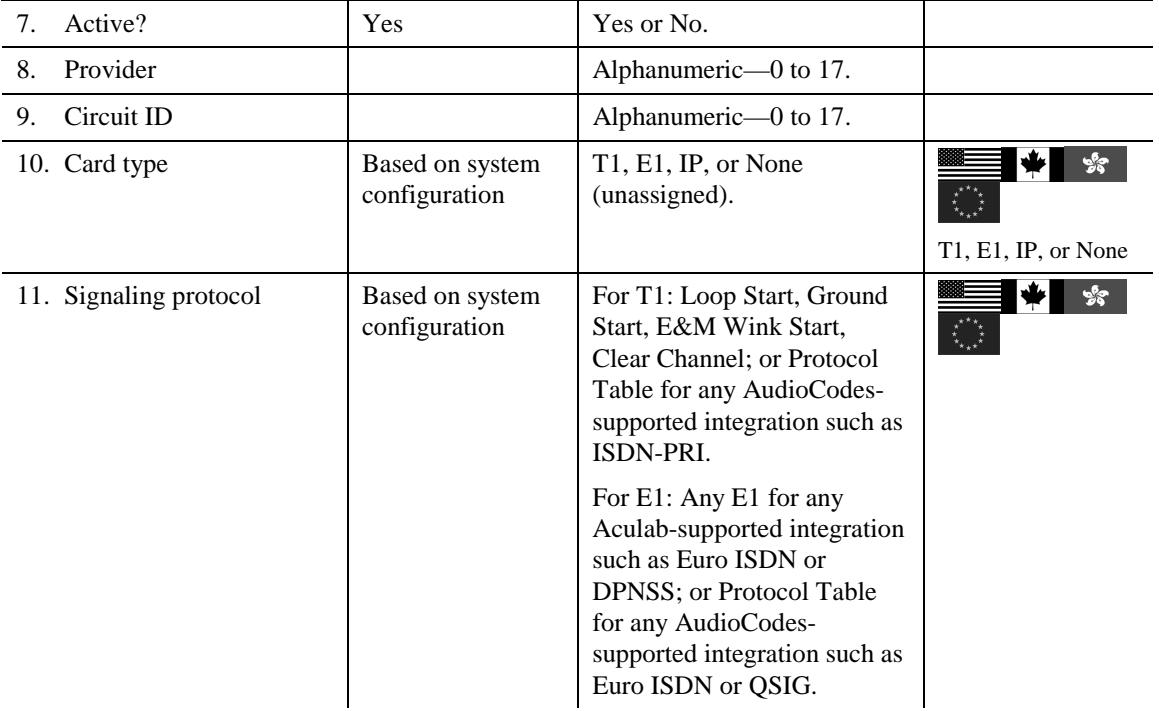

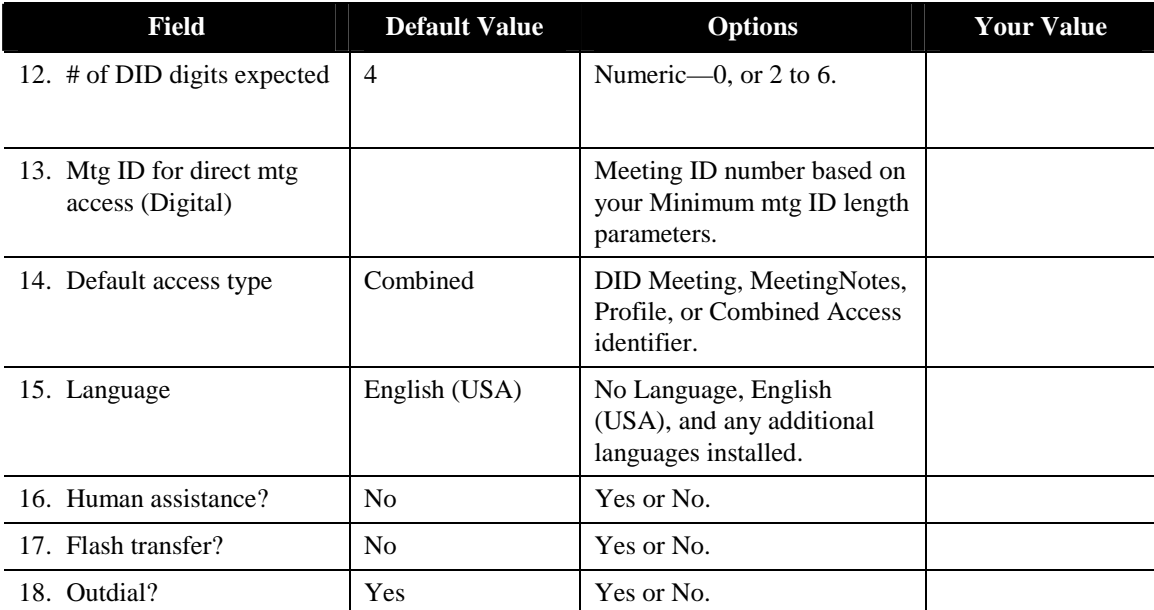

#### **Ports Fields**

#### **1. Server number**

A predefined number, from 0 to 8, that identifies the server. As a standalone system, the MeetingPlace M3 conference server is always defined as server number 0.

## **2. ID number**

A predefined number, from 0 to 1151, that identifies the port.

## **3. Span ID**

For digital trunks, a number from 0 to 47 used to identify the individual digital span that controls this port (T1 only). This number is predefined, and will be a value of  $-1$  if not configured.

## **4. Card ID**

A number from 0 to 11 that identifies which card slot controls this port. This number is predefined, and will be a value of -1 if not configured.

# **5. Port group ID**

The number that identifies the port group to which this port belongs. If you assign this port to a port group, the group configuration parameters can be used if the Use group defaults field is set to Yes.

Use -1 if the port does not belong to a port group. If you assign individual ports to a port group, you can minimize port configuration data entry. The individual port picks up the configuration information of the port group you assign it to.

# **6. Use group defaults?**

Whether to use the Port Group default settings.

With this field set to Yes, the remaining field values are retrieved from the group profile and become read-only.

# **7. Port active?**

Whether this port can be used right now.

You may want to configure ports now for future use. You may choose to inactivate port groups during servicing.

# **8. Provider**

An abbreviation that identifies the service provider.

# **9. Circuit ID**

A number assigned by the circuit provider that identifies the circuit.

# **10. Card type**

Whether this port is a digital T1, E1, IP, or unassigned.

# **11. Signaling protocol**

The signaling type used by this trunk. (U.S./Canada)

## **12. # of DID digits expected**

The number of digits sent by the PBX or network.

# **13. Mtg ID for direct mtg access or default digits for system**

The meeting that callers to this port will attend when DID/DDI digits  $=$  "0" and the default access type is DID Meeting.

Use the meeting ID or DID/DDI number of the meeting in which you want callers placed.

## **14. Default access type**

The MeetingPlace access type applicable to this port in the absence of dialed number information. Your choice depends on the access level you want users to have on these ports.

## **15. Language**

The language configured for this port. Possible values are the languages that have been installed on your MeetingPlace system.

## **16. Human assistance?**

When someone in a meeting needs help, MeetingPlace uses another port to connect that person (via a call transfer) to a contact or attendant. The value in this field determines whether this port can be used to reach assistance during a meeting.

Set this field to Yes, assuming an individual who can provide assistance to users can be reached on this port by using a flash transfer.

## **17. Flash transfer?**

Whether these ports initiate a call transfer by using a hook flash.

## **18. Outdial?**

Whether these ports can be used for outgoing calls. Recommended setting is Yes.

## **Worksheet 4-7 Port Groups**

Organizing ports into groups is a convenient way of configuring multiple ports at one time.

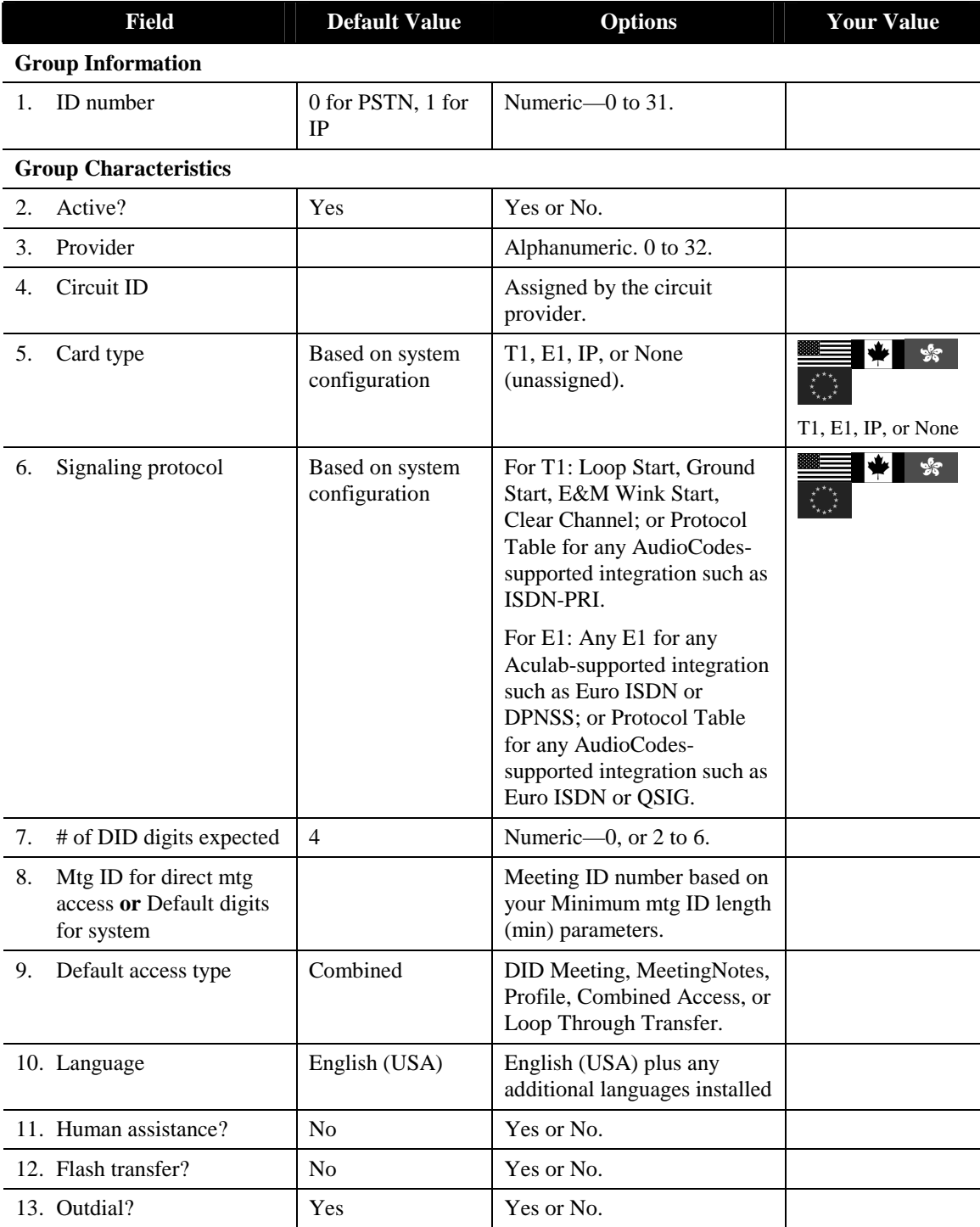

#### **Port Groups Fields**

#### **1. ID Number**

A number from 0 to 31 that identifies this port group. This number is predefined. The default port group for PSTN is 0; the default port group for IP is 1.

Assign every line coming into MeetingPlace to a port group.

# **2. Port Active?**

Whether to use this port group definition. You may want to define port groups now for later use.

Most likely, port groups are always active. You may wish to make port groups inactive during servicing.

## **3. Provider**

An abbreviation that identifies the service provider.

## **4. Circuit ID**

A number assigned by the circuit provider that identifies the circuit.

# **5. Card type**

Whether this trunk is a digital T1, E1, IP, or unassigned.

# **6. Signaling protocol**

The signaling type used by this trunk (U.S./Canada).

## **7. # of DID digits expected**

The number of digits sent by the PBX or network.

## **8. Mtg ID for direct mtg access or Default digits for system**

The meeting that callers to this port will attend when  $DID/DDI$  digits  $= 0$  and the default access type is DID Meeting.

Use the meeting ID or DID/DDI number of the meeting in which you want callers to be placed.

### **9. Default access type**

The MeetingPlace access type that is applicable to all ports in the group in the absence of dialed number information.

Your choice depends on the access level you want users to have on these ports.

#### **10. Language**

The language selected for the port group. Possible values are the languages that have been installed on your MeetingPlace system.

## **11. Human assistance?**

When someone in a meeting needs help, MeetingPlace uses another port to connect that person (via a call transfer) to an attendant. The value in this field determines whether the ports in this group can be used to reach assistance during a meeting.

Set this field to Yes, assuming that an individual who can provide assistance to users can be reached on this port group.

### **12. Flash transfer?**

Whether these ports initiate a call transfer by using a hook flash.

## **13. Outdial?**

Whether these ports can be used for outgoing calls.

A port must belong to a port group to be used for outdial.

## **Worksheet 4-8 System Parameters**

The System Parameters window defines whether you are using DID/DDI meeting access. Additionally, to eliminate clock drift on your MeetingPlace system you can enter the network address of an NTP (network time protocol) server from this window.

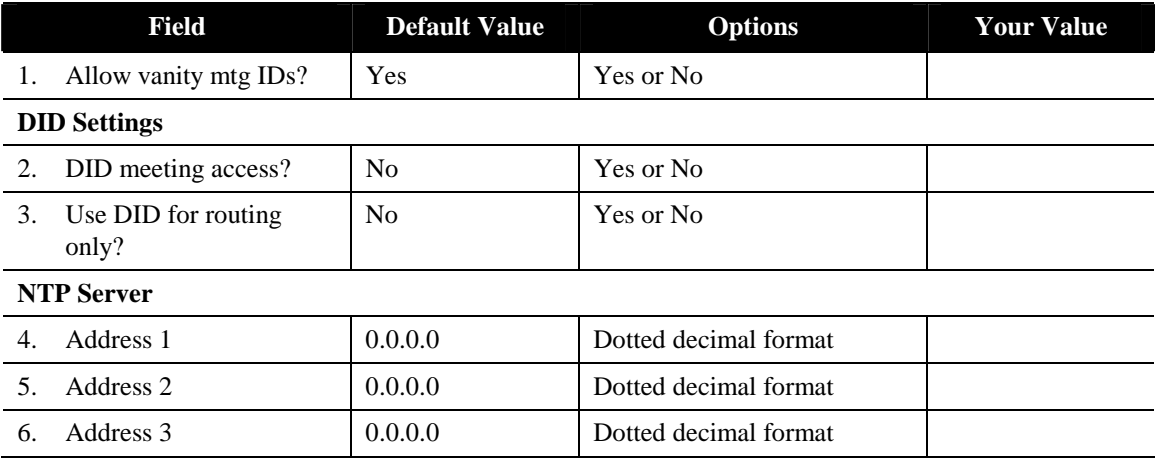

#### **System Parameters Fields**

### **1. Allow vanity mtg IDs?**

Whether users are allowed to assign custom IDs to the meetings they schedule. System managers can always assign vanity meeting IDs, no matter how this parameter is set.

If your system is configured for DID/DDI access, use this parameter when you have set the "DID meeting access" parameter to Yes and you want users to be able to assign vanity meeting IDs to DID/DDI meetings.

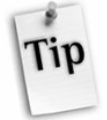

*Tip:* To prevent users from assigning custom meeting IDs (such as 1234), set this parameter to No. MeetingPlace then assigns a randomly generated ID to all meetings scheduled from then on. Although vanity meeting IDs are easy for users to recognize and identify, they also make gaining unauthorized access by hackers or uninvited participants easier.

When this parameter is set to Yes, you can restrict groups or individual users from assigning vanity IDs to meetings that are scheduled by phone. In the Configure tab, select User Profiles or User Groups. For the Can Chg Mtg ID via Phone field, choose No. User profiles inherit the group setting, but you can change the setting for individual users.

## **2. DID meeting access?**

Whether MeetingPlace receives Direct Inward Dial number (DID) or Direct Dial Inward (DDI) information.

Your configuration choices depend on the trunking configuration that you select for MeetingPlace.

# **3. Use DID for routing only?**

Determines whether the DID/DDI number is used only to route calls to various applications. Use this parameter when you have set the "DID meeting access parameter" to Yes and you want a DID/DDI number to route directly to a specific MeetingPlace application.

# **4. Address 1**

The IP address of an NTP host.

# **5. Address 2**

The IP address of an alternate NTP host.

# **6. Address 3**

The IP address of an alternate NTP host.

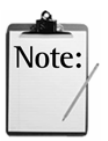

*Note:* Alternate NTP hosts are available in the case that one or more of the NTP servers is down or inaccessible. Also, if all three hosts are accessible, and one of them is inconsistent, then the inconsistent one will be ignored.

## **Worksheet 4-9 Reservationless Meetings Action**

Three fields in the new Reservationless Mtgs action in the System tab allow you to set attributes for reservationless meetings.

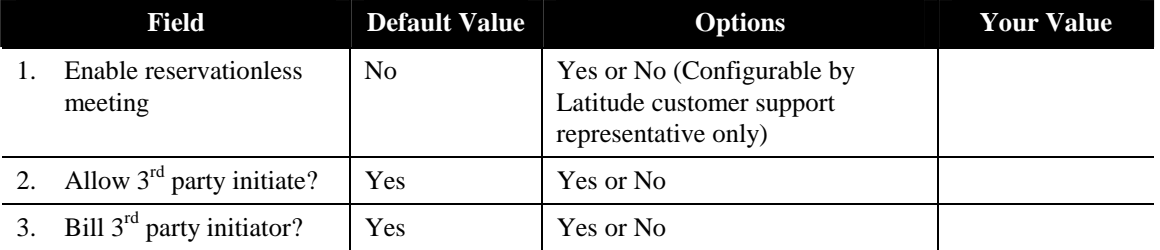

#### **System Tab:Reservationless Mtgs Fields**

#### **1. Enable reservationless meeting**

(configurable by Latitude customer support representative only)

Allows or prevents reservationless meetings. This field is read only. If you want to change this setting, contact your customer support representative.

# **2. Allow 3rd party initiate?**

Whether profile users can start another person's reservationless meeting before the meeting organizer arrives.

# **3. Bill 3rd party initiator?**

Whether the reservationless meeting is billed to the meeting initiator (when a third party initiates the meeting) or the meeting organizer (regardless of who initiates the meeting).

## **Worksheet 4-10 Network Management Information**

Network Management Information controls high-level access to the MeetingPlace SNMP module and allows MeetingPlace to exchange SNMP data with the rest of your network.

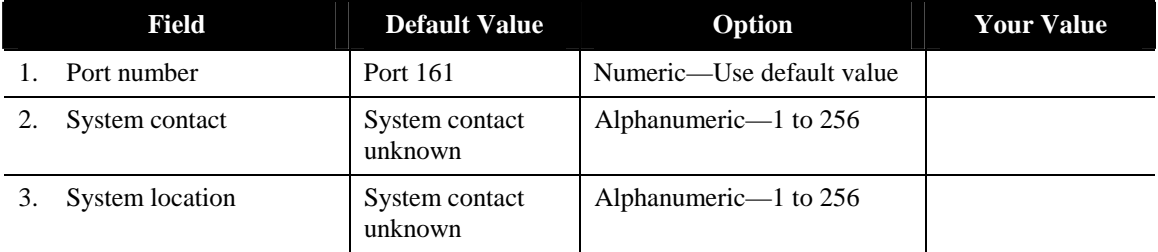

#### **Network Management Information Fields**

#### **1. Port number**

UDP port on which MeetingPlace will listen for incoming SNMP messages.

Recommend using the default value (Port 161) unless you know that your network management software uses a different port number.

### **2. System contact**

The SNMP MIB II system contact.

This value can be set through your SNMP management workstation.

# **3. System location**

The SNMP MIB II system location.

This value can be set through your SNMP management workstation.

## **Worksheet 4-11 Network Management Communities**

Network Management Communities control the IP addresses to which SNMP messages are sent and the type of access provided in response to those messages.

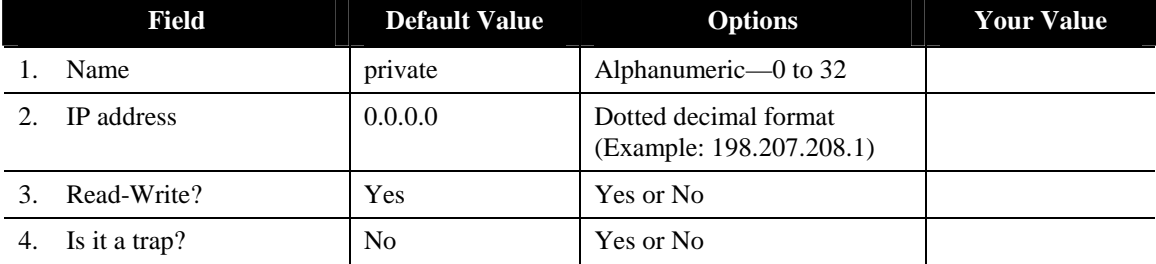

#### **Network Management Communities Fields**

#### **1. Name**

The name of this network management community.

Standard "public" and "private" communities are predefined.

## **2. IP address**

The IP address to which traps will be sent for trap communities.

Ignored for non-trap communities.

## **3. Read-Write?**

When set to Yes, SNMP messages for this community can modify stored SNMP data.

Ignored for trap communities.

## **4. Is it a trap?**

Whether this community is a trap community.

Set this parameter to Yes for a trap community; No otherwise.

## **Worksheet 4-12 Server Configuration**

The Server Configuration Window is the window in which you enter the MeetingPlace network addresses for your system.

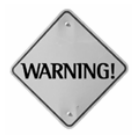

**WARNING:** Entering incorrect information in the Network Parameters window can cause the system to be inaccessible from the network. Exercise caution to ensure that all information is entered correctly.

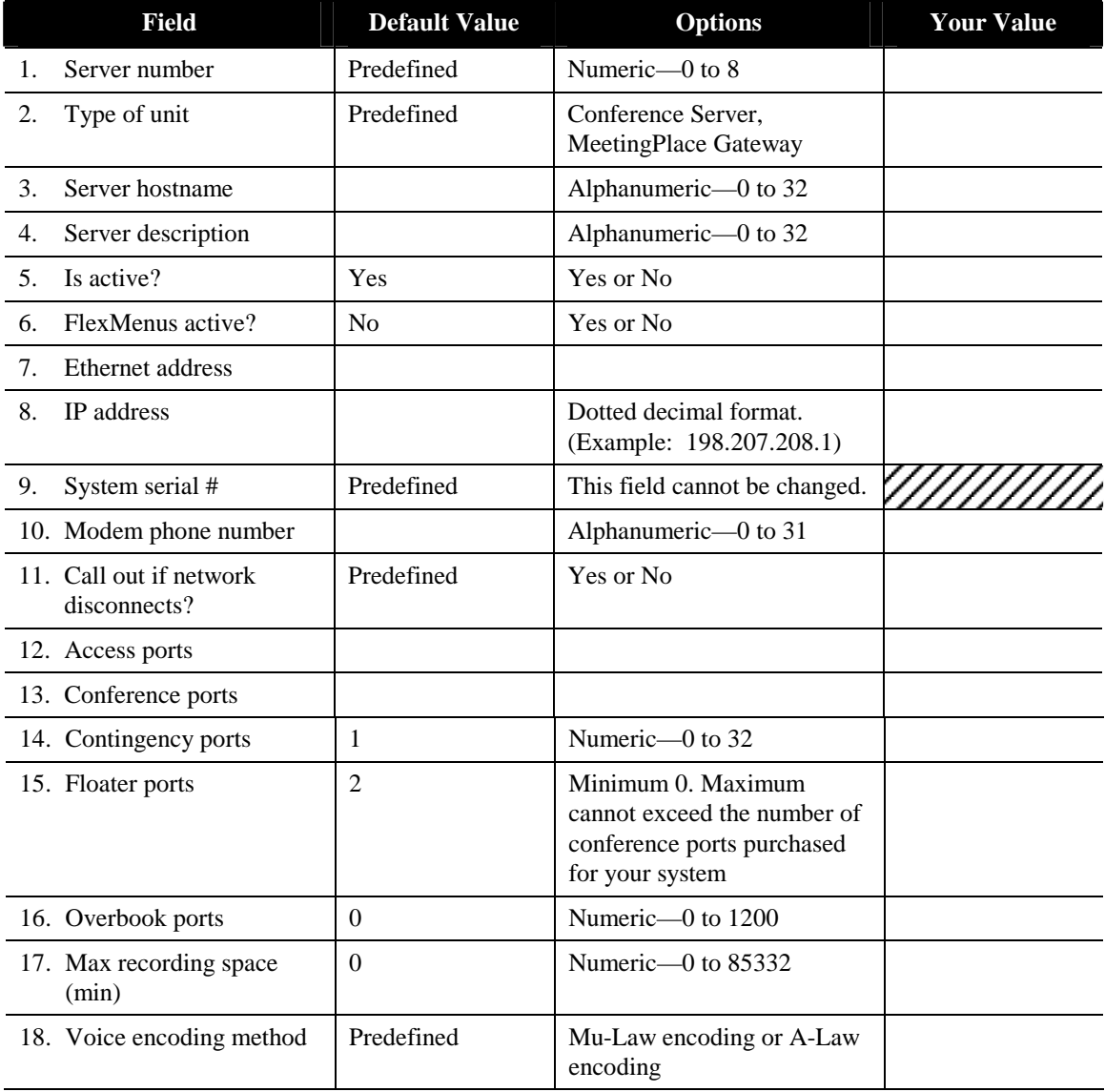

#### **Server Configuration Fields**

#### **1. Server number**

A predefined number, from 0 to 8, that identifies the server. As a standalone system, the MeetingPlace M3 conference server is always defined as server number 0.

## **2. Type of unit**

Identifies the system as a conference server or MeetingPlace gateway.

#### **3. Server hostname**

The hostname of this MeetingPlace server on your network.

## **4. Server description**

The descriptive name of this MeetingPlace server.

### **5. Is active?**

Whether this MeetingPlace server is currently active.

### **6. FlexMenus active?**

Whether Flex Menus are currently active.

### **7. Ethernet address**

The Ethernet address of this MeetingPlace server.

This value is defined by your MeetingPlace support representative at the time your MeetingPlace system is physically installed.

## **8. IP address**

The address of the MeetingPlace host on the network.

### **9. System serial #**

MeetingPlace serial number. Default information shipped with your MeetingPlace system.

#### **10. Modem phone number**

The telephone number to call to reach the MeetingPlace service modem on your system or remote maintenance port.

## **11. Call out if network disconnects**

Identifies whether the conference server should dial out to the attendant when it gets disconnected from the network server.

## **12. Access ports**

The number of ports on this server used to schedule new meetings and listen to recorded meetings in MeetingNotes.

## **13. Conference ports**

The total number of ports on this server, including floating and contingency ports.

## **14. Contingency ports**

The number of conference ports that are held in reserve to allow people to reach a contact or attendant during a meeting.

Recommended setting is the number representing 5% of the number of conference ports on the system.

## **15. Floater ports**

The number of ports reserved as floating ports. Floating ports can be used by any meeting to accommodate unanticipated additional attendees.

Recommended setting is the number representing 5% of the total number of conference ports.

## **16. Overbook ports**

The number of ports that will allow a scheduler to schedule a meeting that exceeds the number of conference ports available on the system. MeetingPlace uses the following calculation:

number of conference port licenses installed

- number of floating ports
- number of contingency ports
- + number of overbooked ports
- = Maximum number of schedulable ports

Recommended setting is a number less than or equal to the number of floating ports.

On a system with both reservationless meetings and scheduled meetings, use the following guidelines to configure your system. These guidelines are designed to maximize the port utilization and capacity of your system.

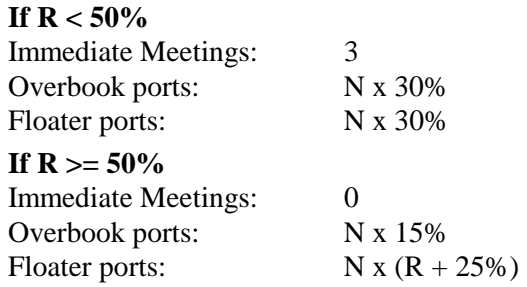

- $R = \%$  of traffic used for reservationless meetings
- $N =$  total number of conference ports including capacity assurance (CAP)
- 30% can be substituted for standard operating percentage

Ensure that the total number of scheduling ports available (including overbook ports) is equal or greater than the largest meeting size that you anticipate scheduling. Note that these guidelines are good defaults for a new system. However, if you have already configured your system, you may want to retain your existing settings.

## **17. Max recording space (min)**

The total number of minutes of recording time that can be used to record meetings.

Recommended setting is the number representing 80% to 85% of the total recording space (in minutes).

#### **18. Voice encoding method**

Identifies the voice encoding method for the system, either Mu-Law encoding or A-Law encoding.

## **Worksheet 4-13 NS Site Configuration**

NS Site Configuration records describe information such as server location, the time zone where each server resides, and the telephone number of the attendant, or help desk, where users will be transferred if they require assistance during a conference.

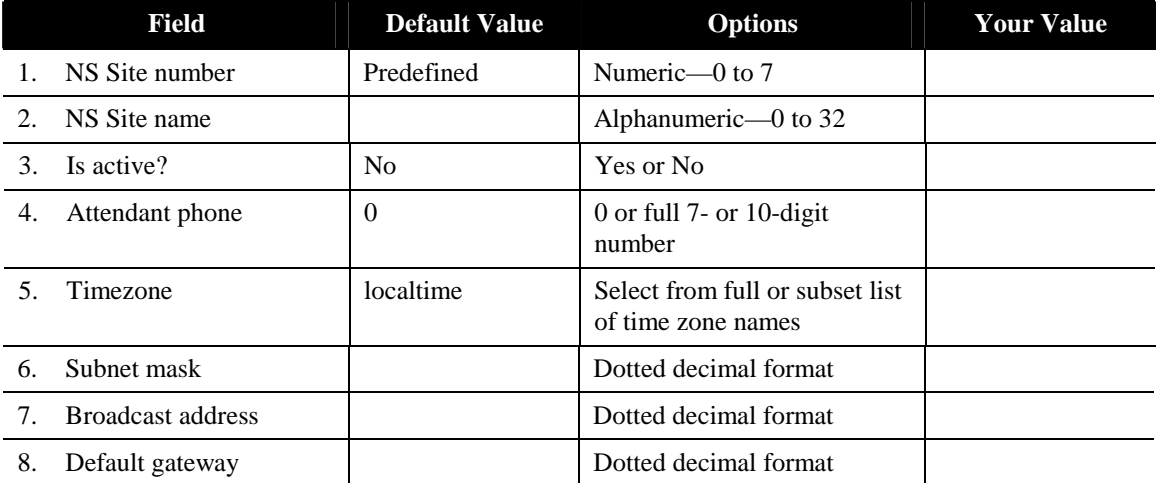

#### **NS Site Configuration Fields**

#### **1. NS Site number**

A predefined number, from 0 to 7, that identifies this site.

Based on the configuration and deployment of your MeetingPlace system, you may have MeetingPlace servers installed in a single site, or at multiple sites.

#### **2. NS Site name**

A descriptive name that identifies this site.

## **3. Is active?**

Whether this MeetingPlace site is currently active.

Based on the configuration of your MeetingPlace system, there may be multiple sites that are not currently active.
## **4. Attendant phone number**

The phone number that users are sent to if they request operator assistance, if they do not enter a number at the first voice prompt, or if they attempt to access an inactive profile.

The number needs to be consistent with how you've chosen to support the system. The person called should be someone who is generally available for assistance, is trained as a contact or attendant on MeetingPlace, and has received contact and attendant reference materials.

Recommended setting is the telephone number of the Help Desk or company receptionist.

## **5. Timezone**

Used to maintain the system's internal clock.

Recommended setting is the time zone in which the system is located.

## **6. Subnet mask**

The mask that completes the address for the MeetingPlace host at this site.

## **7. Broadcast address**

The address used to broadcast packets on the local LAN segment.

## **8. Default gateway**

The address of the gateway that will accept and route information to other networks.

## **Worksheet 4-14 Other MeetingPlace Servers**

If your company will conduct multiserver meetings, the following information must be supplied for the other MeetingPlace systems. You may need to contact the system manager of the other MeetingPlace systems to determine these settings. For more information on preparing your system for a multiserver meeting, refer to the *MeetingServer System Manager's Guide*.

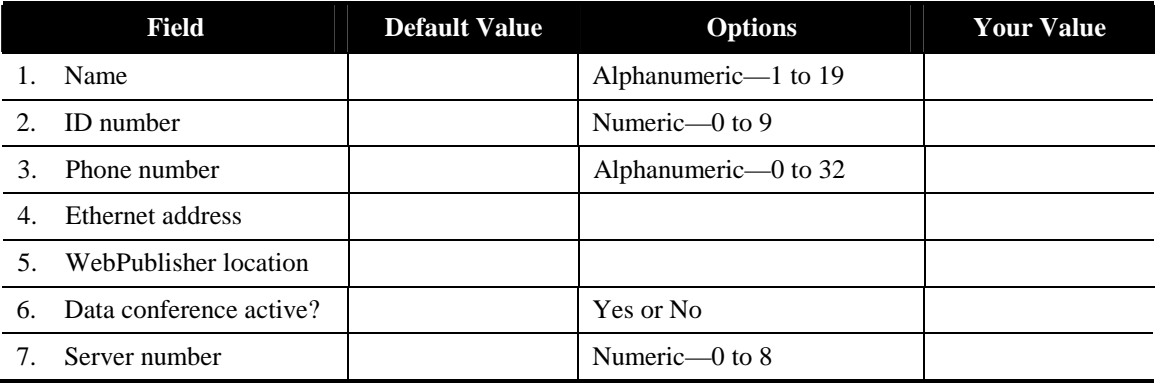

#### **Other MeetingPlace Server Fields**

#### **1. Name**

The name of the other MeetingPlace server. This name will appear in MeetingTime and MeetingPlace Web when users select the servers to schedule for a multiserver meeting.

#### **2. ID number**

The ID number of the other MeetingPlace server. When a user outdials from within a meeting to another MeetingPlace server, they are prompted to enter the ID number of the server they want to add to the meeting.

#### **3. Phone number**

The phone number of the other MeetingPlace server. This number is used by MeetingPlace to dial out to the MeetingPlace server to set up a multiserver meeting.

#### **4. Ethernet address**

This is the 12-digit hex string that represents the Ethernet address of the other MeetingPlace system.

#### **5. WebPublisher location**

This is either the IP address or the URL of MeetingPlace Web for the other MeetingPlace system.

#### **6. Data conferencing active?**

If the other MeetingPlace server has web conferencing installed and it is operational, this field should be set to Yes.

#### **7. Server number**

If the other MeetingPlace system is an M3 conference server or a standalone PCI conference server, set this number to 0. If the other MeetingPlace system is connected to a MeetingPlace PCI network server, this number will be between 1 and 8.

## **Worksheet 4-15 User Groups**

Assigning users to a user group is a convenient way of entering default profile information for multiple users at one time.

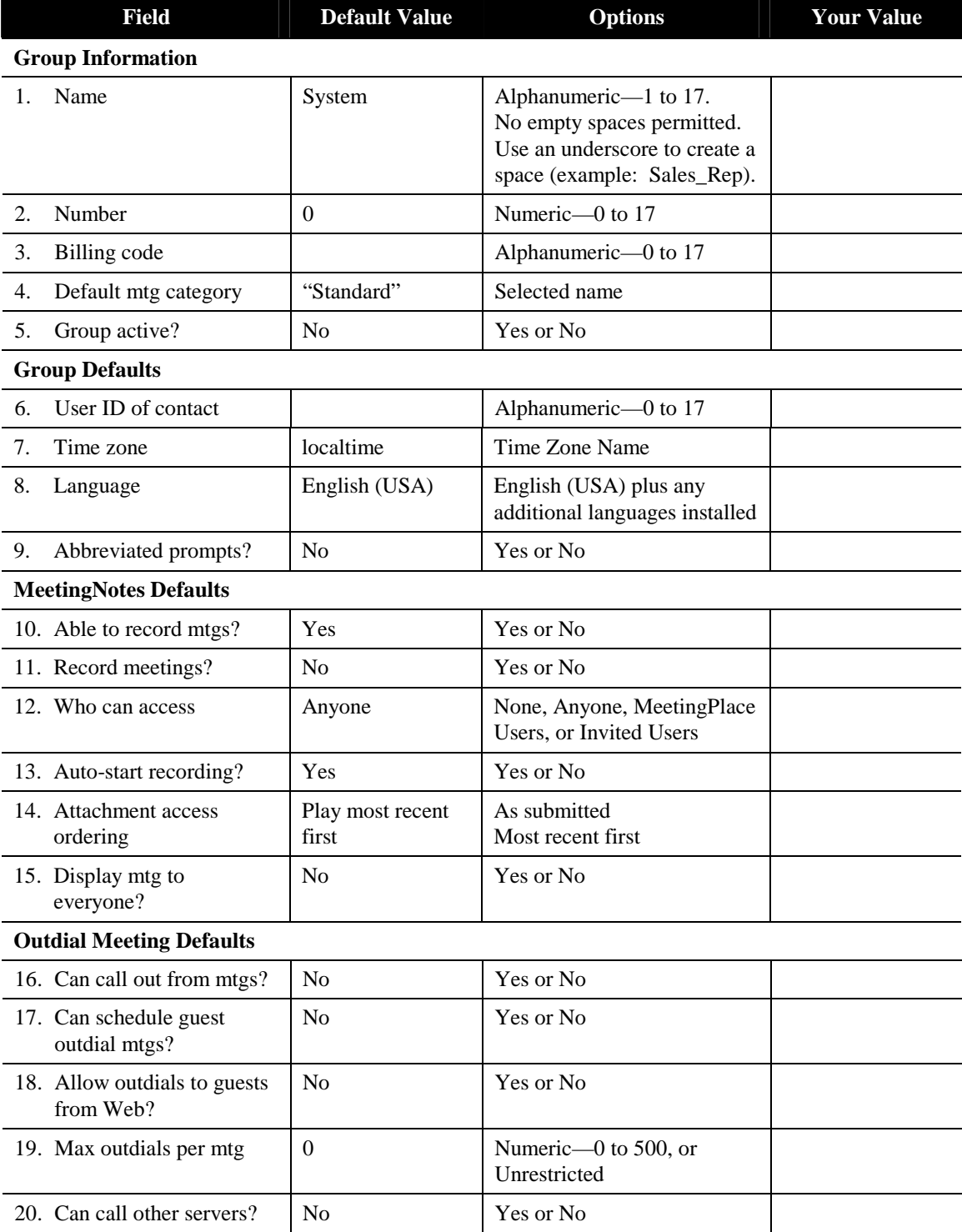

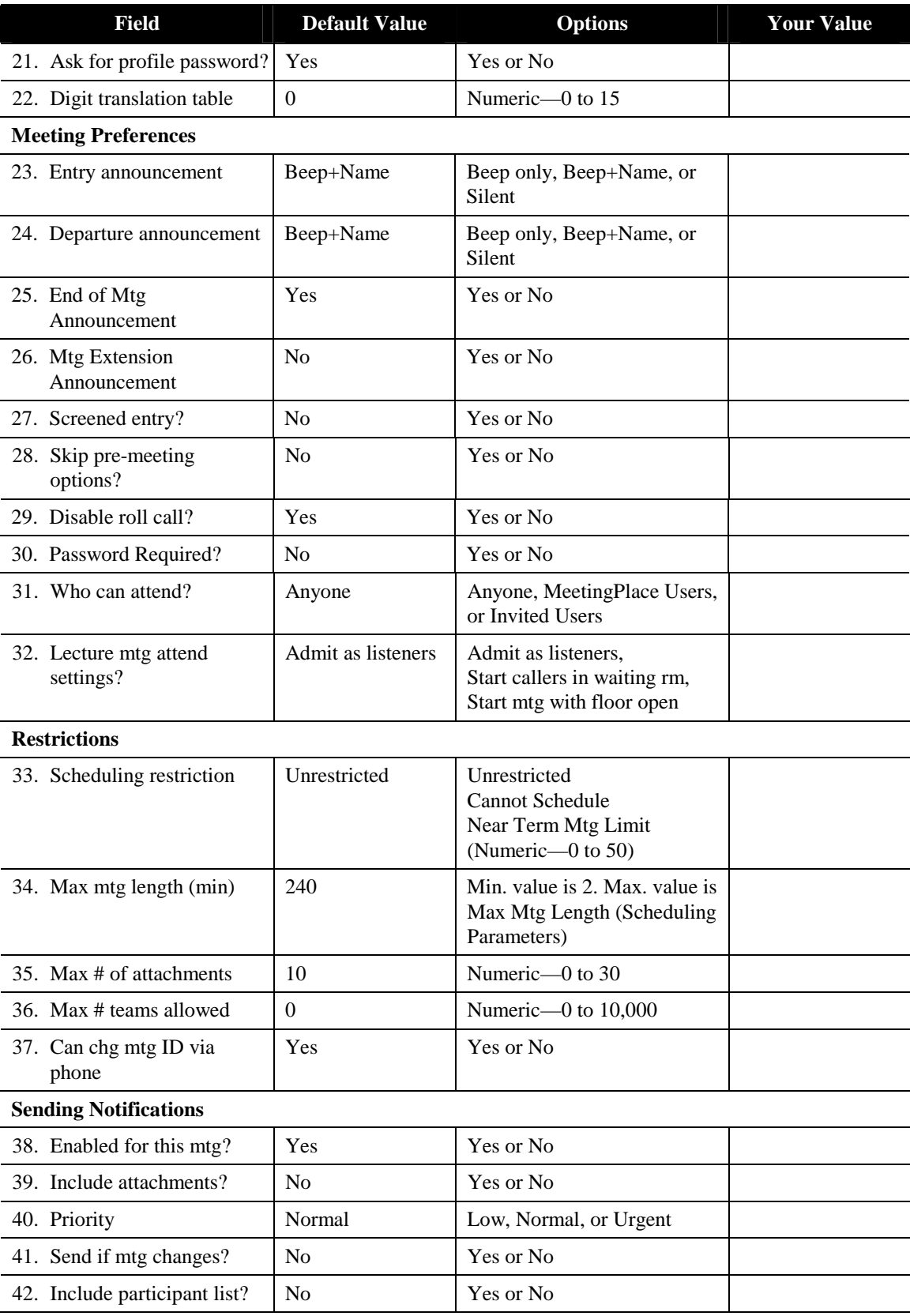

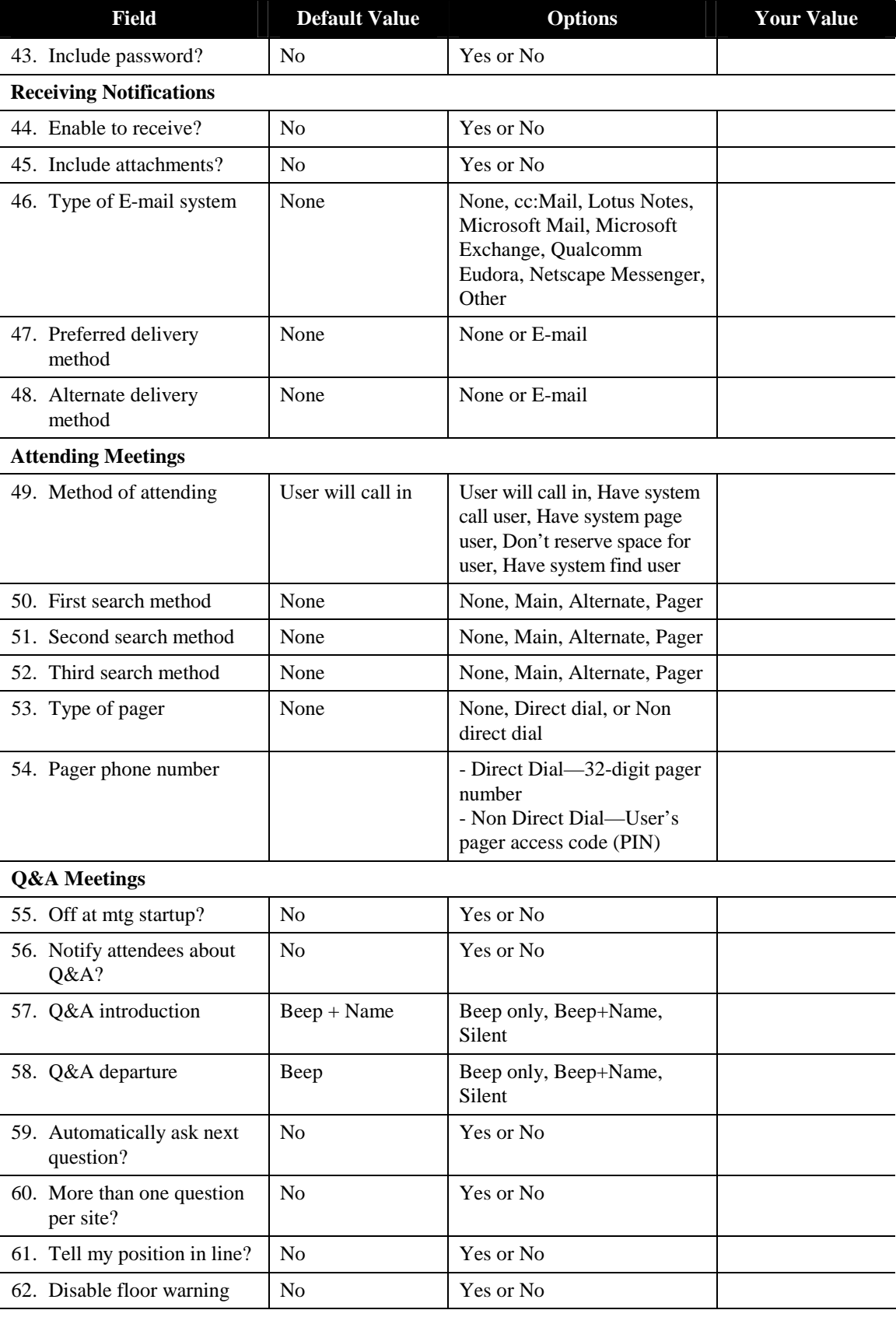

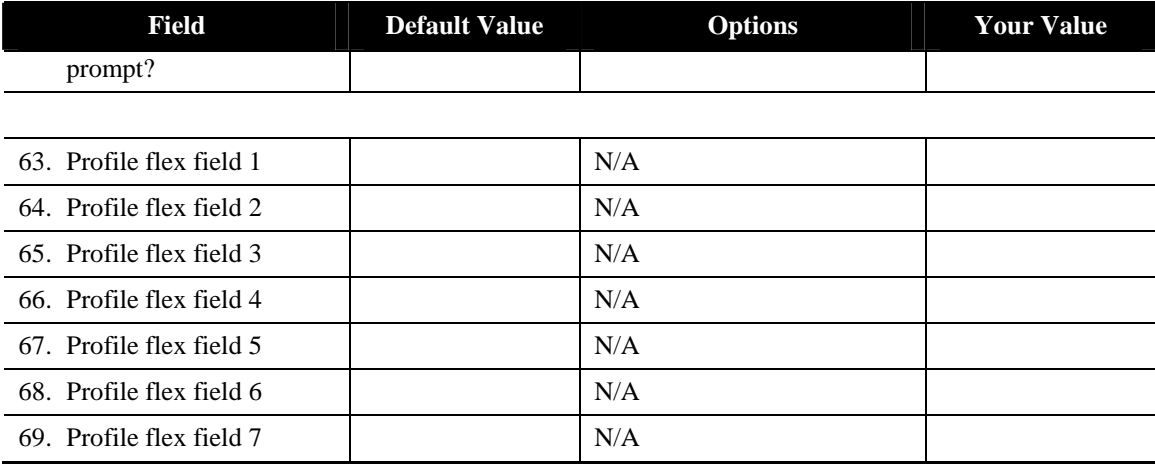

#### **User Groups Fields**

#### **1. Name**

The name you select to identify this user group.

Recommended setting is a name descriptive of the group (for example, the name of a department).

#### **2. Number**

The number you select to identify this user group.

## **3. Billing code**

A code for generating billing reports.

This code can be based on your company's internal conventions (for example, based on department codes).

## **4. Default mtg category**

The meeting category assigned to meetings that this user scheduled.

#### **5. Group active**

Whether this an active user group.

You may want to define groups but not identify them as active until a future date (for example, not activate a user group until they complete training).

## **6. User ID of contact**

The user ID of the contact or attendant who supports the users in this group.

## **7. Time zone**

The time zone in which the people in this user group are based.

Recommended setting is the time zone for the user group location. Select a value from the list of time zones that is provided with MeetingPlace.

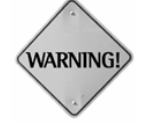

**WARNING:** Time zone information may vary for individual users in a group. Time zone information for each user should be entered into the individual user profile.

## **8. Language**

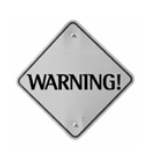

The language preferred by this user group.

**WARNING:** Language information may vary for individual users in a group. Language information for each user should be entered into the individual user profile.

## **9. Abbreviated prompts?**

Whether all users in this group hear abbreviated or unabbreviated prompts when they call MeetingPlace.

## **10. Able to record mtgs?**

Whether users in this group can record meetings.

#### **11. Record meetings?**

Whether meetings scheduled by this group's users will be recorded by default.

#### **12. Who can access**

Who can access MeetingNotes to request attachments and listen to meetings recorded by this group's users. If None is selected, a recorded meeting and its attachments must be manually posted for other participants to hear.

## **13. Auto-start recording?**

Whether meetings scheduled to be recorded by default will automatically start when the second participant enters the meeting.

## **14. Attachment access ordering**

The order in which this group's users will hear a list of attachments in MeetingNotes.

## **15. Display meeting to everyone?**

Whether to allow MeetingPlace Web guests to access meetings that this user scheduled.

#### **16. Can call out from mtgs?**

Whether this group's users can outdial to other people while in a meeting.

#### **17. Can schedule guest outdial mtgs?**

Whether this group of users can schedule meetings that allow guests to join the voice conference over the Web. This parameter is only enabled if this group's profile has outdial privileges.

Setting this parameter to No disables the Allow Outdials to Guests From Web parameter for this group. Setting this parameter to Yes enables this group of users to change the Allow Outdials to Guests From Web parameter on a per-meeting basis.

## **18. Allow outdials to guests from Web?**

Whether guests can join meetings over the Web for meetings scheduled by this group. If a meeting is scheduled with this parameter set to Yes, MeetingPlace is able to outdial to guests when they click the Join Voice Conference button.

If this parameter is set to No, guests who click the Join Voice Conference button receive a dialog box displaying the phone number they need to dial to join the meeting.

#### **19. Max outdials per mtg**

How many outdials this group's users can place from within one meeting.

#### **20. Can call other servers?**

Whether this group's users can schedule multi-server meetings.

## **21. Ask for profile password?**

Whether a profile password is required for an invitee who was outdialed to be admitted into the meeting.

## **22. Digit translation table**

The translation table number to use for all outdials made by this group's users. A total of 16 translation tables are available. The default translation table is 0. Your customer support representative will work with you to configure these tables (as required).

## **23. Entry announcement**

Whether users entering meetings are announced by a beep only, a beep plus the user's name, or no announcement.

#### **24. Departure announcement**

Whether users departing meetings are announced by a beep only, a beep plus the user's name, or no announcement.

## **25. End of Mtg announcement**

Whether MeetingPlace will announce that the meeting will end in a set number of minutes. For reservationless meetings, this parameter is not used. This announcement is not played for reservationless meetings.

## **26. Mtg Extension announcement**

Whether MeetingPlace will announce that the meeting is extended by a set number of minutes. For reservationless meetings, this parameter is not used. This announcement is not played for reservationless meetings.

## **27. Screened entry?**

Whether meetings scheduled by the people in this group include screened entry by default. *Screened entry* means that people wanting to enter the meeting are not admitted automatically. A person within the meeting must admit the new arrival.

Screened entry does not screen the meeting organizer or a contact, attendant, or system manager. To monitor entry by contacts, attendants, and the system manager, set the Entry announcement field to Yes.

## **28. Skip pre-meeting options?**

Whether meetings scheduled by this group's users use the Short Menu feature. Eliminates meeting ID confirmation, roll call, and agenda.

## **29. Disable roll call?**

Whether meetings scheduled by this group's users are able to request the roll call feature during a meeting.

You may choose not to use the roll call feature in a situation where competitors could be calling into the same meeting, or meetings requiring the anonymity of callers. It is also recommended that you disable roll call when scheduling large meetings.

#### **30. Password required?**

Whether meetings scheduled by the people in this group require a password by default.

#### **31. Who can attend**

Who can attend meetings scheduled by this group's users. For reservationless meetings, this parameter is not used. Anyone can attend reservationless meetings.

#### **32. Lecture mtg attend settings**

For lecture-style meetings scheduled by people in this group, this parameter determines whether to admit listen-only participants directly into the meeting or into the waiting room where they listen to music on hold until the meeting is called to order. If this parameter is set to Start Meeting With Floor Open, participants are placed directly into the meeting where they can talk with each other until the meeting is called to order. Once the meeting is in order, all listen-only participants lose their speaking ability.

#### **33. Scheduling restriction**

Scheduling limits placed on this group's users. Unrestricted scheduling allows users to schedule at will; Cannot Schedule indicates that no scheduling is allowed; and a Near Term Mtg Limit determines how many meetings users may schedule within the next six hours.

#### **34. Max mtg length (min)**

The maximum number of minutes for which this group's users can schedule meetings.

#### **35. Max # of attachments**

The maximum number of attachments that can be attached to a meeting by this group's users.

#### **36. Max # of teams**

How many teams this user can create.

## **37. Can chg mtg ID via phone**

Whether users in this group can assign vanity (custom or common) IDs for meetings scheduled by phone. This field is available only when Allow Vanity Meeting IDs (in System Parameters) is set to Yes.

#### **38. Enabled for this mtg?**

Whether this group's users want to send notifications for meetings. For reservationless meetings, notifications are not sent.

Whether this group's users want attachments to be sent as part of the notification.

## **40. Priority**

The priority that should be given to notifications for this group's users.

## **41. Send if mtg changes?**

Whether notifications should be sent when something changes in the meeting, such as the time, date, password, or meeting ID number. Notifications are also sent if a MeetingMessage or attachments are added or deleted.

## **42. Include participant list?**

Whether to send a list of the names of meeting participants as part of the notification.

## **43. Include password?**

Whether, for secure meetings where a password is specified, this group's users should include the password in the notification.

## **44. Enable to receive?**

Whether this group's users receive notifications about meetings that they are invited to—if the meeting scheduler sends them.

## **45. Include attachments?**

Whether this group's users receive attachments as part of the meeting notification.

## **46. Type of e-mail system**

The type of e-mail system used by this group's users.

Based on the type of e-mail system installed at your company select the appropriate group value from the table below.

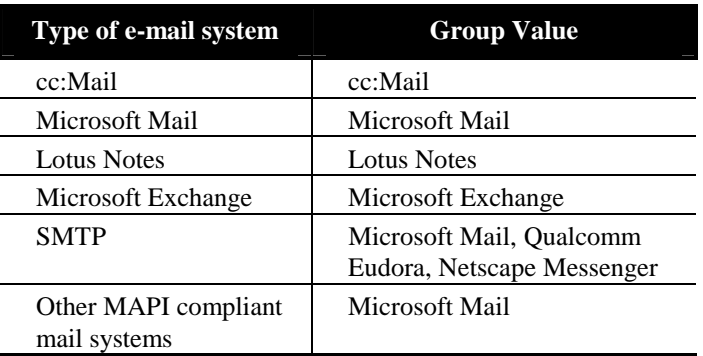

## **47. Preferred delivery method**

The type of notification delivery method for this group's users.

#### **48. Alternate delivery method**

The type of notification delivery method to be used if the primary method fails.

#### **49. Method of attending**

This group's users preferred method of joining a meeting.

#### **50. First search method**

The first number MeetingPlace should try to reach the users in this group (either main number, alternate number, pager, or none).

## **51. Second search method**

The second number MeetingPlace should try to reach the users in this group (either main number, alternate number, pager, or none).

## **52. Third search method**

The third number MeetingPlace should try to reach the users in this group (either main number, alternate number, pager, or none).

## **53. Type of pager**

The type of pager service used by this group's users.

## **54. Pager phone number**

The pager telephone number of this group's users.

## **55. Off at startup?**

Whether or not to turn the Q&A Meetings feature on at meeting startup. Default is No.

## **56. Notify attendee about Q&A?**

Whether to describe the Q&A feature to this group's users when they attend the conference.

#### **57. Q&A introduction**

How to announce attendees being placed on the floor in a meeting that this user scheduled.

## **58. Q&A departure**

How to announce attendees being removed from the floor in a meeting that this user scheduled.

## **59. Automatically ask next question?**

Whether to automatically promote the next waiting attendee to the floor in a meeting that this user scheduled.

#### **60. More than one question per site?**

Whether to allow an attendee in a meeting that this user scheduled to ask more than one question at a time (up to a maximum of five).

## **61. Tell my position in line?**

Whether to tell an attendee in a meeting that this user scheduled their current position in line.

#### **62. Disable floor warning prompt**

Whether to tell an attendee in a meeting that this user scheduled that they are next to be given the floor to ask a question or speak.

## **63. Profile flex fields 1-7**

Profile fields customized with your business information.

#### **Worksheet 4-16 User Profiles**

A user profile identifies the user to the system and classifies the type of system access that the user requires.

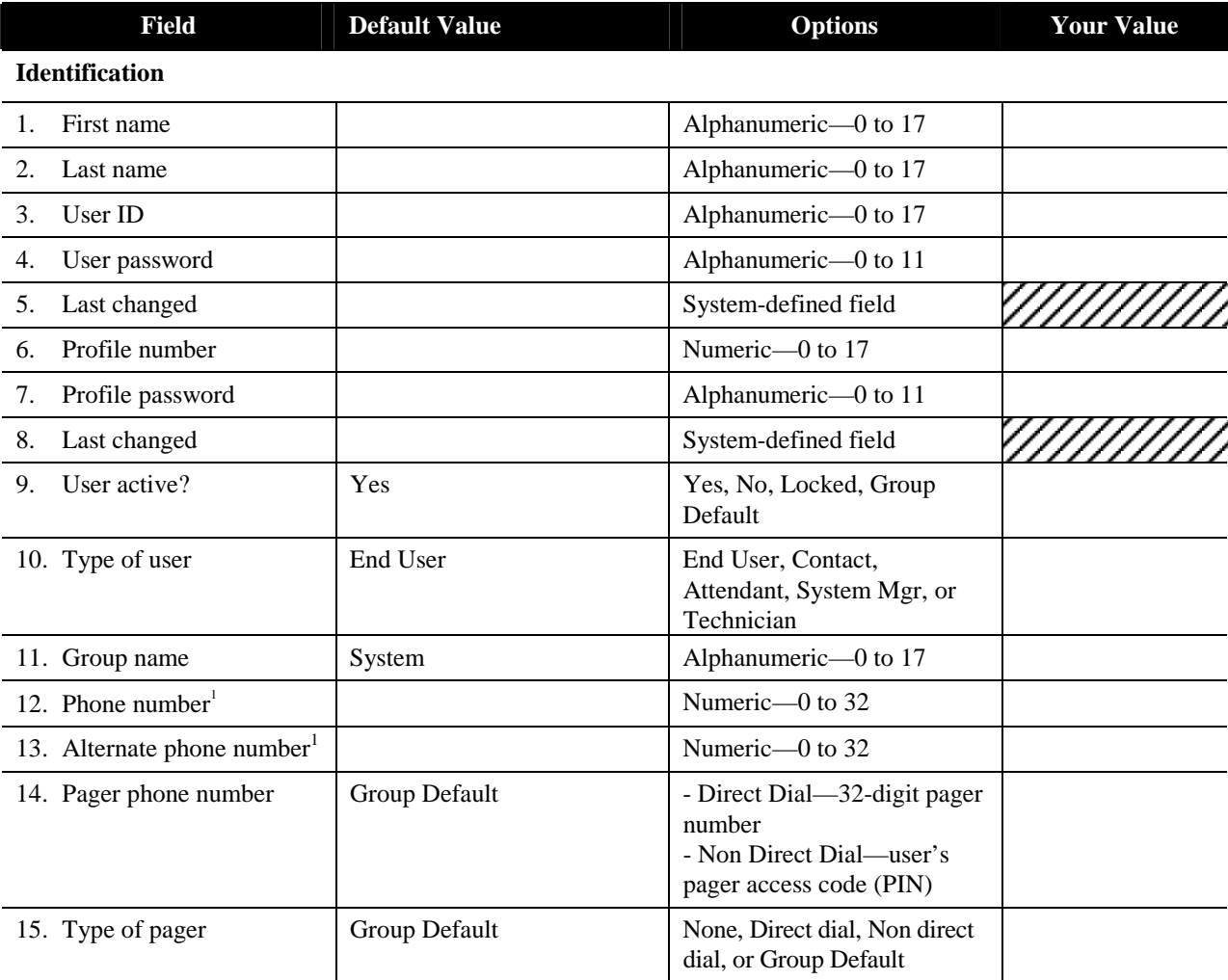

# Note:

*Note:* If a User Group is assigned to a profile the following fields (with the exception of the e-mail address) are supplied from the User Groups settings.

| 16. User ID of contact      |               | Alphanumeric-0 to 17<br>or Group Default |  |
|-----------------------------|---------------|------------------------------------------|--|
| 17. Internet e-mail address |               |                                          |  |
| 18. Time zone               | Group Default | Time Zone Name or Group<br>Default       |  |

<sup>&</sup>lt;sup>1</sup> PBX access codes are not required. Spaces are allowed, as are the following punctuation marks:  $( )$ , - ""

 $\overline{a}$ 

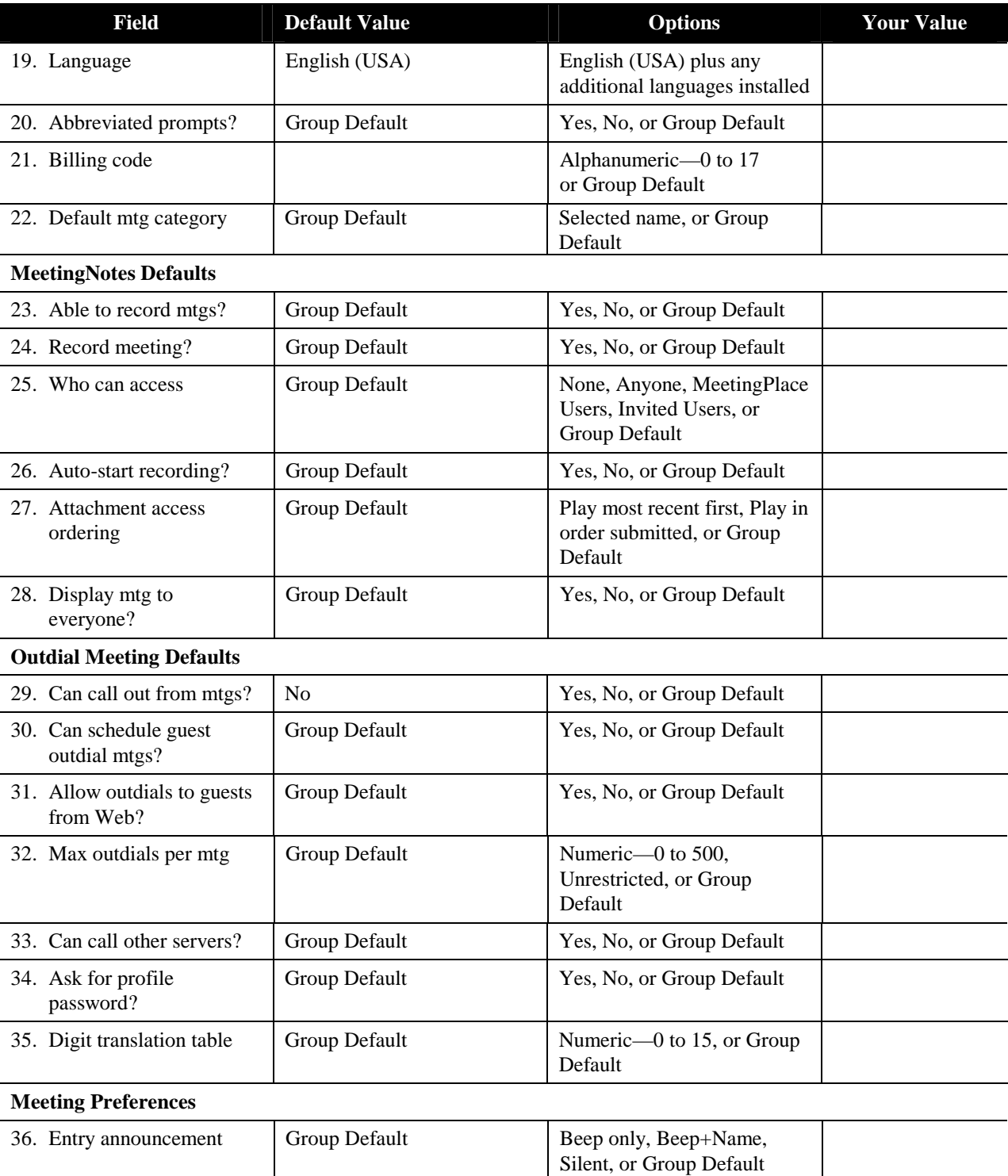

| <b>Field</b>                                | <b>Default Value</b>                 | <b>Options</b>                                                                                       | <b>Your Value</b> |
|---------------------------------------------|--------------------------------------|----------------------------------------------------------------------------------------------------|-------------------|
| 37. Departure announcement                  | Group Default                        | Beep only, Beep+Name,<br>Silent, or Group Default                                                    |                   |
| 38. End of mtg<br>announcement <sup>2</sup> | Yes                                  | Yes, No, or Group Default                                                                            |                   |
| 39. Mtg extension<br>announcement           | Yes                                  | Yes, No, or Group Default                                                                            |                   |
| 40. Screened entry?                         | Group Default                        | Yes, No, or Group Default                                                                            |                   |
| 41. Skip pre-meeting<br>options?            | Group Default                        | Yes, No, or Group Default                                                                            |                   |
| 42. Disable roll call?                      | Group Default                        | Yes, No, or Group Default                                                                            |                   |
| 43. Password required?                      | Group Default                        | Yes, No, or Group Default                                                                            |                   |
| 44. Who can attend                          | Group Default                        | Anyone, MeetingPlace Users,<br>Invited Users, or Group<br>Default                                    |                   |
| 45. Lecture mtg attend<br>settings          | Group Default                        | Admit as listeners, Start<br>callers in waiting room, Start<br>mtg with floor open, Group<br>default |                   |
| <b>Restrictions</b>                         |                                      |                                                                                                    |                   |
| 46. Scheduling restriction                  | Group Default                        | Unrestricted, Cannot<br>Schedule, Near Term Mtg.<br>Limit Numeric-0 to 50,<br>Group Default          |                   |
| 47. Max mtg length (min)                    | Group Default                        | Minimum 2. Maximum is<br>Max Mtg Length (Scheduling<br>Parameters), or Group<br>Default              |                   |
| 48. Max # of attachments                    | Group Default                        | Numeric-0 to 30, or Group<br>Default.                                                                |                   |
| 49. Max # teams allowed                     | $\boldsymbol{0}$                     | Numeric-0-10,000 or<br>Group Default                                                                 |                   |
| 50. Can chg mtg ID via<br>phone             | Yes (Same as User Groups<br>setting) | Yes or No                                                                                            |                   |
| <b>Sending Notifications</b>                |                                      |                                                                                                    |                   |
| 51. Enabled for this mtg?                   | Group Default                        | Yes, No, or Group Default                                                                            |                   |
| 52. Include attachments?                    | Group Default                        | Yes, No, or Group Default                                                                            |                   |
| 53. Priority                                | Group Default                        | Low, Normal, Urgent, or<br><b>Group Default</b>                                                      |                   |

<sup>&</sup>lt;sup>2</sup> If you are upgrading your system this field will default to the setting you had previously established. New systems default to Yes.

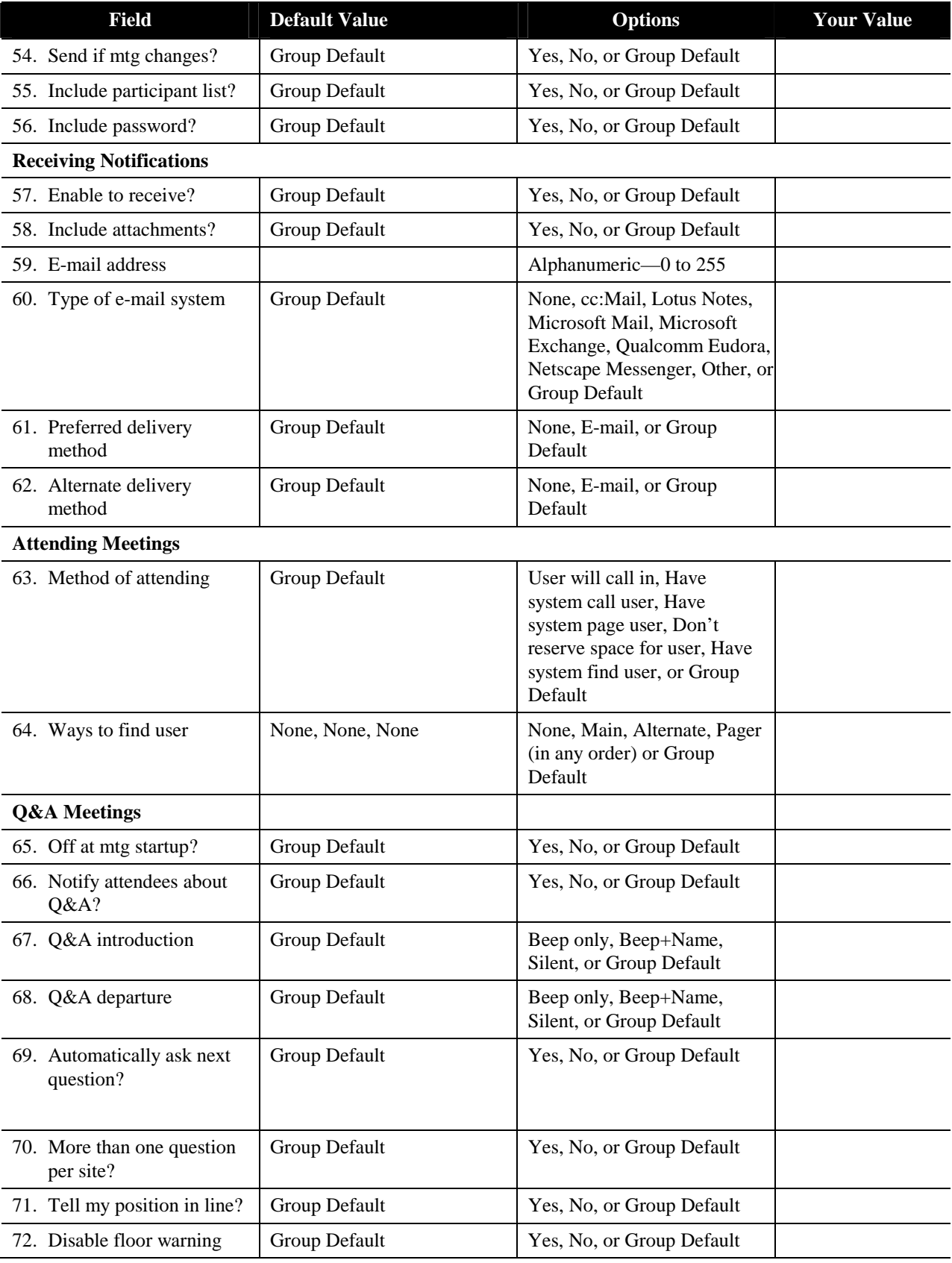

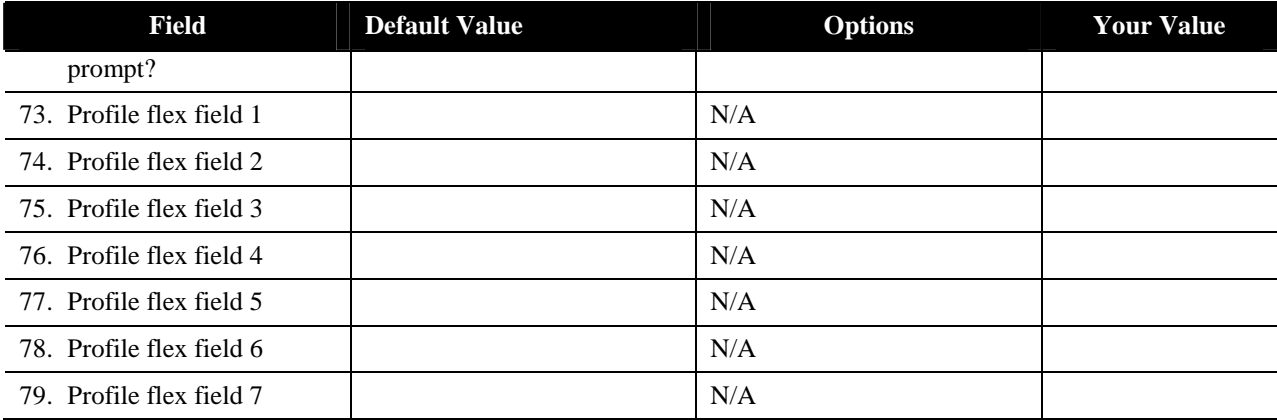

#### **User Profiles Fields**

#### **1. First name**

This person's first name. Used for reporting and workstation display.

#### **2. Last name**

This person's last name. Used for reporting and workstation display.

#### **3. User ID (workstation access)**

This person's MeetingPlace ID. (Used from a workstation.) This is the key used for alphabetical sorting in the database and for scheduler identification on reports.

Recommended setting is the same as the network, or the e-mail login.

#### **4. User password (workstation access)**

The password this person uses to log on to MeetingPlace from a workstation.

Set this as a temporary default password. Users are required to change this to a personalized password upon their initial login to MeetingTime.

## **5. Last changed**

The date the user password was last changed.

## **6. Profile number (voice access)**

The number that identifies this user profile—used to connect to MeetingPlace from a touch-tone phone.

Recommend setting as the person's phone extension or voice-mail number.

## **7. Profile password (voice access)**

This person's MeetingPlace telephone password.

Set this as a temporary default password. Users are required to change this to a personalized password upon their initial login to MeetingPlace.

## **8. Last changed**

The date the profile password was last changed.

## **9. User active?**

Whether this user is currently an active MeetingPlace user. Users not identified as active are not allowed to log into their profiles. Attempts by an inactive user to log on will be transferred to the attendant.

You may want to define users but not activate them until a future date (for example, upon completion of training).

## **10. Type of user**

Whether this person is an end user, a contact or attendant, the system manager, or a technician.

#### **11. Group name**

The name of the user group (if any) to which this person belongs.

## **12. Phone number**

The number MeetingPlace should call to reach this person—to add that person to a meeting, for example.

#### **13. Alternate phone number**

The alternate number MeetingPlace should call to reach this person—to add that person to a meeting, for example.

#### **14. Pager phone number**

The pager number of this user.

## **15. Type of pager**

The type of pager service used by this person (either direct dial or non-direct dial).

#### **16. User ID of contact**

The user ID of the contact or attendant who supports this user. This person should complete contact/attendant training.

#### **17. Internet e-mail address**

The user's Internet e-mail address. This address is used when a person is browsing meetings through MeetingPlace Web and requests to send mail to the meeting scheduler.

#### **18. Time zone**

The time zone of the office in which this person usually does business.

Recommended setting is the time zone for the user's location. Refer to Appendix A for the numeric values of time zones.

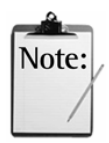

*Note:* The guest profile time zone should be set to reflect the location of the MeetingPlace system.

## **19. Language**

The user's selected language. Note that meetings scheduled by this user will default to the selected language.

#### **20. Abbreviated prompts?**

Whether MeetingPlace plays abbreviated prompts when this person calls the system.

If the person is a member of a user group, enter prompt preference information only when it differs from the information you entered for the group.

## **21. Billing code**

A code for generating billing reports. This code can be based on your company's internal conventions (for example, based on department codes).

## **22. Default mtg category**

The meeting category assigned to meetings that this user scheduled.

#### **23. Able to record mtgs?**

Whether this user can record meetings. This setting can be changed only by the system manager.

#### **24. Record meetings?**

Whether a meeting scheduled by this person is set up to be recorded by default.

If this person is a member of a user group, enter this information only when it differs from the information you entered for the group.

#### **25. Who can access**

Who can access MeetingNotes to request attachments, and listen to meetings recorded by this user. If None is selected, a recorded meeting and its attachments must be manually posted for others to hear.

#### **26. Auto-start recording?**

Whether a meeting scheduled to be recorded by default will automatically start when the second participant enters the meeting.

#### **27. Attachment access ordering**

The order in which a user will hear a list of attachments in MeetingNotes.

## **28. Display meeting to everyone?**

Whether to allow MeetingPlace Web guests to view meetings by default.

## **29. Can call out from mtgs?**

Whether a user can dial out from meetings. To prevent guests from outdialing from within a meeting, set this parameter to No in the guest profile.

## **30. Can schedule guest outdial mtgs?**

Whether this user can schedule meetings that allow guests to join the voice conference over the Web. This parameter is only enabled if this user's profile has outdial privileges.

Setting this parameter to No disables the Allow Outdials to Guests From Web parameter for this user. Setting this parameter to Yes enables this user to change the Allow Outdials to Guests From Web parameter on a permeeting basis.

## **31. Allow outdials to guests from Web?**

Whether guests can join meetings over the Web for meetings scheduled by this user. If a meeting is scheduled with this parameter set to Yes, MeetingPlace is able to outdial to guests when they click the Join Voice Conference button.

If this parameter is set to No, guests who click the Join Voice Conference button receive a dialog box displaying the phone number they need to dial to join the meeting.

#### **32. Max outdials per mtg**

How many outdials this user may initiate from within any one meeting.

#### **33. Can call other servers?**

Whether this group's users can schedule multi-server meetings.

#### **34. Ask for profile password?**

Whether a profile password is required for an outdialed invitee to join meetings.

## **35. Digit translation table**

The translation table number to use for all outdials initiated by this user.

A total of 16 translation tables are available. The default translation table is 0. Your customer support representative will work with you to configure these tables (as required).

## **36. Entry announcement**

Whether users entering meetings are announced by a beep only, a beep and the user's name, or no announcement.

If this person is a member of a user group, enter the information only when it differs from the information you entered for the group.

## **37. Departure announcement**

Whether users departing meetings are announced by a beep only, a beep and the user's name, or no announcement.

If this person is a member of a user group, enter the information only when it differs from the information you entered for the group.

#### **38. End of mtg announcement**

Whether MeetingPlace will announce that the meeting will end in a set number of minutes. For reservationless meetings, this parameter is not used. This announcement is not played in reservationless meetings.

#### **39. Mtg extension announcement**

Whether MeetingPlace will announce that the meeting is extended by a set number of minutes. For reservationless meetings, this parameter is not used. This announcement is not played in reservationless meetings.

#### **40. Screened entry?**

Whether a meeting scheduled by this person is set up to include screened entry by default. *Screened entry* means that people who want to join the meeting are not admitted automatically. A person within the meeting must admit the new arrival.

If this person is a member of a user group, enter this information only when it differs from the information you entered for the group.

## **41. Skip pre-meeting options?**

Whether meetings scheduled by this user use the short menu feature, which eliminates meeting ID confirmation, roll call, and agenda.

#### **42. Disable roll call?**

Whether users are able to request the roll call feature during a meeting.

You may choose not to use the roll call feature in a situation where competitors could be calling into the same meeting, or meetings requiring the anonymity of callers.

## **43. Password required?**

Whether a meeting scheduled by this person requires a password by default.

If this person is a member of a user group, enter this information only when it differs from the information you entered for the group.

## **44. Who can attend**

Who can attend a meeting scheduled by this person, such as anyone, only invited users, or only MeetingPlace users. For reservationless meetings, this parameter is not used. Anyone can attend reservationless meetings.

## **45. Lecture mtg attend settings?**

For lecture-style meetings scheduled by this user, this parameter determines whether to admit listen-only participants directly into the meeting or into the waiting room where they listen to music on hold until the meeting is called to order. If this parameter is set to Start Meeting With Floor Open, participants are placed directly into the meeting where they can talk with each other until the meeting is called to order. Once the meeting is in order, all listen-only participants lose their speaking ability.

#### **46. Scheduling restriction**

Scheduling limits placed on this user. Unrestricted scheduling allows users to schedule at will; Cannot Schedule indicates that no scheduling is allowed; and a Near Term Mtg Limit determines how many meetings users may schedule within the next six hours.

## **47. Max mtg length (min)**

The maximum number of minutes for which this user can schedule meetings.

## **48. Max # of attachments**

The maximum number of attachments that can be attached to a meeting scheduled by this user.

#### **49. Max # teams allowed**

How many teams this user can create.

## **50. Can chg mtg ID via phone**

Whether users in this group can assign vanity (custom or common) IDs for meetings scheduled by phone. This field is available only when Allow Vanity Meeting IDs (in System Parameters) is set to Yes.

## **51. Enabled for this mtg?**

Whether the meeting scheduler wants to send notifications for meetings. For reservationless meetings, notifications are not sent.

## **52. Include attachments?**

Whether the meeting scheduler wants attachments to be sent as part of the notification.

## **53. Priority**

The priority that should be given to notifications for this user.

## **54. Send if mtg changes?**

Whether notifications should be sent when something changes in the meeting, such as the time, date, password, or meeting ID number. Notifications are also sent if a MeetingMessage or attachments are added or deleted.

## **55. Include participant list?**

Whether to send a list of the names of meeting participants as part of the notification.

#### **56. Include password?**

Whether, for secure meetings where a password is specified, the scheduler should include the password in the notification.

## **57. Enable to receive?**

Whether this user receives notifications about meetings that they are invited to—if the meeting scheduler sends them.

## **58. Include attachments?**

Whether this user receives attachments as part of the meeting notification.

#### **59. E-mail address**

The e-mail address of this user. This address is used to send out meeting notifications.

## **60. Type of e-mail system**

The type of e-mail system used by this user.

Based on the type of e-mail system installed at your company select the appropriate profile value from the table below.

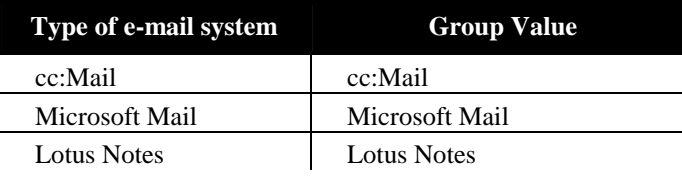

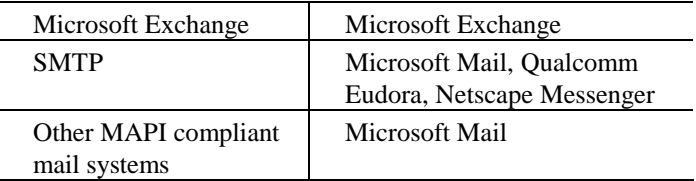

#### **61. Preferred delivery method**

The type of notification delivery method preferred by this user.

#### **62. Alternate delivery method**

The type of notification delivery method to be used if the primary method fails.

#### **63. Method of attending**

This user's preferred method of contact to join a meeting.

## **64. Ways to find user**

The order in which MeetingPlace should call this user's main, alternate, and pager numbers when outdialing to this user. For this feature to work, the method of attending parameter must be set to "Have system find user."

#### **65. Off at meeting startup?**

Whether or not to startup Q&A meeting feature when meeting starts. Default is No.

## **66. Notify attendees about Q&A?**

Whether to describe the Q&A feature to attendees when they attend the conference.

#### **67. Q&A introduction**

How to announce attendees being placed on the floor in a meeting that this user scheduled.

#### **68. Q&A departure**

How to announce the departure of attendees leaving the floor in a meeting that this user scheduled.

#### **69. Automatically ask next question**

Whether to automatically promote the next waiting attendee to the floor in a meeting that this user scheduled.

#### **70. More than one question per site?**

Whether to allow an attendee in a meeting that this user scheduled to ask more than one question at a time (up to a maximum of five).

## **71. Tell my position in line?**

Whether to tell an attendee in a meeting that this user scheduled their current position in the line.

## **72. Disable floor warning prompt?**

Whether to tell this user that they are next in line to be given the floor in a Q&A meeting.

#### **73. Profile flex fields 1-7**

Profile fields customized with your business information.

#### **The Next Step**

Now that you know what must be done before installation, you are ready to start planning for the installation activities. The next section describes these activities.

## *5* Installation Activities

You and your MeetingPlace support representative perform a number of different activities to install MeetingPlace. The table that follows summarizes these activities and indicates who is responsible for each one. A representative from customer support installs the hardware, connects it, and helps you with the software.

#### **Before You Start**

Important safety instructions. Save these instructions and requirements.

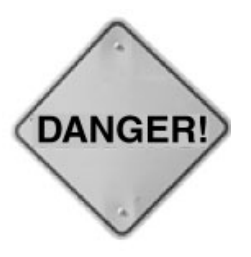

- Never install telephone wiring during a lightning storm.
- Never install a telephone jack in a wet location unless the jack is specifically designed for wet locations.
- Never touch uninsulated telephone wires or terminals unless the telephone line has been disconnected at the network interface.
- Use caution when installing or modifying telephone lines.
- High leakage current—earth connection essential before connecting supply.

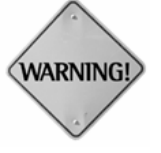

Any changes or modifications to this equipment which are not expressly approved by Latitude Communications could void your right to operate the equipment.

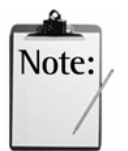

See Chapter 3, *Telephony and LAN Planning,* for important safety instructions and requirements for your digital trunking. Save these instructions and requirements.

## **Who Installs MeetingPlace**

Table 5-1 lists the people responsible for the various installation activities.

*Table 5-1 Individuals Responsible for Installing the MeetingPlace System* 

| <b>Activity</b>                      | <b>Description</b>                                                                                                    | Who?                                                      |
|--------------------------------------|----------------------------------------------------------------------------------------------------|-----------------------------------------------------------|
| Check rack space                     | Ensure that rack space is available for<br>installing the server. Ensure that<br>environmental requirements are met<br>before MeetingPlace arrives.   | You                                                       |
| Take delivery of<br>MeetingPlace     | MeetingPlace arrives in specialized<br>shipping boxes. Store them in the room<br>in which the system will be installed until<br>they can be unpacked. | You                                                       |
| Unpack the system                    | Uncrate equipment, and check for<br>damage.                                                                                                    | MeetingPlace<br>support<br>representative                 |
| Rack mount the<br>server             | Install the MeetingPlace server as<br>described in the CE Guide.                                                                                      | MeetingPlace<br>support<br>representative                 |
| Connect the system                   | Cable the MeetingPlace platform to the<br>telephone and the LAN. Plug in the<br>platform, and power it on.                                            | MeetingPlace<br>support<br>representative                 |
| Enter hardware<br>configuration      | Use the telephony worksheets to<br>configure the trunks.                                                                                              | MeetingPlace<br>support<br>representative.                |
| Test trunk<br>connections            | Test the trunks for proper operation.<br>Ensure that the telephone connection is<br>working properly.                                                 | MeetingPlace<br>support<br>representative                 |
| Install modem line                   | Connect the modem line to the platform,<br>and test it.                                                                                               | MeetingPlace<br>support<br>representative                 |
| Review equipment<br>and connectivity | Make sure you are familiar with the<br>equipment and how everything is<br>connected.                                                                  | You and your<br>MeetingPlace<br>support<br>representative |
| Load MeetingTime<br>software         | Load the MeetingTime system<br>management software onto a LAN server<br>or an individual workstation.                                                 | You and your<br>MeetingPlace<br>support<br>representative |
| Begin populating<br>the database     | Review the information on the<br>worksheets, and enter the system<br>configuration and company-specific                                               | You and your<br>MeetingPlace<br>support                   |

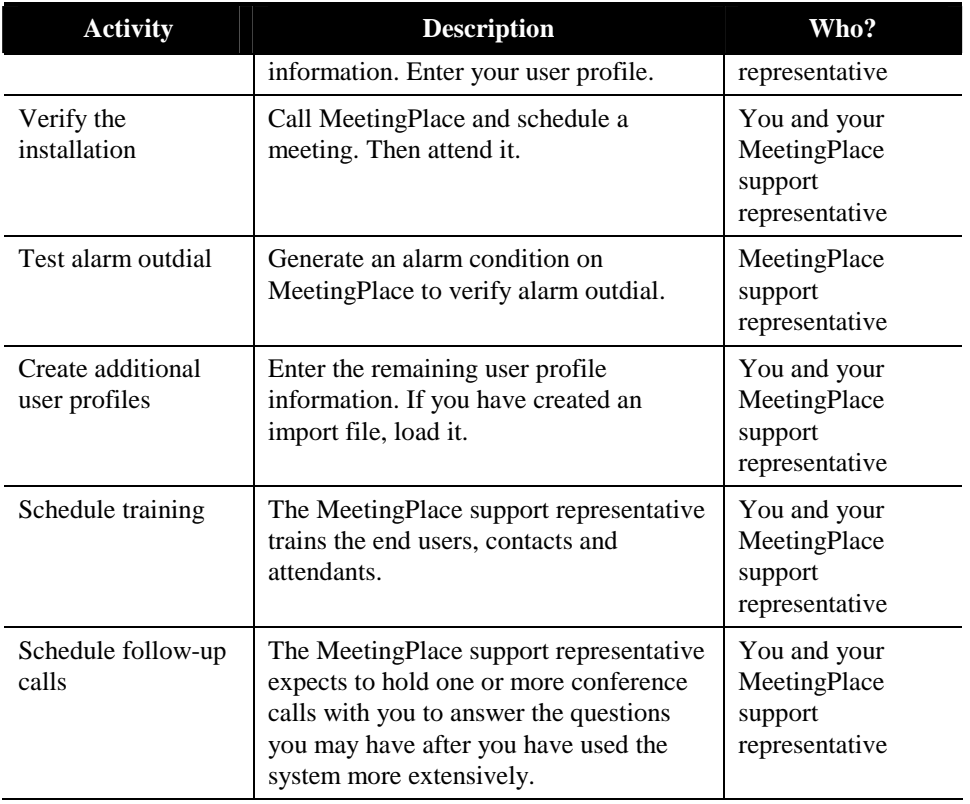

## **The Next Step**

Now that you know what happens during installation, you can begin to map out your strategy for introducing MeetingPlace to the rest of your company.

## *6* Introducing Cisco MeetingPlace to Your **Company**

Once you have made the decision to make MeetingPlace a key component of your conferencing strategy, it's then time to roll MeetingPlace out to your employees with Latitude's Rapid Adoption Plan (RAP). RAP is Latitude's five-step plan to introduce users to MeetingPlace, train them on the system, and get them using it. RAP's goal is to get employees throughout your organization up and running on MeetingPlace within two weeks.

This chapter describes RAP and includes worksheets towards its implementation. If someone other than you is responsible for introducing MeetingPlace to your company, give that person the information in this chapter.

## **RAP: 5 Steps to Collaboration**

Latitude supports and administers RAP until MeetingPlace is fully implemented and adopted by your employees. RAP is a flexible program that can be quickly adopted to address your current processes. Work with your MeetingPlace Application Consultant to determine which steps and which components are appropriate for you.

#### **Step 1: Prepare**

Before introducing MeetingPlace to your employees, you and your MeetingPlace Application Consultant will define how MeetingPlace supports your business initiatives. MeetingPlace is then branded with your name, system tools are customized, support staff is prepared, and other preannouncement tasks are completed.

#### **Step 2: Announce**

Presenting MeetingPlace to your user community may be made via any combination of e-mail, voice mail, company newsletter and/or on-site marketing. You may choose an enterprise-wide announcement strategy, a department by department strategy, or a combination of both. Towards this aim, we provide you with:

- *Sample e-mail and voice mail templates*—Announcements that generate initial awareness while providing employees with the basic skills they need to use MeetingPlace.
- *Quick Reference Cards*—Customizable cards that contain the basic steps for scheduling and attending a meeting through various interfaces.
- *MeetingPlace Reference Center Pages*—Customizable "front-end" pages that link to your online MeetingPlace Reference Center. The MeetingPlace Reference Center answers basic questions about MeetingPlace and includes materials such as e-tutorials, meeting tips, and application stories.

#### **Step 3: Quick Start**

The MeetingPlace system is delivered with a range of documentation to assist you, end users and contact/attendants utilize the system quickly and easily.

For you, there is a *MeetingServer System Manager's Guide* that describes how to manage, administer and troubleshoot the MeetingPlace system. You receive the *MeetingServer System Manager's Guide* when your MeetingPlace support representative unpacks the system.

For end users, contacts, and attendants, there are reference cards, wallet cards, and user guides. They may also choose from a variety of training experiences, such as:

- *Latitude's Enterprise Training*—On-site or remote training sessions conducted by training experts to get system managers and end users up and running.
- *Lunch & Learn Sessions*—Quick Start training in an informal setting onsite.
- *Technology Fair*—An on-site opportunity for users to ask questions and view demos as part of a company-sponsored Technology Fair.
- *Tips and Application Stories*—Periodic e-mail reminders to end users about the functionality of MeetingPlace.
## **Step 4: Permeate**

Simply knowing how to use MeetingPlace is rarely enough to maximize the system's capabilities. Your MeetingPlace Application Consultant will help your company identify departments that will benefit from using MeetingPlace for specific applications (i.e., crisis management, product demos, or sales meetings). Towards this aim, application demos have been created and are available for your use.

Training continues with the following options:

- *New Hire Awareness Kit*—A complete guide to get new employees up to speed on MeetingPlace quickly and easily.
- *MeetingPlace University*—Live online training sessions to get system managers up to speed and help train new employees.
- *Customer Roundtables*—Open forum discussions for system managers from Latitude's wide array of customer organizations to discuss issues and solutions with each other.

## **Step 5: Monitor & Expand**

The final step in any good plan is reviewing the plan's success and provisioning for the future. Towards this aim, Latitude's Marketing Department administers an End User Satisfaction Survey. Your MeetingPlace Application Consultant can provide you with more information about this. As more and more users adopt MeetingPlace, Capacity Planning helps to ensure availability of sufficient capacity.

# **RAP Worksheets**

The following pages contain worksheets used to gather information for the training and rollout of your MeetingPlace system. Each worksheet is a step in the RAP program.

Work with your MeetingPlace Application Consultant to fill out the worksheets and decide what are the best tools for your environment. Table 6-1 lists the worksheets you'll find in this chapter.

| Worksheet #   | <b>Description</b>  |  |  |
|---------------|---------------------|--|--|
| Worksheet 6-1 | Step 1: Prepare     |  |  |
| Worksheet 6-2 | Step 2: Announce    |  |  |
| Worksheet 6-3 | Step 3: Quick Start |  |  |

*Table 6-1 Rapid Adoption Planning Worksheets* 

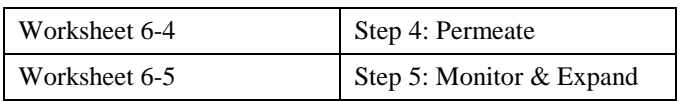

# **Worksheet 6-1 Step 1: Preparation**

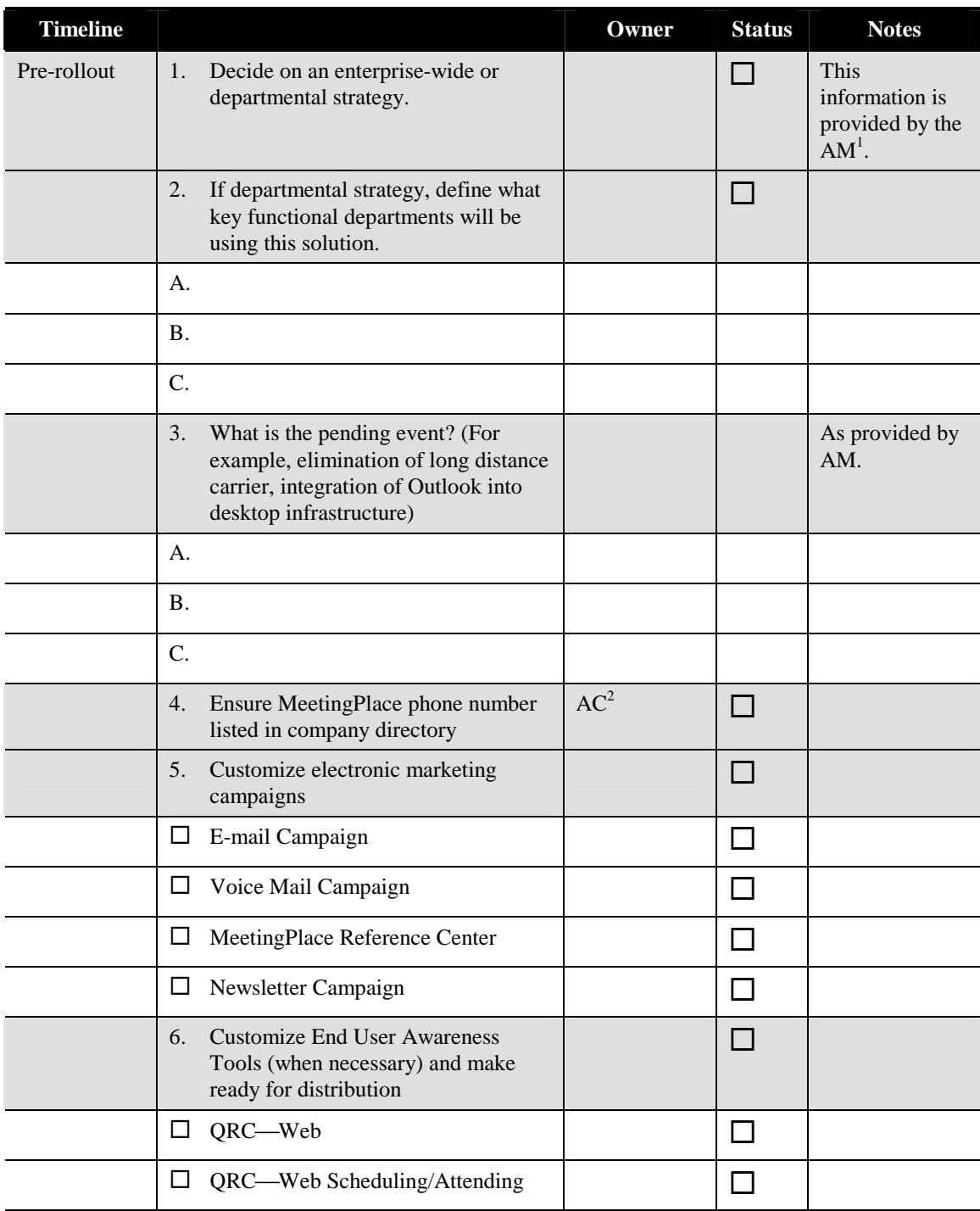

<sup>1</sup> AM = Latitude Account Manager<br><sup>2</sup> AC = MeetingPlace Application Consultant

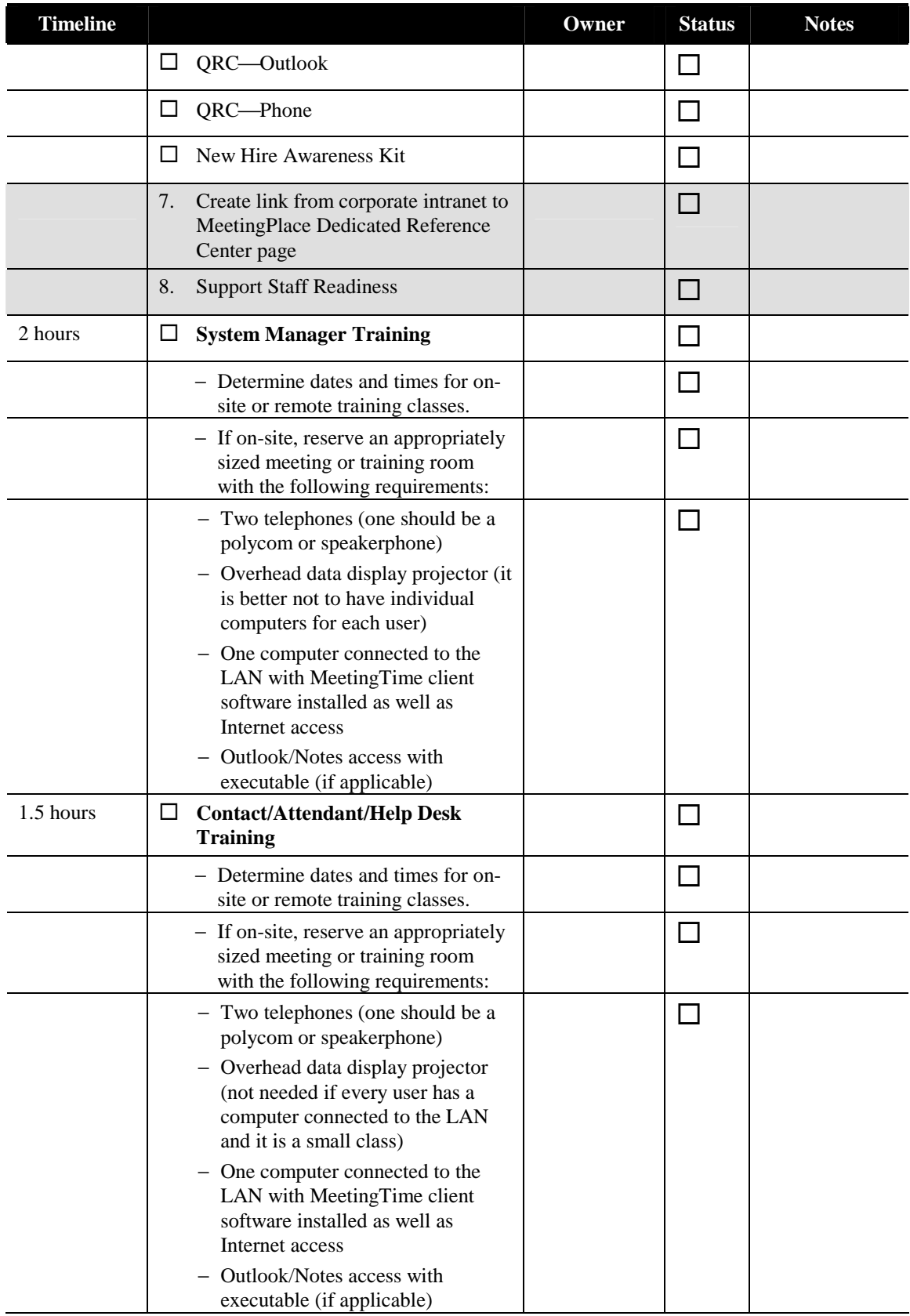

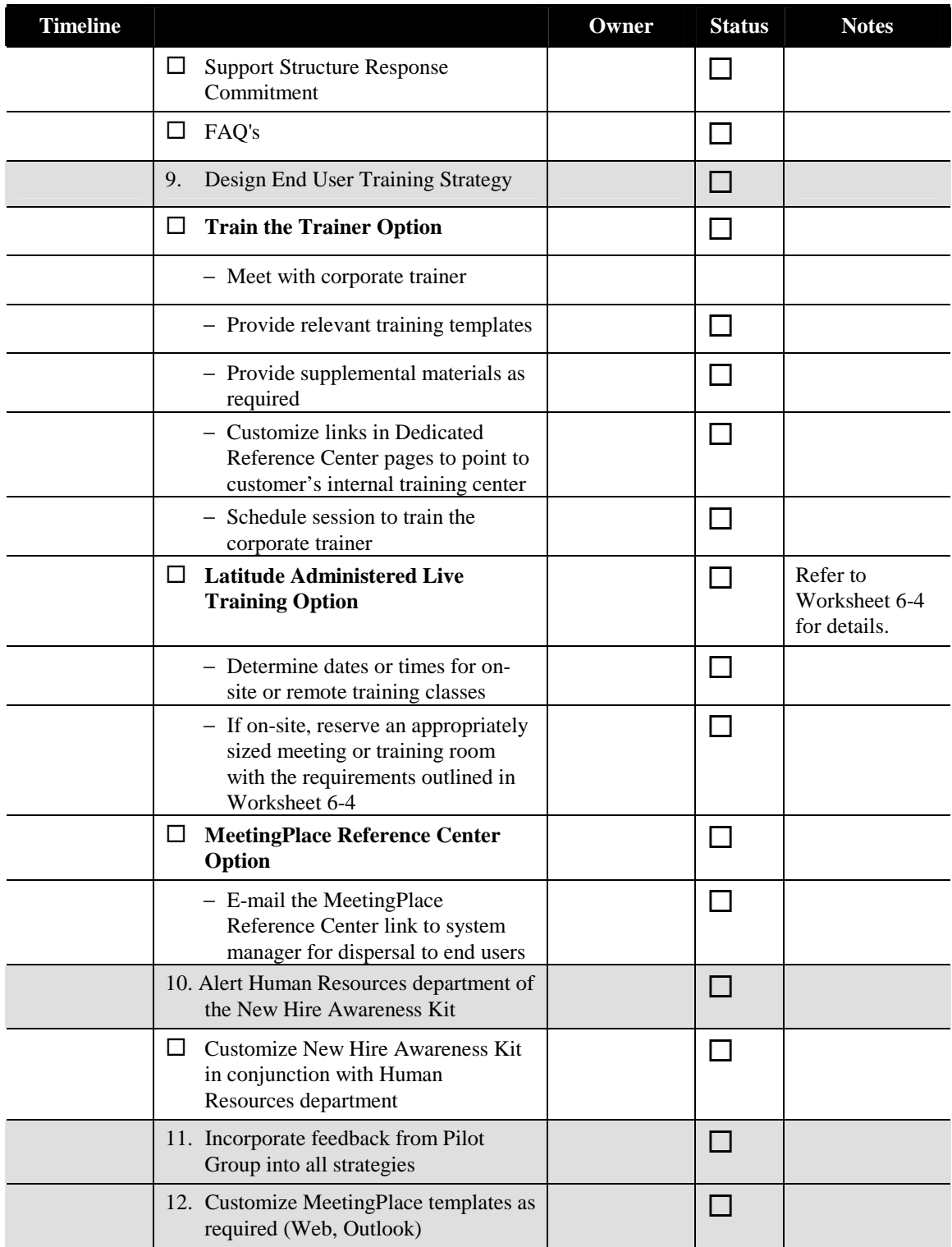

# **Worksheet 6-2 Step 2: Announcement**

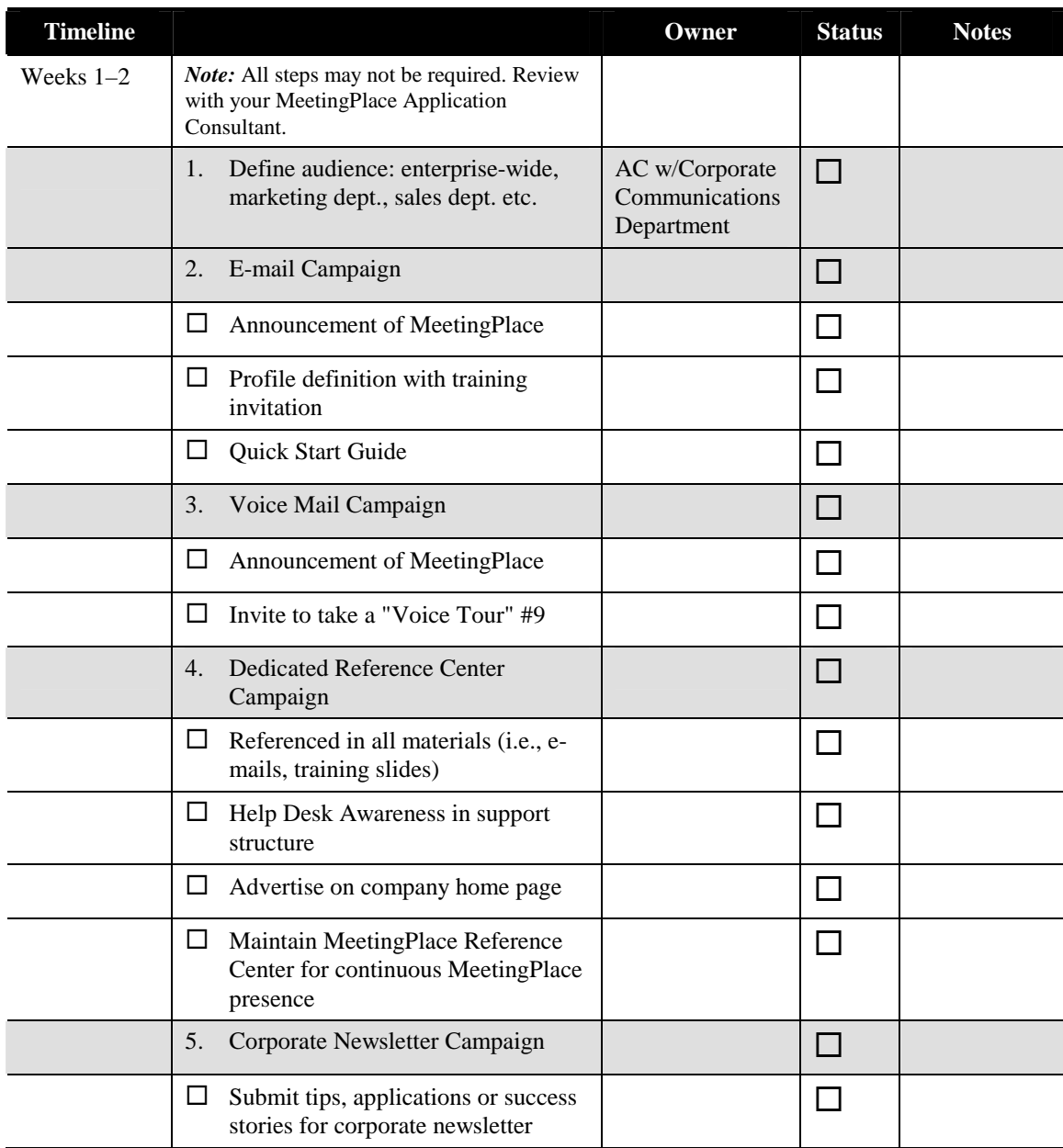

# **Worksheet 6-3 Step 3: Quick Start**

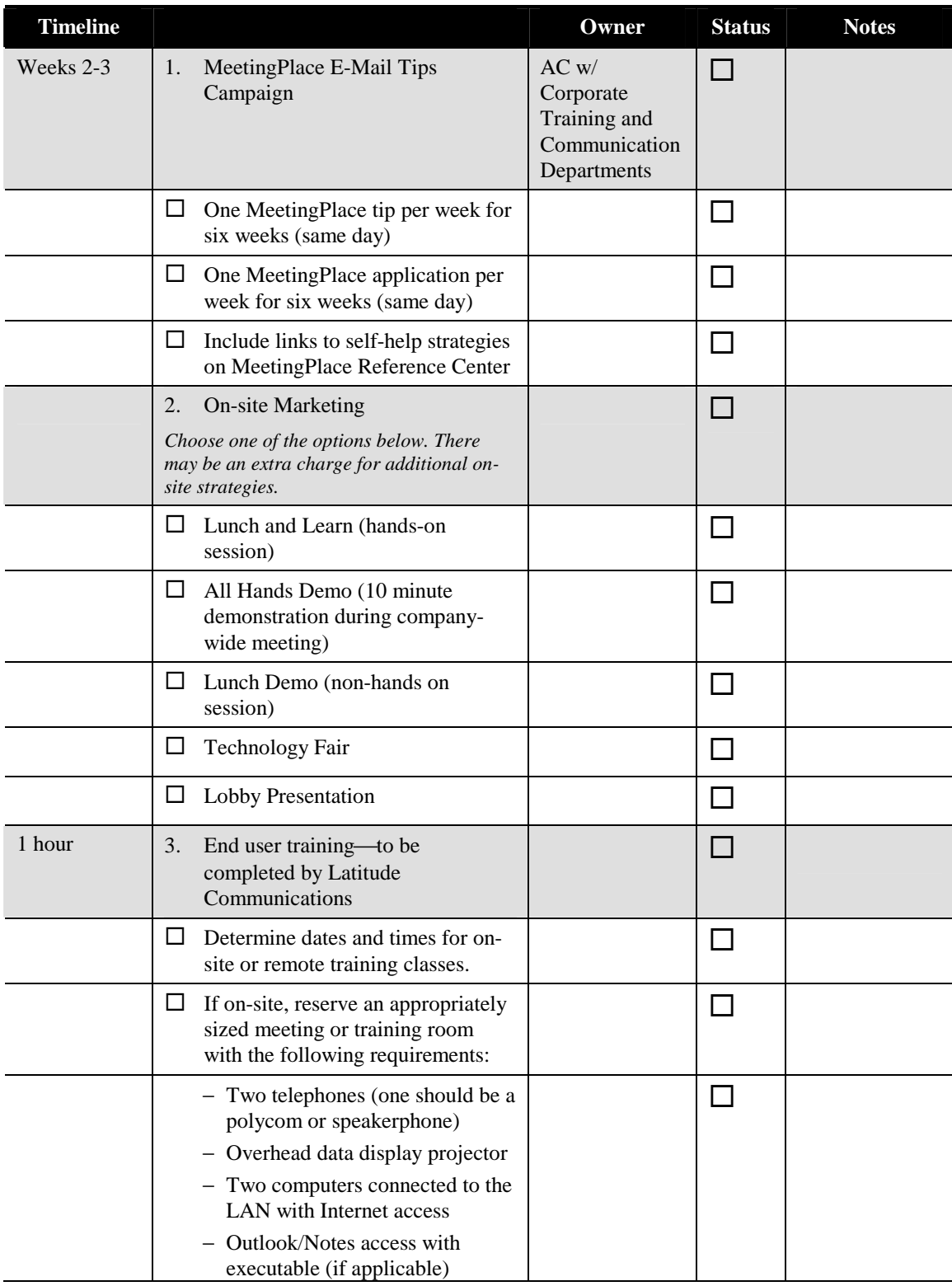

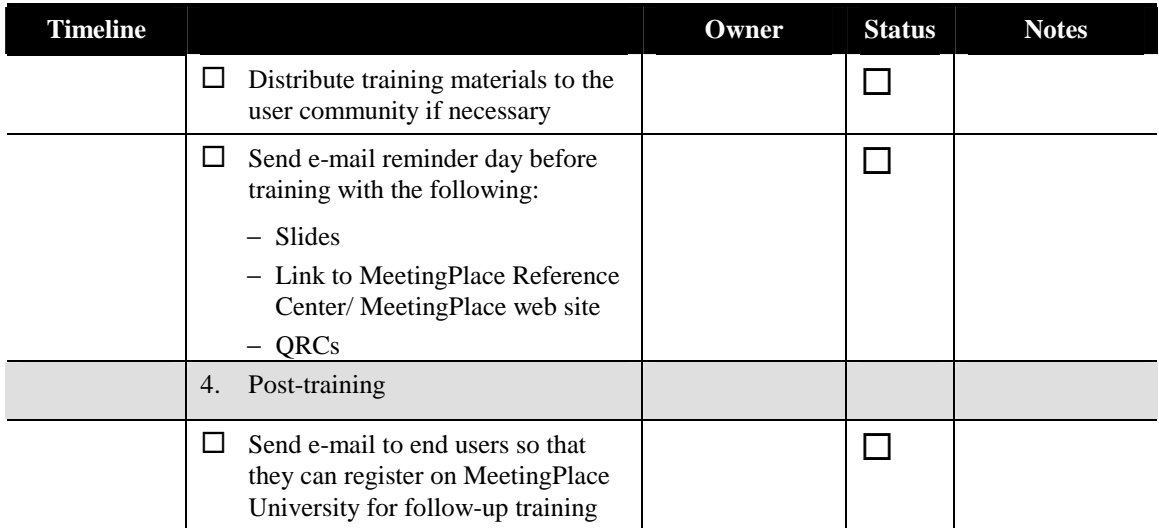

# **Worksheet 6-4 Step 4: Permeate**

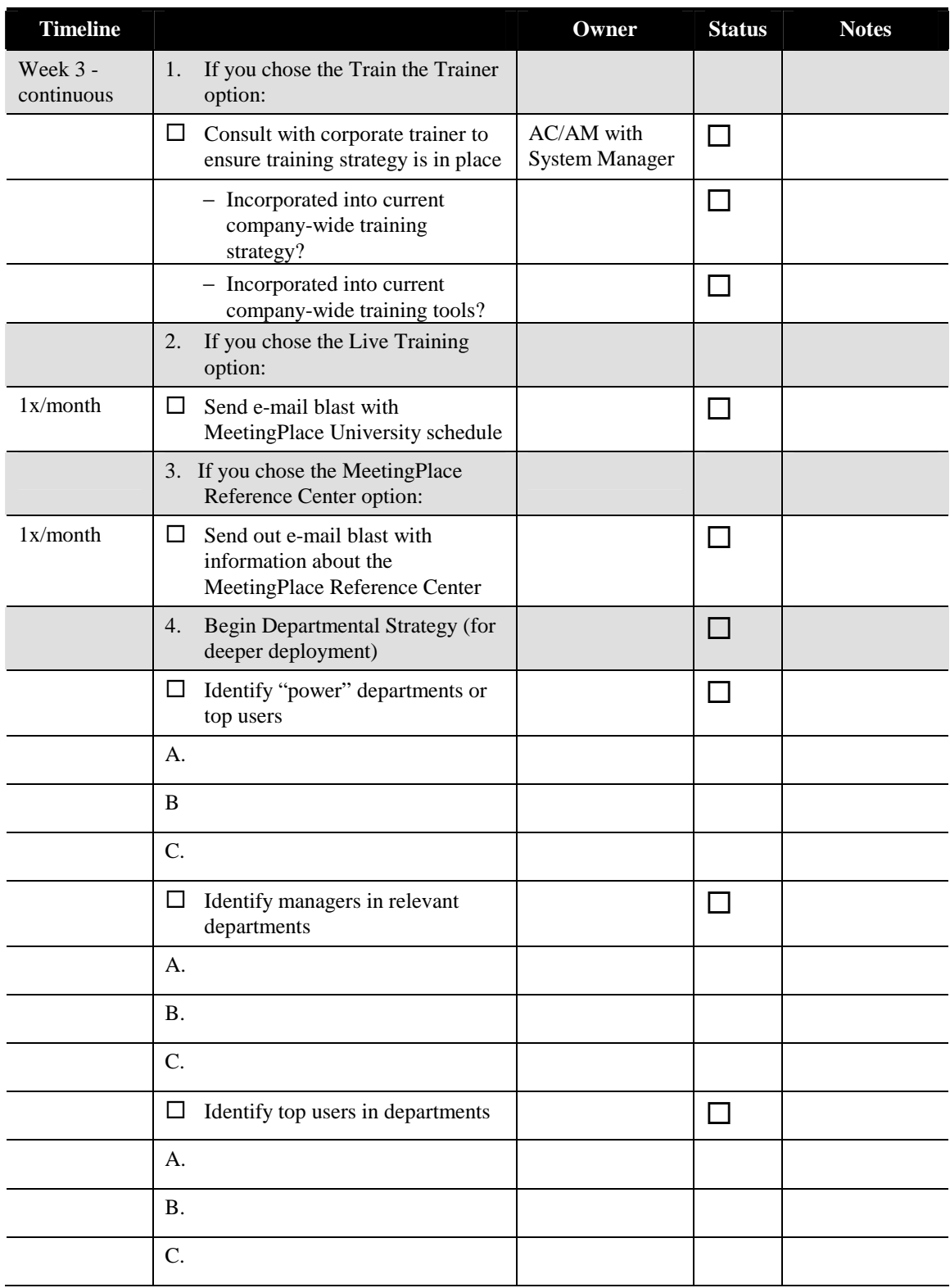

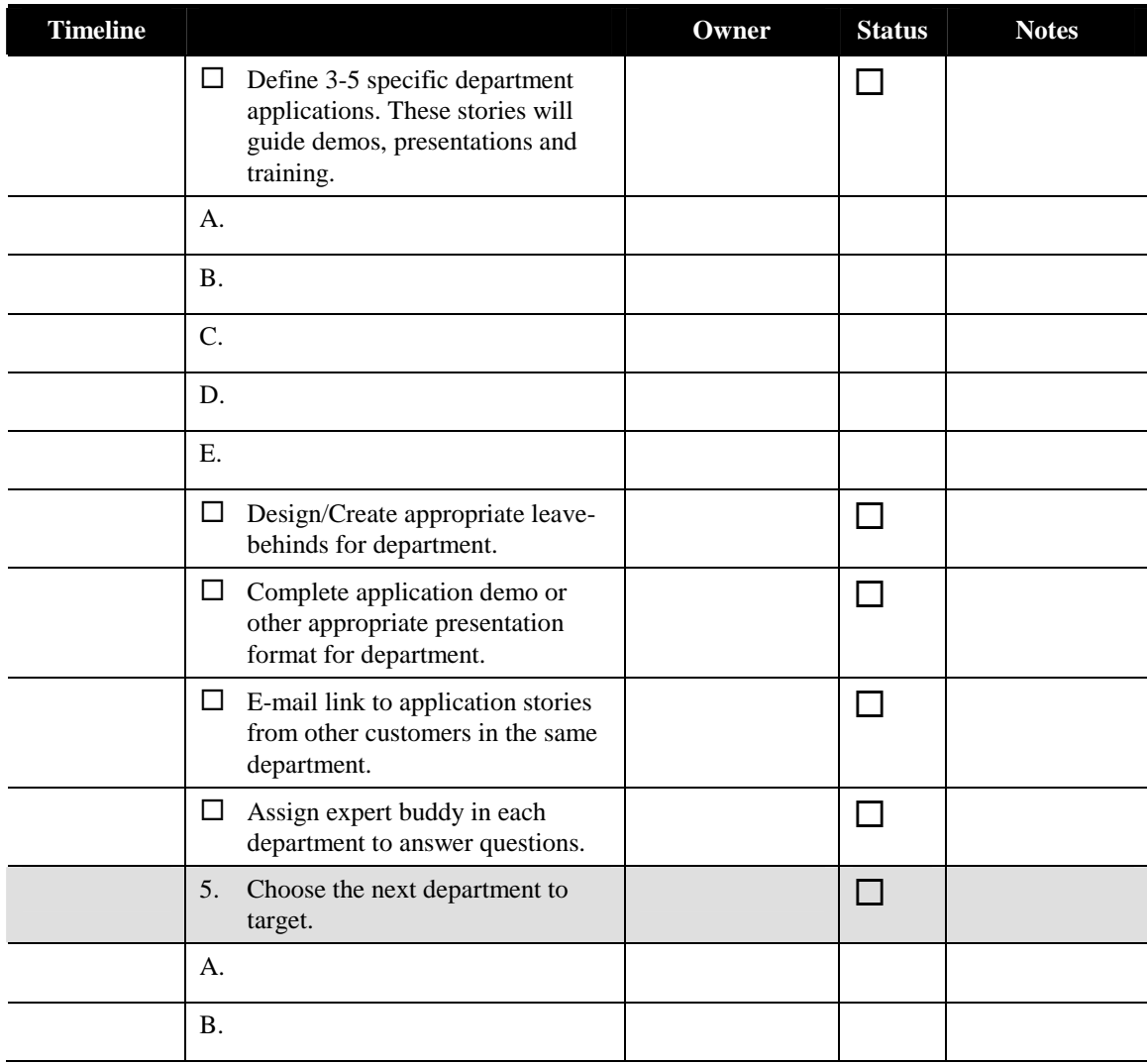

# **Worksheet 6-5 Step 5: Monitor and Expand**

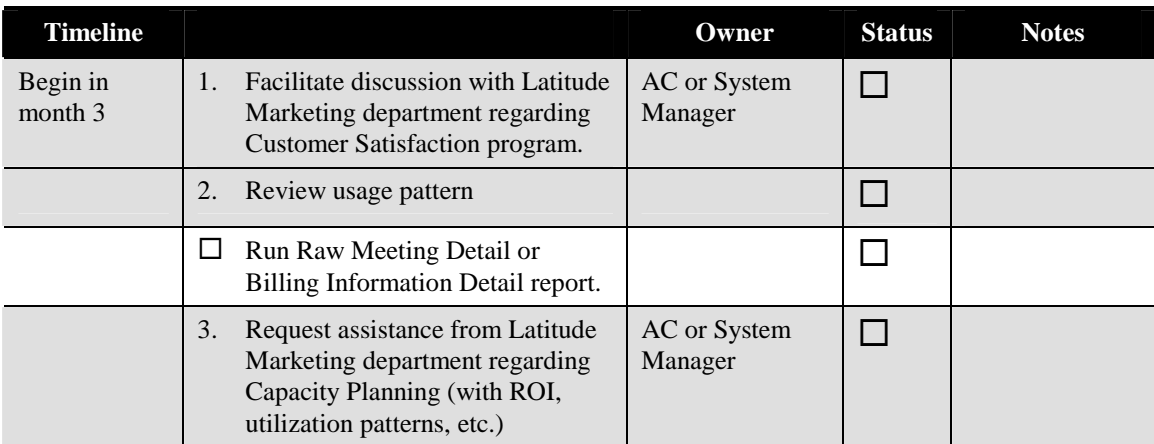

# **The Next Step**

Congratulations! You're on your way to more effective conferences with MeetingPlace. Now that you know more about MeetingPlace and what is required to prepare for and install the system, your next step is simply to get started. Your MeetingPlace Support Representative is standing by to provide you with additional information and guidance.

# A Time Zone Import Codes

In this appendix, you'll find the Time Zone Import Codes selection as found in the MeetingTime Configure tab. Use these codes to show the numeric values of time zones when creating a file for importing user profile information.

There are 319 time zones to accommodate the rules of each country and region. MeetingPlace supports all of these time zones so users do not have to account for time zone differences. For example, if you have a system in New York and users in Chicago and London, each user can interact with the system using his/her own local time.

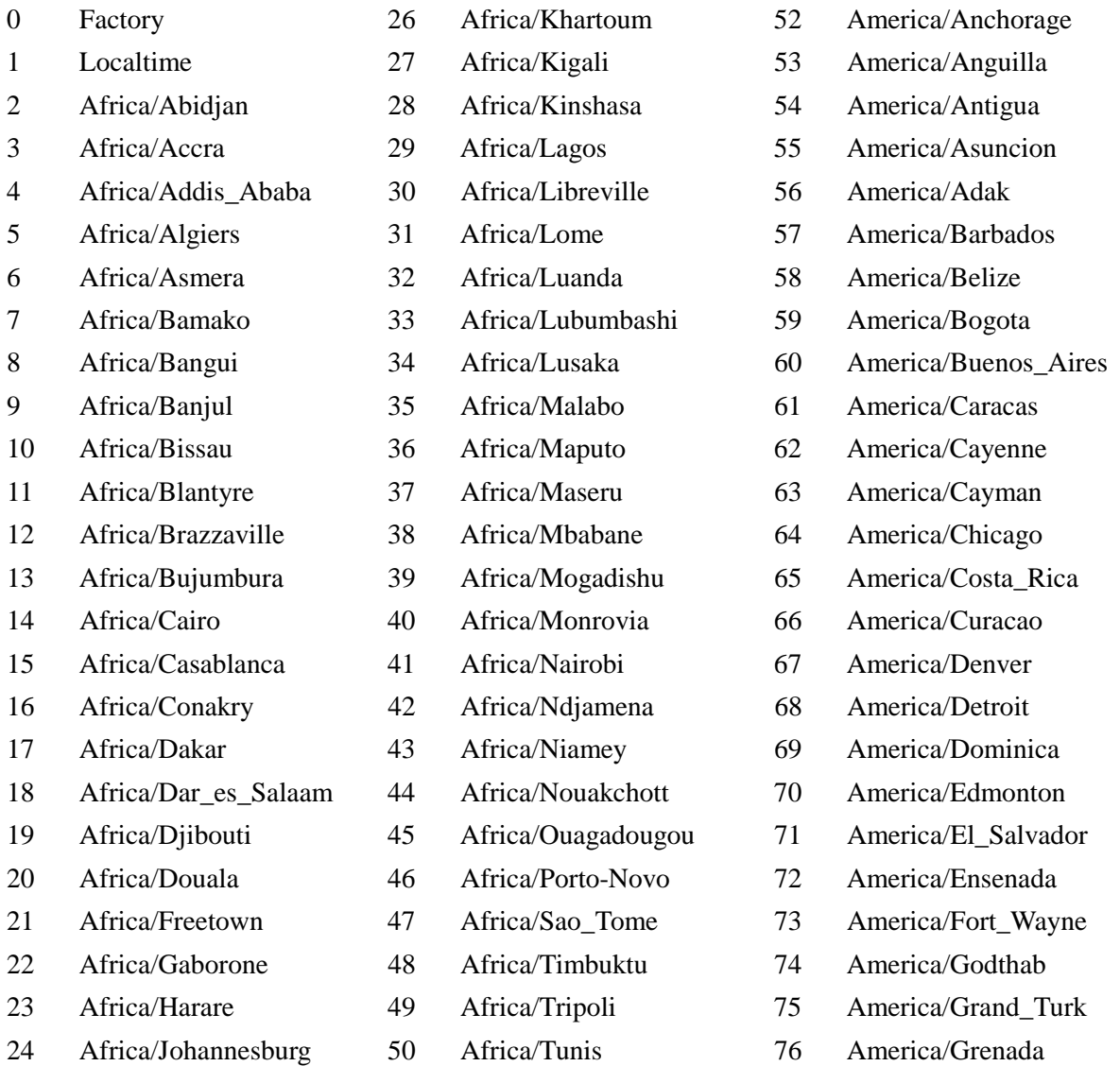

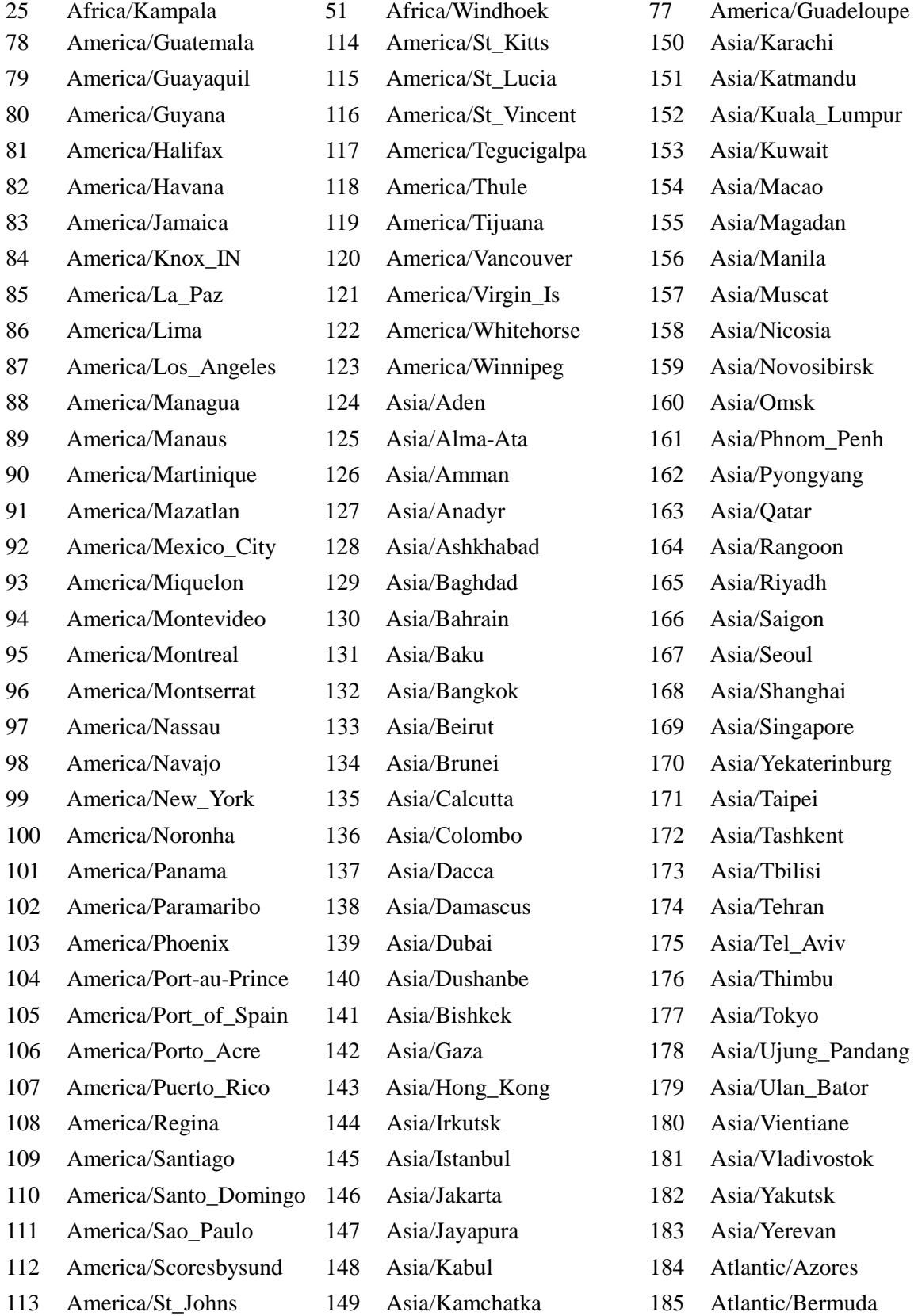

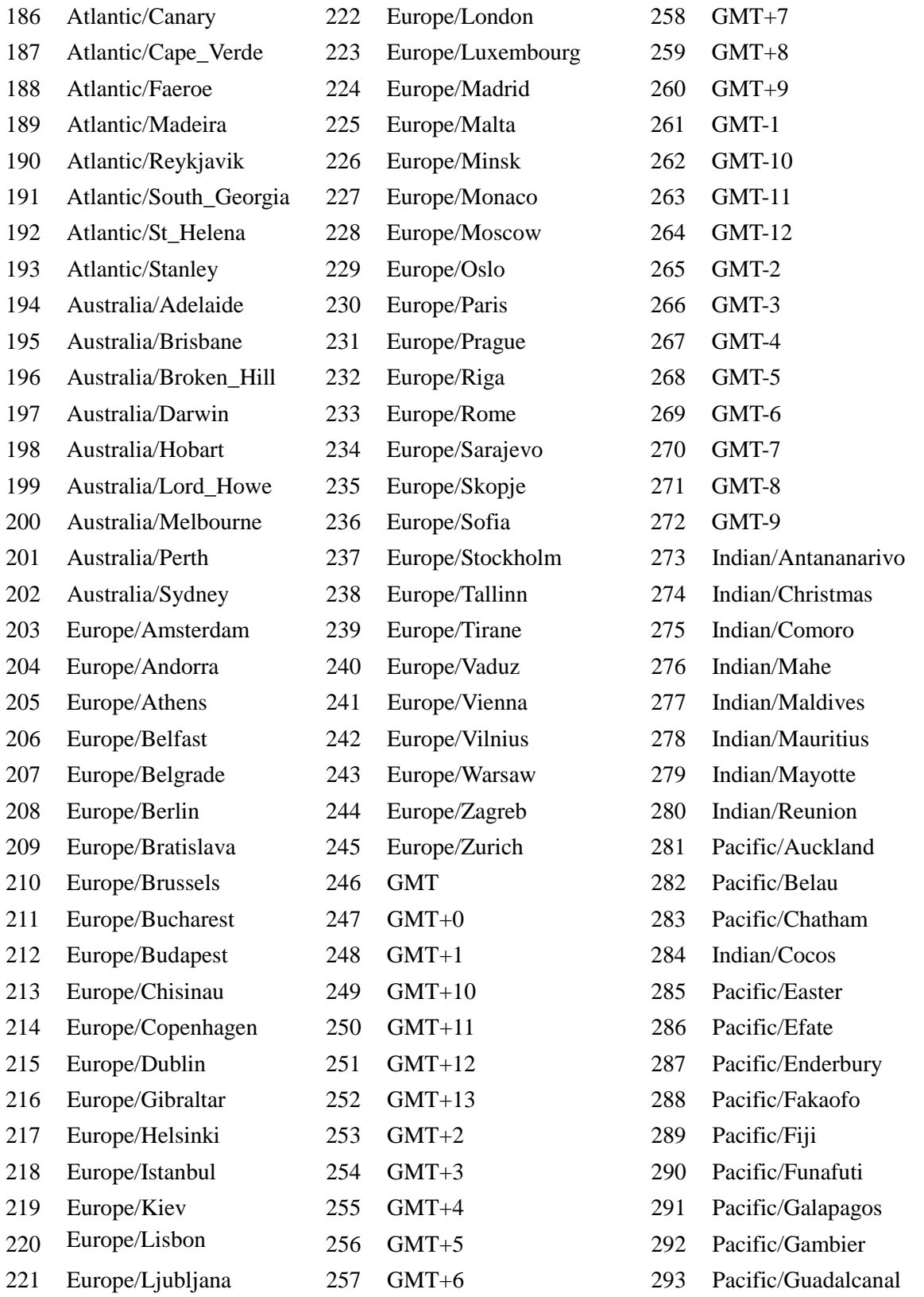

- 294 Pacific/Guam
- 295 Pacific/Honolulu
- 296 Pacific/Kiritimati
- 297 Pacific/Kwajalein
- 298 Pacific/Majuro
- 299 Pacific/Marquesas
- 300 Pacific/Midway
- 301 Pacific/Nauru
- 302 Pacific/Niue
- 303 Pacific/Norfolk
- 304 Pacific/Noumea
- 305 Pacific/Pitcairn
- 306 Pacific/Ponape
- 307 Pacific/Port\_Moresby
- 308 Pacific/Rarotonga
- 309 Pacific/Pago\_Pago
- 310 Pacific/Tahiti
- 311 Pacific/Tarawa
- 312 Pacific/Tongatapu
- 313 Pacific/Truk
- 314 Pacific/Wake
- 315 Pacific/Wallis
- 316 Pacific/Yap
- 317 Atlantic/Jan\_Mayen
- 318 Indian/Chagos

# B Security Parameters

The following table lists the security parameters that are available to help you secure your system. For information on planning for security, see Chapter 2.

| <b>Parameter</b>                    | <b>Description</b>                                                                         | Location <sup>27</sup>   | <b>Options</b> | <b>Default</b> |  |
|-------------------------------------|--------------------------------------------------------------------------------------------|--------------------------|----------------|----------------|--|
| <b>System Access</b>                |                                                                                            |                          |                |                |  |
| Min profile pwd<br>length           | Minimum length for a profile<br>password                                                   | Usage<br>Parameters      | $0 - 11$       | 6              |  |
| Change profile pwd<br>(days)        | Frequency at which a profile<br>password must be changed                                   | Usage<br>Parameters      | 0-3650         | 90             |  |
| Min user pwd length                 | Minimum length for a user<br>password                                                      | Usage<br>Parameters      | $0 - 11$       | 5              |  |
| Change user pwd                     | Frequency at which a user<br>password must be changed                                      | Usage<br>Parameters      | $0 - 3650$     | 90             |  |
| Max profile login<br>attempts       | Number of attempts to login to<br>a profile before the profile is<br>locked                | Usage<br>Parameters      | 0-32767        | 3              |  |
| <b>Meeting Scheduling and Setup</b> |                                                                                            |                          |                |                |  |
| Allow vanity mtg IDs?               | Whether users are allowed to<br>assign custom meeting IDs to<br>the meetings they schedule | System<br>Parameters     | Yes/No         | Yes            |  |
| Minimum mtg ID<br>length            | Minimum length for meeting<br>IDs                                                          | Scheduling<br>Parameters | $1-9$          | $\overline{4}$ |  |
| Min meeting pwd<br>length           | Minimum length for meeting<br>passwords                                                    | Usage<br>Parameters      | $0 - 11$       | $\overline{0}$ |  |
| Password required?                  | Requires user to establish a<br>password when scheduling                                   | User/Group<br>Profile    | Yes/No         | N <sub>o</sub> |  |
| Display mtg to<br>everyone?         | Restricts who can see meetings<br>scheduled by this user $^{28}$                           | User/Group<br>Profile    | Yes/No         | No             |  |
| Allow guest outdial?                | Whether guests are given<br>outdial privileges <sup>29</sup>                               | User/Group<br>Profile    | Yes/No         | No             |  |

 $27$  Unless "via phone" or a specific tab is mentioned, all parameters are found in MeetingTime in the Configure tab.

 $\ddot{\phantom{a}}$ 

<sup>&</sup>lt;sup>28</sup> If this parameter is set to Yes, anyone can see meetings scheduled by this user from the Browse Meetings link in MeetingPlace Web or on the reception board in MeetingTime. This parameter can be changed on a per-meeting basis when a user schedules meetings.

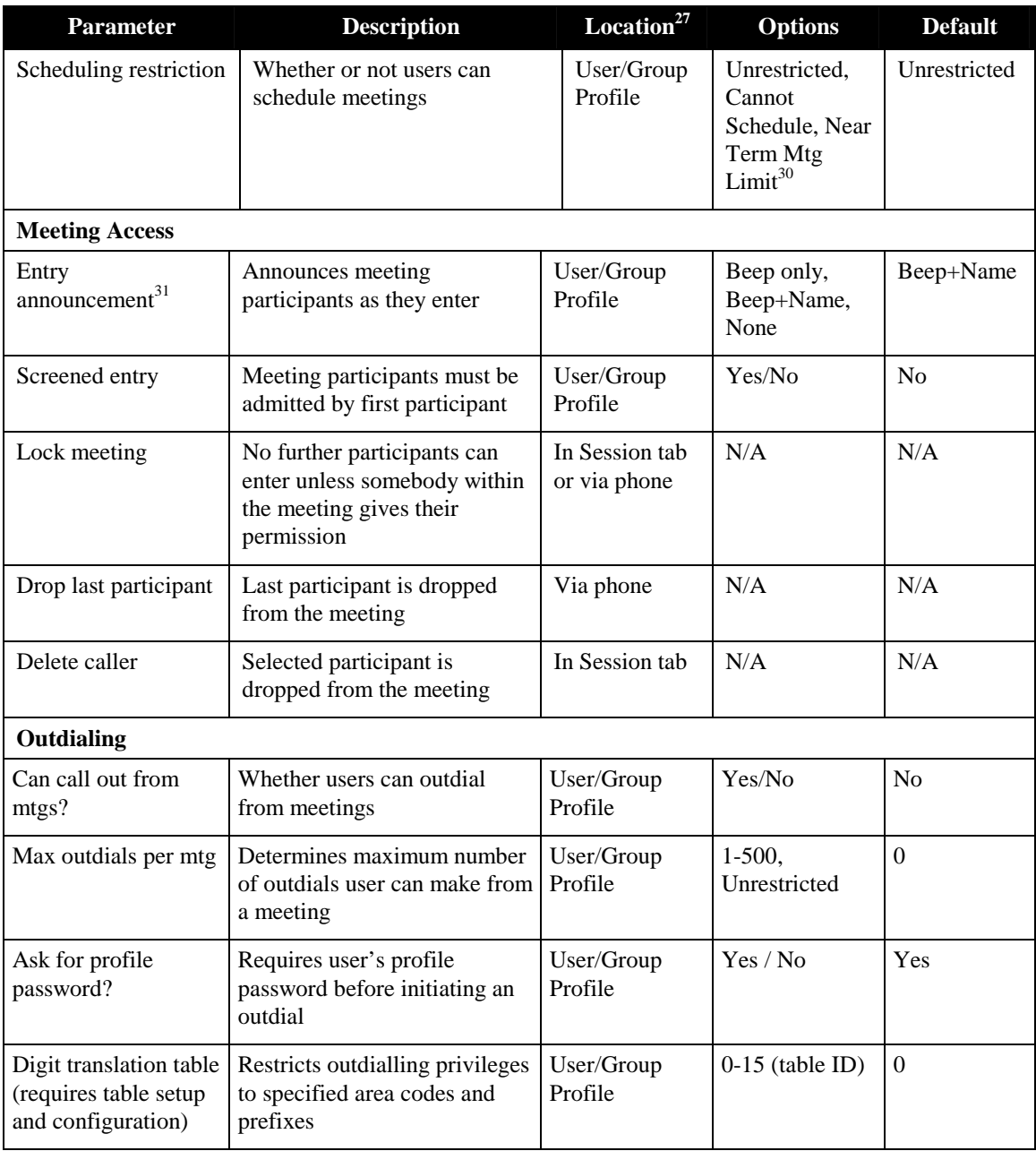

<sup>30</sup> "Near Term Mtg Limit" determines how many meetings users can schedule in a six-hour period.

<sup>&</sup>lt;sup>29</sup> Setting this parameter to Yes enables MeetingPlace to outdial to guest users when they click the Join Voice Conference button from the Web. Meeting schedulers can change this parameter on a per-meeting basis only if the Can Schedule Guest Outdial Mtgs parameter is set to Yes in their profile.

<sup>&</sup>lt;sup>31</sup> When this field is set to Beep+Name, all guests are required to record their name before entering a meeting. If someone enters a meeting and their name is not announced, meeting participants should question this person to determine who they are.

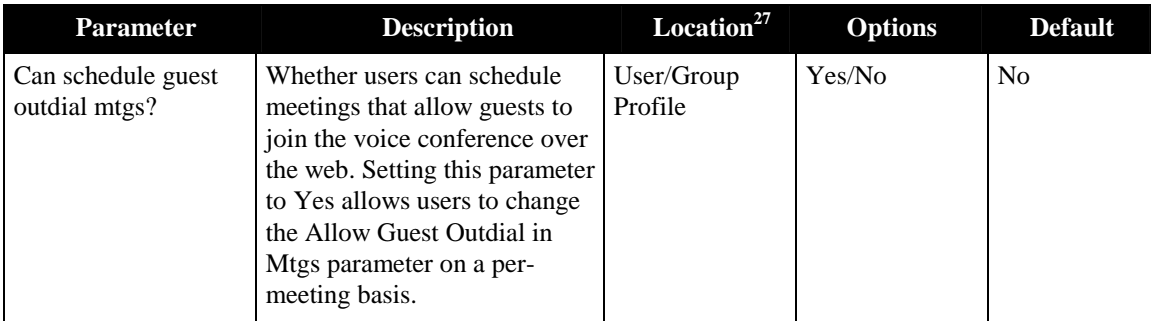

# C M3 Platform Specifications

The following is a list of the MeetingPlace M3's platform specifications.

# **Key Features**

- Carrier grade Compact PCI voice conferencing system
- MeetingPlace leading application software with integrated Web Conferencing capabilities
- Calendar integration with Microsoft Outlook or Lotus Notes
- Corporate LDAP directory management
- Notifications through email

# **Technical Specifications**

## **Capacity**

- In a T1 CAS system: Up to 1152 ports
- In a T1 PRI system (North America only): Up to 736 ports
- In an E1 PRI system: Up to 960 ports
- Up to 384 IP ports, supports G. 711 and H.323
- Mix and match IP end points with T1 or E1
- Non blocking N/2 simultaneous conferences, where "N" equals the total number of ports

## **Size & Weight**

- Height: 21 inches (533 mm)
- Width: 18.9 inches (480 mm)
- Depth: 17.13 inches (435 mm)
- Up to 110 lbs. fully loaded

### **Mounting**

Per EIA Standard RS-310-C in 19" rack or 23" rack with mounting brackets

## **Telephony Trunking**

- T1 CAS framing: ESF or D4/SF framing
- T1 CAS linecodes: AMI or B8ZS
- T1 CAS protocols: E&M wink start, ground or loop
- T1 PRI framing: ESF or D4/SF framing
- T1 PRI linecodes: AMI or B8ZS
- T1 PRI protocols: AT&T (TR41459) (default), Bell (NI-2), Nortel (DMS-100)
- E1 framing: CRC4 or non-CRC4
- E1 linecodes: HDB3
- E1 protocols: Euro ISDN (default) or QSIG

## **Redundancy**

- Three hot swappable,  $N+1$  redundant power supplies and fan units
- Dual 36GB disk drives
- Dual CompactPCI backplane
- NS-20 tape backup system

## **Environment**

- 10 to 40 degree Celsius operating
- 5% to 80% humidity non-condensing

## **Electrical**

- System power: 90–260 VAC, 50–63 Hz
- MeetingPlace M3 draws a maximum of 600 watts of power and produces a maximum of 2048 BTU/hour

## **Serviceability**

- Front access service and installation of platform components
- Rear connection of I/O allows Smart Blade removal without disconnecting field wiring

# D Siemens HiPath 4000 **Configuration**

# **Introduction**

When configuring MeetingPlace M3 against a Siemens HiPath 4000 PBX system, some differences from the standard PBX configuration are necessary. (For details about this configuration, see the next section, "Latitude Setup for Siemens HiPath 4000.")

In particular, you must do the following when programming T1 trunks:

- Program T1 trunks as TIE type trunks.
- Program T1 trunks as EMI/Wink (not wink/immediate).

If these changes are not made, the following problems occur:

- There is no DTMF to MeetingPlace.
- There is no DTMF from MeetingPlace.

To confirm that DTMF exists both to and from MeetingPlace, test the outdial by using the "activity" command.

# **Cisco Setup for Siemens HiPath 4000**

The following pages show a printout of a Siemens HiPath 4000 configuration.

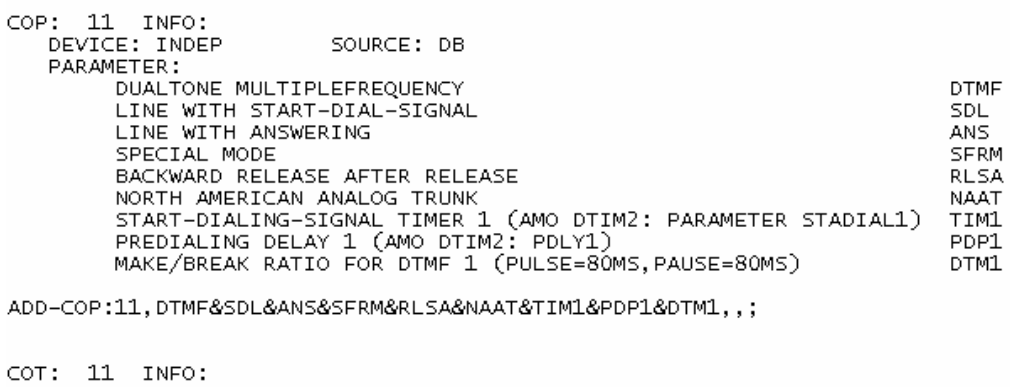

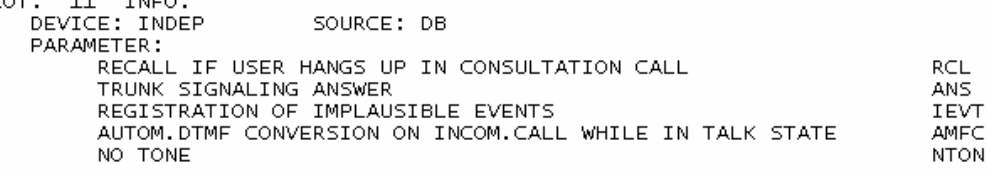

ADD-COT: 11, RCL&ANS&IEVT&AMFC&NTON;

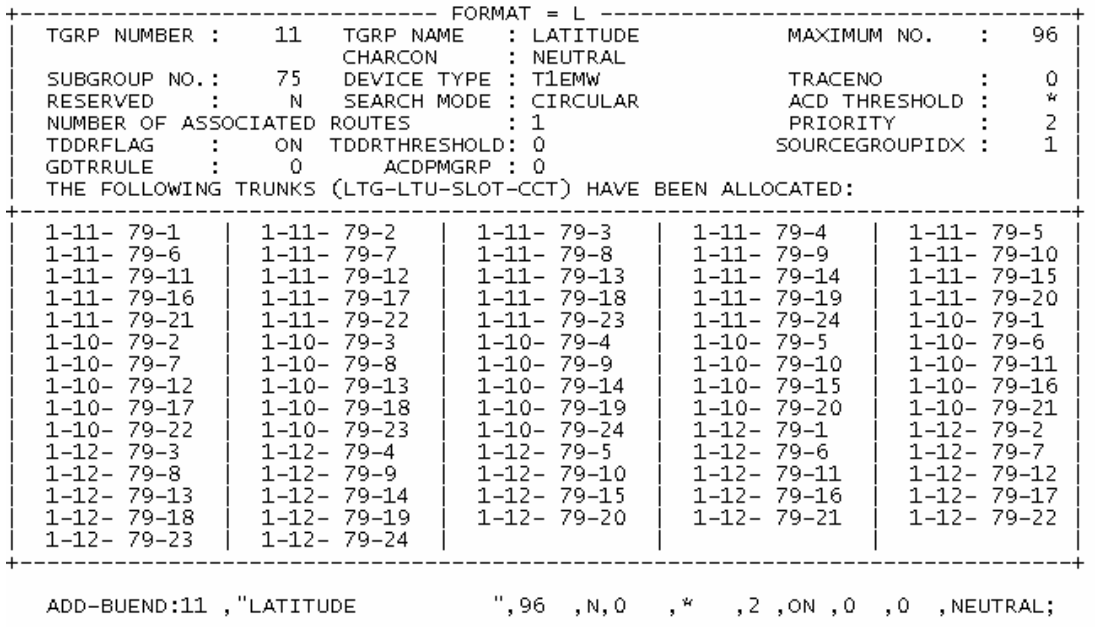

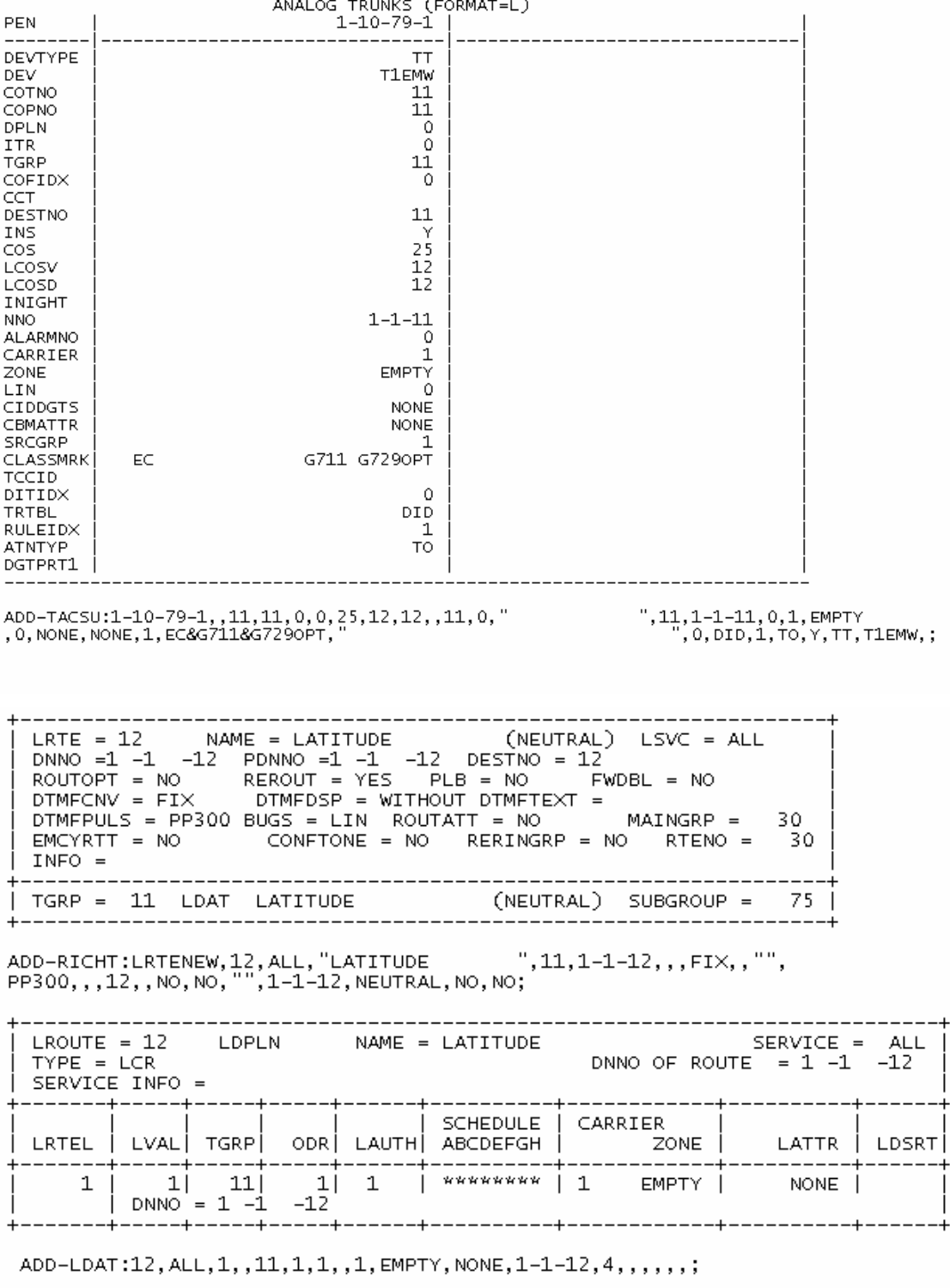

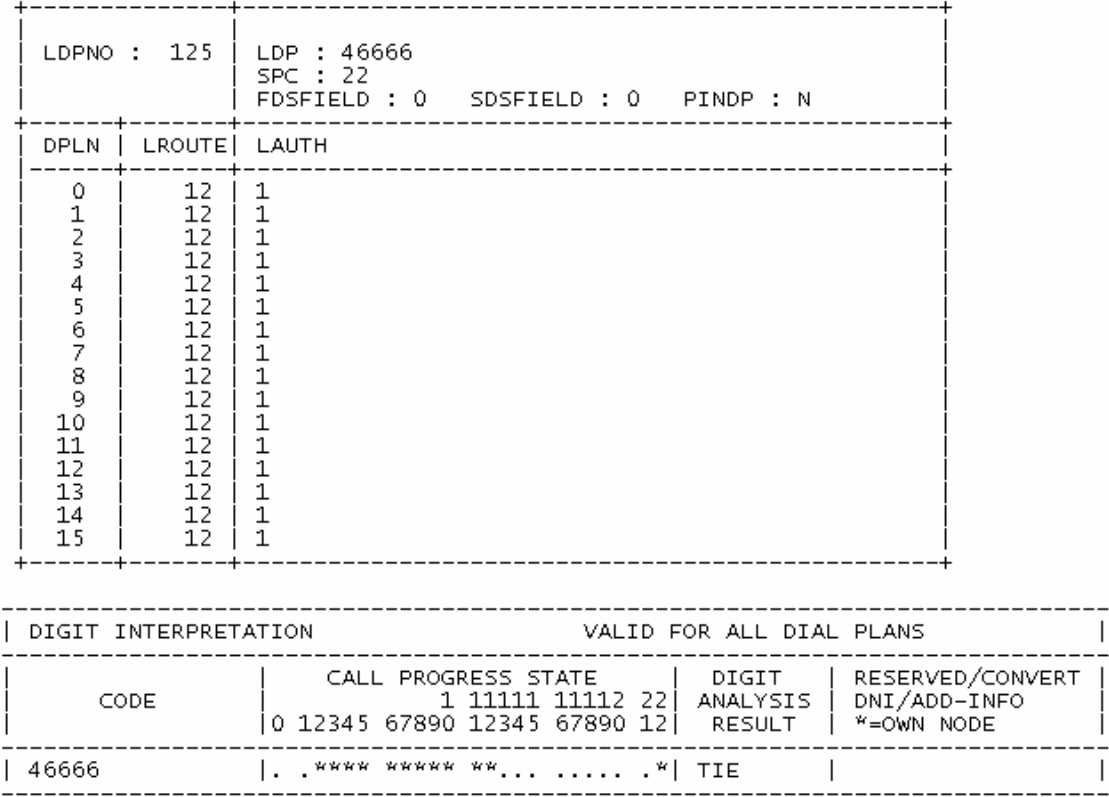

You also need to make sure that you TIE trunk channels for Latitude have the correct<br>COS and LCOS for your application.(Internal and External dialing)

# E Administering Cisco MeetingPlace During a Network Outage

The MeetingTime client must always have connectivity to the MeetingPlace server in order to communicate information. Whenever your company experiences a network outage, the MeetingPlace server continues to work. However, the MeetingTime client cannot connect to the MeetingPlace server using the normal means. To connect a MeetingTime client to the MeetingPlace server during a network outage, you can use either of the following methods:

- Slip connection via the modem
- TCP/IP connection using a crossover LAN cable

The next two sections describe each method.

### **Administering MeetingPlace via the Modem Interface**

The M3 (and PCI) MeetingPlace server comes with a modem that allows you to connect to the MeetingPlace system remotely. This interface also allows you to administer the MeetingPlace server through MeetingTime. To do this, you need a computer with the following:

- A modem
- Windows 98, NT, or 2000
- MeetingTime software

Then, configure the dial-up connection that is provided with each operating system to dial up the MeetingPlace server. For example, in Windows NT, you would do the following:

1. Invoke Dialup Networking (click the **Start** button, choose **Programs**, choose **Accessories**, then choose **Dial-up Networking**). Then, click **New** to open the Dial-Up Networking dialog box.

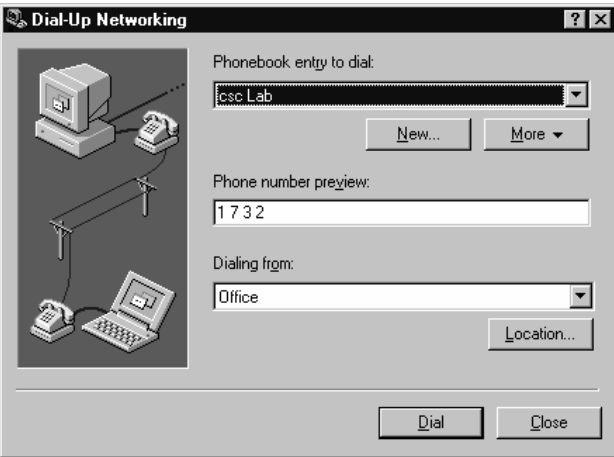

2. Enter a name to identify your MeetingPlace Server, and the phone number for your MeetingPlace modem. For **Dial using**, select a modem. Then click the **Server** tab to configure the slip connection.

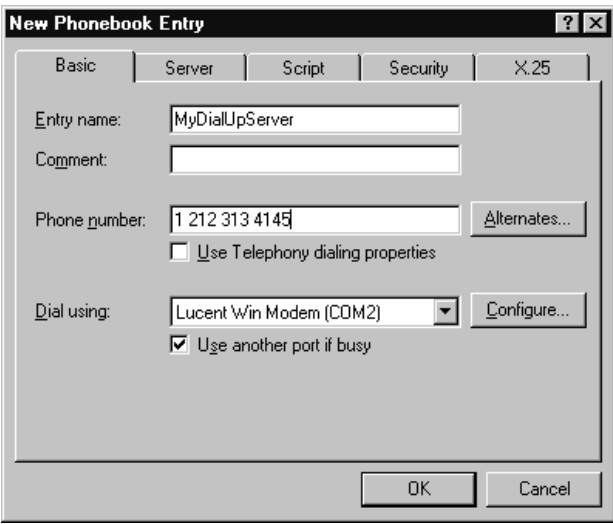

- 3. In the Server tab, do the following:
	- For **Dial-up server type**, select **SLIP**
	- For **TCP/IP**, make sure the checkbox is selected.
	- Click the **TCP/IP Settings** button to configure TCP/IP

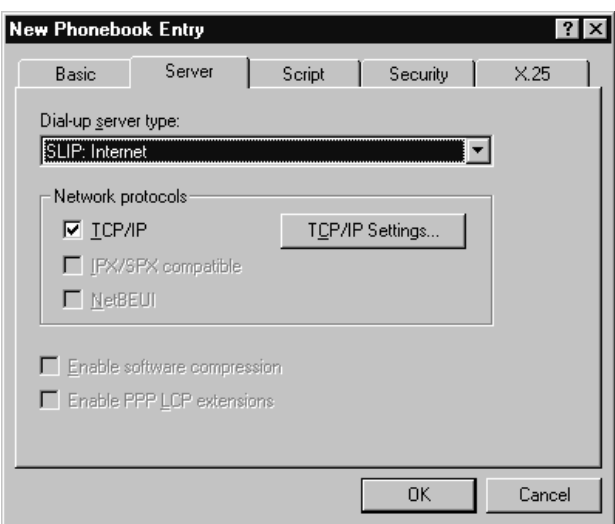

- 4. In the SLIP TCP/IP Settings dialog box, do the following, then click **OK**:
	- Make sure **IP address** is set to 198.207.208.242
	- Make sure **Force IP header compression** and **Use default gateway on remote network** are cleared (not selected)
	- Keep **Frame size** at 1006

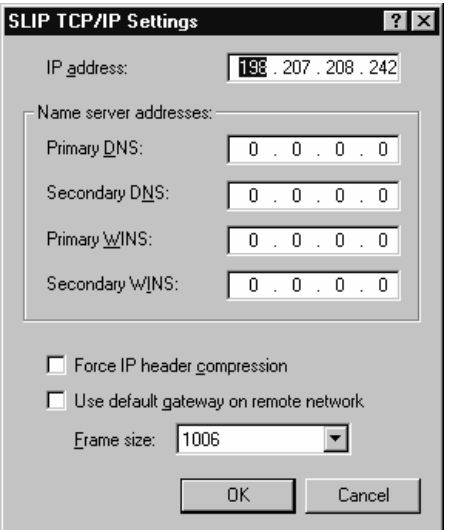

5. In the New Phonebook Entry dialog box, click **OK**.

After configuring the dialup networking connection, from this point on you only need to select the phonebook entry that corresponds to your MeetingPlace server. Once you are connected to the MeetingPlace server, you can start your MeetingTime client.

6. Enter your user ID and password. For **Address**, enter: 198.207.208.241.

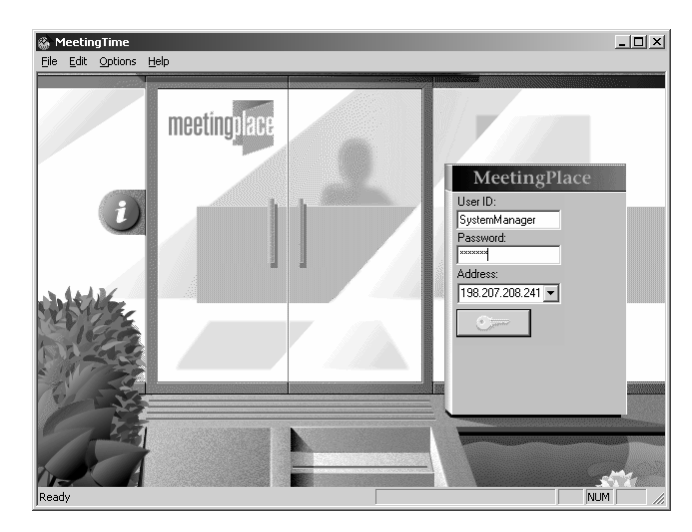

Using this configuration, you can connect to the MeetingPlace using the MeetingTime Client through the modem connection. However, you cannot append or retrieve any attachment when connected using this method.

## **Administering MeetingPlace Using a Crossover LAN Cable Connection**

You can also connect a computer directly to the MeetingPlace server with a crossover LAN cable. (You can purchase an Ethernet 10 Base-T/100Base-TX crossover cable in most electronics stores.)

To construct an Ethernet cable, instead of purchasing one, use the following table for wiring information.

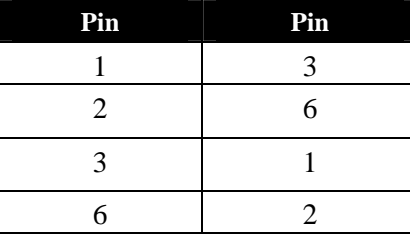

If your MeetingPlace server is connected to the LAN, and you want to access the MeetingPlace server using the crossover cable while network connectivity is down, do the following:

- 1. Unplug the Ethernet cable from the back of the MeetingPlace server.
- 2. Connect the crossover cable in its place.
- 3. Reconnect the LAN cable after the network outage is resolved.

Your computer must be configured to have a static IP address in the same subnet as the MeetingPlace Server. For example, if the MeetingPlace server has an IP address of 192.168.1.2 with a subnet mask of 255.255.255.0 and a default gateway of 192.168.1.1, the IP address for the computer must be between 192.168.1.3 and 192.168.1.254, with a subnet mask of 255.255.255.0.

After the connection is established between the computer and the MeetingPlace server, you can use MeetingTime to administer MeetingPlace, just as you would over the LAN. Because you may not have access to the DNS or WINS server, you may need to use the IP address instead of the hostname of the MeetingPlace server in the Address field of MeetingTime.

# *F* Configuring NSF Codes

This appendix describes the general planning and procedures for configuring the MeetingPlace system with NSF codes. For detailed information, see the *MeetingServer 5.1 Customer Engineer Guide.* 

# **Introduction**

The ISDN protocol allows telephone service providers to add custom protocol extensions to the ISDN protocol, to provide various localized services not defined in the general ISDN specs. These extensions, called *NSF codes*, are contained in the Network Specific Facility (NSF) Information Element (IE).

If your system outcalls directly to the PSTN (not through a PBX system), you must configure the MeetingPlace system with the proper NSF codes that enable certain Telco services and features. Failure to configure the NSF codes (or failure to configure them properly) will result in failed outcalls and higher phone service costs.

*Important:* If you don't know if your system uses NSF codes, ask your telephone service provider.

# **NSF Configuration Procedure**

Use the following general steps to configure NSF codes. For detailed information, see the *MeetingServer 5.1 Customer Engineer Guide*.

#### **1. Gather the NSF code information.**

Determine information about the NSF codes (see the next section, "Gathering NSF Code Information"). Then complete Worksheet F-1, later in this appendix.

#### **2. Create specific port groups.**

Create specific port groups that will use certain NSF codes. In general, if a customer site needs NSF code configuration, only one port group needs to be NSF code "enabled".

#### **3. Create protparm tables.**

Point the NSF code enabled port groups to specific protparm tables. The generic tables out of the factory do not have NSF codes enabled and must be copied to specific tables and modified for NSF code use.

#### **4. Modify protparm tables.**

Use the protparm utility to modify each protparm table that will support NSF codes.

#### **5. Restart the system.**

The changes in step 4 take place only after restarting the system.

#### **6. Test the NSF configuration.**

Make some test outcalls to the PSTN from either scheduled meetings or using "activity" command**.** If the calls complete, the configuration was successful.

#### **7. If failures occur:**

See the troubleshooting information in the *MeetingServer 5.1 Customer Engineer Guide.* 

# **Gathering NSF Code Information**

## **What Information to Gather**

Before you configure the NSF codes, you need to find the following information:

• *Carrier Identification Code (CIC).* A four-digit decimal code established by the FCC in the U.S. to identify each Telco. (For example, the AT&T CIC code is 1288.) If a subscriber has various services available from various carriers, this code can be used to select a carrier. An NSF code does not always include the CIC. The carrier providing the connection from MeetingPlace to the Central Office (CO) dictates whether the CIC is included.

In addition, some carriers prefer to abbreviate their NSF code to three digits (dropping the most significant digit). Therefore, when you request CIC information, it is important to determine if the carrier uses three or four digits.

• *NSF code type.* NSF codes come in four types, as shown in the following examples.

**Service** – Software Defined Network (SDN) (by AT&T).

**Feature** – Billing Number preferred for ANI (AT&T).

**Service + parameter** – Outwats (Bell Canada) and Tie Line (Bell Canada).

**Feature + parameter** – Vari-A-Bill (Flexible Billing) (AT&T).

• *NSF code value.* Sometimes calls the Binary Facility Coded Value (BFCV). This value indicates the specific ID of the service or feature mentioned above. This value ranges from 0 to 31. Using the above mentioned services and features as examples:

SDN is a service with BFCV 1.

Billing Number preferred for ANI is a feature with BFCV of 4.

Outwats is a service with parameter with BFCV of 3.

Vari-A-Bill is a feature with parameter with BFCV of 9.

• *Extra parameter*. The extra parameter, if used, is a value from 0 to 255. For example, Bell Canada uses this parameter as a "Service IDentifier" (SID). For its Outwats service, the NSF code is not complete unless is has BFCV of 3 and parameter (SID) of 2. Vari-A-Bill (AT&T) has a BFCV of 9 and parameter of 6.

## **How to Gather the Information**

You can do either of the following to get the NSF code information described above:

#### **Ask the customer, or customer's carrier, for the information**

The customer may have this information. Alternatively, a "Provisioning Letter" from the customer's carrier contains all this information. If the letter has been misplaced or the information is difficult to understand, contact the customer's carrier for this information.

### **Supply a low level (layer 3) ISDN trace of an outcall from the PBX to the CO**

This option could be difficult if you (or the customer) don't use a PBX with MeetingPlace; you (or the customer) don't know how to run this trace; or the NSF codes used by the PBX are different from those used by MeetingPlace to the PSTN.

The trace can produce the information in raw hex or semi-English decoded form.

• If it's in raw hex form, cut and paste only the binary bytes from the SETUP message into a file. Then, print out the decoded NSF information by running the "acpridec" utility as shown:

acpridec –3f<filename>

• If it's in a semi-English decoded version, you must simply read the text.

# **Worksheet F-1 NSF Code Information for PRI Trunks**

To prepare to configure the MeetingPlace system with NSF codes, complete the following worksheet.

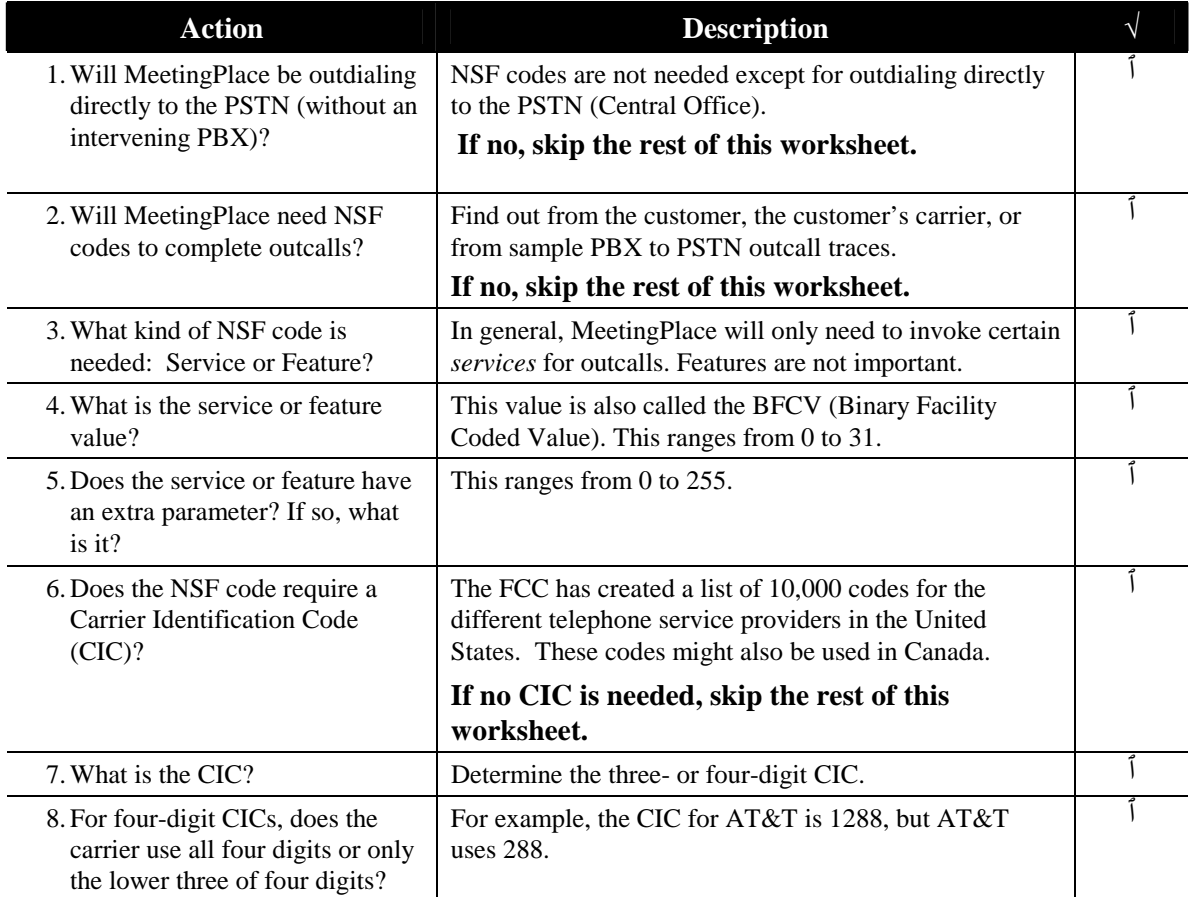

# **—A—**

access ports, 32, 82 alarm panel, location, 10 All Speaker meetings, described, 22 attachments described, 20 submitting to meeting, 20 attendants, described, 21

## **—B—**

backup tape cartridge, 10 best practices for security, 25 billing conference calling, 27 Blast outdial meetings, described, 17 breakout session, 17

# **—C—**

**Cisco TAC website, opening TAC cases**, 7 company information parameters, 111 conference ports calculating number, 82 described, 82 configuration information examples, 32, 37 hardware, 10 server, 81 software, 13 system, 78 telephony, 78 configuring NSF codes, 203 connectors, wiring, 39 contacts, described, 21 converting PCI to M3 platform, 4 customer roundtables, 174 **Support, obtaining**, 6

### **—D—**

database disks, described, 11 database planning described, 77 worksheets, 95 **Documentation obtaining**, 5, 8 **submitting feedback**, 6

## **—E—**

#### $E1$

cables, 36 E1 trunking requirements, 35 earth grounding, 30, 33 end-users, described, 21

#### **—F—**

flex fields defining, 27 described, 78 parameters, 115 floating ports, 82

#### **—G—**

gateways MeetingPlace Directory Services, 14, 45 MeetingPlace E-mail Gateway, 15, 45 MeetingPlace for Notes, 14 MeetingPlace for Outlook, 14, 45 MeetingPlace IP Gateway, 14, 45 MeetingPlace Web, 15 multiple, 74 Get me meetings, described, 17 groups. *See* user groups, 85 guard times, 78 guest profile, 84, 86 guest users, described, 21

#### **—I—**

import codes, time zone, 185 import profiles manually, 88 required file format, 93 with MeetingPlace Directory Services, 87 installation attaching to telephone network, 31 connecting to LAN, 41 environmental requirements, 30 LAN requirements Hong Kong, 58 U.S., Canada, Japan, 56 location, 29 mounting the M3 server, 31 planning worksheets, 46 power requirements, 30

site requirements, 47 site selection, 29 telephony requirements by country, 35 Europe, 54 Hong Kong, 52 telephony requirements, U.S., Canada, Japan, 48, 50 who installs MeetingPlace, 170 installation requirements MeetingPlace Directory Services, 72 MeetingPlace E-mail Gateway, 62 MeetingPlace for Notes, 70 MeetingPlace for Outlook, 68 MeetingPlace IP Gateway, 60 MeetingPlace Web, 64 multiple gateways, 74 IP Access Blade protocols, 11 IP Access Blades about, 32 IP telephony smart blade configuration, 11

#### **—L—**

LAN attachment, 42 cables, 43 requirements by country, 43 requirements, Hong Kong, 58 requirements, U.S., Canada, Japan, 56 large meetings, described, 23 LDAP, 87 Lecture-style meetings, described, 22 Lightweight Data Access Protocol (LDAP), 87 Local Area Network. *See* LAN

#### **—M—**

Meet me meetings, described, 16 meeting recording, 17, 20 meeting types All Speaker, 22 Blast outdial, 17 Get me meetings, 17 Lecture-style, 22 Meet me meetings, 16 multiserver meetings, 23 Q&A, 23 reservationless meetings, 24 Reserve All Ports, 24 zero-port meetings, 23 MeetingNotes, 17, 20 MeetingPlace administering during network outage, 198 administering using crossover LAN cable connection, 201 administering via modem interface, 198

MeetingPlace Directory Services, 26, 87, *See* MeetingPlace Gateways for importing, 87 MeetingPlace E-mail Gateway. *See* MeetingPlace **Gateways** MeetingPlace for Notes. *See* MeetingPlace Gateways MeetingPlace for Outlook. *See* MeetingPlace **Gateways** MeetingPlace Gateways, 45 MeetingPlace Directory Services, 45 MeetingPlace E-mail Gateway, 45 MeetingPlace for Notes, 45 MeetingPlace for Outlook, 45 MeetingPlace IP Gateway, 45 MeetingPlace Web, 45 MeetingPlace IP Gateway. *See* MeetingPlace **Gateways** MeetingPlace M3 conference server, 9 about, 16 components, 28 hardware components, 10 technical specifications, 192 MeetingPlace meetings security, 20, 25 setting up, 18 track details, 21 MeetingPlace PCI conference server, 16 MeetingPlace Reference Center customizable pages, 173 MeetingPlace Web, 20, *See* gateways MeetingPlace Web Conferencing option, 45 MeetingPlace Windows Server Option, 12 multiple gateway requirements, 74 MeetingTime configuring MeetingPlace with, 41 described, 18 monitor large meetings, 23 modem, external, 12 connection requirements, 38 multiserver meeting requirements, 75, 76 multiserver meetings required information, 139 multiserver meetings, described, 23

#### **—N—**

network communication requirements, 41 interface, 11 traffic, 44 network management communities, 132 network management information, 131 network outages administering MeetingPlace during, 198 new features, 1 notification gateways, 45 MeetingPlace notification option, 19

NS site configuration, 137 fields, 137 NSF codes configuring, 203

### **—O—**

options hardware, 12 software, 14 Windows Server Option, 12 outdial described, 17 screened, 18

**—P—**

parameters company information, 111 flex fields, 115 scheduling, 78, 102 security, 189 system, 128 usage, 77, 96 PBX configuring Siemens HiPath 4000, 194 PCI platform, converting to M3, 4 port access, 78 types, 79 port groups creating, 80 described, 79 parameters, 125 ports configuring individual, 80 contingency, 82 floating, 82 parameters, 121 TCP/UDP, 41 privileges, types of, 21 profile, user described, 18 profiles, importing, 87

### **—Q—**

Q&A meetings, described, 23 Quick Reference Cards, 173

## **—R—**

Rapid Adoption Plan (RAP) described, 172 worksheets, 174 recording meetings, 17, 20 reservationless meetings described, 24 fields, 130 Reserve All Ports meetings, described, 24

## **—S—**

scheduling parameters, 78, 102 security considerations, 25 security parameters, 189 server configuration, 133 fields, 134 server software, 13 Siemens HiPath 4000 configuring, 194 Simple Network Management Protocol. *See* SNMP, 131 smart blades configurations, 32, 37 described, 9, 11, 32 T1 smart blade, 11 SNMP, 81 system database disks, 11 system manager, described, 22 system parameters, 128

#### **—T—**

#### T1

smart blade, 11 trunking requirements, 33 **TAC cases, opening**, 7 tape drive cleaning cartridge, 11 described, 10 TCP/UDP ports, 41 teams planning for, 84 teams, user, 19 technical specifications MeetingPlace M3 conference server, 192 telephony access parameters, 117 defining access, 79 planning, 28 requirements, Europe, 54 requirements, Hong Kong, 52 requirements, U.S., Canada, Japan, 48, 50 time zones and user profiles, 87 import codes, 185 trunking requirements E1, 36 T1, 33

#### **—U—**

uninterruptible power supply (UPS), 30 usage parameters, 77, 96 user groups, 83 creating, 84 fields, 144 importing, 87 worksheet, 141
user licenses, 32 user profile described, 18 user profiles creating, 86 fields, 158 importing, 87 worksheet, 154 user support, 27 user teams, 19

**—W—**

What's New features, 1 Windows Server Option, 12 wiring connectors, 39

**—Z—**

zero-port meetings, described, 23

**—V—**

voice comments, submitting to meeting, 20 voice-only configuration, 13